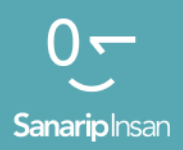

# Мобилдик Интернет көндүмдөрүн үйрөтүүчү курал

Адамдарга мобилдик интернеттин негизги көндүмдөрүн үйрөтүү үчүн колдонмо

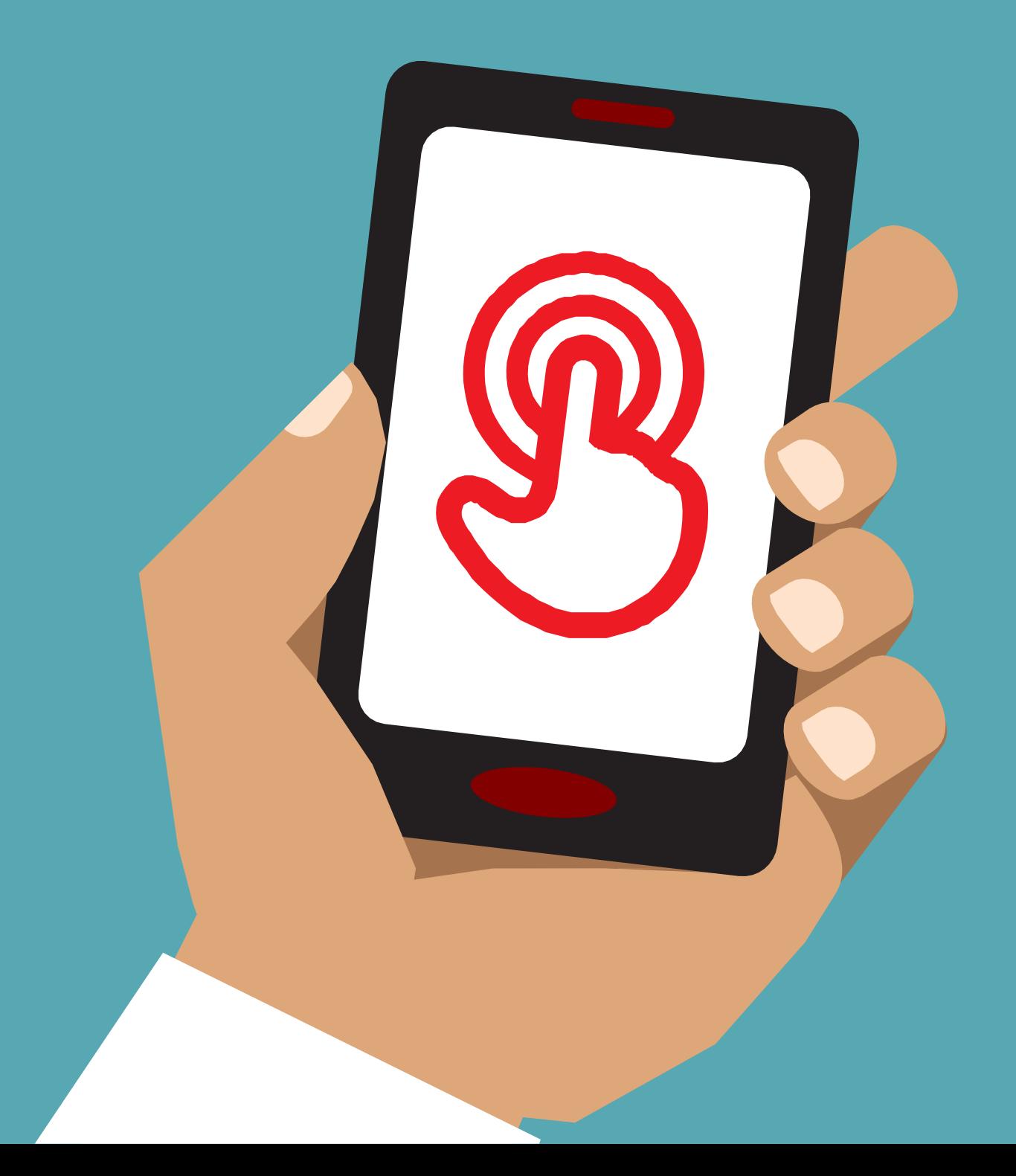

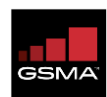

GSMA дүйнө жүзү боюнча уюлдук операторлордун кызыкчылыктарын чагылдырып, 750дөн ашык операторлорду кеңири мобилдик экосистемадагы дээрлик 400 компаниялар менен бириктирет, анын ичинде телефондорду жана аппараттарды жасоочулар, программалык

камсыздоо компаниялары, жабдууларды камсыздаган провайдерлер жана интернет компаниялары, ошондой эле чектеш өнөр жай секторлорундагы уюмдар. GSMA ошондой эле Барселонада, Лос-Анджелесте жана Шанхайда жыл сайын өткөрүлүүчү MWC тармагынын алдыңкы иш-чараларын, ошондой эле Mobile 360 Series аймактык конференцияларын уюштурат.

Көбүрөөк маалымат алуу үчүн, www.gsma.com дарегиндеги GSMA корпоративдик веб-сайтына кириңиз.

Бирдиктүү Коом программасы өнүгүп келе жаткан рыноктордо калктын аз камсыз болгон топторуна көңүл буруп, мобилдик интернетке жетүүнү жана аны кабыл алууну жогорулатуу үчүн мобилдик индустрия, технологиялык компаниялар, иштеп чыгуучулар коомчулугу жана өкмөттөр менен иштейт. Негизги иш-чаралар төмөнкүлөрдү камтыйт: Мобилдик интернетти камтуу жана колдонуу боюнча түшүнүктөрдү жана окууларды уюштуруу жана жайылтуу.

Мобилдик байланышты жана аны пайдалануучуларды көбөйтүү үчүн мобилдик байланыш операторлорун колдоо. Уюлдук операторлордун көбүрөөк санариптик инклюзияга жетишүү аракеттери өкмөттөр, эл аралык коомчулук жана башка кызыкдар тараптар тарабынан натыйжалуу колдоого алынышын камсыз кылуу үчүн пропаганда жана саясат иштерин жүргүзүү.

Көбүрөөк маалымат алуу үчүн www.gsma.com/connected-society дарегине кириңиз

Же биз менен байланышыңыз: connectsociety@gsma.com

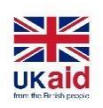

Бул материал Улуу Британия өкмөтүнүн каржылоосу менен ишке ашырылган; бирок айтылган пикирлер Улуу Британиянын өкмөтүнүн расмий саясатын чагылдырбайт. Мобилдик Интернет көндүмдөрүн үйрөтүүчү курал (MISTT) © 2021 GSMA Mobile for Development Foundation, Inc уюму Лицензия CC BY 4.0

Мобилдик Интернет көндүмдөрүн үйрөтүүчү курал (MISTT) GSMA Mobile for Development Foundation тарабынан бүткүл дүйнөлүк санариптик инклюзивдүүлүктү жакшыртуу аракетинде түзүлгөн. Санариптик коомдук товарлардын принциптерине ылайык, материал Creative Commons 4.0 BY астында эркин жеткиликтүү. Бул лицензия сөзсүз авторду белгилөө менен кайра колдонуучуларга материалды каалагандай чөйрөдө же форматта жайылтууга, ремикс кылууга, ыңгайлаштырууга мүмкүндүк берет. Лицензия коммерциялык максатта колдонууга мүмкүндүк берет.

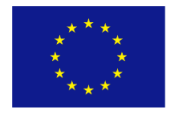

**Funded by** the European Union Европа Биримдиги

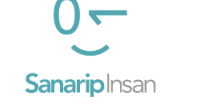

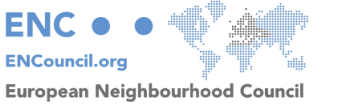

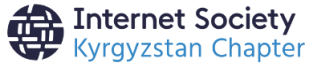

Кыргыз Республикасындагы жарандарын заманбап билим менен камсыздоо, санариптик көндүмдөргө үйрөтүү аркылуу алардын иштөө, окуу мүмкүнчүлүктөрүн кеңейтүү максатында "Санарип Инсан" долбоору бул колдонмону биринчи жолу кыргыз жана орус тилдерине жергиликтүү өзгөчөлүктөрдү эске алып которду. Материалдын мазмунуна "Интернет Коомунун Кыргыз Бөлүмү" жооптуу жана Европа Биримдигинин көз карашын чагылдырбайт. Мобилдик Интернет көндүмдөрүн үйрөтүүчү курал (MISTT) © Интернет Коомунун Кыргыз Бөлүмү, Inc уюму, 2023-жыл, Лицензия CC BY 4.0

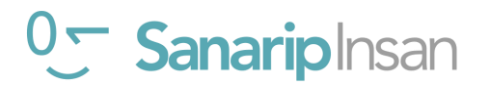

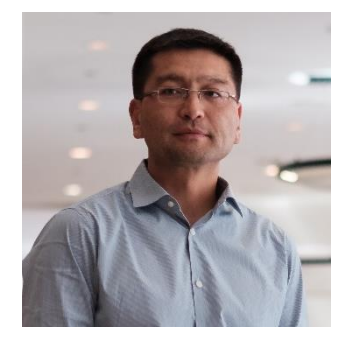

Урматтуу окурмандар,

Mobile Internet Skill Training Toolkit (MISTT) программасына кош келиңиз. MISTT методологиясы колдонуучуларга мобилдик интернетти колдонууда практикалык көндүмдөрдү алууга жардам берүү үчүн GSMA Фонду тарабынан иштелип чыккан жана ар кандай тилдерге которулган. Бул колдонмо биринчи жолу кыргыз жана орус тилдерине которулуп, Санарип Инсан долбоорунун алкагында басылып чыкты. Санарип Инсан

долбоору айыл жергесиндеги жарандарга, өзгөчө жаштарга жана аялдарга санариптик көндүмдөрдү, атап айтканда, электрондук соода, туризм жана айыл чарба тармагында санариптик билим алууга жардам берүүнү көздөйт. Долбоор Интернет Коомунун (ISOC) Кыргыз бөлүмү тарабынан Европа Биримдигинин каржылык колдоосу менен Европа Коңшулук Кеңеши (ENC) менен өнөктөштүктүн негизинде ишке ашырылууда.

Бул материалдын мазмунуна "Интернет Коомунун Кыргыз Бөлүмү" жооптуу жана Европа Биримдигинин көз карашын чагылдырбайт.

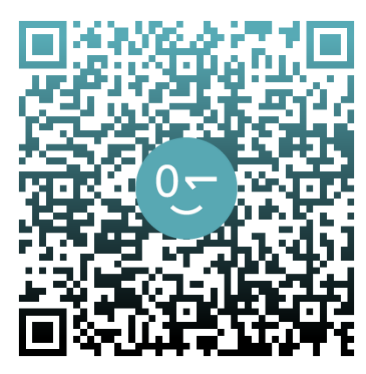

Кыргыз Республикасындагы жарандарын заманбап билим менен камсыздоо, санариптик көндүмдөргө үйрөтүү аркылуу алардын иштөө, окуу мүмкүнчүлүктөрүн кеңейтүү максатында "Санарип Инсан" долбоору GSMA MISTT аталышындагы атайын видео сабактарыд даярдады. Бул видео сабактар өлкөдөгү бардык жарандарга

жеткиликтүү тилде болуп, мобилдик телефондун ичиндеги көптөр билбеген толгон-токой маалыматтарды, интернет аркылуу дүйнө менен натыйжалуу баарлашууну, ар кандай платформалардын кеңири функцияларын, бул

инструменттерди өзүнүн пайдасына иштетүүнү жана ал аркылуу миңдеген мүмкүнчүлүктөргө ээ болууну камсыздайт.

#### *Видео сабактарды көрүү үчүн QR код аркылуу өтүңүздөр*

Санарип Инсан долбоорунун дагы бир арыкчылыктуу багыттарынан бири «Санариптик көндүмдөр, түрдүү платформалар жана тиркемелер аркылуу Кыргызстандын туристтик потенциалын жогорулатуу болуп эмептелет. Ага ылайык, Санарип Инсан долбоору региондогу тургундарды санариптик көндүмдөрдү үйрөткөн телеберүү жана мультимедиалык видео материалдар сериясын иштеп чыкты. жөнөкөй жарандарга эл аралык жана локалдык санариптик платформаларды, тиркемелерди, социалдык медиаларды колдонуу аркылуу өз айыл-аймактарына кантип туристтерди

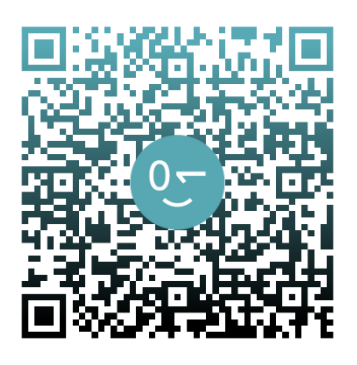

чакырса болорун, ал аркылуу кантип киреше табарын үйрөтөт. Бул өз кезегинде, Кыргызстандагы жалпы туристтик потенциалды жогорулатып, туристтердин агымын күчөтөт.

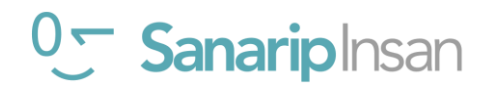

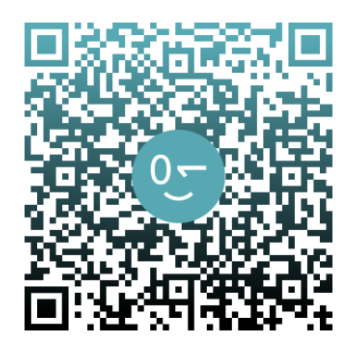

Кыргыз Республикасынын Билим берүү жана илим министрлигинин сунушу менен Майкрасофт компаниясынын санариптик сабаттуулук окуу курсу толук кыргыз тилинде даярдалды.

Кыргыз тилиндеги Майкрософт заманбап курсу жарандарга башкалар менен кызматташуу жана маалыматты табуу, колдонуу жана түзүү үчүн түзмөктөрдү, программалык камсыздоону жана интернетти колдонуу үчүн санариптик сабаттуулукка кантип ээ болуу керектигин үйрөтөт. Курс

көбүнчө интерактивдүү иш-аракеттерди, викториналарды жана окууну бекемдөө үчүн баалоолорду камтыйт.

Санариптик сабаттуулук - бул окуу, жазуу, техникалык көндүмдөр жана критикалык ой жүгүртүүнү колдонуу менен санариптик дүйнөбүздө багыт алуу жөндөмү. Ал маалыматты табуу, баалоо жана баарлашуу үчүн смартфон, компьютер, электрондук окурман жана башкалар сыяктуу технологияларды колдонууда.

Кыргыз тилиндеги бул заманбап курс сизге башкалар менен кызматташуу жана маалыматты табуу, колдонуу жана түзүү үчүн түзмөктөрдү, программалык камсыздоону жана Интернетти колдонуу үчүн санариптик сабаттуулукка кантип ээ болуу керектигин үйрөтөт.

Кыргыз Республикасындагы жарандарын заманбап билим менен камсыздоо, санариптик көндүмдөргө үйрөтүү аркылуу алардын иштөө, окуу мүмкүнчүлүктөрүн кеңейтүү максатында «Санарип Инсан» долбоору Билим берүү жана илим министрлиги менен кызматташтыктын негизинде Python программалоо тили окуу курсун иштеп чыкты.

Python программалоо тили боюнча видео сабактар - ийкемдүү жана күчтүү программалоо тилин өздөштүрүүнү сунуштайт.

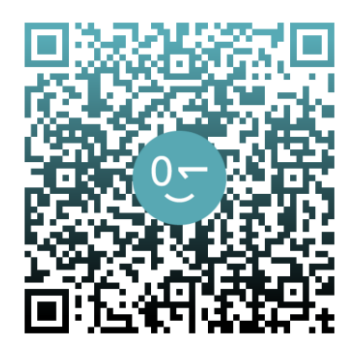

Курс Pythonдун негиздерин үйрөнүүнү жана программалоо жөндөмүн өнүктүрүүнү каалаган жарандар үчүн иштелип чыккан. Бул видеосабактар сизге Python программалоо тилин оңой жана ишенимдүү үйрөнүүгө жардам берет. Python программалоо тили боюнча видеосабактар бул программалоо тилин өздөштүрүп, аны веб-иштеп чыгуу, илимий изилдөө, маалыматтарды талдоо жана башка ар түрдүү тармактарда колдонууну каалагандар үчүн эң сонун тандоо.

Тажрыйбалуу Python программисти болуу мүмкүнчүлүгүн колдон чыгарбаңыз! Курсту азыр окуп баштап, Python дүйнөсүнө кызыктуу саякатыңызды баштаңыз!

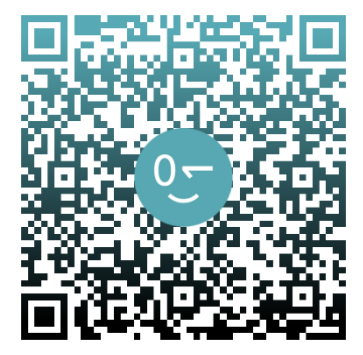

«Санарип Инсан» долбоорунун вебинарлар сериясында тажрыйбалуу жана өзүнүн басып өткөн жолу менен жаштарды, кыз-келиндерди, студенттерди, мигранттарды жана алыскы аймактарда жашаган жарандарды шыктандырган жергиликтүү жана эл аралык эксперттер өз тажрыйбалары менен бөлүшөт. Вебинарларда санариптик көндүмдөргө байланыштуу теориялык жана практикалык маалыматтар айтылат. Ага Кыргызстандын бардык

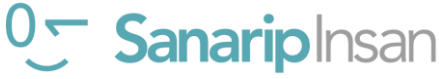

аймактарынан жарандар катышып, маалыматтык-технологиялардын артыкчылыктары жана мүмкүнчүлүктөрү тууралуу керектүү маалыматтарда уга алышат. Вебинарлар сериясы бир айда эки ирет уюшулууда.

«Санарип Инсан» подкасттар заманбап технологиялар адамдардын жашоосун кандай өзгөрттү, алардын жашоосун жеңилдетип, убактыларын үнөмдөөгө жана учур талабына ылайык адис кылууга кандайча жардам берүүдө деген суроолорго жооп издеп, маалыматтык-технологиялар менен тыгыз иштеген санарип-инсандардын баскан жолу, бейнеси жана ийгиликтерин талкуулайт. Подкастта жаштарды, кызкелиндерди жана алыскы аймакта жашаган тургундарды санариптик көндүмдөрдү үйрөнүүгө шыктандырып, реалдуу үлгүлөр аркылуу маалымат бөлүшүлөт.

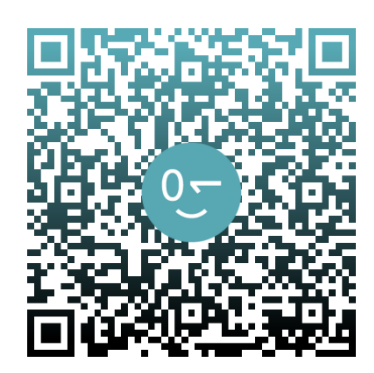

«Санарип Инсан» долбоору социалдык тармактарда да активдүү иш алып барууда. Фейсбук, Инстаграм, Твиттер баракчаларында «Санарип Инсан» долбоорунун ишке ашуу процесстериндеги урунттуу учурлар: атайын иш-чаралар, тренингдер, вебинарлар, подкасттар, расмий жолугушуулар тууралуу маалыматтар тиркелип турат. Андан сырткары, социалдык тармактын колдонуучулары үчүн маалыматтыктехнологияларга байланыштуу керектүү маалыматтар, ишкердик жүргүзүүдө санариптик платформалар жана эң жөнөкөй санариптик сабаттуулуктун белгилери жөнүндө публикациялар жана тарыхчалар чыгып турат. Социалдык тармактар аркылуу кээде сурамжылоо, талкуулоо жүрүп же катталуучулар комментарий калтыруу аркылуу биздин долбоор менен аудиториябыз ортобузда тыгыз жана оперативдүү байланыш түзүлүүдө.

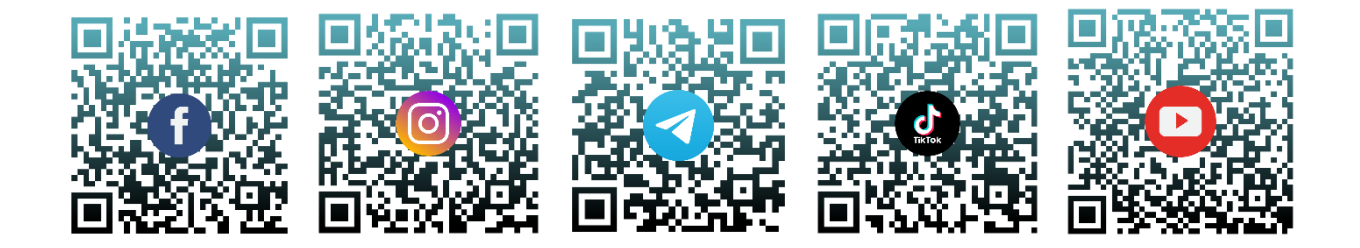

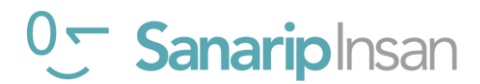

Internet Society (ISOC) – бул интернеттин бардык адамдар үчүн пайдалуу жана жеткиликтүү болушун камсыз кылуу үчүн түзүлгөн глобалдык уюм. Анын негиздөөчүсү Винт Серф ("Интернеттин атасы" катары белгилүү). Интернет Коомунун (ISOC) Кыргызстандагы бөлүмү 2015-жылы каалоочу-ыктыярчылар тарабынан түзүлүп, коомдук бирикме катары 2017-жылы Кыргыз Республикасынын Юстиция министрлигинен каттоодон өткөн. Бул убакыттын ичинде ISOC көптөгөн билим берүү долбоорлорун ишке ашырды, анын ичинде:

- 1. Интернет инфраструктурасын жана коомдук интернет-түйүндөрүн куруу. Биз глобалдык Интернет Коомдун колдоосу менен коомдук интернет түйүндөрүн түзүп, Кыргызстандын Суусамыр, Зардалы, Ноокат, Эңилчек, Ак-Шыйрак сыяктуу алыскы жана тоолуу аймактарын интернетке туташтырып келебиз.
- 2. Дүйнө мектептерин интернетке кошуу. ЮНИСЕФ/ITU глобалдык демилгеси GIGA менен өнөктөштүктүн негизинде биз Нью-Йорктогу ЮНИСЕФтин колдоосу менен бүткүл дүйнөлүк мектептерди Интернетке туташтыруу боюнча колдонмонун үстүндө иштеп жатабыз.
- 3. Санарип Инсан Санариптик көндүмдөрдү өркүндөтүү. Sanarip Insan (Digital Citizen), айылдык жамааттардагы жаштар жана аялдар үчүн санариптик сабаттуулук долбоору; Европа Биримдиги тарабынан каржыланган жана Европа Коңшулук Кеңеши (ENC) менен биргеликте ишке ашырылган долбоор.
- 4. IlimBox Окуу материалдарын иштеп чыгуу. IlimBox (Internet-in-a-Box) санариптик китепкана, Хан Академиясынын видеосабактары жана Wikipedia сыяктуу окуу материалдарын кыргызчалап, интернетке кирүү мүмкүнчүлүгү жок айыл жерлериндеги мектептерге жана китепканаларга жеткиликтүүлүктү камсыз кылуучу долбоор. Европа Биримдигинин жана АКШ элчилигинин колдоосу менен ишке ашты; IlimBox долбоору Томсон Рейтерс Фондунун санариптик билим берүү тармагындагы жети глобалдык демилгелердин тизмесине киргизилген;
- 5. IlimBox.kg билим берүүчү онлайн платформасы. ISOC-KG IlimBox.kg онлайн билим берүү платформасын иштеп чыгууда, Ал Кыргыз Республикасындагы АКШнын элчилигинин колдоосу менен кыргыз тилинде онлайн окуу мүмкүнчүлүгүн түзүүдө.
- 6. Коомдун кызматындагы технологиялар (Tech4Society) жарандардын киберкоопсуздугун чыңдоочу долбоор. Биз жарандар үчүн кибер коопсуздукту жана кибергигиенаны камсыз кылуу үчүн иштеп жатабыз. Долбоор Сорос-Кыргызстан Фондунун колдоосу менен Франциядагы Nothing2Hide сыяктуу өнөктөштөр менен биргеликте ишке ашырылууда.
- 7. Фергана өрөөнүндө Интернеттин баасын төмөндөтүү менен бирге Кыргызстандын, Тажикстандын жана Өзбекстандын жашоочулары үчүн ылдамдыкты жана сапатты жакшыртууга көмөктөшүүчү Интернет алмашуу пунктун (IXP) куруу.
- 8. Кырсыктарды алдын алуу үчүн МКТ аркылуу климатты коргоо. Акылдуу сенсорлорду (IOT) жана шаар аралык байланыш (LoRa) технологияларын колдонуу менен биз кырсыктарды алдын ала айтуу жана алдын ала чара көрүү үчүн климаттык шарттарды көзөмөлдөйбүз. Долбоор Италиядагы Эл аралык теориялык физика борбору (ICTP) менен биргеликте глобалдык Интернет коому фондунун колдоосу менен ишке ашырылууда.

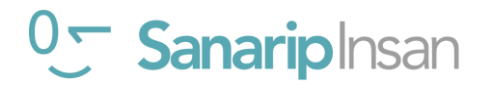

Биз учурдан пайдаланып, Интернет Коомунун Кыргызстандагы филиалына көрсөткөн колдоосу үчүн жогоруда саналган өнөктөштөргө, Кыргыз Республикасынын Өкмөтүнө Өзгөчө кырдаалдар министрлигине, Билим берүү жана илим министрлигине, Санариптик өнүктүрүү министрлигине, Эмгек, социалдык коргоо жана миграция министрлигине, Маданият, маалымат, спорт жана жаштар саясаты министрлигине, Жаратылыш ресурстары, экология жана техникалык көзөмөл министрлигине, Борбордук шайлоо комиссиясына жана башка мамлекеттик органдарга жемиштүү кызматташуу үчүн ыраазычылык билдиребиз.

Келечекте биз бардыгы үчүн пайдалуу интернет менен камсыз кылуу миссиясы менен жогоруда айтылган максаттарга жана милдеттерге жетишүүнү пландап жатабыз. Айылдарды интернетке туташтыруу менен иштейбиз. Жергиликтүү тилдердеги санариптик билим берүү мазмуну дагы эле негизги көйгөй бойдон калууда, ошондуктан биз бул жаатта көбүрөөк иштейбиз. Интернетти пайдага колдонуу көндүмдөрү - бул сонун мүмкүнчүлүк, ошондуктан биз бул жаатта тренингдерди өткөрүүнү улантабыз. Жалпысынан биз географиябызды Кыргыз Республикасынан тышкары Борбор Азияга да кеңейтүүнү пландап жатабыз, бул башка региондордогу коомчулуктар үчүн да интернеттин артыкчылыктарынан пайдалануу мүмкүнчүлүгүн берет.

Бул колдонмо сиз үчүн кызыктуу болот жана биздин бардык окурмандарыбызга практикалык пайда алып келет деп үмүттөнөбүз! Жаңы технологиялар жана интернет аркылуу биздин аймактын тургундарынын жашоо сапатын жакшыртуу боюнча сиздин сын-пикирлериңизди, идеяларыңызды жана сунуштарыңызды кабыл алууга даярбыз.

Урматым менен, Интернет коомунун Кыргыз бөлүмүнүн төрагасы Талант Султанов

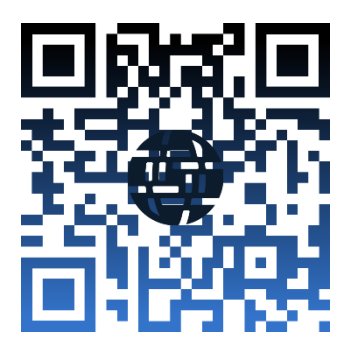

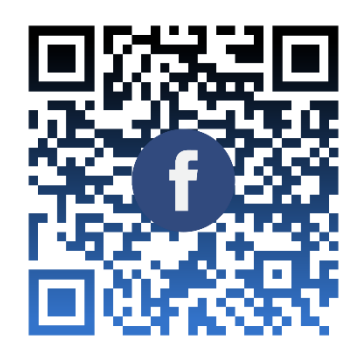

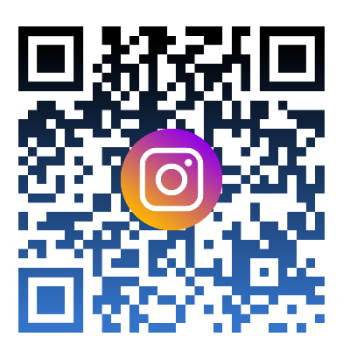

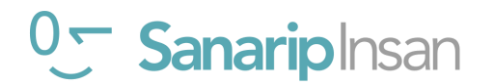

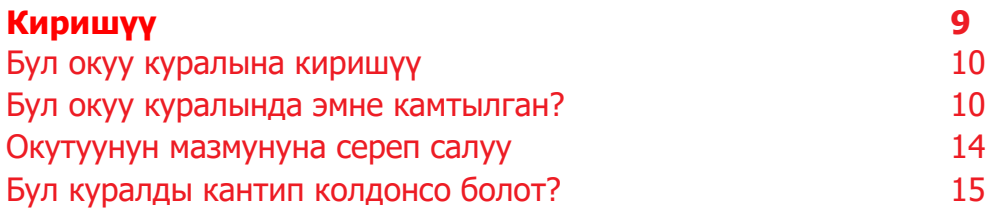

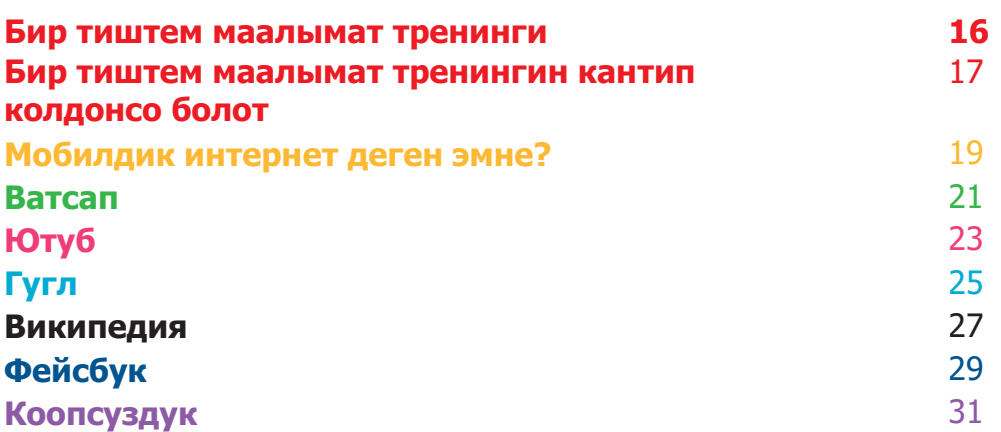

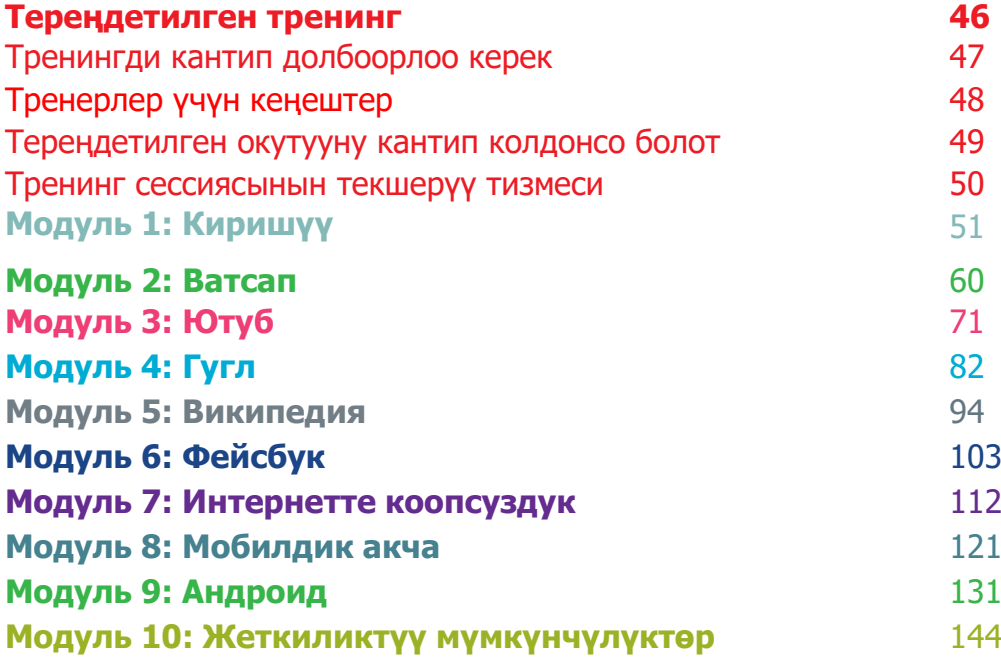

#### **Ресурстар: плакаттар жана таратма материалдар 161**

Кесип алуу үчүн Иконкалардын сүрөттөрү

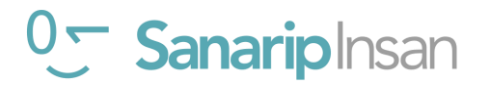

## **Бул окуу куралына киришүү**

Мобилдик телефондор чалуулар үчүн жөн гана курал эмес. Барган сайын алар дүйнө жүзү боюнча адамдардын интернетке кирүүсүнүн негизги жолу болуп баратат. Интернет колдонуучуга көптөгөн артыкчылыктарды бере алганы менен, уюлдук телефонду эффективдүү колдонуу үчүн атайын көндүмдөр жана билим талап кылынат. Бул көндүмдөрү жана мобилдик телефонду эффективдүү колдонуу тууралуу билими жок адамдар үчүн жашоону жакшыртуу кызматтары жеткиликтүү эмес дегенди билдирет.

#### **Бул курал эмнеге жетишүүгө аракет кылып жатат?**

Бул инструменттер, адамдардын мобилдик интернет боюнча негизги билимдерин жана түшүнүгүн жогорулатуу үчүн тренинг өткөрүүнү каалаган мобилдик тармактын операторлору (МТО), бейөкмөт уюмдар (ӨЭУ), өнүктүрүү уюмдары жана өкмөттөр үчүн.

Бул жерде берилген инструменттер жана ресурстар тренерлерге мобилдик телефондордогу интернеттин пайдалануу баалуулуктарын көрсөтүү үчүн керек. Натыйжада, угуучулар интернетти эмне үчүн колдоно аларын тереңирээк түшүнүшөт жана аны колдонуу үчүн зарыл болгон негизги көндүмдөргө ээ болушат. Бул мобилдик интернет сунуш кылган жашоону жакшыртуучу кызматтарды колдонууга жана маалыматтуулуктун өсүшүнө алып келет деп ишенебиз.

Бул инструментте берилген маалыматтар мобилдик интернет жөндөмү аз же такыр жок адамдарга багытталган. Ал мобилдик интернет деген эмне экенин, анын жардамы менен баарлашууну жана онлайн издөөнү үйрөнүүнү каалагандарга үйрөтүү максатын көздөйт. Бул инструменттер топтому уюлдук телефондорду колдонуу тажрыйбасы жок адамдар үчүн ылайыктуу эмес жана чалуу же SMS жөнөтүү негизги функцияларды камтыбайт.

Ушул себептен улам, бул инструменттер топтому тиркемелерди кантип жүктөө же электрондук почтасын каттоо боюнча маалыматты камтыбайт, анткени бул процесстер көбүнчө мобилдик интернет жөндөмдөрү аз же такыр жок адамдар үчүн өтө татаал. Ошол сыяктуу эле, ал мобилдик интернет менен мурунтан эле тааныш болгондор үчүн иштелип чыккан эмес.

Бул курал Индиянын Махараштра штатындагы адамдар үчүн ылайыкталган болсо да, биз анын башка аймактарында да актуалдуу болоруна ишенебиз. Мындан тышкары, аны "Колдонмо" катары башка өлкөлөрдөгү адамдардын муктаждыктарын канааттандырууга ылайыкташтырса болот.

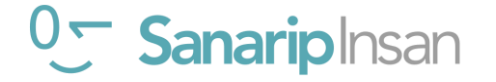

## **Окутуу куралына киришүү**

#### **"Колдонмо" деген эмне?**

Бул колдонмону ушул документ менен бирге колдонуу керек, ошону менен бирге ар бир өлкөнүн инструкторлоруна өз аудиториясы үчүн мобилдик интернеттин базалык көндүмдөрүнө контекстке көз каранды тренингди иштеп чыгууга жана өткөрүүгө мүмкүндүк берет. Колдонмодо алардын конкреттүү аудиториясы үчүн ылайыкташтырылган, мазмундуу окуу ишчараларын жана ресурстарды иштеп чыгуу боюнча иш-чаралар жана сунуштар келтирилген.

Колдонмо ошондой эле бул инструменттердеги маалымат жана кеңештерден тышкары колдонула турган көптөгөн пайдалуу мисалдарды камтыйт. Бул инструменттин бардык колдонуучуларын окуу сессияларына кошумча катары колдонмонун эң маанилүү бөлүктөрүн карап чыгууга жана колдонууга чакырабыз

## **Бул куралдар топтомунда эмне камтылган?**

Бул куралдар топтому баштапкы деңгээлдеги смартфондон мобилдик интернетти колдонууга киришүүнү камтыйт. Бул угуучуларды негизги коммуникация көндүмдөрүнөн тартып, интернеттен издөө сыяктуу татаал көндүмдөрдүн өтүшүнө алып баруучу саякат катары иштелип чыккан. Бул курал инструменттердин жалпы агымын камтыганы менен, ар бир окуу сессиясы өзүнчө билим берүү үчүн иштелип чыккан. Бул тренерге алардын максаттуу аудиториясына тиешелүү болгон нерсеге жараша кайсы сессияларды колдонууну тандоого мүмкүндүк берет.

Биз адамдарды мобилдик интернет менен тааныштыруу кызматтары катары Ватсап, Ютуб, Википедия, Фейсбук жана Гугл ду колдонобуз. Ошондой эле интернет менен тааныштырабыз жана коопсуздукту, нарк маселесин камтыйбыз. Бул кызматтар көпчүлүк өлкөлөрдө эң актуалдуу экендиги биздин керектөөчүлөрдү изилдөөбүз көрсөттү.

Эгер сиз бул инструменттер топтомун өз өлкөңүздө колдонууга ыңгайлаштыргыңыз келсе, анда бул кызматтарды аудиторияңыздын суроо талабына жараша ыңгайлаштырсаңыз болот. Бул учурда коштоочу "Колдонмо" болсо, пайдалуу болушу мүмкүн.

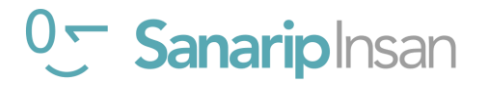

## **Бул куралдар топтомунда эмне камтылган?**

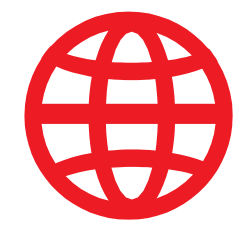

#### **Интернетке киришүү**

Көп адамдар мобилдик интернет жөнүндө мурда уккан болсо да ал эмне экенин билишпейт. Биз адамдардын интернет жөнүндө эң көп тараган суроолоруна жооп берүүгө жардам берүү үчүн бир нече жөнөкөй түшүндүрмөлөрдү киргиздик.

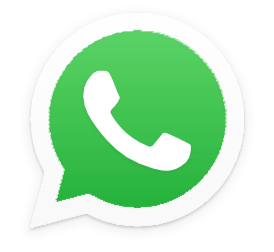

#### **Ватсап**

Көптөгөн өлкөлөрдө адамдар Ватсап ка кызыгышат. Адамдардын көбү SMS колдонуусунан улам, анын маалымат алмашуу функционалдуулугу адамдарга белгилүү болгон нерсе. Ватсапты "кирүү чекити" катары колдонуу тренерлерге адамдар билген нерселерге, ошол эле учурда интернет аркылуу байланыш жана бул үчүн зарыл болгон көндүмдөргө таянууга мүмкүндүк берет.

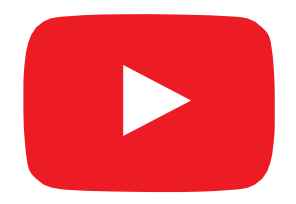

#### **Ютуб**

Ютуб угуучуларга жөнөкөй, кызыктуу маалыматтарды интернет айдыңынан табууга мүмкүнчүлүк берет. Ал ошондой эле тренерлерге Кыргызстандагы адамдардын аудио-визуалдык каналдарга болгон позитивдүү көз карашына таянып ошол эле учурда мобилдик интернетти колдонуу үчүн зарыл болгон көндүмдөр менен тааныштырууга мүмкүндүк берет. Туташуу көйгөйлөрүнөн улам Ютуб бардык жерлерде колдонула бербеши мүмкүн. Мындай учурларда биз Ютуб модулун өткөрүп жиберүүнү, же иштетүү үчүн азыраак маалыматты талап кылган башка аудио/визуалдык тиркемени колдонууну сунуштайбыз (мисалы, Гугл сүрөт издөө сыяктуу колдонмосу).

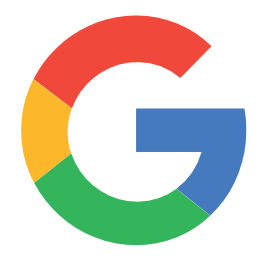

#### **Гугл Издөө**

Гугл Издөө адамдарга интернеттен кызыктуу маалыматты табууга жана угуучуга интернетте жеткиликтүү маалыматтын көптүгүн жана тереңдигин сезүүгө мүмкүндүк берет. Ошондой эле алардын издөө жана навигация жөндөмдөрүн жакшыртууга жардам берет. Катышуучуларын Ютуб модулу аркылуу өткөргөн тренерлер үчүн бул Ютуб менен үйрөнгөн көндүмдөрдү бекемдөөгө мүмкүнчүлүк берет.

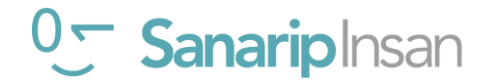

## **Бул инструментте эмнелер камтылган?**

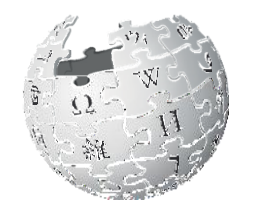

WikipediA The Free Encyclopedia

#### **Википедия**

Википедиа акысыз интернет маалымдамасы (же энциклопедия), анда билим берүү темалары боюнча нейтралдуу, так фактылар берилет. Бул модулда, угуучуларга интернеттен «жеңил» веб-сайтынан кенен маалымат алса болоору жөнүндө мисал келтирилет. Бул ошондой эле аларды интернеттеги маалыматтарды көбүнчө дүйнө жүзүндөгү карапайым адамдар жаратат деген идея менен тааныштырат.

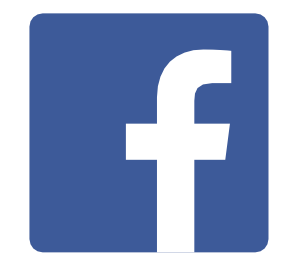

#### **Фейсбук**

Фейсбук - бул адамдарга бизнес өнөктөштөрү, үй-бүлөөсү жана достору менен байланышта болууга, жаңылыктарды алууга, же атактууларга жана спорттук командаларга көз салууга мүмкүндүк берген социалдык тармак. Бул модул социалдык тармак тарабынан сунушталган мүмкүнчүлүктөрдүн кеңири спектрин көрсөтөт жана аларга "аккаунт" жана "бирге колдонуу" жөнүндө түшүнүк берет.

 $\zeta$ 

#### **Коопсуздук жана Нарк**

Коопсуздук жана мобилдик интернетти колдонуунун баасын түшүнүү Ватсап, Ютуб Гугл, Википедия жана Фейсбук модулдарынын ар биринде камтылган. Биздин изилдөөлөр Кыргызстанда мобилдик интернетти колдонгон адамдар үчүн коопсуздук жана чыгым олуттуу маселе экенин көрсөттү, ошондуктан бул маселелерди ар бир тереңдетилген окуу модулунун ичинде жана кыска окуу сессияларында кошумча кароону чечтик.

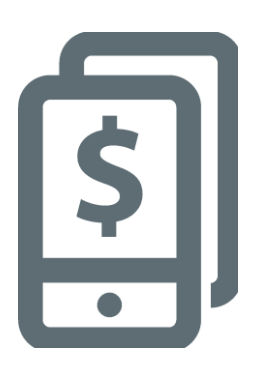

#### **Мобилдик акча**

Мобилдик каражаттар колдонуучуларга каржылык кызматтарды алуунун негизги жолдорунун бирин камсыз кылат. Бул модулда угуучуларга мобилдик акчаны кантип колдонуу керектиги жөнүндө негизги маалымат берилет, анын ичинде: каттоо процессин түшүнүү; досуна же үй-бүлө мүчөсүнө акча жөнөтүү; төлөмдөрдү төлөө жана негизги коопсуздук кесепеттерин түшүнүү. Бул модулду өзүнчө же MISTTтин калган бөлүгү менен кошо окутса болот.

## **Бул куралдар топтомунда эмне камтылган?**

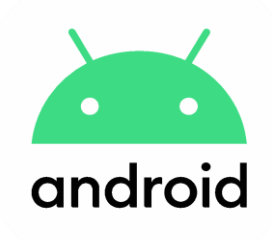

#### **Андроид**

Андроид колдогон каражаттар дүйнө жүзү боюнча көптөгөн адамдар тарабынан кеңири колдонулат. Бул угуучуларга интернет кызматтарынын толук спектрин алууга мүмкүнчүлүк берет. Бул модул мурунку модулдардын негизинде түзүлүп, Андроид түзмөктөрү (мисалы, Гугл Assistant) аркылуу жеткиликтүү болгон бир катар "өнүккөн" интернет кызматтарын сунуштайт жана угуучуларга алардын түзмөгүн кантип орнотууну (мисалы, Гугл аккаунтун, анын ичинде жөндөөлөрдү) тереңирээк түшүнүүгө мүмкүнчүлүк берет. Бул алардын акчасын үнөмдөйт жана коопсуздугун сактайт.

#### **Жеткиликтүү мүмкүнчүлүктөр**

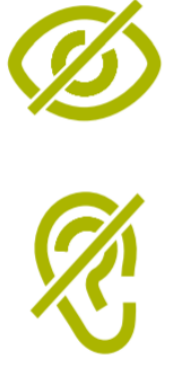

Дүйнөдөгү адамдардын болжол менен 15 пайызында майыптыктын кандайдыр бир түрү бар. Бул адамдар билим берүү жана саламаттыкты сактоо сыяктуу кызматтарга жетүү үчүн башка адамдар көрбөгөн тоскоолдуктарга туш болушу мүмкүн. Бирок, уюлдук телефондор бул тоскоолдуктардын айрымдарын жоюуга жардам берип, майыптарга күнүмдүк иштерди жасоого мүмкүнчүлүк берет. Бул модулда көрүү жана угуусу начар адамдарга жардам берүүнү каалаган тренерлер үчүн кеңештер берилет.

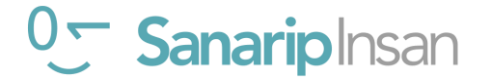

**Бул диаграмма тренингде камтылган негизги кызматтардын, функциялардын жана көндүмдөрдүн визуалдык баяндамасын берет.**

## **Мобилдик интернет**

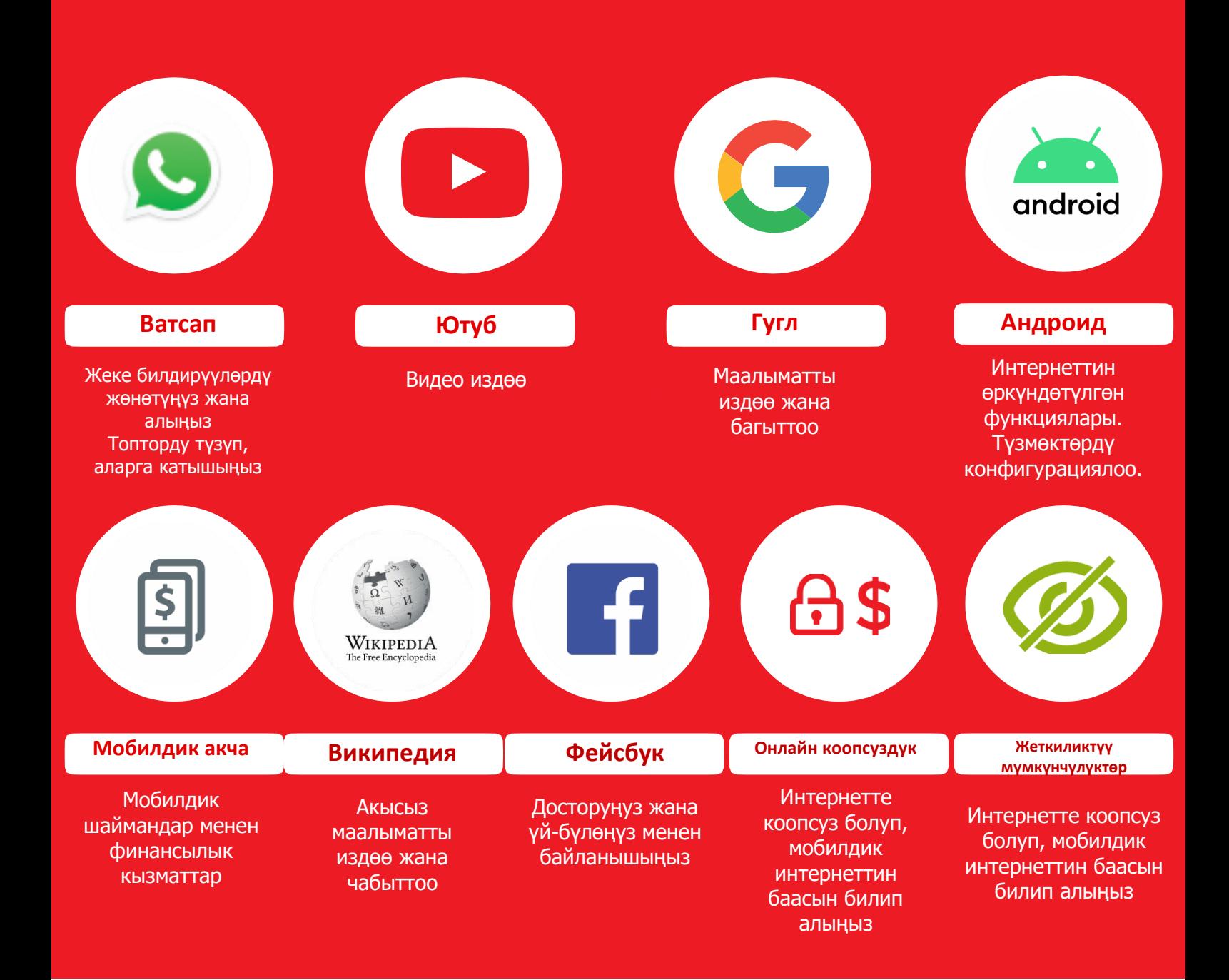

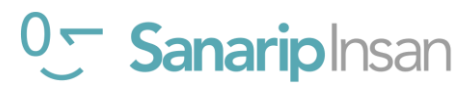

## **Бул инструментти кантип колдонсо болот?**

Бул инструменттер топтомун угуучуларыңыз менен канча убакыт өткөргөнүңүзгө жараша ар кандай жолдор менен колдоно аласыз.

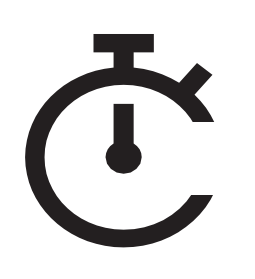

Угуучулар менен бир эле мезгилде 2-3 мүнөттүк убакыты бар тренерлер үчүн 2-3 мүнөттүк машыгуудан турган "Тестирлөө" тренинги бар. Ар бир сессия бир теманы гана камтыйт жана тандоо үчүн алты тема бар: Интернетке киришүү, Ватсап, Ютуб, Гугл, Википедия, Фейсбук коопсуздук жана нарк.

Чакан сабактарды кошумча, окууну аяктаган, бирок үйрөнгөндөрү боюнча кыскача маалымат берүүнү каалаган угуучуларды кайра даярдоо курсу катары колдонсо болот .

Бир тиштем маалымат үчүн 11-бетке кайрылыңыз.

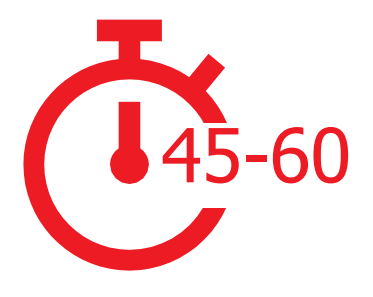

Угуучулары менен 45-60 мүнөт убакыт өткөргөн тренерлер үчүн төрт «тереңдетилген» тренинг бар. Тереңдетилген тренингдер 45-60 мүнөттүк таанышуу сессиясынан башталат, андан кийин ушундай эле узактыктагы үч мобилдик интернет кызматы боюнча тренингдерди камтыйт. Ар бир мобилдик интернет боюнча тренингдер бир теманы: Ватсап, Ютуб, Гугл, Википедия жана Фейсбук камтыйт. Коопсуздук жана нарк ар бир окуу сессиясында киргизилген.

«Тереңдетилген» тренинг үчүн 42-бетке кайрылыңыз.

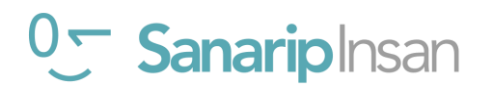

# Модулдук окутуу

# **Модулдук окутууну кантип колдонсо болот**

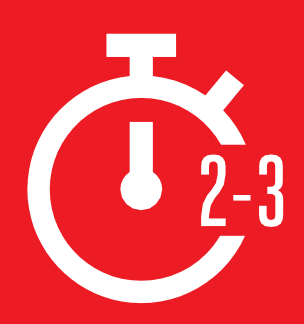

**Бул бөлүм угуучулар менен иштөөгө 2-3 мүнөт гана убактысы бар тренерлер үчүн. Ал ошондой эле окууну аяктаган, бирок үйрөнгөндөрүн кыскача кайталоону каалаган угуучулар үчүн кайра даярдоо курсу катары колдонсо болот.**

Ар бир сессия бир теманы камтыйт жана тандоо үчүн алты тема бар: Интернетке киришүү, Ватсап, Ютуб, Гугл, Коопсуздук жана Нарк. Ар бир сессия кызматты түшүндүрүүгө жана телефондо машыгууга багытталган.

## **Ар бири окшош түзүлүшкө ээ:**

## **Бул эмне?**

Кызмат тууралуу кыскача түшүндүрмө бериңиз. "Цитата" белгилери тренерлер эмне айта аларын көрсөтүп турат

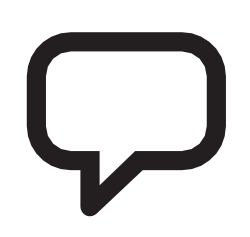

## **Аны кандай колдоно аласыз?**

Кызматтын артыкчылыктарын кыскача түшүндүрүп бериңиз. "Цитата" белгилер тренерлер эмне деп айта аларын көрсөтүп турат

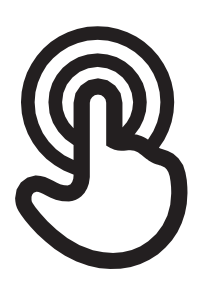

## **Ал кандай иштейт?**

#### **Ийкемдүү болуңуз!**

"Плакаттарды кантип колдонуу керек" дегенди колдонуп, угуучуларга телефондо кызматты колдонууга жардам бериңиз. Бул сиз берген телефон же угуучунун өз телефону болушу мүмкүн

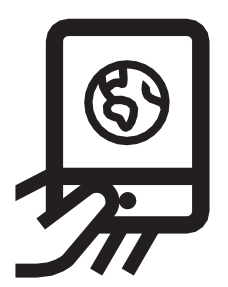

## **Практика кылыңыз!**

**Угуучуларга түшүнүктүү мисалдар менен практика кылыңыз**

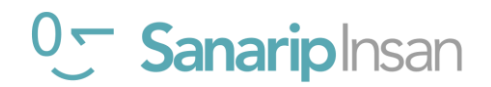

Бул барак тренерлер мобилдик интернет боюнча угуучулардын суроолоруна жооп берүүгө жардам берүү үчүн иштелип чыккан. Бул, адамдар интернет жөнүндө көп сураган кээ бир суроолорго жөнөкөй түшүндүрмөлөрдү берет. Бул баракты басып чыгаруу пайдалуу болушу мүмкүн. Сиз ошондой эле бул инструменттердин модулдарынын ичинде камтылган мисалдарды таба аласыз.

## **Бул эмне?**

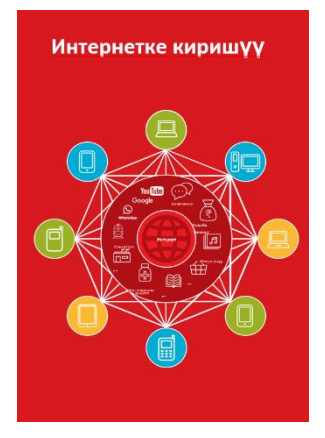

«Интернет плакатын» көрсөтүңүз (185-бет) «Интернет – бул дүйнө жүзү боюнча миллиондогон компьютерлердин бирибирине телефон линиялары, спутниктери жана кабелдери менен туташтырылган тармагы. Бул сизге маалыматтын жана кызматтардын чоң спектрин алууга мүмкүнчүлүк берет жана ал ар дайым өсүп жатат. Интернет бардыгы үчүн. Аны ким колдоно ала турганына эч кандай чектөөлөр жок. Сизге жөн гана компьютер, уюлдук телефон же планшет жана мобилдик интернет байланышы керек».

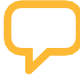

## **Аны кандай колдоно аласыз?**

«Интернет сизге көп нерселерди жасоого жардам берет. Мисалы, сиз билдирүүлөрдү жөнөтүп, досторуңуз жана үй-бүлөңүз менен сүйлөшө аласыз, сүрөттөрдү жөнөтө аласыз, видеолорду көрө аласыз, музыка уга аласыз, бир нерселерди сатып алып, сата аласыз жана акча которо аласыз. Ал ошондой эле жаңылыктар, аба ырайы, көңүл ачуу, транспорт графиги, дин же спорт сыяктуу дээрлик бардык темалар боюнча маалыматты табууга жардам берет. Эгер сиз жумуш издеп жатсаңыз, ден соолук боюнча кеңешке муктаж болсоңуз же жаңы шык үйрөнгүңүз келсе, бул үчүн да ал сизге жардам берет».

Тренер Интернеттин өзүнө кандайча жардам бергени тууралуу жеке мисалдарын кошо алат.

**Аны угуучуга тиешелүү кылыңыз:** анын угуучунун жашоосуна кандай пайдасы бар экенин талкуулаңыз.

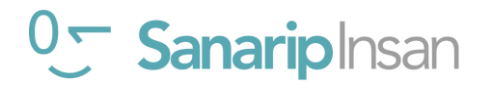

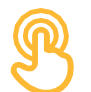

## **Бул кандай?**

## **Интернетке кирүү үчүн уюлдук телефондун эки түрүн колдоно аласыз**

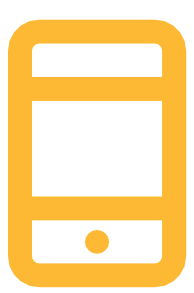

**1. Смартфон:** Бул телефондор мини компьютерлерге окшош. Адатта, сиз аларды баскычтарды эмес, экранга тийүү менен башкарасыз. Алар сүрөткө тартып, музыка жана видеолорду ойной алышат жана сизди интернет кызматына тез кошо турган "тиркемелерге" ээ.

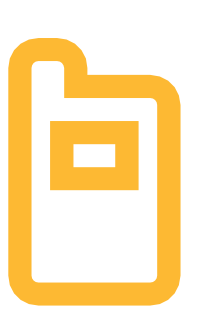

2. **Функцияналдуу телефон:** Бул смартфондорго караганда азыраак функцияларга ээ. Алардын экраны жок, бирок сиз музыка угуп, сүрөткө тарта аласыз. Сиз каалаган онлайн кызматтарды колдонуу үчүн браузерден интернетке кире аласыз.

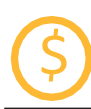

## \$ **Маалымат чыгымдары**

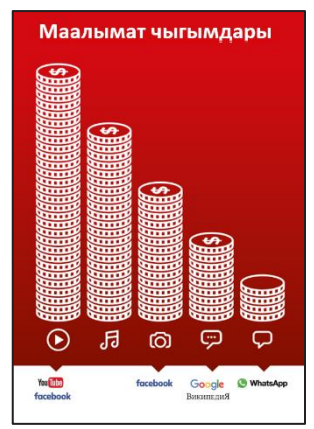

"Уюлдук телефонуңуз аркылуу интернетке кирүү үчүн сиз мобилдик маалымат байланышын же Wi-Fi байланышын колдонсоңуз болот." "Маалымат постерин" көрсөтүү зарыл

«Адатта, сиз телефонуңузда интернетти колдонгондо, сиз мобилдик интернетти колдоносуз. Сиз муну жергиликтүү мобилдик операторлордон же телефон саткан дүкөндөн сатып алышыңыз керек.

Интернетте кылган кээ бир кыймылыңыз, мисалы, видео көрүү же музыка угуу, көбүрөөк трафикти талап кылат, ошондуктан сизге көбүрөөк акча кетет."

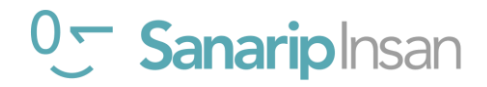

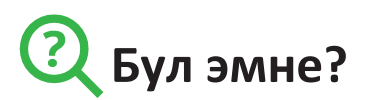

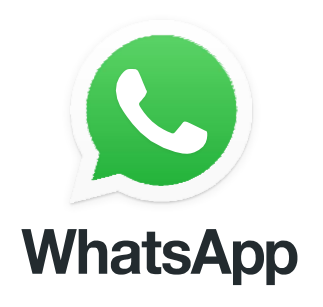

#### **Телефондон** Ватсап **ты көрсөтүңүз**

"Ватсап - бул СМС жөнөтүү сыяктуу кызмат, анда үн билдирүүлөрүн, сүрөттөрдү жана ар кандай группаларга билдирүү жөнөтө аласыз."

"Ватсап мобилдик интернетти колдонот, андыктан билдирүүлөрдү жөнөтүү арзаныраак болот жана сиз жазышып жаткан адамдын алыс аралыкта болсо деле ал бааны өзгөртпөйт. Мисалы, эгерде сиздин башка өлкөгө көчүп кеткен үй-бүлө мүчөңүз же досуңуз болсо, аларга Ватсап аркылуу жазсаңыз, чалсаңыз болот жана алар кошуна бөлмөдө болсо деле бул кошумча чыгымды талап кылбайт.

## **Сизге керек болуучу материалдар**

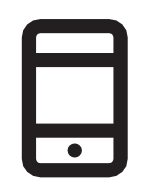

Смартфон аппараттары

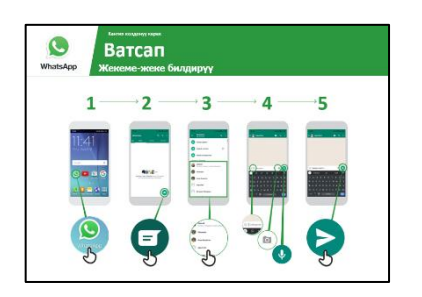

Ватсап плакаттары

## **Аны кандай колдоно аласыз?**

"Сиз аны үй-бүлөңүз жана досторуңуз менен оңой байланышта болуу үчүн колдоно аласыз."

"Сиз аны бизнес өнөктөштөрүңөр/ кесиптештериңер /классташтарыңар/ кардарларыңар менен байланышуу: өнүмдөрдү жарнамалоо, кеңештерди бөлүшүү, класстан маалыматты же тапшырмаларды талкуулоо үчүн колдоно аласыз."

Тренер Ватсаптын артыкчылыктары жана аны эмне үчүн колдонсо болоору тууралуу өзүнүн жеке мисалдарын кошо алат.

**Аны угуучуга тиешелүү кылыңыз:** анын угуучунун жашоосуна кандай пайдасы бар экенин талкуулаңыз

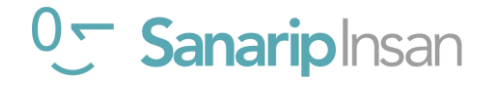

#### **ВАТСАП**

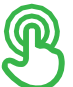

## **Ал кандай иштейт?**

**Телефонду алып угуучуга ар бир кадамды аткарууга жардам бериңиз**

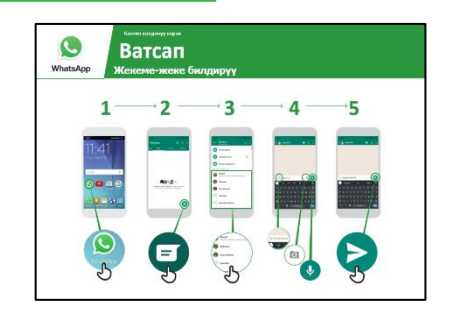

#### **Ватсапты кантип колдонуу керек - ар бир кадамды аткаруу**

Плакатты көрсөтүңүз жана жөнөтүү үчүн кадамдардан өтүңүз: текст / сүрөт / үн билдирүү.

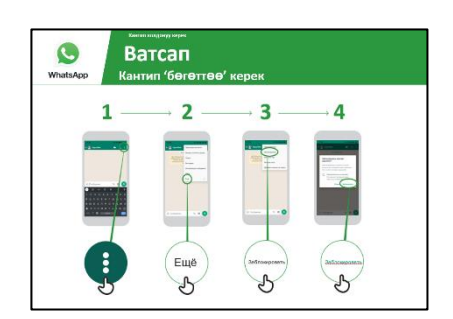

#### **Ватсапты - топтук билдирүүлөрдө кантип колдонсо болот**

Плакатты көрсөтүп, топтук чатты баштоо үчүн кадамдарды карап көрүңүз.

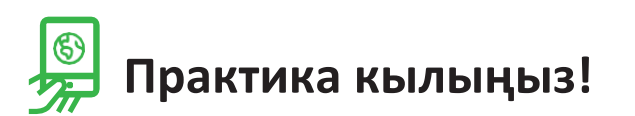

#### **"Эми сиз Ватсапты кантип колдонууну билесиз, аны эмне үчүн колдонгуңуз келет?"**

**Тренер:** Студенттин телефонундагы байланыштарга Ватсап билдирүүлөрүн жөнөтүүгө жардам бериңиз.

**Кеңеш: "WhatsApp көп мүмкүнчүлүктөргө ээ. Мисалы, сиз WhatsApp аркылуу адамдарга чала аласыз же кайда экениңизди билиши үчүн WhatsAppтагы байланыштарыңыз менен картада жайгашкан жериңизди бөлүшө аласыз.**

**Түшүндүрүү: WhatsAppка окшош билдирүү кызматтары бар. Аларга Messenger, WeChat, Viber жана да башкалар кирет.**

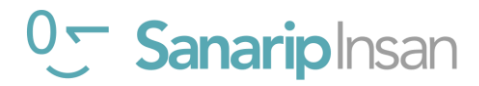

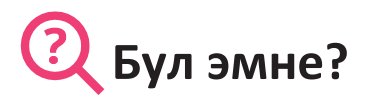

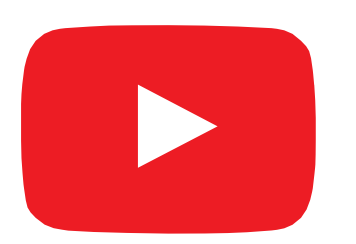

#### **Телефонуңуздан Ютубду көрсөтүңүз**

"Ютуб сизге сыналгы сыяктуу видеолорду көрүүгө мүмкүнчүлүк берет, бирок сиз кайсыл видеолорду жана качан көрүүнү тандай аласыз."

"Сиз Ютубга кандай видеолорду көргүңүз келгенин жазасыз, ал сиз каалаган видеолордун түрлөрүн табуу үчүн адамдар Ютубга койгон бардык видеолорду издейт."

## **Сизге керек болуучу материалдар**

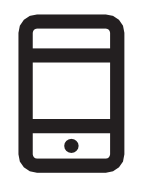

Смартфон аппараттары

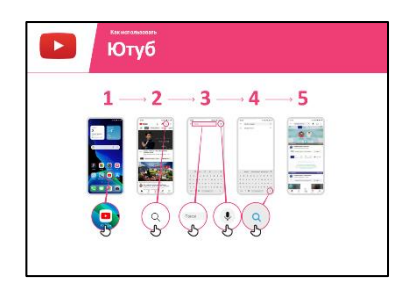

Ютуб плакаттары

#### **Аны кандай колдоно аласыз?**

«Сиз көптөгөн ар кандай видеолорду, тасмаларды, ырларды, жаңылыктарды, спортту, рецепттерди, билим берүүчү нерселерди көрө аласыз. Ошондой эле көптөгөн "кантип" видеолору бар, мисалы: тилди кантип үйрөнүү керек, кантип бийлесе болот, тамакты кантип жасаса болот, велосипеддин дөңгөлөктөрүн кантип оңдойт..."

"Сиз ошондой эле өз видеолоруңузду тартып, аларды Ютуб аркылуу бөлүшө аласыз."

Тренер Ютубдун артыкчылыктары жана аны эмне үчүн колдонсо болоору тууралуу өзүнүн жеке мисалдарын кошо алат.

**Аны угуучу үчүн ылайыктуу кылыңыз:** Ютуб угуучунун жашоосунда кандайча пайдалуу болоорун талкуулаңыз.

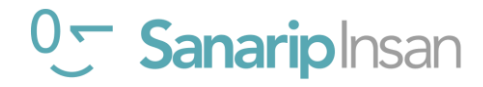

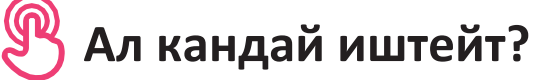

**Телефонду алып угуучуга ар бир кадамды аткарууга жардам бериңиз** 

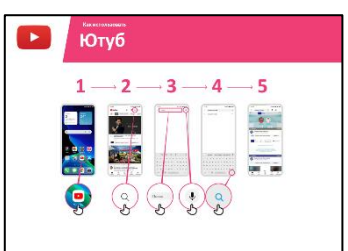

**Плакатты көрсөтүп,** жөнөкөй видео издөө үчүн кадамдарды аткарыңыз (мисалы, популярдуу жергиликтүү ырды издөө).

**"Микрофонду"** үн менен издөө үчүн колдонсо болот. Эч кандай текстти терүүнүн кереги жок.

**Микрофонду көрсөтүңүз:** ал кайда жайгашкан жана аны кантип колдонуу керек.

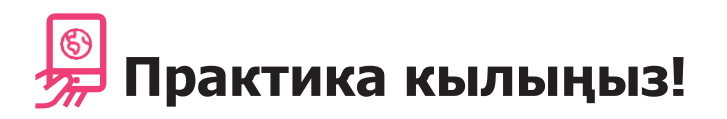

#### **"Эми сиз Ютуб жөнүндө билгенден кийин, аны эмне үчүн колдонууга кызыгасыз?"**

Студентке алардын кызыгуусуна жараша издөө үчүн ачкыч сөздөрдү бериңиз (издөөнү жөнөкөй кылууга аракет кылыңыз, 1-2 гана сөздү колдонуңуз).

**Кеңеш:** YouTube видеолор үчүн эң сонун, бирок интернет YouTube'дан чоңураак! Интернетте дагы көп маалыматтар бар. Эгер сиз бүтүндөй интернетти изилдегиңиз келсе, "Google Издөө" нү колдонсоңуз болот.

**Түшүндүрүп бериңиз:** YouTube сыяктуу, адамдарга видеолорду жүктөп жана көрүүгө мүмкүнчүлүк берген башка кызматтар да бар. Мисалы, аларга Daily Motion жана Vimeo кирет.

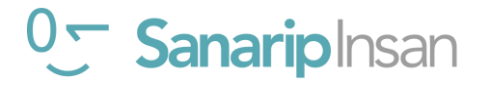

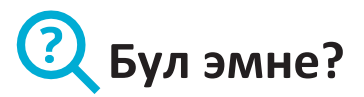

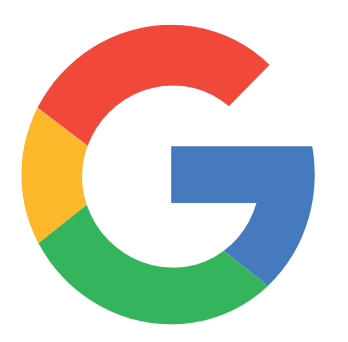

#### **Телефонуңуздан "Гугл Издөө" нү көрсөтүңүз**

"Гугл Издөө" сизге керектүү маалыматты табууга жардам берет. Сиз Гугл'га кандай маалыматты тапкыңыз келгенин айтасыз, мисалы: "Дүйнөдөгү калктын саны канча" десеңиз ал сиз каалаган нерсени табуу үчүн, бул боюнча адамдар интернетке киргизген бардык маалыматты издейт.

# **Сизге керек болуучу**

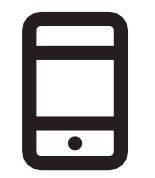

Смартфон аппараттары

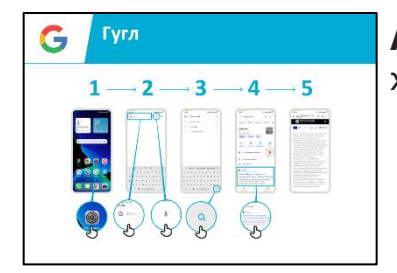

Гугл плакаттары

## **Аны кандай колдоно аласыз?**

**материалдар** "Сиз жумуш, тамак жасоо рецепттери, тасмалар, ырлар, жаңылыктар же мектеп жана колледж үчүн маалымат ала аласыз."

> «Маалыматты табуу үчүн эч жакка баруунун кереги жок; мунун баары сиздин телефонуңузда интернетте жеткиликтүү».

> Тренер Гугл'дун артыкчылыктары жана аны эмне үчүн колдонгону боюнча өзүнүн жеке мисалдарын келтирет.

> **Аны угуучуга ылайыктуу кылыңыз:** Гугл Издөө стажердун жашоосунда кандайча пайдалуу болоорун талкуулаңыз.

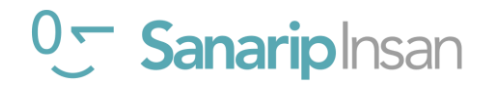

#### **ГУГЛ**

## **Ал кандай иштейт?**

**Телефонду алып угуучуга ар бир кадамды аткарууга жардам бериңиз** 

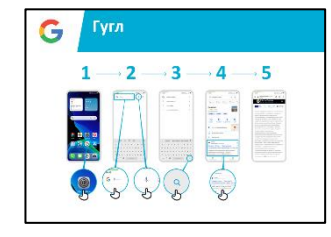

**Плакатты көрсөтүп,** жөнөкөй издөө үчүн кадамдарды басып өтүңүз. Мисалы: белгилүү жергиликтүү орунду же атактуу адамды издөө.

Түшүндүрүү: **"Микрофон"** үн менен издөө үчүн колдонулат. Эч кандай текстти терүүнүн кереги жок.

**Микрофонду көрсөтүңүз:** ал кайда жайгашкан жана аны кантип колдонуу керек.

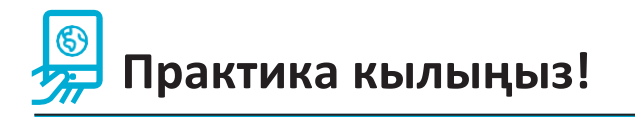

#### **"Эми сиз Гугл жөнүндө билгенден кийин, аны эмне үчүн колдонууга кызыгасыз?"**

Угуучуга кызыгуусуна жараша издөө үчүн ачкыч сөздөрдү бериңиз (Издөөнү жөнөкөй кылууга аракет кылыңыз, 1-2 гана сөздү колдонуңуз)

**Кеңеш:** "Интернетте көптөгөн соонун маалыматтар бар, бирок кээ бирлери анчалык деле кызыктуу эмес, кээ бирлери чындыкка дал келбейт. Издеп жаткан нерсеңизге эң жакшы жооп алуу үчүн эң аз дегенде 2-3 булакты карап чыкканыңыз жакшы».

**Түшүндүрүп бериңиз:** Google'га окшош башка кызматтар бар, алар да издөөгө мүмкүнчүлүк берет. Мисалы аларга Yahoo жана Bing кирет.

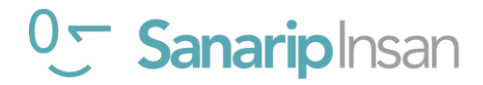

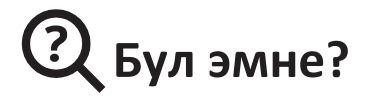

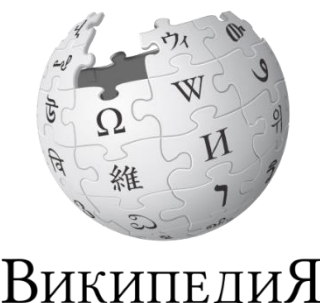

Свободная энциклопедия

**Телефонуңуздан ВИКИПЕДИЯны көрсөтүңүз**

«Википедия – бул билим берүү темалары боюнча нейтралдуу, фактылуу маалыматтарды берген акысыз интернет маалымдамасы (же энциклопедия). Бул көбүнчө Гугл'да издегениңизде пайда болгон биринчи сайт же сиз издеп жаткан сөздөр менен бирге "wiki" деген сөздү терсеңиз болот."

«Википедияны бүткүл дүйнө жүзүндөгү карапайым адамдар жазат. Адамдар ар бир саат сайын сайтка өзгөртүүлөрдү киргизет. Маалымат булактары көрсөтүлгөн ар бир беттин ылдый жагындагы булактарды карап, сиз тапкан маалыматтын ишенимдүү экенине ынанууга болот."

## **Сизге керек болуучу**

#### **материалдар**

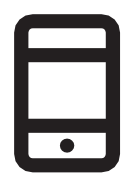

Смартфон аппараттары

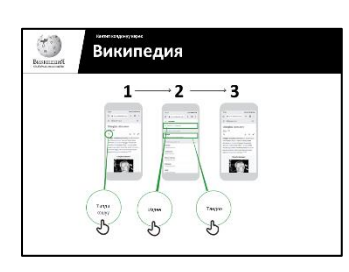

Википедия постерлери

#### **Аны кандай колдоно аласыз?**

"Сиз Википедияны көптөгөн ар кандай темаларды издөө үчүн колдоно аласыз. Мисалы, спорт, музыка, тарых, башка өлкөлөр же илим жөнүндө маалымат издей аласыз."

«Википедия дээрлик 300 тилде жеткиликтүү. Ар бир маалымат ошол тилде сүйлөгөн адамдар тарабынан жазылган, ошондуктан кээ бир Википедияларда башкаларга караганда көбүрөөк макалалар бар. Мисалы, Киняруанда Википедиясында 2000 макала, ал эми англисче Википедияда 5 миллиондон ашык макала бар».

Түшүндүрүңүз: Тренер Википедиянын артыкчылыктары жана аны эмне үчүн колдонгону тууралуу жеке мисалдарын келтирсе болот.

**Аны угуучуга тиешелүү кылыңыз:** ал үйрөнүүчүгө кандайча пайдалуу болоорун **талкуулаңыз**

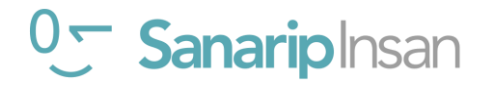

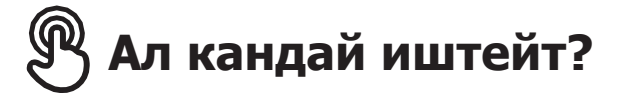

**Телефонду алып угуучуга ар бир кадамды аткарууга жардам бериниз**

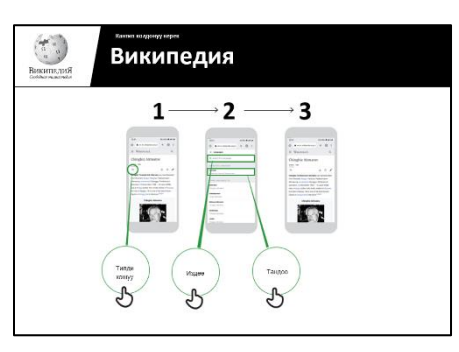

Википедия ны кантип колдонсо болот Плакатты көрсөтүңүз жана Википедия макаласын издөө кадамдарынан өтүңүз (мисалы: Руанда, музыка же Дүйнөлүк кубок).

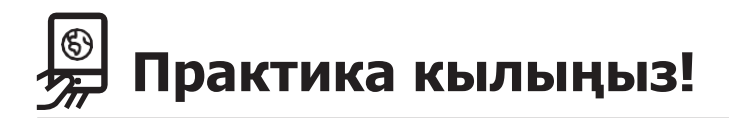

#### **"Эми сиз Википедияны кантип колдонууну билесиз, аны эмне үчүн колдонгуңуз келет?"**

**Тренер:** Угуучунун телефонунан Википедия макаласын издөөгө колдоо көрсөтүңүз.

**Кеңеш:** "Википедия дээрлик 300 тилде жеткиликтүү. Ар бир макала ошол тилде сүйлөгөн адамдар тарабынан жазылган, ошондуктан кээ бир Википедияларда башкаларга караганда көбүрөөк макалалар бар. Мисалы, суахили тилиндеги Википедияда 35 000ге жакын макала, ал эми англисче Википедияда 5 миллиондон ашык макала бар».

**Түшүндүрүү:** Интернетте издөө үчүн Google же Yahoo сыяктуу кызматтарды колдонгондо биринчи Википедия чыгышы мүмкүн. Көбүнчө Википедия издөөнүн биринчи натыйжасы болуп саналат. Тема боюнча ишенимдүү так маалымат алуу үчүн адегенде Википедияны карап, андан кийин башка шилтемелер аркылуу өтүп изилдесеңиз болот."

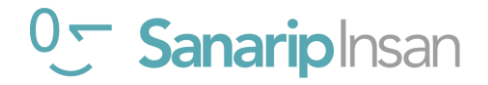

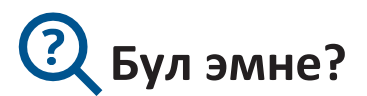

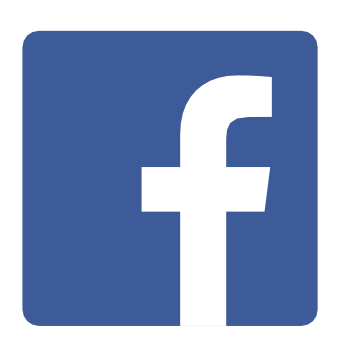

#### **Телефонуңуздан Фейсбукту көрсөтүңүз**

«Фейсбук сизди жамаатыңыздагы жана дүйнө жүзүндөгү адамдар менен байланыштырат. Сиз аны бизнес өнөктөштөрүңүз менен кат алышуу, жаңылыктарды алуу, үйбүлөңүз жана досторуңуз менен байланышта болуу же сүйүктүү атактуу адамдарга жана спорттук командаларыңызга көз салуу үчүн колдоно аласыз.

"Сөздөрдү, сүрөттөрдү жана видеолорду колдонуу менен сиз бир адам, адамдардын тобу же дүйнө жүзү боюнча адамдар менен баарлаша аласыз."

## **Сизге керек болуучу материалдар**

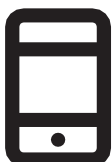

Смартфон аппараттары

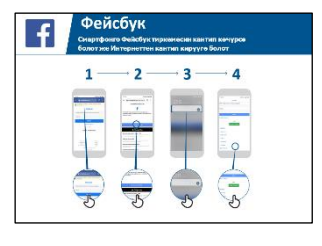

Фейсбук плакаттары

## **Аны кандай колдоно аласыз?**

"Сиз аны үй-бүлөңүз жана досторуңуз менен, каалаган шаарда же айылда байланышта болуу, жергиликтүү жана дүйнөлүк жаңылыктарды окуу жана жаңылыктардан кабардар болуу же сүйүктүү атактууларыңыз же спорттук командаларыңыз боюнча жаңылыктарды алуу үчүн колдоно аласыз."

"Ошондой эле сиз өзүңүздүн сүрөттөрүңүздү, видеолоруңузду жана ойлоруңузду бардык досторуңуз же бир нече гана досторуңуз менен бөлүшө аласыз."

**Аны угуучуга тиешелүү кылыңыз:** мисалдарды келтириңиз жана анын угуучунун жашоосунда кандай пайда алып келерин талкуулаңыз.

Мисал: Достор менен сүрөттөрдү бөлүшүү, жаңылыктарды табуу же бизнес үчүн жаңы адамдар менен байланышуу.

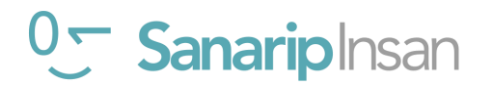

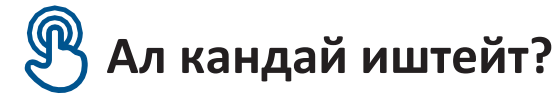

**Телефонду алып угуучуга ар бир кадамды аткарууга жардам бериңиз**

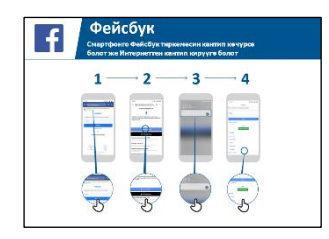

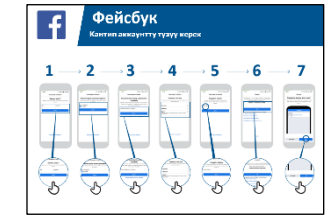

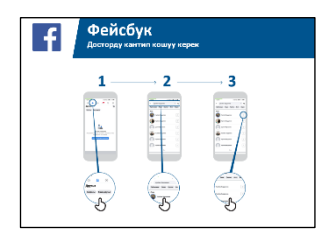

1) Фейсбукка кириңиз 2) Аккаунтту каттаңыз 3) Досторду

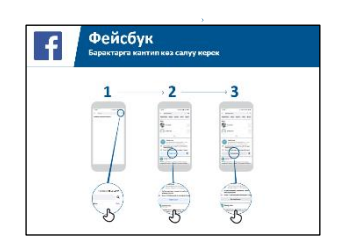

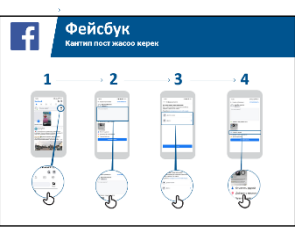

жана жаңылыктар

4) "Жактыруу" Атактуулар, Спорт 5) Текст же сүрөттөрдү жайгаштырыңыз

Угуучуга Фейсбукту жүктөп алууга жана аккаунтун каттоого жардам бериңиз.

Алардан эмнени көбүрөөк кызыктырарын сураңыз - мисалы: алар билгиси келген нерсе, жумуш издөө мүмкүнчүлүктөрү, спорт/көңүл ачуу же алардын бизнеси - негизги убакытыңызды алар үчүн эң маанилүү нерсеге буруңуз.

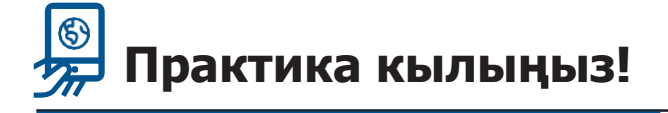

**"Эми сиз Фейсбукту кантип колдонууну билесиз, аны эмне үчүн колдонгуңуз келет?"**

**Тренер:** Угуучуга жогорудагы плакаттардын бирин жасап көрүсүнө колдоо көрсөтүңүз.

**Түшүндүрүп бериңиз:** "Фейсбукка киргизген маалыматты ким көрө аларын сиз көзөмөлдөйсүз. Постту коомчулукка (Фейсбукту колдонгондордун бардыгына) же чектелүү гана досторуңузга көрсөтсөңүз болот.

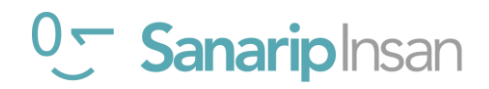

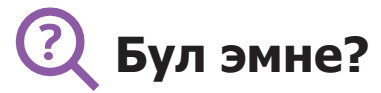

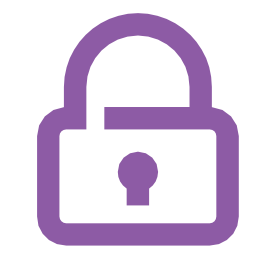

"Интернеттен көптөгөн сонун нерселерди алса болот, бирок интернет дүйнө жүзү боюнча бардык адамдар үчүн ачык экенин эстен чыгарбоо керек, андыктан ага чыныгы жашоодогу коомдук жайдай (мисалы, базар) мамиле кылуу жана коопсуздукка маани берүү зарыл».

## **Сизге керек болуучу материалдар**

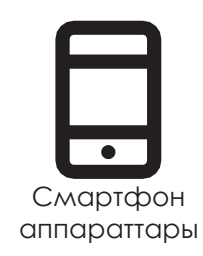

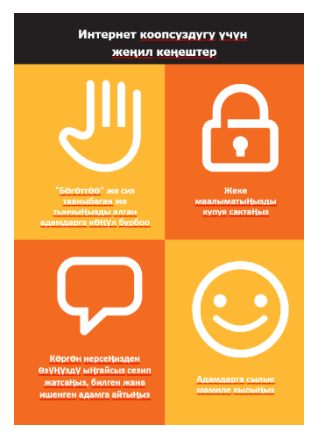

Коопсуздук плакаттары

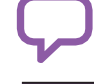

#### **Аны кандай колдоно аласыз?**

"Интернеттеги коопсуздук боюнча пайдалуу кеңештер" баракчасын таратыңыз

"Коомдук жайлардагыдай" эле, сиз:

Жеке маалыматыңызды купуя сактоого (мисалы, ким экениңизди, жашаган жериңизди, сыр сөздөрүңүздү) тоскоол болгон

сиз тааныбаган же тынчыңызды алган адамдарды этибарга албаңыз же "Бөгөт" коюңуз.

Интернеттен көргөн нерселерден өзүңүздү ыңгайсыз сезип жатсаңыз, тааныган жана ишенген адам менен бөлүшсөңүз болот.

Адамдарга сылык-сыпаа, урмат-сый менен мамиле кыл, алардын тынчын алба»

Тренер: Убактыңыз болсо, ар бир кеңешке өзүңүздүн мисалыңызды келтириңиз

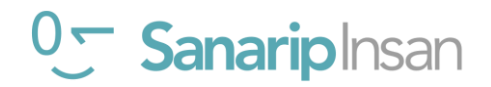

# **Коопсуздукту кантип сактаса болот?**

Угуучудан кайсы кызматта коопсуз болууну үйрөнүүнү кааларын сураңыз (Ватсап, Ютуб, Википедия, Фейсбук, KaiOS, Андроид же мобилдик акча).

#### **Төмөндө айтылгандарды аткарыңыз:**

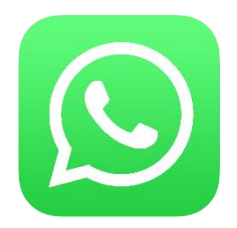

**Ватсап**: "Эгер сиз тааныбаган адам сизге Ватсап аркылуу жазса же тынчыңызды алса жана сиз жазышууну каалабасаңыз, алар сиз менен кайра байланыша албашы үчүн аларды "бөгөттөңүз".

**"Кантип бөгөттөө керек"** плакатын көрсөтүп, кадамдарды көрсөтүңүз.

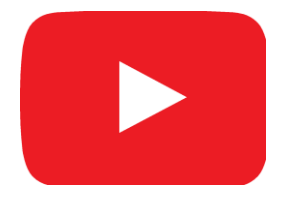

**Ютуб**: "Эгер сиз Ютубдагы видеолорду көрүп жатканда жаман же адепсиз видеолорду көрсөңүз, мурунку бетке кайтып барып, издөөңүздү тактап, башка видеолорду издесеңиз болот."

**Муну Ютубда көрсөтүңүз**: Артка баскычын басыңыз, издөө кутучаңыздагы ачкыч сөздөрдү алмаштырып жана ар кандай башка ачкыч сөздөрдү колдонуу менен издөөнү улантыңыз.

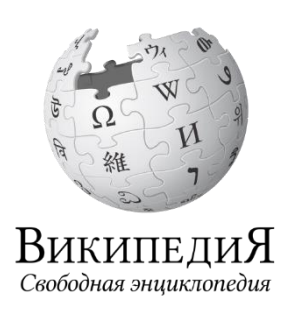

**Википедия**: "Эгер сиз Википедияда болсоңуз, анда бардык маалымат дүйнө жүзүндөгү адамдардан! Анын туура экенине ынануу үчүн анын кайдан келип чыкканын текшерүү керек экенин унутпаңыз».

**Муну Википедияда көрсөтүңүз**: Википедия бетинин ылдый жагындагы булактардын жана шилтемелердин тизмесин угуучуларга көрсөтүңүз.

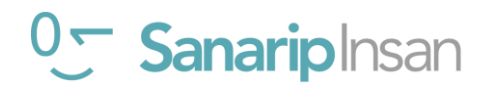

## **КООПСУЗДУК**

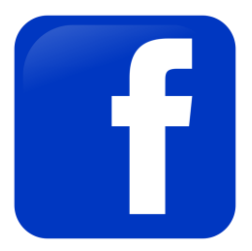

**Фейсбук**: "Эгер сиз Фейсбукта болсоңуз, профилиңизди ким көрөрүн жана сиз менен ким байланыша аларын өзгөртө аласыз."

**Муну Фейсбукта көрсөтүңүз**: Угуучуларга өз баракчаларында сыр сактоо буйрутмаларын кайдан жасоону, алардын профилдерин ким көрө алаарын, достошууга суранычтарды жана алар менен кимдер байланыша аларын тууралоону көрсөтүңүз.

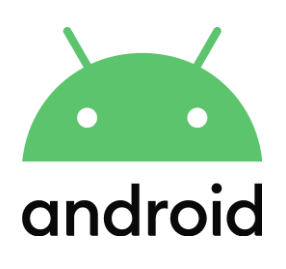

**Андроид**: "Эгер сиз Андроид телефонуңузду бир канча убакыт колдонбосоңуз, ал батареяны үнөмдөө үчүн экранды өчүрөт. Башка адамдар телефонуңузду таап алса, аны колдоно албашы үчүн сырсөздү түзүү маанилүү."

**Муну Андроид телефонунда көрсөтүңүз**: Угуучуга анын коопсуздугу үчүн түзмөгүндө PIN/өткөрүүчү кодду кантип орното аларын көрсөтүңүз.

**Мобилдик акча**: "Сиздин" PIN коддуңуз" сиздин жеке кодуңуз экенин унутпаңыз. Каттоо эсебиңизге кантип кире турганыңыз үчүн муну коопсуз сактооңуз абдан маанилүү. Бул номерди кимдир бирөө менен, атүгүл мобилдик акча агенттери же кардарларды тейлөө кызматкерлери менен, SMS же мобилдик интернет аркылуу бөлүшүүдөн этият болуңуз!"

**Муну мобилдик акча кызматынын мисалында көрсөтүңүз**: Кадимки мобилдик акча которууда (мисалы, досуңузга же үй-бүлө мүчөсүнө акча жөнөтүүдө) PIN код кантип колдонуларын көрсөтүңүз.

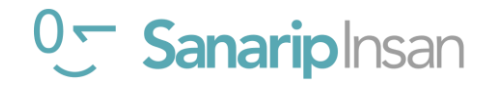

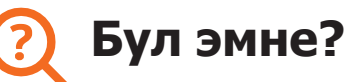

\$

"Телефонуңузда интернетти колдонгон сайын, сиз "маалыматтарды" колдоносуз. Бул мобилдик тармактан маалыматтарды сатып алуу керек дегенди билдирет. Интернеттеги кээ бир иш-аракеттер көбүрөөк маалымат колдонот, андыктан аны аткарууга көбүрөөк чыгым кетет."

"Сиз интернет үчүн маалыматтарды сатып ала аласыз; бул чалуулар жана билдирүүлөр үчүн телефон кредитин сатып алуу сыяктуу. Интернетке берилүүчү маалыматтарды жергиликтүү мобилдик тармак агентинен же телефондун кредиттик сатуучусунан сатып алса болот.

Кээде интернет-маалыматтарды "маалымат ваучерлеринен" же "дата карталарынан" сатып алса болот, аларды мобилдик интернетиңизди өзүңүз толуктоо үчүн колдоно аласыз."

## **Сизге керек болуучу маалыматтар**

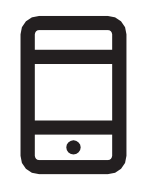

Смартфон аппараттары

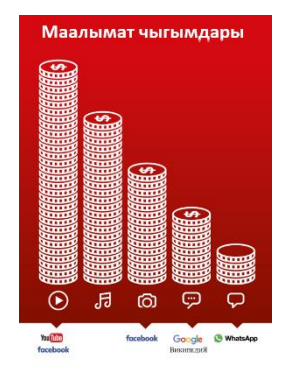

Нарк плакаты

#### **Маалыматтар эмнени колдонот?**

#### **Нарк плакатын көрсөтүү**

«Ар кандай иш-чаралар ар кандай көлөмдөгү маалыматтарды колдонот. Текстти кароодо эң аз маалымат керектелет, сүрөттөрдү кароодо көбүрөөк керектелет, музыка ойнотуу жана жүктөө, стикерлер жана рингтондор дагы көбүрөөк колдонот жана видеолорду жүктөп алуу жана көрүү эң көп колдонот. Видеолор башка интернет колдонууга караганда көбүрөөк маалымат колдонот."

"Кээ бир интернет кызматтары көбүрөөк маалымат колдонгон иш-аракеттерге байланыштуу: мисалы Ютуб'да видеолорду көрүү көп маалыматты колдонот. Гугл да текстти жана сүрөттөрдү көрүү үчүн азыраак чыгым болот, бирок видеолорду көргөнүңүздө кымбатыраак болот.

"Программалык камсыздоо жаңыртуулары да маалыматтарды колдонот, ошондуктан акча талап кылынат" деп түшүндүрүңүз.

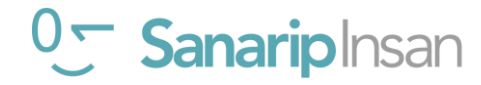

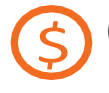

### **Сиз маалымат чыгымдарыңызды кантип текшере аласыз?**

**Телефонду алып угуучуга ар бир кадамды аткарууга жардам бериңиз**

"Канча колдонгонуңузду жана ар кандай иш-аракеттердин баасы канча экенин түшүнүү үчүн маалыматыңызды текшерүү пайдалуу"

"Уюлдук тармактан телефонуңузга кодду терүү менен канча мүнөт же тексттер бар экенин текшергендей, сизде канча маалымат бар экенин текшере аласыз."

Угуучуга маалыматтарды кантип текшерүү керектигин көрсөтүңүз. Бул кайсы өлкөдө жана кайсы тармакта экениңизге жараша айырмаланат. Жардам керек болсо, мобилдик агенттен сураңыз.

 **Кеңеш:** "Интернетти эмне үчүн колдоно турганыңызга жараша, маалыматты ар кандай өлчөмдө сатып алсаңыз болот. Кайсы сумма сизге ылайыктуу экендиги боюнча жергиликтүү мобилдик агентиңизден кеңеш сураңыз».

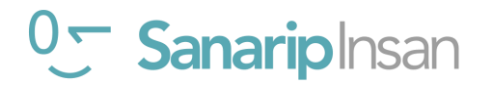

## **МОБИЛДИК АКЧА**

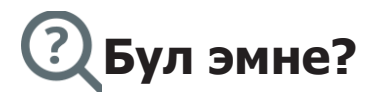

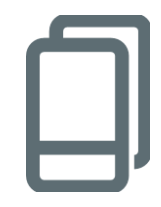

**Негизги функцияларды көрсөтүүчү менюну ачып, мобилдик акча кызматы бар уюлдук телефонду көрсөтүңүз.**

## **Сизге эмне керек**

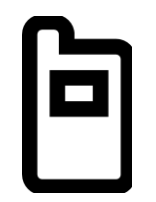

Мобилдик телефон

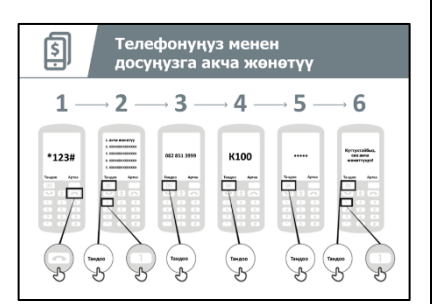

Мобилдик акча плакаттары

## **Аны кандай колдоно аласыз?**

#### **Түшүндүр:**

"Мобилдик акча эсеби" телефондогу капчыкка окшош. Мобилдик акча менен сиз адамдарга акча жөнөтө аласыз жана ала аласыз, ошондой эле банк эсебиңиз жок эле телефонуңуз аркылуу төлөмдөрдү жүргүзө аласыз! Мобилдик операторуңузга жараша, сиз төлөмдөрдү төлөө, акча сактоо же карыз алуу сыяктуу көптөгөн иштерди аткара аласыз.

Мобилдик акча канчалык пайдалуу болгону тууралуу өзүңүздүн (тренердин) жашооңуздан мисалдар менен бөлүшүңүз.

Бул угуучуга өз жашоосунда кандай пайда алып келерин талкуулоо менен аны үйрөнүүчүгө тиешелүү кылыңыз.

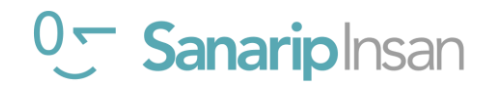
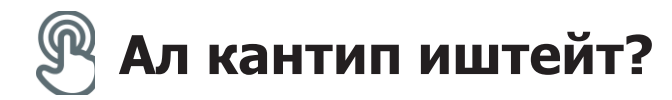

**Телефонду угуучуларга берип (же угуучулардын телефонун колдонуңуз) жана аларга төмөнкү кадамдарды аткарууга жардам бериңиз**

**Угуучуга досуна кантип акча жөнөтө аларын көрсөтүп бериңиз Плакат.**

**Кеңеш:** Окуу сессиясынын башында кимде мобилдик акча эсеби бар экенин текшериңиз. Эгер мобилдик акча эсеби жок угуучулар болсо, аларды каттоо процессинен өтүүгө жардам бериңиз (чоо-жайын "Тереңирээк" бөлүмүнөн караңыз).

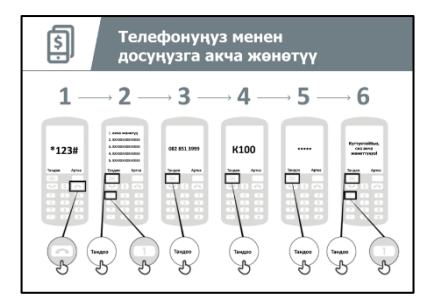

**"Сенин телефонуңдан досуна акча жөнөтүү» деген плакатты колдонуңуз.**

**Түшүндүрүп бериңиз:** "Мен азыр досуңузга телефонуңуз аркылуу кантип акча жөнөтө аларыңызды көрсөтөм."

**Суроо бериңиз:** "Эгер сиз өзүңүздүн эсебиңизди колдонуп акча жөнөткүңүз келсе, биз муну жасай алабыз! Же мобилдик акча эсебиңизде акчаңыз жок болсо же аны азыр жөнөткүңүз келбесе, сиз келечекте билип алуңуз үчүн мен анын кантип жасаларын көрсөтүп берем."

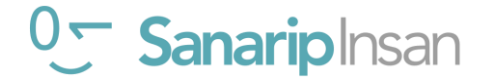

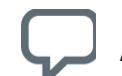

# **Ал кандай иштейт?**

- Сиздин мобилдик операторуңузда мобилдик акча кызматынан пайдалануу үчүн кыска номер болот. Ал \*123# сыяктуу. Аны териңиз жана "чалуу" баскычын басыңыз.
- Сиз экранда параметрлердин тизмесин аласыз (мисалы, 1,2,3,4,5...). Сиз "которуу"/"жөнөтүү" кнопкасы тандооңуз керек. Бул адатта 1 саны (жогорку жагында). Телефонуңуздун клавиатурасында 1 баскычын басып, жылдырыңыз, андан кийин "тандоо/макул" кнопкасын басыңыз.
- Акча жөнөткүңүз келген досуңуздун же үй-бүлө мүчөсүнүн телефон номерин териңиз. "Тандоо / макул" баскычын басыңыз.
- Эми досуңузга же үй-бүлө мүчөсүңүзгө жөнөткүңүз келген акчанын суммасын териңиз (мисалы, 100). "Тандоо / макул" баскычын басыңыз.
- Жеке PIN номериңизди териңиз. Бул сиз тандаган өзгөчө номер жана сиз гана билесиз. Бул аккаунтуңузду коргоого жардам берет. Татаал PINди тандаңыз! "Тандоо / макул" баскычын басыңыз.
- Акыр-аягы, сиз бул акчаны жөнөткүңүз келгениңизди "тастыктоо" үчүн 1 баскычын басышыңыз керек. "Тандоо / макул" баскычын басыңыз. Куттуктайбыз! Сиз досуңузга же үй-бүлөңүзгө акча жөнөттүңүз!

**Кеңеш:** Эгерде стажер эч кандай акча жөнөткүсү келбесе, анда аларга чындап акча жөнөтпөй эле жасап көрсө болоорун көрсөтүңүз.

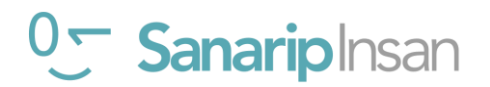

# **Практика кылыңыз!**

**"Эми биз мобилдик акча аркылуу кантип акча жөнөтүүнү көрдүк, сиз кимге акча жөнөтө аласыз?"**

**Тренер:** Угуучуларга өз алдынча акча жөнөтүү процессин жүргүзүүгө уруксат бериңиз. Алар кандайдыр бир баскычта жардамга муктаж болсо, анда аларга жардам бериңиз.

**Кеңеш:** Сиздин "PIN номериңиз" сиздин жеке номериңиз экенин унутпаңыз. Каттоо эсебиңизге кирүү үчүн муну коопсуз сактооңуз абдан маанилүү. Бул номерди кимдир бирөө менен, жада калса мобилдик акча агенттери же кардарларды тейлөө кызматкерлери менен, SMS же интернет аркылуу бөлүшүүдөн этият болуңуз!

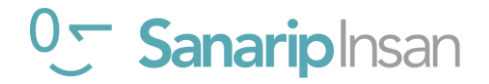

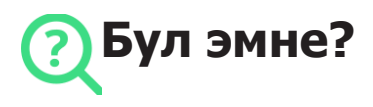

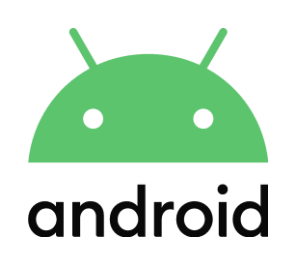

#### **Түшүндүрүү:**

«Смартфон – бул кичи компьютерге окшош, аны сиз баскычтарды эмес, экранга тийип башкарасыз. Алар сүрөткө тартып, музыка жана видеолорду ойното алышат жана телефонуңуз менен интернеттин эң сонун мүмкүнчүлүктөрүнөн ырахат алууга жана көп нерсени кылууга жардам бере турган колдонмолорго ээ. Андроид иштетилген түзмөктөр дүйнө жүзү боюнча эң популярдуу смартфондор. Андроид иштетилген телефонуңуз сизге интернетке тез кирүүгө мүмкүнчүлүк берет, андыктан аны Гуглдан керектүү маалыматты издөө, Ютубда видеолорду көрүү жана сүрөттөрдү бөлүшүү үчүн колдоно аласыз."

#### **Керек болуучу материалдар**

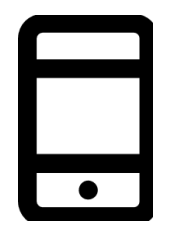

Мобилдик телефон

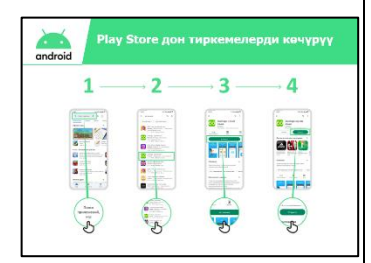

Андроид плакаты

#### **Аны кандай колдоно аласыз?**

**Түшүндүрүү:** "Андроид смартфону интернетке кирүүгө жардам берет. Бул сиз акыркы жаңылыктарды жана маалыматты издеп, досторуңуз менен сүрөттөрдү бөлүшө аласыз жана сүйүктүү музыкаңыздан жана спортуңуздан ырахат ала аласыз дегенди билдирет. Бул ошондой эле сиз Гугл Карталар аркылуу картаны алып, кийинки көздөгөн жериңизге эң жакшы жолду тандай аласыз же Ютубда жаңы жөндөмдү үйрөнө аласыз дегенди билдирет."

Өзүңүздүн жашооңузда смартфондор сиз үчүн кандай пайдалуу болуп жаткандыгы тууралуу мисалдар менен бөлүшүңүз.

Бул угуучунун өз жашоосунда кандай пайда алып келерин талкуулоо менен аны угуучуга тиешелүү кылыңыз.

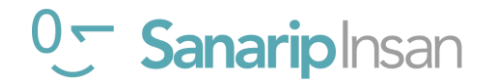

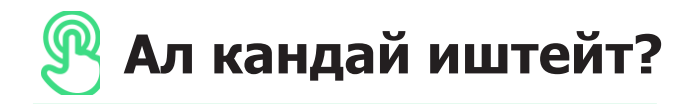

**Телефонду алып угуучуга ар бир кадамды аткарууга жардам бериңиз**

и көч<mark>үрүү</mark>  $\overline{2}$  $\overline{3}$  $\mathbf{1}$  $\overline{a}$ 800

көрсөтүңүз.

"Play Store дон Колдонмону жүктөп алуу" плакаты.

Тренер: Play Store дон колдонмону кантип жүктөп ала аларын

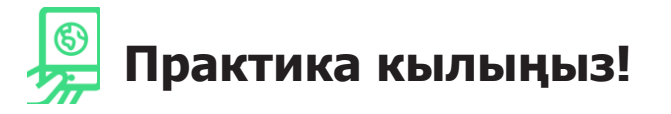

**"Эми сиз Play Stor дон колдонмолорду жүктөй аласыз, сиз кандай колдонмолорго кызыгасыз?"**

**Көрсөтүңүз:** Угуучуга Play Stor дон колдонмо жүктөп алууга жана аларды колдонууга жардам бериңиз. Эгер алар кандай тиркемеге кызыкдар экенин билбесе, аларга бир нече кеңеш бериңиз (мисалы, спорт, аба ырайы, тил үйрөнүү, музыка).

**Кеңеш:** Телефонуңузда Колдонмо жүктөлгөн болсо, ал сиз аны жок кылганга чейин ошол жерде кала берет. Аны жүктөө үчүн ар дайым Play Stor го кирүүнүн кереги жок.

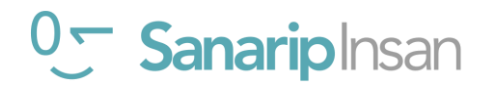

# Начар көргөн же азиз адамдар үчүн жеткиликтүү мүмкүнчүлүктөр

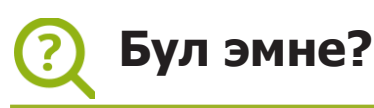

#### **Түшүндүр:**

"Кээ бир начар көргөн же азиз адамдар үчүн экранда эмне бар экенин көрүү кыйын болушу мүмкүн. Телефондо аларга жардам бере ала турган өзгөчөлүктөр бар. Биз алардын муктаждыктарына ылайыктуу ар кандай варианттарды көрсөтүшүбүз керек. Көбүнчө адамдар "Өзгөчөлүктөр" комбинациясын колдонушат".

#### **Сизге керек болуучу материалдар**

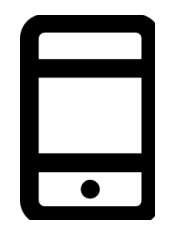

Мобилдик телефон

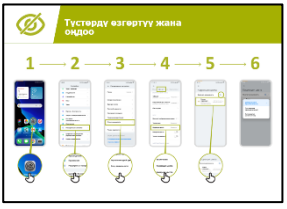

Андроид плакаты

#### **Аны кандай колдоно аласыз?**

**Түшүндүр:** «Уюлдук телефонуңузду көрө албасаңыз, ал сизге жардам берет. Мунун үч жолу бар:"

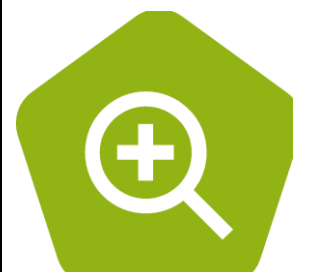

• **Чоңойтуу (экрандагы нерселерди чоңойтуу):** "Чоңойтуу – бул телефонуңуздагы нерселердин баарын чоңойтуучу функция. Көп адамдар кичинекей нерселерди көрүүгө жардам берүү үчүн чоңойтууну колдонушат. Көрүүсү начар адамдар үчүн бул экранда эмне бар экенин көрүүгө мүмкүнчүлүк берет."

«Майкл күн сайын жаңылыктарды окуу үчүн чоңойтууну колдонот. Ал тексттин көлөмү нормадан 3 эсе көп болсо, окуяларды окуу оңой деп эсептейт».

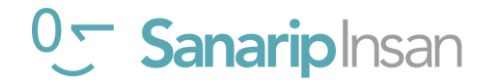

#### **ЖЕТКИЛИКТҮҮ МҮМКҮНЧҮЛҮКТӨР**

● **Телефонду үн чыгарып сүйлөөтүү:** "'TalkBack' бул экранды көрбөй эле телефонуңузду уга аласыз. Телефонуңузда бир нерсе кылсаңыз, ал сиз менен сүйлөшүп, эмне болуп жатканын айтып турат. Ал ошондой эле титиреп, эмне болуп жатканын кабарлайт».

"Аиша телефонунда ар дайым чоңойтууну (экранды чоңойтуп) колдончу, бирок жакында бул анын көзү бир нече сааттан кийин ооруп жатканын байкаган жана мындай болгондо TalkBackти колдонот."

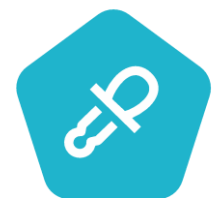

● **Түстөрдү жана контрасттарды өзгөртүү:** "Кээ бир адамдарга экрандагы нерселерди окууну кыйындаткан түстөрдү жана контрасттарды көрүү кыйынга турат. Колдонууну жеңилдетүү үчүн телефондордун түсүн өзгөртсөңүз болот».

«Сюзан WhatsApp же электрондук почта аркылуу жазгандарын оңой окуу үчүн жогорку контрасттуу дисплей жөндөөлөрүн колдонот. Ал мындай учурда каталарды азыраак кетирерин билет».

# **Ал кандай иштейт?**

- Адамдан телефонун эмне кылгысы келерин **сураңыз.**
- **Тренер** угуучунун телефонунда атайын мүмкүнчүлүктөр орнотулганын текшерет.

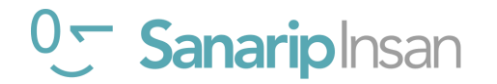

# Угуусу начар же дүлөй болгон адамдар үчүн жеткиликтүүлүк мүмкүнчүлүктөр

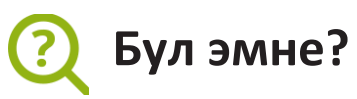

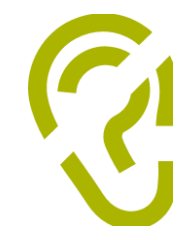

#### **Түшүндүр:**

«Телефонду угуусу начар же кулагы укпаган адамдар да колдоно алышат. Башкалар сыяктуу эле уюлдук телефондор да ушундай өзгөчөлүктөргө ээ адамдарга жардам бере алат."

#### **Сизге керек болуучу материалдар**

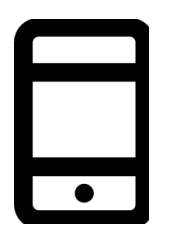

Мобилдик телефон

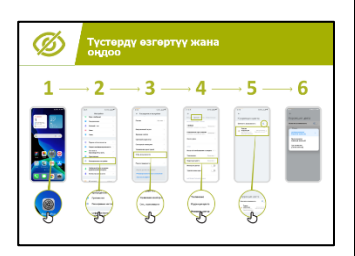

Андроид плакаты

#### **Аны кандай колдоно аласыз?**

**Түшүндүр:** «Эгер сиз укпасаңыз уюлдук телефонуңуз сизге жардам берет. Мунун үч жолу бар:"

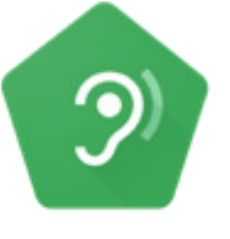

• **Күчөтүү:** "Эгер сизге айланаңыздагы адамдар эмне деп жатканын угуу кыйын болсо, сизге бул учурда Андроид телефонуңуз жардам берет. "Үн күчөткүч" деп аталган нерсе бар, ал сиз үчүн үндөрдү айкыныраак кылат."

"Эндрю кафеде адамдар менен сүйлөшүп жатканда" Үн күчөткүчтү "колдонот, бул ага башкалар эмне айтып жатканын айкыныраак угууга мүмкүндүк берет, анткени бул фондогу ызы-чууларды азайтат".

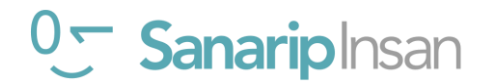

#### **ЖЕТКИЛИКТҮҮ МҮМКҮНЧҮЛҮКТӨР**

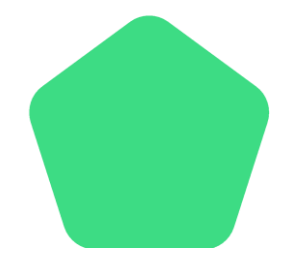

• **Коштомо жазуулар:** "Телефонуңуздан видеону же аудиону угуп/көрүп жатканда, "коштомо жазууларды" күйгүзсөңүз болот. Экранда эмне деп айтылып жатканын бул сөздөрдөн көрө аласыз дегенди билдирет. Адамдарга ырды же клипти угуу кыйынга турса, бул абдан пайдалуу».

«Сандра видео чалууларда коштомо жазууларды колдонот. Ал көп учурда коштомо жазуулар ага сөздөрдү угуу кыйын болуп калганда, чакырууга көңүл бурууга жардам берерин байкайт».

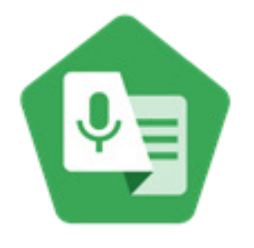

• **Транскрипция:** "'Түз транскрипция" коштомо жазууларга окшош. Бул адамдар сүйлөшүп жатканда, алар эмне деп жатканын экрандан текстти көрө аласыз дегенди билдирет. Укпаган же чала уккан адамдар үчүн "Түз транскрипция" абдан пайдалуу болушу мүмкүн."

"Сахид угуу аппаратын телефонуна туташтырат, бул Ватсап аркылуу бир тууганы жана эжеси менен сүйлөшкөндө, анын сүйлөгөндөрүн бир топ так түшүнүүгө жардам берет."

# **Ал кандай иштейт?**

- Адамдан телефонун эмне кылгысы келерин **сураңыз.**
- **Тренер** угуучунун телефонунда атайын мүмкүнчүлүктөр орнотулганын текшерет.

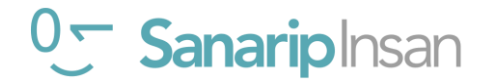

# Тере**ңдетилген окуу**

# **Тренингди кантип долбоорлоо керек**

Бул тереңдетилген тренингти ишке ашыруу боюнча сунуштар.

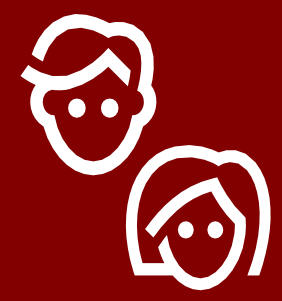

# **1. Топтук сессиялар**

Эркектер менен аялдарды өзүнчө топторго бөлүңүз. Бул гендердик кызыкчылыктарды жана көйгөйлөрдү ачык талкуулоо үчүн жакшы мүмкүнчүлүк берет.

# **2. Чакан топтор**

Катышуучуларды 6 адамдан ашпаган чакан топторго бөлүңүз. Ар бир топту колдоо үчүн бирден тренерди бериңиз. Бул студенттерге практикалык тажрыйбага ээ болууга, өз ара билим алууга жана бири-бирине колдоо көрсөтүүгө мүмкүндүк берет.

# **3. Чеберлик деңгээли боюнча топтор**

Окшош билими жана тажрыйбасы бирдей студенттер менен топторду бириктириңиз. Студенттердин өз тобундагы башкаларга окшош жөндөмдүүлүк деңгээли абдан маанилүү, бул учурда алар өздөрүн ишенимдүү сезет. Тренинг башталгандан кийин угуучуларды башка топторго которуштуруудан тартынбаңыз.

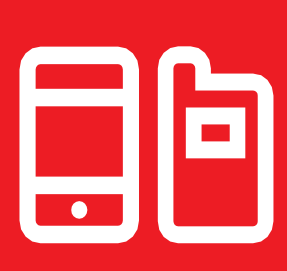

# **4. Бөлүшүлгөн түзмөктөр**

Эгерде адамдардын өзүнүн смартфону жок болсо, баштапкы деңгээлдеги смартфондорду алдын ала жүктөлгөн маалыматтар менен камсыз кылыңыз. Бирдей моделдеги телефондорду даярдоого аракет кылыңыз. Бул ар бир адамга тренингде бирдей кадамдарды басып өтүүгө жана жеке маалыматтарды колдонуу же жеке маалыматты бөлүшүү боюнча тынчсызданууларды жеңүүгө мүмкүндүк берет. Идеалында, биз ар бир аппаратка үчтөн ашык катышуучуну сунуштайбыз.

# **Тренерлер үчүн кеңештер**

# **Жөнөкөйдөн баштоо**

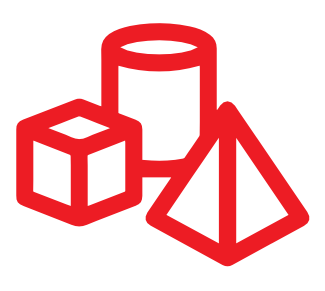

Катышуучулар интернет жөнүндө угуп билсе да, алардын билими жетиштүү болбошу мүмкүн

# **Жөнөкөй болуңуз**

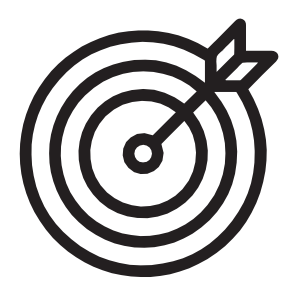

Кыска жана техникалык эмес түшүндүрмөлөрдү колдонуңуз

# **Аны актуалдуу кыл**

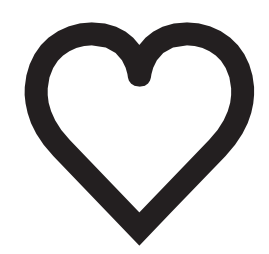

Катышуучуларды тартуу үчүн алардын жеке кызыкчылыктарын эске ал!

# **Иш-аракетти кубаттоо**

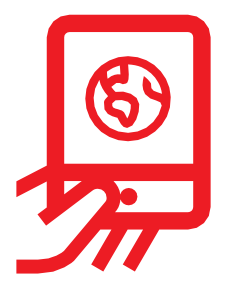

Катышуучуларды жеке телефондорун практикалык ишке колдонууга чакырыңыз

# **Катышуучуларды сыйлаңыз**

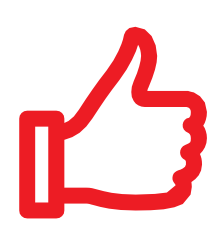

Катышуучуларга мумкүн болгон сыйды көрсөтүп туруңуз. Тренинг аягында мүмкүн болсо тиешелүү сертификат тапшырыңыз

# **Катышуучулар менен активдүү иштеңиз**

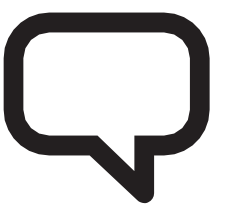

Тренер менен катышуучунун өз ара активдүү бирге иштешин колдоңуз

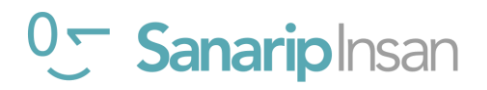

#### **Тереңдетилген окутууну кантип колдонсо болот**

45-60 **Бул угуучулар менен 45-60 мүнөт убакыт өткөргөн тренерлер үчүн тереңдетилген окуу колдонмосу.** 

Бул сиздин угуучуларынызга ылайыктуу Бул колдонмодо камтылган адамдардын болгон нерсеге жараша келген тренингдерди тандай дегенди билдирет. Эгер көйгөйлөрүнөн улам Ютуб'ду жайгашкан жерлерде колдонгуңуз келсе, биз сизге жериңизде колдоно албасаңыз, бул модулду өткөрүп жиберип, иштөө үчүн жайгашкан жериңизге тиешелүү азыраак маалымат талап кылган башка адамдардын сүрөттөрүн кошууну аудио-визуалдык кызматты колдонсоңуз сунуштайбыз. болот.

Тренинг 4 х 45-60 мүнөттүк сессиядан турат. Ал таанышуу сессиясы менен башталат, андан кийин бир теманы камтыган үч тренинг: Ватсап, Ютуб жана Гугл. Коопсуздук жана нарк ар бир окуу сессиясында киргизилген.

Тренинг, ар бир сессия мурункусуна таянып иштелип чыкканына карабастан, ар бир тренинг өз алдынча да боло алат.

сүрөттөрү жана мисалдар Индияга, аласыз айрыкча Махараштра штатына тиешелүү. туташуу Эгерде сиз бул колдонмону башка мисалдарыңызды жана

#### **Тереңдетилген окутуу ишмердүүлүктүн төрт негизги түрүнөн турат:**

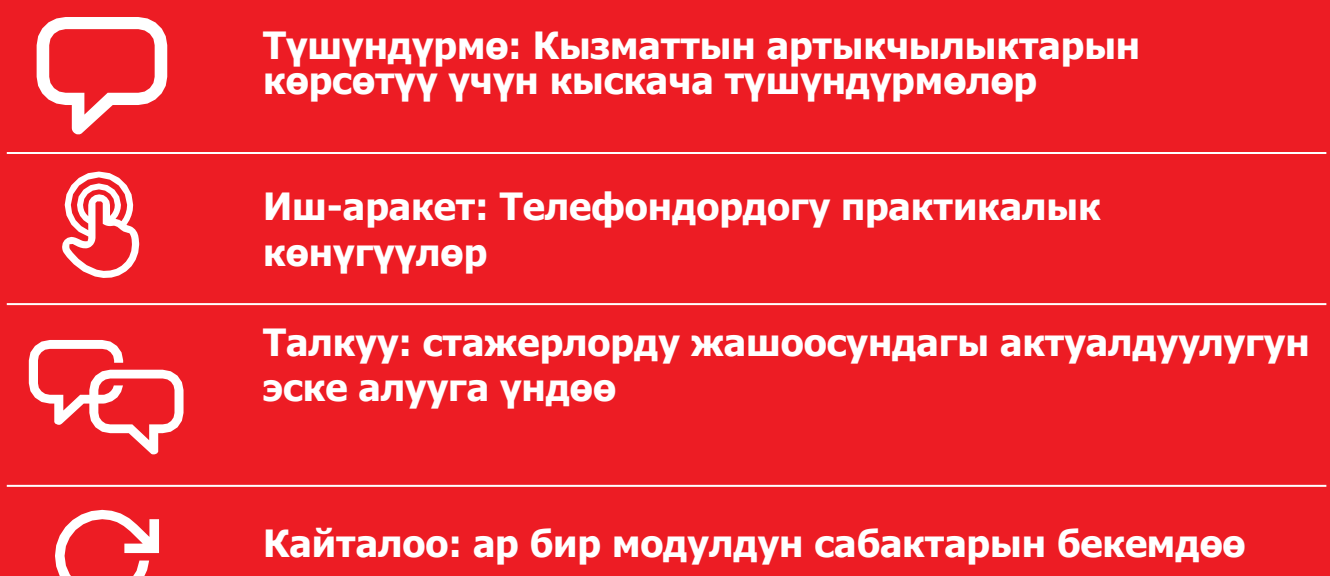

# **Тренинг сессиясынын текшерүү тизмеси**

Ар бир тренингдин алдында даярданууга көп убакыт бөлүңүз. Уюлдук телефондорду жөндөө үчүн жетиштүү убакыт калтырыңыз. Бул сиз ойлогондон да көп убакытты талап кылышы мүмкүн!

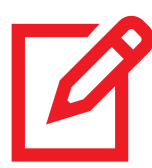

Сизге тренингке керектүү материалдар толук экенин текшериңиз (ар бир модулдун аягындагы тизмеден караңыз)

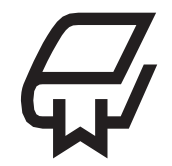

Тренингтин маалыматын өзүңүз толук түшүнүңүз

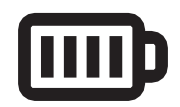

Бардык телефондордун зарядын текшериңиз

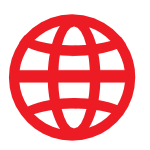

Бардык телефондордун мобилдик интернетин текшериңиз жана эртерээк толуктап коюңуз (кээ учурда көбүрөөк убакыт керек болоорун эске алыңыз)

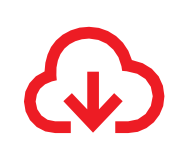

#### Колдоно турган бардык тиркемерлерди алдын ала жүктөп даярдап коюңуз.

Бул колдонмодо тиркемелерди көчүрүү боюнча модул камтылган эмес. Себеби, көп учурда катышуучулар үчүн аккаунтту катто оор, түшүнүксүз жана алардын билими аз болушу мүмкүн. Андан сырткары көбүнчө Андроид телефондорунда Ютуб жана Гугл Издөө жуктөлгөн болушу мүмкүн. Эгерде сиз Ватсапты жүктөөнү каласаңыз, ал үчүн керектүү колдонмону тапсаңыз болот.

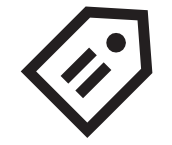

Сиз колдонгон телефонго кагаз чаптап, ага атыжөнүңүздү, телефон номерди жазып коюңуз. Бул аны оңой табууга женилдетет

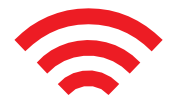

Байланышыңызды текшериңиз – эгерде Mi-Fi/Wi-Fi колдонулса, алардын иштеп жатканын жана бардык телефондор кошулганын текшериңиз

Бардык телефондорго мобилдик интернет жуктөп коюңуз

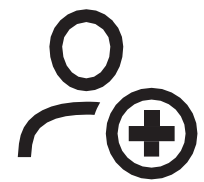

Ар бир телефондо керектүү номерлер салынганын текшерип коюңуз

Телефонду катышуучуга берердин алдында жеке маалыматтарды (мисалы, сүрөт, каттарды) өчүрүп тазалаңыз

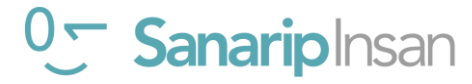

# —<br>10дул<br>{ириц Модул 1 - Кириш**үү**

# <sup>0</sup> Sanariplnsan

# **Окуу максаттары**

Окуунун максатын билүү жана катышуучуларды ким экенин баамдоо

 Катышуучулар өзүн эркин сезүүсүнө, окууга болгон каалоосун арттырууга жана негизги эрежелерди билип алуусуна шарт тузуңуз

Интернет алардын жашоосуна кандай өзгөртүү киргизерин көргөзүүгө жетишиңиз

**Кеңеш:** Колдонулуп жаткан телефондордо интернеттин башкы барагын көпчүлүккө белгилүү жердин Google сүрөтүнүн негизинде коюңуз. Бул катышуучулар үчүн кызыктуу болот жана Интернетке кирүүнүн кызыктуу биринчи тажрыйбасы болот. Башкы баракты орнотуу үчүн, браузериңизди ачып, башкы бет катары орноткуңуз келген веб-сайтка өтүңүз. Браузериңиздин менюсун ачып, жөндөөлөрдү басыңыз, андан кийин "учурдагы баракты" башкы бет катары орнотуңуз.

# **Сизге керек болуучу материалдар:**

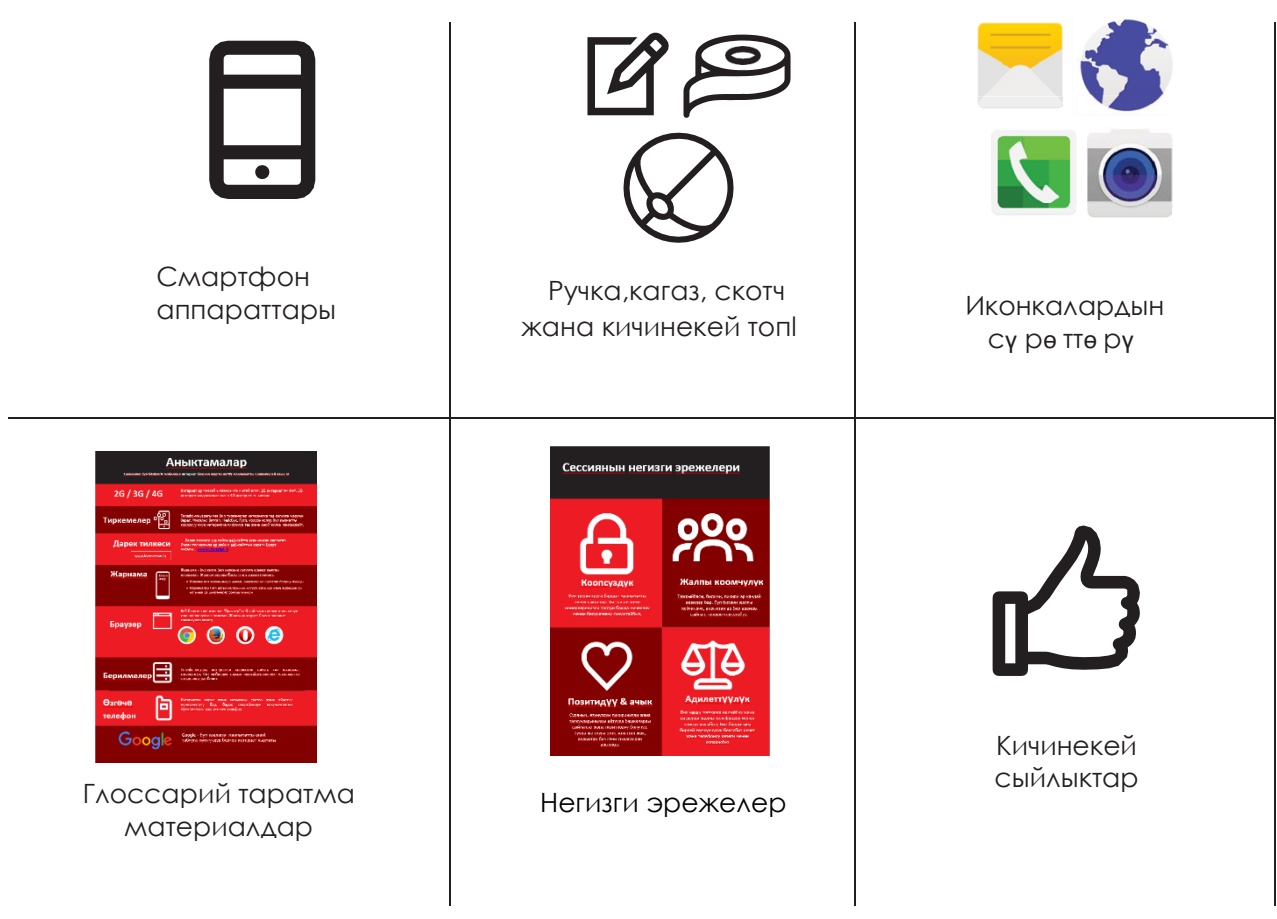

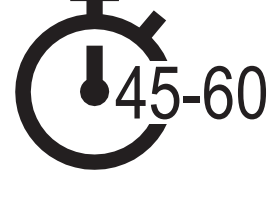

**Убакыт узактыгы:** 45-60мин

# **ПОЗИТИВДҮҮ ОЮНДАР МЕНЕН БАШТОО**

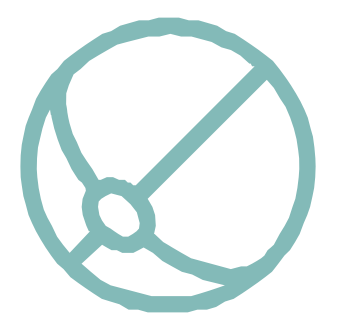

#### **Оюнду баштоо**

- Колуңузга кичинекей топту алып, өзүңүздү тренер катары кыскача тааныштырыңыз: аты-жөнүңүздү, тегиңизди жана эмне үчүн бул жерде экениңизди айтыңыз.
- Андан соң топту катышуучулардын бирине ыргытыңыз жана алардан өзүн тааныштыруусун сураныңыз. Алар бүтүргөндөн кийин, кийинки адамга ыргытууну сураныңыз.
- Бөлмөдөгүлөрдүн баары топту кармап, өздөрүн тааныштырганда оюн бүтөт.

# **Тренинг жөнүндө айтып берүү**

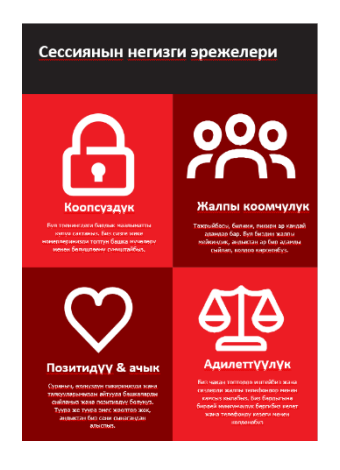

#### **Тренингдин максатын түшүндүрүңүз:**

- **•** "Биз мобилдик интернет жөнүндө билүү үчүн келдик: бул эмне, аны кантип колдонуу керек жана аны менен эмне кыла аласың."
- **•** Негизги эрежелерди талкуулагыла.
- **•** Тренингде эмнени камтый турганыңызды түшүндүрүңүз, мисалы. Ватсап, Ютуб, Гугл, Википедиа жана Фейсбукту кантип колдонуу керек жана алардын ар бири эмне үчүн пайдалуу.
- **•** "Сиз смартфондогу интернет менен таанышасыз" деп түшүндүрүңүз.
- **•** Тренерлердин ролун түшүндүрүңүз: «Тренерлер катары биз сизге үйрөнүүгө жана сизге колдоо көрсөтүү үчүн бул жердебиз».
- **•** Түшүндүрүү: "Бүгүн баары сен жөнүндө! Туура же туура эмес жооптор же суроолор жок. Бул сыноо эмес; биз сага үйрөнүүгө жардам бергибиз келет!

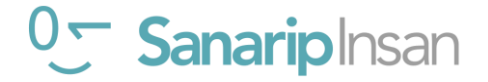

# **ЧАКАН ТОПТОРДУ ТҮЗҮҮ**

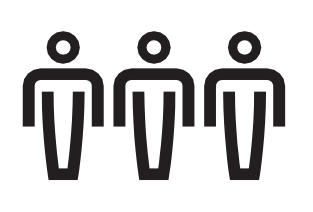

Катышуучуларды мини топторго бөлүңүз (ар бир топко 6 адамдан ашык эмес):

Бөлмөнүн ортосуна сызык сызып, сызыкта үч чекитти белгилеңиз:

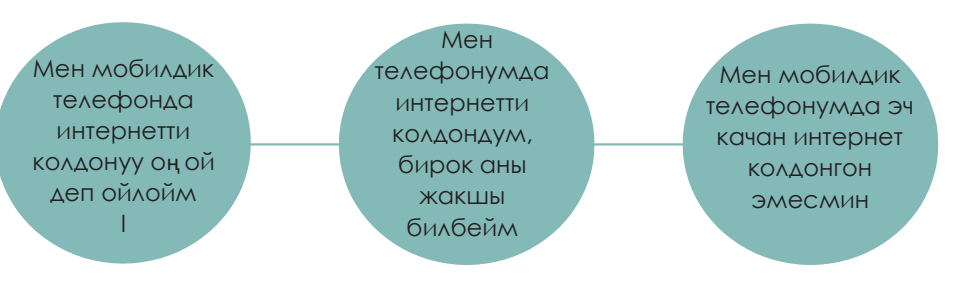

- **•** Катышуучулардан мобилдик интернетти колдонуу жөндөмүнө жараша линиядагы тиешелүү жерге турууну сураныңыз.
- **•** Катышуучулардын бөлүнүшүнө жараша 1 группада 6 адамдан ашпаган топторго бөлүңүз - бөлмөдөгү ар бир тренер бир топ менен иштейт.
- **•** Бул топтор тренингдин акырына чейин бирге иштерин түшүндүрүңүз.

 **Кеңеш:** Катышуучулар өздөрүн ишенимдүү жана ыңгайлуу сезиши үчүн, өз тобундагы башка адамдар менен окшош жөндөмү бар экени абдан маанилүү. Тренингтин жүрүшүндө, эгер катышуучулардын деңгээли бирдей эмес экенин байкасаныз, катышуучуларды ар кандай топторго которуштуруудан тартынбаңыз.

#### **Чакан топ менен тааныштыруу:**

• Ар бир адамдан топко аты-жөнүн/кайдан келгенин/ эмнеге кызыгып жатканын айтып берүүсүн сураныңыз.

- Катышуучулардан өз ысымдарын кагаз скотчко жазып, көкүрөгүнө чаптоосун сураныңыз.
- Катышуучудан: "Эмнени үйрөнгүңүз келет?" деп сураңыз.
- Ар бир катышуучунун окууга болгон ниетин кагазга жазып, дубалга чаптаңыз.

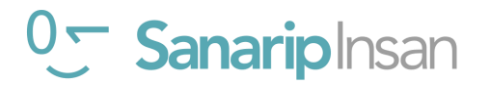

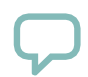

#### **Интернеттин мүмкүнчүлтөрү жөнүндө айтыңыз**

#### **Тренер суроолорду берерин, ал эми угуучулар жооп берүү үчүн колдорун көтөрө аларын түшүндүрүңүз**

- "Бул жерде ким мурун уюлдук телефон аркылуу интернетти колдонгон?"
- "Ким бизге интернет эмне экенин айтып бере алат?"

#### **Интернет деген эмне жана ал кайдан келгенин түшүндүргүлө**

**•** "Мобилдик тармак провайдериңиз сизди уюлдук телефонуңуз аркылуу интернетке сизди туташтыра алат" **деп түшүндүрүңүз.**

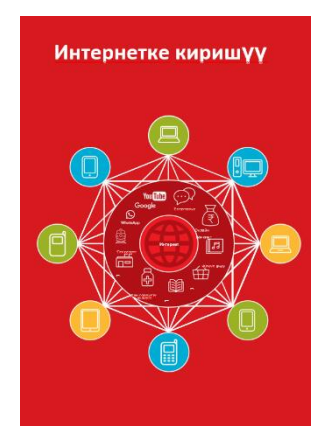

#### **"Интернет" плакатын көрсөтүңүз**

**• Түшүндүрүү:** "Интернет – бул компьютерлерге жана кээ бир уюлдук телефондорго дүйнө жүзү боюнча маалыматты жөнөтүүгө жана кабыл алууга мүмкүндүк берген тармак. Бул дүйнө жүзүндөгү адамдар кире ала турган, колдоно ала турган жана маалымат кошо ала турган чоң китепканасы сыяктуу».

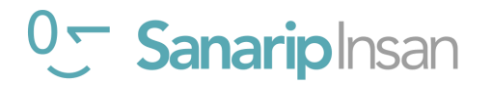

#### **Интернеттин мүмкүнчүлүктөрү жөнундө айтыңыз**

#### **Интернеттин артыкчылыктарын жашоого алып келиңиз!**

Интернеттин сизге (тренерге), досторуңузга жана үй-бүлөңүзгө кандай пайдасы бар экенин айтып бериңиз. Кээ бир мисалдар төмөнкүлөрдү камтышы мүмкүн:

- Ватсап аркылуу адамдар менен байланышуу досторуңуздан жана үй-бүлөңүздөн жаңылыктарды алуу, тармакка бизнесиңизди жарнамалоо ж.б.
- Көндүмдөрдү үйрөнүү жана өнүктүрүү жана Ютубда көңүл ачуу, мисалы: Кантип бийлөө, тамак даярдоо же велосипедде дөңгөлөктү кантип оңдоо сыяктуу видеолорду
	- көрүүгө болот.
- Жашооңузга, окууңузга, бизнесиңизге ж.б. жардам берүү үчүн Гугл'дан пайдалуу маалыматты табуу.

#### **Катышуучулар үчүн интернетти актуалдуу кылыңыз**

Катышуучулар менен интернет аларга кантип жардам берерин талкуулаңыз:

- **•** "Интернеттен сизге жардам бере турган эмнени үйрөнө алмаксыз?" Аларга бир нече сунуштарды бериңиз.
- **•** "Сизди эмне көбүрөөк кызыктырат жана эмнени билүүнү каалайсыз?"

 **Кеңеш:** Тренингдеги айтылган сөздөрдү иш жүзүндө көрсөтүп интернет алардын жашоосунда кандайча пайдалуу экенин көрсөтүңүз. Бул алар үчүн тренингдин актуалдуу жана кызыктуу болушуна жардам берет.

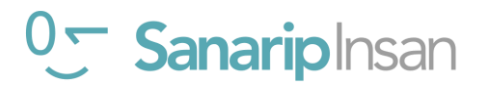

# **Телефондорду таратыңыз**

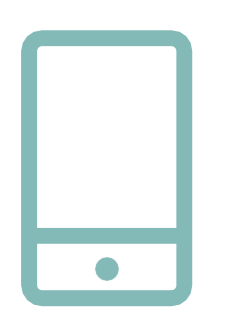

#### **Смартфондорду таратыңыз (бир телефондо үчтөн ашык адам болбошу керек)**

**•** Кантип «басуу» (экрандагы белгини басуу), «жылдыруу» (экран боюнча манжаңызды оңго же солго сүйрөө), «чоңойтуу» (экранда эки манжаңыз менен иштөө) менен иштөө керек экенин көрсөтүңүз.

- **•** Катышуучулардан телефонду кезеги менен кармап, практика кылуусун сураныңыз.
- **•** Катышуучулардан экрандагы иконаларды "басып" жана эмне болгонун көрүүнү сураныңыз.

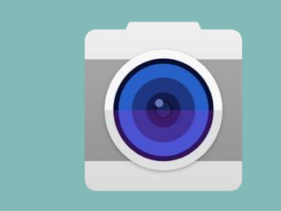

**Кеңеш:** Телефон менен тааныш эмес катышуучуларга "камера" кайда экенин көрсөтүп, телефон менен сүрөткө тартууга үндөңүз. Бул аларга көңүл ачууга жана телефондо иштөөнү өздөштүрүүгө жардам берет.

#### **Катышуучулардан телефон менен топтук сүрөткө (топтук селфи!) түшүүнү сураныңыз**

**•** Катышуучулардан сүрөттү көрсөтүүнү сураныңыз.

**Катышуучуларыңыздан телефондон эмнени үйрөнүп жатканын талкуулаңыз**

- **•** "Батареянын иштөө мөөнөтү кайда көрсөтүлөт?"
- **•** "Телефон сигналын кайдан көрсөтөт?" деп сураңыз.

#### **Бул эмне үчүн "акылдуу" телефон экенин катышуучулар менен талкуулаңыз**

**•** "Аны эмне "акылдуу" кылат?" деп сураңыз.

**Кеңеш**: Катышуучуларга телефонду изилдөө үчүн жетиштүү убакыт бериңиз.

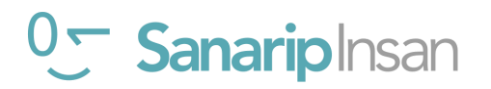

#### **МОДУЛ 1 - КИРИШҮҮ**

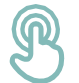

### **Практика: "Иконканы тап" оюнун ойноо**

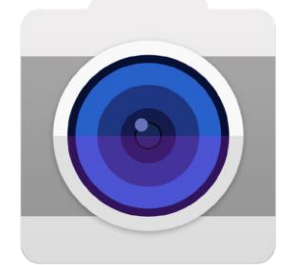

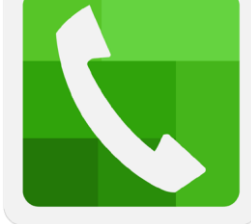

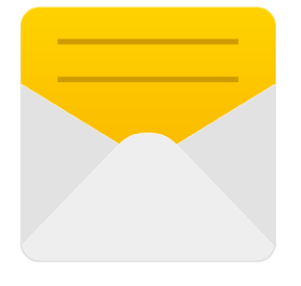

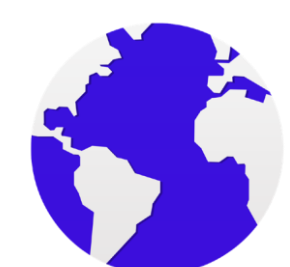

- **•** Ар бир мобилдик сүрөттү бирден **кармап туруңуз.**
- **•** "Бул телефондун кайсы жеринде?" **деп сураңыз.**"
- **•** Эгер алар колдоого муктаж болсо, ар бир сүрөт эмне экенин **айтып бериңиз.**
- **•** Туура жооптор үчүн кичинекей **сыйлыктарды** (мисалы, таттуулар) **бериңиз** жана андан кийин иконаларды дубалга чаптап коюңуз.

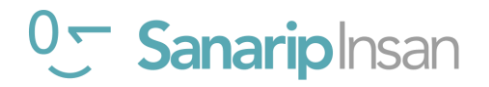

#### **МОДУЛ 1 - КИРИШҮҮ**

#### **Практика: Интернетке кириңиз**

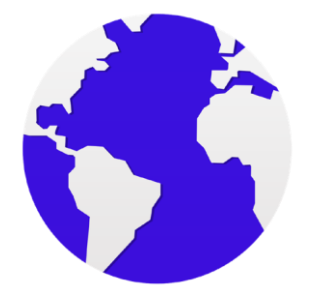

- **•** Катышуучулардан телефондун интернеттин сөлөкөтүн таап, аны бас деңиз (эгер сиз муну даярдаган болсоңуз, интернет сиз тандаган веб-сайтта ачылат - чоо-жайын билүү үчүн 20-беттеги Кириш сөздү караңыз). Сураныч, ар кандай телефондордо ар кандай браузерлер болушу мүмкүн экенин эске алыңыз (төмөндө караңыз).
- **• Түшүндүрүп бериңиз:** "Сиз азыр интернеттесиз! Бул канчалык оңой! Куттуктайбыз!"
- **•** Катышуучуларга кызыккан нерселерин изилдөөгө жана талкуулоого **кененирээк убакыт бериңиз.**

 **Кеңеш:** Интернетти колдонуу үчүн көптөгөн ар кандай "браузерлер" бар. Булар үчүн эң кеңири таралган иконалар төмөндө көрсөтүлгөн. Колдонгон телефонуңузга жараша, жогоруда көрсөтүлгөн телефондун ордуна булардын бирин колдонсоңуз болот.

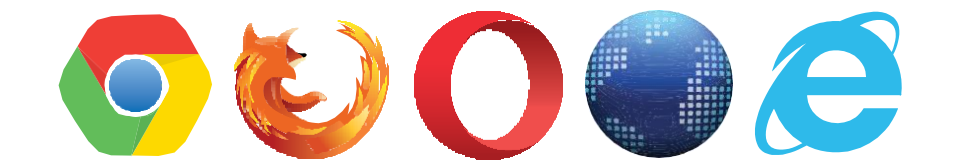

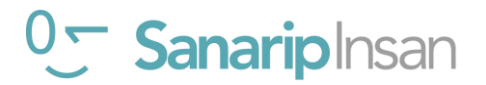

# Модул 2 - Ватсап

#### **Тренингтин максаттары**

Катышуучулар Ватсап аркылуу кантип баарлашууну билишет

Катышуучулар Ватсап сыяктуу куралдарды адамдар менен байланышуу үчүн кантип колдонсо болорун билип алганына кубанычта

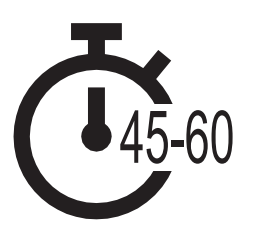

**Убакыт мөөнөтү:**

45-60мү нө т

# **Сизге керек болуучу материалдар:**

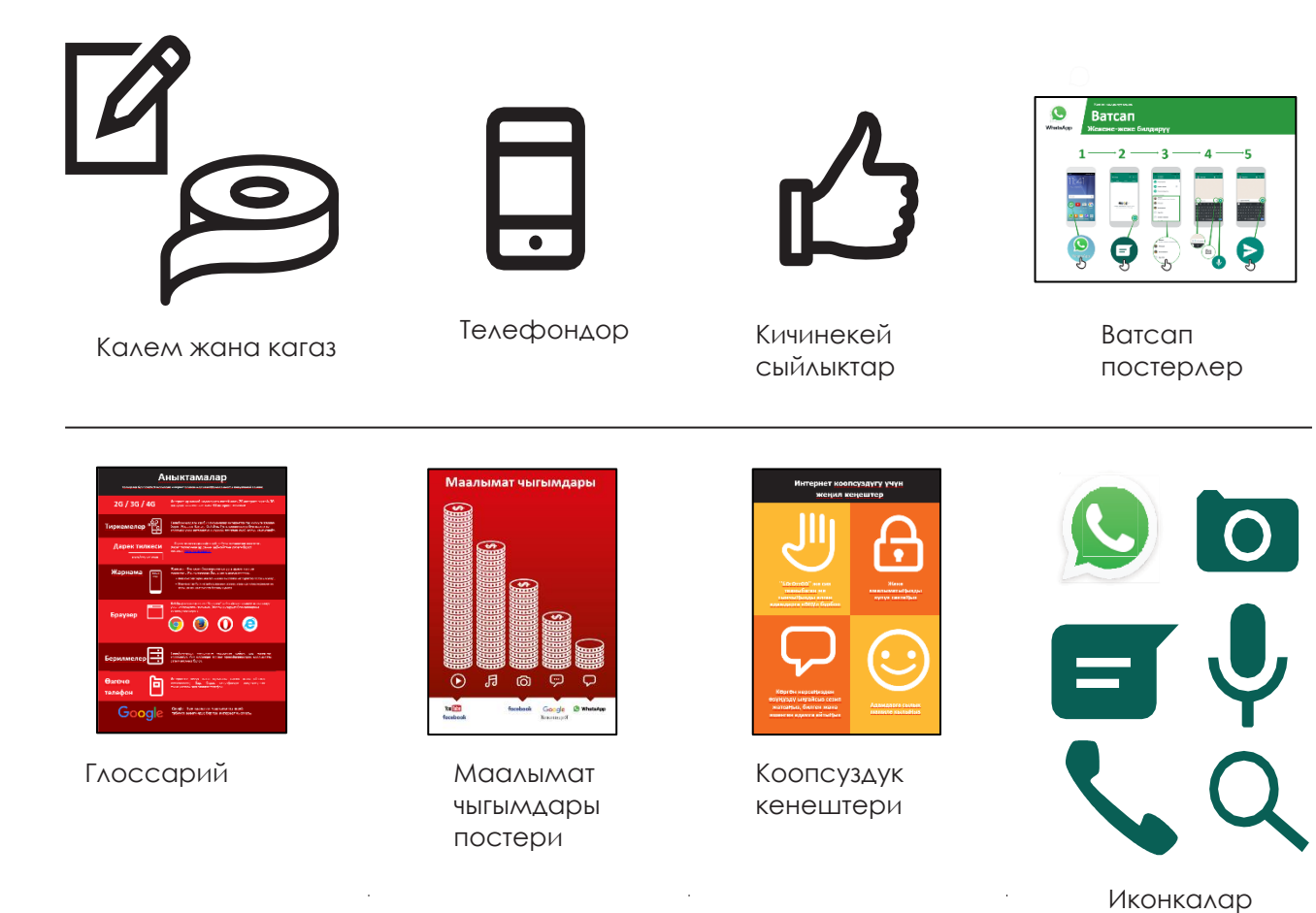

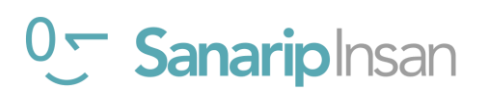

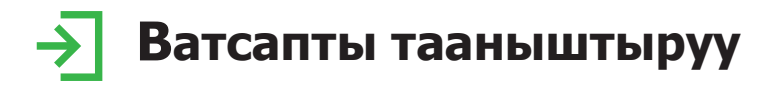

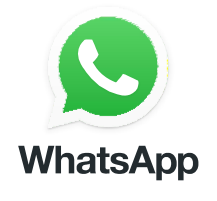

#### **Катышуучуларга Ватсап иконкасын көрсөтүп аны телефондон табууну сунуштаңыз**

"Бул эмне экенин ким билеерин?" "Ал неге колдонуларын?" тактаңыз

#### **Ватсапка кыскачы түшүндүрмө бериңиз:**

- "Ватсап адамдар менен байланышууну жана баарлашууну жеңилдетет, мисалы: үй-бүлө, достор жана кесиптештер менен".
- "Ватсап бул SMS сыяктуу билдирүү кызматы, бирок сиз үн билдирүүлөрүн, сүрөттөрдү, видеолорду, жеке жана ошондой эле ар кандай топторго жөнөтө аласыз. Ватсап телефон кредитине караганда интернет маалыматтарды колдонот. Бул билдирүүлөрдү жөнөтүү арзаныраак болушу мүмкүн жана сиз жазышып жаткан адамдын алыстыгы бааны өзгөртпөйт дегенди билдирет.

#### **Жашоого пайда алып кел!**

Ватсап сизге (тренер), досторуңузга жана үй-бүлөңүзгө кандай пайда алып келери тууралуу өзүңүздүн окуяңызды айтып бериңиз. Кээ бир мисалдар төмөнкүлөрдү камтышы мүмкүн:

- Ишкерлердин / кесиптештердин / классташтардын / кардарлардын / достордун / үй-бүлөнүн чоң топтору менен байланышуу, өнүмдөрдү жарнамалоо, кеңештерди бөлүшүү, класстан жазууларды же тапшырмаларды талкуулоо жана жаңылыктарды бөлүшүү.
- Ватсапты кантип колдонсо болору тууралуу конкреттүү мисалдарды же окуяларды айтып бериңиз.

#### **Ватсапты катышуучуларга ылайыктуу кылыңыз**

Катышуучулар менен Ватсап алардын жашоосуна кандай пайда алып келерин талкуулаңыз:

- **•** "Сиз Ватсапты өз жашооңузда эмне үчүн колдонгуңуз келет?" Алардын кызыкчылыктарына жараша бир нече сунуштарды бериңиз.
- **•** "Сизди Ватсап жөнүндө эмнелер көбүрөөк кызыктырат жана эмнени билүүнү каалайсыз?" деп сураңыз.

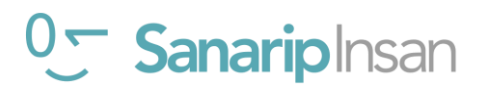

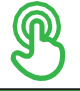

# **Практика: Бири бирине маалымат жөнөтүү**

#### **Практика кылыңыз!**

**Түшүндүрүңүз** "Сиз азыр жеке телефонуңуз менен практика кылыңыз!"

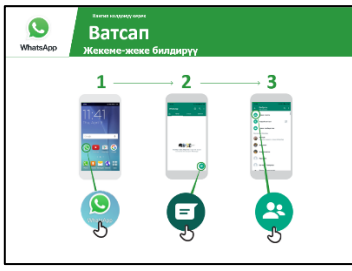

#### **"Ватсап'ты кантип колдонуу керек: 1ден 1ге билдирүү" постерин көрсөтүңүз**

"Бул плакат Ватсапта 1адамдан 1адамга билдирүүлөрдү жөнөтүү кадамдарын көрсөтөт" деп түшүндүрүңүз.

Катышуучуларга, телефондон негизги кадамдар аткарып текст, сүрөттөрдү же үн билдирүүлөрүн жөнөтө аларын түшүндүрүңүз.

Алардан телефондор аркылуу бири-бирине билдирүү жөнөтүүнү сураныңыз.

#### **1. Учурашуу текстин жазыңыз:**

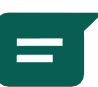

• Ватсап иконкасын табыңыз

- Аны кайдан табаарын көрсөтүп бериңиз
- Катышуучулардан бири бирине билдирүү жөнөтүүсүн сураңыз

#### **2. Топтуп чогуу түшкөн сүрөтүн жөнөтүү:**

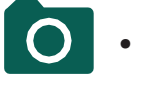

• Ватсаптагы камера белгисин басыңыз

• Камера кайсыл жерде жайгашканын жана аны кантип колдоноорун көрсөтүп бериңиз

Катышуучулардан топтук сүрөтүн жөнөтүсүн сураңыз

#### **3. Үн билдирүүсүн жөнөтүү:**

- Ватсаптын микрофон белгисин басыңыз
- Аны кайдан табаарын көрсөтүп бериңиз
- Катышуучулардан бири бирине үн билдирүүсүн жөнөтүүсүн сураңыз
- **• Түшүндүрүү:** "Сиз кимдир-бирөөгө Ватсаптан билдирүү жөнөткөнүңүздө, анын телефонуна келген-жетпегенин жана ал аны окуганын көрө аласыз". а) Жөнөтүлгөн = 1 боз галочка б) Жеткирилген = 2 боз галочка с) Окуса = 2 көк галочка
- **•** "Эгер сиз үн билдирүүсүн же сүрөттү жөнөтсөңүз кандай болот, мисал келтире аласызбы?" деп сураңыз.

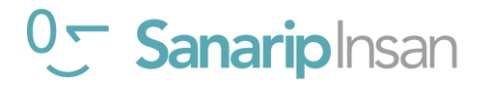

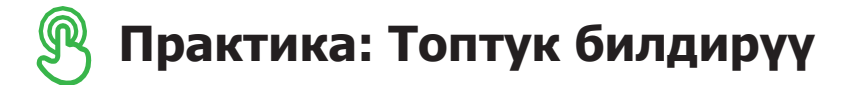

● "Сиз эми" топтук чатты колдонууга аракет кылып жатасыз " **деп**

#### **түшүндүрүңүз.**

**"Топтук чатты" түшүндүрүңүз:** "Ватсапта бир топтук сүйлөшүүдө көп адам болушу мүмкүн."

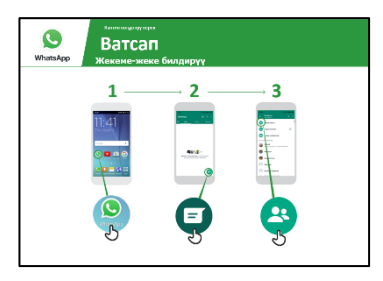

#### **"Ватсапта топтук билдирүү жөнөтүү" плакатын колдонуңуз**

- **•** "Бул плакат Ватсап тобун түзүүнүн алгачкы кадамдарын көрсөтөт" **деп түшүндүрүңүз.**
- **•** Ватсап тобун кантип түзүүнү көрсөтүңүз жана катышуучуларды телефондон бир Ватсап тобуна кошулууга **чакырыңыз** (жалпы телефондор үчүн номерлер аркылуу чакырууларды жөнөтүңүз).
- **•** Катышуучулардан Ватсап тобуна текстти же үн билдирүүсүн жөнөтүп, чатта топтук селфилерин **бөлүшүүнү сураныңыз.**
- **•** "Алардан 1адамдан 1адамга эмес, топтук билдирүүлөрдү качан колдоно турганын мисал келтире аларын **сураңыз"**

 **Кеңеш:** Катышуучулар үчүн Ватсап тобун тренингдин аягына чейин калтырыңыз жана алардан чатта өз ойлорун, сезимдерин, сүрөттөрүн жана пикирлерин бөлүшүүнү сураңыз.

# **Жеке колдонуу**

**Катышуучулар менен Ватсап алардын жашоосуна кандай пайда алып келерин талкуулаңыз.**

- **•** "Эми сиз Ватсапты кантип колдонууну билесиз, аны өз жашооңузда эмне үчүн колдонгуңуз келет?" Алардын кызыкчылыктарына жараша бир нече сунуштарды бериңиз.
- **•** "Азыр Ватсапты кантип колдонууну үйрөнгөндөн кийин, сиз эмнеге абдан кызыгасыз жана эмнеге кубанасыз?

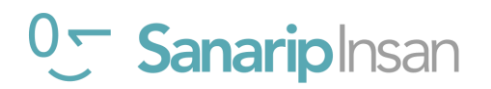

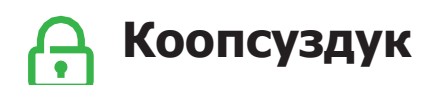

#### **Тактаңыз** "Коопсуздук деген эмне?"

Катышуучулардан адимки коомдук жайда жүргөнүн элестетүүнү сураныңыз, мисалы базар. Алардан бул жерде коопсуздукту сактоо үчүн эмне кыларын талкуулоосун сураныңыз. Аларга төмөнкү суроолор жана жооптор менен кайрылыңыз:

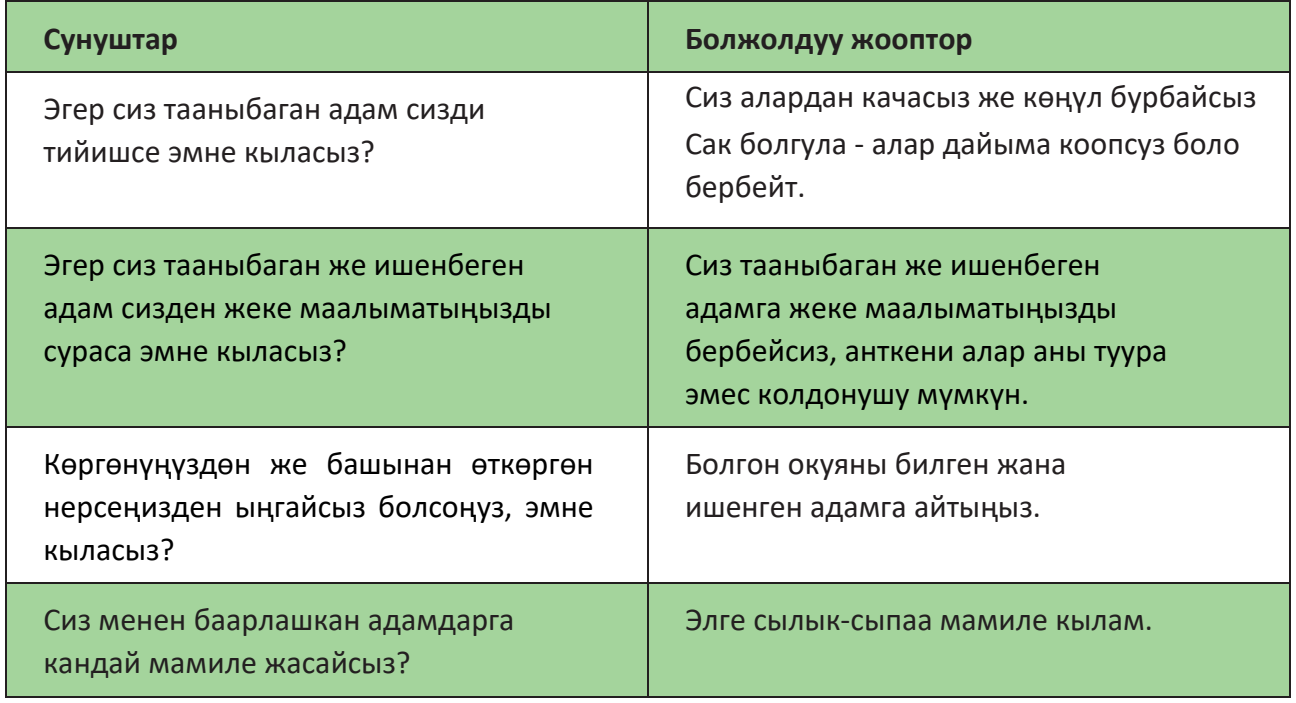

**Түшүндүрүү:** "Интернет коомдук жай экенин эстен чыгарбоо маанилүү жана ага коомдук жайдай мамиле кылуу жана коопсуздукту сактоо маанилүү."

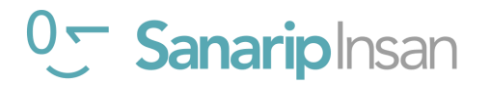

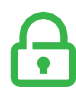

# **Коопсуздук**

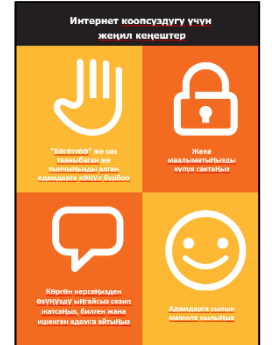

#### **Катышуучуларга "Коопсуздук боюнча кеңештер" таратмасын бериңиз**

- **•** Бул кеңештер интернетти колдонууда эмнени билдирерин катышуучулар менен талкуулаңыз.
- **•** Катышуучуларга мисалдарды колдонуу менен кеңештерди бериңиз. Мисалы, аялдар куугунтуктоонун алдын алуу үчүн көбүрөөк тынчсызданышы мүмкүн.

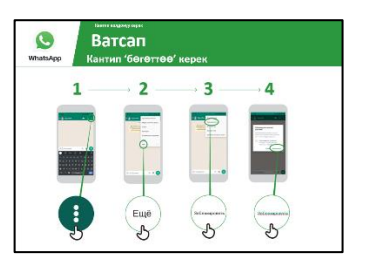

#### **Ватсап коопсуздугу**

- **•** "Эгерде сиз тааныбаган бирөө сизге Ватсаптан билдирүү жазса а сиз ал адам менен жазышууну каалабасаңыз, эмне кылсаңыз болот?"
- **•** "Ватсапта сиз аларды "бөгөттөсөңүз" болот, анда алар сиз менен ал номерден кайра байланыша албайт" **деп түшүндүрүңүз.**
- **•** "Бөгөттөө процесси" плакатын көрсөтүп, Ватсапта адамдарды кантип бөгөттөө керектигин **көрсөтүңүз.**

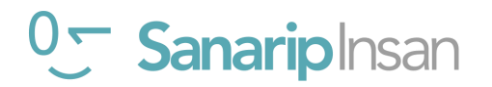

# \$ **Нарк**

**Түшүндүрүү:** "Эми сиз Ватсапты кантип колдонууну билесиз келгиле эми, аны колдонуу канча турат экен көрөлү! Телефонуңузда интернетти колдонуу үчүн мобилдик тармак провайдериңизден маалымат сатып алышыңыз керек."

**Түшүндүрүү:** "Ар бир Ватсап билдирүүсүнүн баасы SMSке караганда алда канча арзан. Сиз жазышып жаткан адам алыс же жакын болсо (башка өлкөдө болсо да) бул бааны өзгөртпөйт.

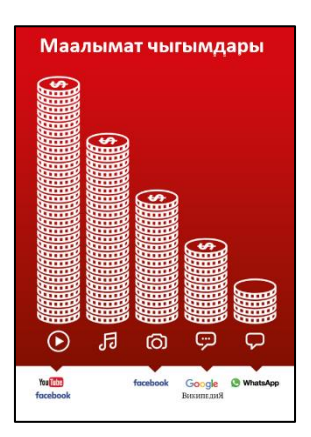

#### **"Нарк" плакатын көрсөтүңүз**

- **• Түшүндүрүү:** "Ар кандай иш-аракеттер ар кандай көлөмдөгү маалыматтарды колдонот. Текстти кароодо эң аз маалымат керектелет, сүрөттөрдү көрүү, музыка угуу жана жүктөө бир аз көбүрөөк, ал эми видеолорду көрүү эң көп колдонот."
- **•** "Кээ бир интернет кызматтары көбүрөөк маалымат колдонгонго байланышкан" **деп түшүндүрүңүз.**
- **•** "Плакатта Ватсап кайда?" жана "Бул эмнени билдирет, анын баасы канча турат?"**деп сураңыз**
- **•** "Эмне кылуу кымбатыраак болот? **деп сураңыз. Жообу**  "Видео көрүү жана жүктөө"
- **•** "Эмне кылуу арзаныраак болот?" **деп сураңыз. Жообу**  "Текстти жөнөтүү"

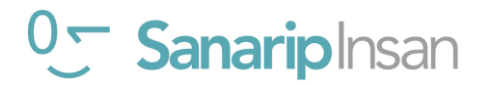

# \$ **Нарк**

#### **Маалыматты текшерүү**

- **•** "Канча маалымат колдонгонуңузду текшерүү эмне үчүн пайдалуу?"
- **• Жооп**: "Маалыматыңыздын канча бөлүгүн сарптаганыңызды жана ар кандай ишаракеттерди жасоонун баасы канча экенин түшүнүү үчүн."
- **• Түшүндүрүү:** "Сизде канча мүнөт же текст бар экенин текшергендей, сизде канча маалымат бар экенин мобилдик тармагыңыздан телефонуңузга кодду терүү менен текшере аласыз."
- **• Түшүндүрүп бериңиз:** "Интернетти эмне үчүн колдоно турганыңызга жараша маалыматтарды ар кандай өлчөмдө сатып алсаңыз болот. Кайсы сумма сизге ылайыктуу экендиги боюнча жергиликтүү мобилдик агентиңизден кеңеш сураңыз».
- **• Түшүндүрүп бериңиз:** "Эгер сиз Wi-Fi зонасында интернетке кирсеңиз, сиз маалымат топтомуңузду колдонбойсуз. Жергиликтүү мобилдик агентиңиз жергиликтүү Wi-Fi зоналарыңызды табууга жардам бериши мүмкүн. Бирок, жакынкы зонага баруу үчүн өтө алыс болушу мүмкүн.
- **•** Катышуучуларга алардын маалыматтарын кантип текшерүү керектигин көрсөтүңүз.

 **Кеңеш:** Сизде канча маалымат бар экенин текшерүү кайсы өлкөдө жана телефон кайсы тармакта экенине жараша өзгөрөт. Маалыматты кантип текшерүү боюнча колдоо керек болсо, мобилдик агенттен сураңыз.

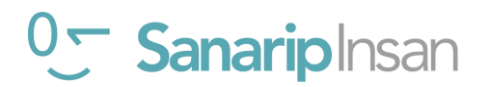

# **Көрсөтмө**

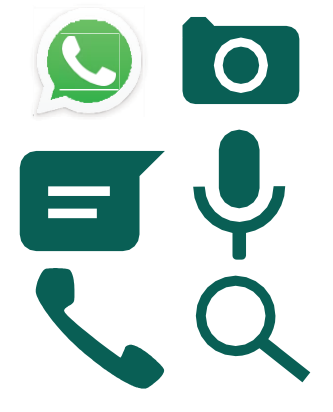

#### **Ватсап иконкалары оюнун ойноңуздар**

- **•** Ар бир Ватсап иконкаларын бирден **кармап туруңуз.**
- **• Тактаңыз** "Бул телефондун кайсы жеринде жана ал эмне?"
- **•** Катышуучуларга жардам керек болсо, ар бир сүрөт эмне экенин **түшүндүрүңүз**
- **•** Туура жооптор үчүн кичинекей сыйлыктарды (мисалы, таттуулар) **бериңиз** жана андан кийин иконкаларды дубалга чаптап коюңуз.

**Түшүндүрүү:** Ватсапка окшош билдирүү кызматтары дагы бар. Мисалы: Hike Индиядагы популярдуу кызмат, ал Ватсапка окшош, ал графикалык стикерлерди жөнөтүүгө мүмкүндүк берет.

**Кеңеш:** "Интернеттеги көптөгөн тиркемелер жана кызматтар окшош сүрөтчөлөрдү жана сөздөрдү колдонушат. Интернетти колдонуп жатканыңызда бул иконкаларды издеңиз, ошондо аларды кийинки жолу көргөнүңүздө алардын эмнени билдирерин эстеп каласыз."

#### **Ватсапка көрсөтмө**

- **• Окуучуларыңыз менен Ватсапты колдонуу боюнча эмнелерди үйрөнүшкөнүн талкуулаңыз**
- "Сиз Ватсапты колдонуу жөнүндө эмнени үйрөндүңүз?", "Аны эмне үчүн колдоно аласыз?"
- "СМСтен эмнеси менен айырмаланат?", "СМС менен кыла албаган эмнени Ватсап менен кылса болот?"
- "Сиз дагы эле Ватсапты колдонуу боюнча кооптонуп жатасызбы?"
- "Сиз Ватсапты өз жашооңузда эмне үчүн колдонгуңуз келет? Сиз аны эмне үчүн колдонууга көбүрөөк кызыгасыз?

#### **Кеңеш:**

Катышуучуларды активдештирүү үчүн кыскача викторина өтүңүз жана сыйлыктарды (мисалы, таттуулар) бериңиз.

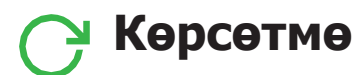

**Кеңеш:** Эгерде катышуучулар өз телефондору аркылуу интернетке жанаВатсапка кирүүнү кааласа, аларга үйрөнгөндөрүн практикалоо үчүн бир аз убакыт берип, колдоо жана дем-күч бериңиз.

#### **Кийинки деңгээлге өтүү**

#### **Сеанстын аягына жетип, дагы эле кошумча убакытыңыз болсо:**

- **•** "Сессияда каралган нерселер боюнча дагы суроолоруңуз барбы?"
- **•** "Алар мобилдик интернет жөнүндө дагы эмнени билгиси келет?" сураңыз.

Катышуучулар менен талкуулай турган Ватсаптын кээ бир өнүккөн функциялары төмөнкүлөрдү камтыйт:

- **•** Сүрөт галереяңыздан Ватсапка сүрөттөрдү жүктөө;
- **•** Досторуңуз жана үй-бүлөңүз сиздин кайда экениңизди билиши үчүн Ватсаптан турган жериңиздин дарегин бөлүшүңүз;
- **•** Ватсап профилин каттоо, анын ичинде купуялык жөндөөлөрүн жасоо;

**•** Колдонмолор дүкөнүнөн тиркемелерди жүктөп алуу (сиз электрондук почтаны да камтышыңыз керек, анткени тиркемелерди жүктөп алуу үчүн электрондук почта болушу керек).

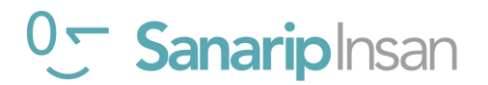

# 3 Модул 3 - ЮТУБ

#### **Тренингтин максаты**

Катышуучулар видеого жана музыкага кирүү үчүн Ютубду кантип колдонууну билишет

Катышуучулар Ютубдагы жеткиликтүү контенттин көптүгүн түшүнүшөт жана аны колдонууну каалайт.

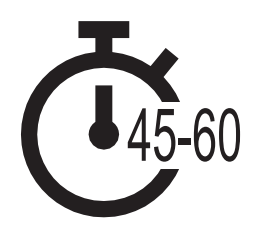

**Убакыт узактыгы:** 45-60мү нө т

**Эсиңизде болсун:** Туташуу көйгөйлөрүнөн улам Ютуб бардык жерде иштебей калышы мүмкүн. Мындай учурларда биз Ютуб модулун кылбай коюуну же иштетүү үчүн азыраак маалыматты талап кылган башка аудио/визуалдык тиркемени колдонууну сунуштайбыз.

 Же болбосо, сиз телефондогу Ютуб аккаунтуңуздун жөндөөлөрүн өзгөртө аласыз, ал видеолорду төмөнкү өткөрүү жөндөмдүүлүгү менен ойнойт. Мындан сырткары, сиз видеонун астындагы кнопканы басып видеолорду оффлайн көрүү үчүн жүктөп алсаңыз болот.

# **Сизге керек болуучу материалдар**

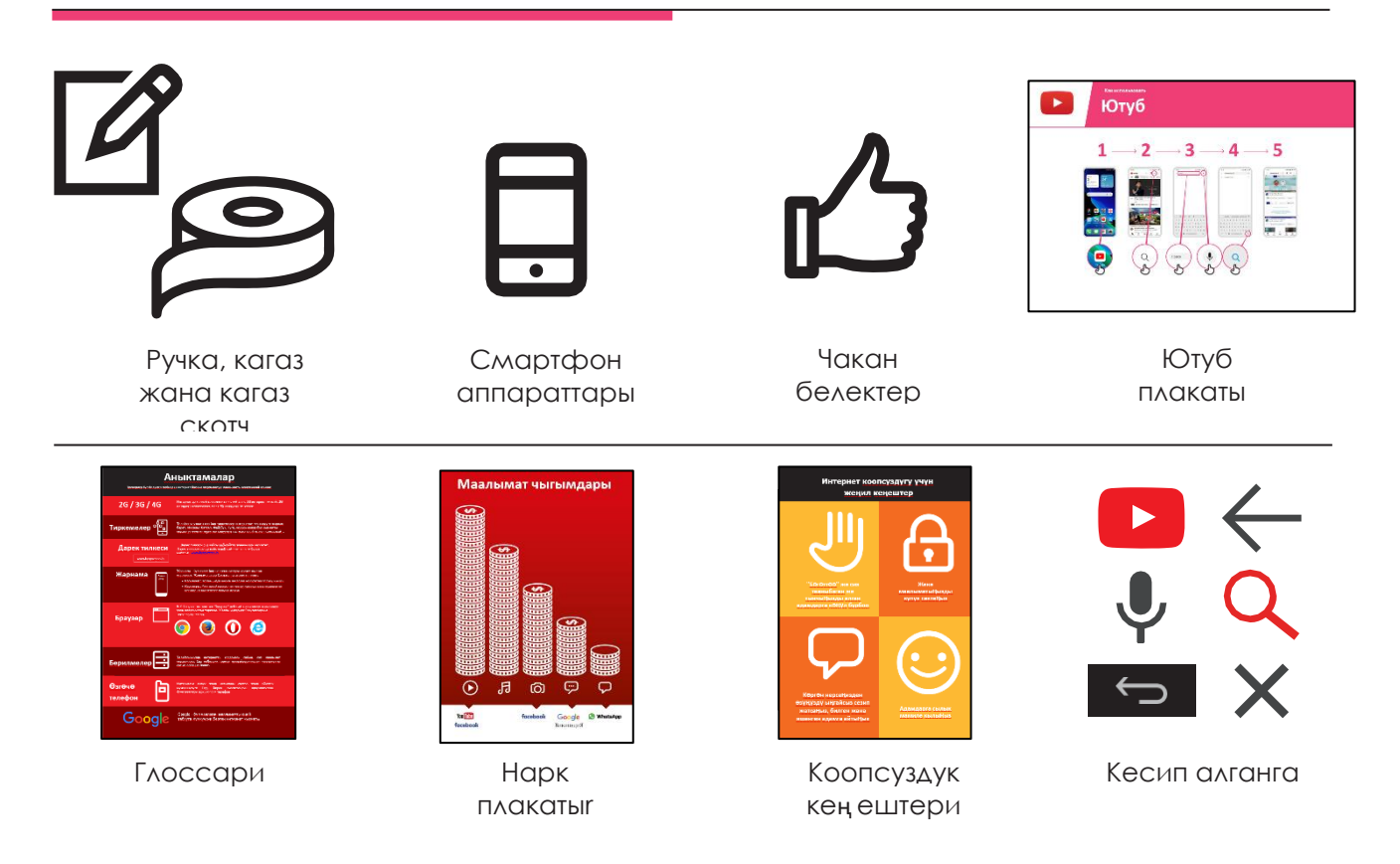

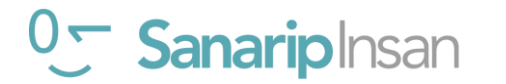
# **Ютуб менен тааныштыруу**

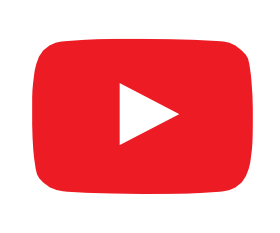

# **Катышуучуларга Ютубдун сүрөтүн көрсөтүп, муну телефондон табышын сураныңыз**

"Бул эмне үчүн?", "Бул эмне экенин ким билет?" деп сураңыз.

# **Ютуб жөнүндө кыскача маалымат бериңиз**

- "Ютуб сизге сыналгы сыяктуу видеолорду көрүүгө мүмкүнчүлүк берет, бирок анда көбүрөөк видеолор бар, ошондой эле кайсы видеолорду качан көрүүнү тандай аласыз."
- "Сиз Ютубга кандай видеолорду тапкыңыз келгенин айтасыз, ал сиз каалаган видеолордун түрлөрүн табуу үчүн адамдар Ютубга койгон бардык видеолорду издейт."
- «Сиз көп түрдүү видеолорду көрө аласыз; тасмалар, ырлар, жаңылыктар, спорт, рецепттер жана билим берүүчү нерселер. Ошондой эле көптөгөн "кантип" видеолору бар, мисалы: тилди кантип үйрөнүү керек, кантип бийлөө керек, тамакты кантип жасоо керек, велосипеддин дөңгөлөктөрүн кантип оңдоо керек жана башкалар».
- "Ошондой эле өз видеолоруңузду түзүп, аларды Ютуб аркылуу бөлүшө аласыз."

## **Жашоого пайда алып кел!**

Ютуб сизге (тренерге), досторуңузга жана үй-бүлөңүзгө кандай жардам бергени тууралуу өзүңүздүн окуяңызды айтып бериңиз. Кээ бир мисалдар төмөнкүлөрдү камтышы мүмкүн:

- Музыка, клип көрүү, жаңы өнөрдү үйрөнүү, чеберчиликти өркүндөтүү, өз видеоңузду түзүү
- Ютуб кантип колдонсо болору боюнча конкреттүү мисалдарды же окуяларды айтып бериңиз

# **Ютубду катышуучуларга ылайыктуу кылыңыз**

Катышуучулар менен Ютуб алардын жашоосуна кандай пайда алып келерин талкуулаңыз:

- **•** Ютубду өз жашооңузда эмне үчүн колдоно аласыз деп сураңыз? Алардын кызыкчылыктарына жараша бир нече сунуштарды бериңиз.
- **•** "Сиз эмнеге көбүрөөк кызыгасыз жана эмнени билүүнү каалайсыз?"

 **Эсиңизде болсун:** Тренингдеги айтылган маалыматтар алардын жашоосунда кандай пайда алып келерин иш жүзүндө көрсөтүңүз. Бул алар үчүн тренингдин актуалдуу жана кызыктуу болушуна жардам берет.

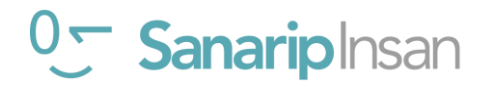

# **МОДУЛ 3 - ЮТУБ**

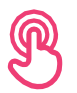

**Ютуб** 

 $\bullet$ 

 $\mathcal{L}(\mathcal{C})$ 

 $1 \rightarrow 2 \rightarrow 3 \rightarrow 4 \rightarrow 5$ 

 $\circledcirc \circledcirc \circledcirc$ 

 $\sim$ 

 $\overline{\phantom{a}}$ ,  $\overline{\phantom{a}}$ ,  $\overline{\phantom{a}}$ ,  $\overline{\phantom{a}}$ 

# **Практика: Ютубдагы негизги колдонуу**

# **Практика кылыңыз!**

**Тушүндүрүү** "Сиздер азыр телефонуңарда Ютубду колдонуп көрүнүздөр"

# **"Ютубду колдонуу" плакатын көрсөтүңүз**

- "Бул плакатта видеолорду издөө үчүн Ютубду колдонуу кадамдары көрсөтүлгөн" **деп түшүндүрүңүз.**
- Ютубдан издөө үчүн катышуучулардын телефондорундагы кадамдардан өтүңүз.

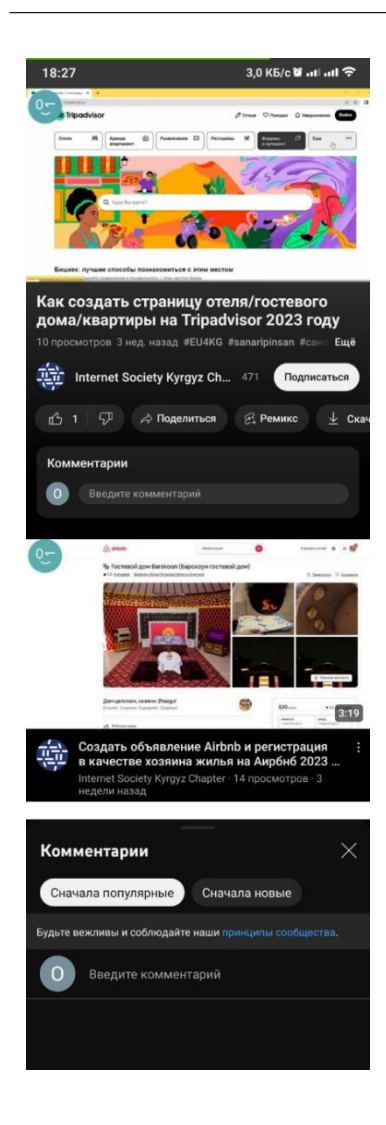

# **Популярдуу видеону издөө жыйынтыгын көрсөтүү**

Катышуучулар эмнени карап жатканын түшүндүрүңүз:

- "Жогорудагы сүрөт бул видео аны ойнотуу же тындыруу үчүн бассаңыз болот."
- "Бул видео Ютубдагы канча адамдар аны канча жолу көргөнүн жана анын канчалык популярдуу экенин көрсөтүп турат."
- «Сиз баш бармактын сүрөтүн басуу менен видеону «жакты» же «жаккан жок» деп койсоңуз болот. Ар биринин жанындагы сан канча адам жактырганын жана жактырбаганын көрсөтөт».
- "Бул балким сизге жага турган окшош видеолорго шилтемелер." "Төмөн жагында, видео тууралуу адамдар жазган" комментарийлерди" көрөсүз. Бул жерге видео тууралуу өз пикириңизди кошсоңуз болот!"

"Бул жерде карап жаткан маалымат тууралуу суроолоруңуз барбы?" **деп сураңы**

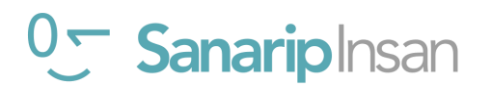

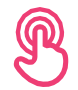

# **Практика: Ютубда негизги колдонуу**

# **Ютуб үчүн микрофон сүрөтүн кармап туруңуз**

- **• Түшүндүрүү:** "Микрофонду эч текст тербей эле колдонсо болот. Издегиңиз келген сөздөрдү туура жаза албаганыңызда, Ютубга жөн гана издегиңиз келген сөздөрдү айта аласыз."
- **• Аны кайдан тапса болорун көрсөтүңүз:** "Издөө кутучасын басканда, микрофон оң жакта пайда болот."
- **• Аны кантип колдонууну көрсөтүңүз:** "Микрофондун сүрөтүн басып, катуу, так жана жай сүйлөңүз."
- **•** Катышуучудан микрофондун жардамы менен "Бир видеону" издөөнү сураныңыз.

**Катышуучулардан төмөнкү көнүгүүлөр менен видеолорду издөөнү сураныңыз:**

- 1. Ютуб издөө кутусуна популярдуу жергиликтүү ырдын атын терип, аны көруңүз.
- 2. Издөө кутусуна жергиликтүү белгилүү жердин атын териңиз жана аны көрүңүз.
- 3. Издөө кутучасына катышуучуларга керектүү бир сөздү жазыңыз, мисалы: "рецепттер", "жумуштар", "фермердик" жана жыйынтыгында чыккан видеолорду көрүңүз.

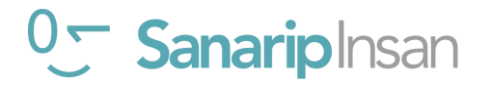

# **МОДУЛ 3 - ЮТУБ**

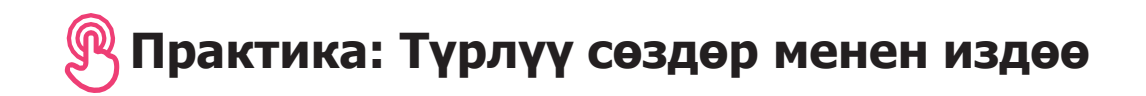

- "Биз азыр түрлүү сөздөрүн колдонуу менен деталдуу издөөгө аракет кылабыз бул сиз каалаган видеолорду табууга жардам берет" **деп түшүндүрүңүз.**
- Катышуучулардан Ютуб издөө кутучасына эки-үч сөздүн ар кандай айкалыштарын жазып, видеолорду издөө көнүгүүлөрүн сунуштаңыз. Алар муну микрофондун жардамы менен же текстти терүү аркылуу жасай алышат. Катышуучуларга мурда издеген сөздөрдүн негизинде айкалыштыруу үчүн ар кандай башка сөздөрдү бериңиз. **Мисалы:**
- **"Кыргызстан", "Рецепттер", "Туризм"**
- **"Жумуш", "саякатто", "Ата-Мекен"**

**Кеңеш:** Ар кандай маалыматты ар түрлүү сөз айкалыштары аркылуу изилдөө үчүн катышуучуларга убакыт бериңиз.

# **Практика: Жеке издөө**

#### **Катышуучулар менен Ютуб алардын жашоосунда кантип жардам бере аларын талкуулаңыз**

- **•** "Эми сиз Ютубду кантип колдонууну билесиз, аны өз жашооңузда эмне үчүн колдонгуңуз келет?" Алардын кызыкчылыктарына жараша бир нече сунуштарды бериңиз.
- **•** Катышуучулар менен алардын кызыгуусуна жараша издөө үчүн кандай сөздөрдү колдонсо болорун талкуулаңыз (издөө сөздөрү боюнча сунуштарыңызды жөнөкөй кылып, 1-2 гана сөздү колдонуңуз).
- **•** Ар бир катышуучуга телефон аркылуу кызыктырган видеолорду издөөнү сунуштаңыз жана башка тренерлерден бул жагынан аларга колдоо көрсөтүүнү сураныңыз.
- **•** "Дагы кайсы видеолорду издегиңиз келет?" деп сураңыз.

**Кеңеш:** "Интернетте көптөгөн сонун маалыматтар бар, бирок кээ бирлери анчалык деле кызыктуу эмес, кээ бирлери такыр чындыкка дал келбейт. Издеп жаткан нерсеңизге эң жакшы жооп алуу үчүн 2-3 булакты карап чыгуу дайыма эң жакшы».

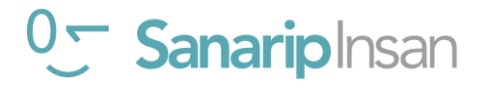

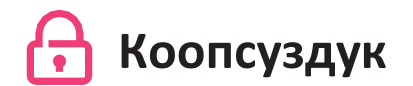

#### **"Коопсуздук сиз үчүн эмнени билдирет?"**

Катышуучулардан базар сыяктуу кадимки коомдук жайда жүргөнүн элестетүүнү сураныңыз. Алардан бул жерде коопсуздукту сактоо үчүн эмне кыларын талкуулоосун сунунштаңыз. Аларга төмөнкү суроолор жана жооптор менен кайрылыңыз:

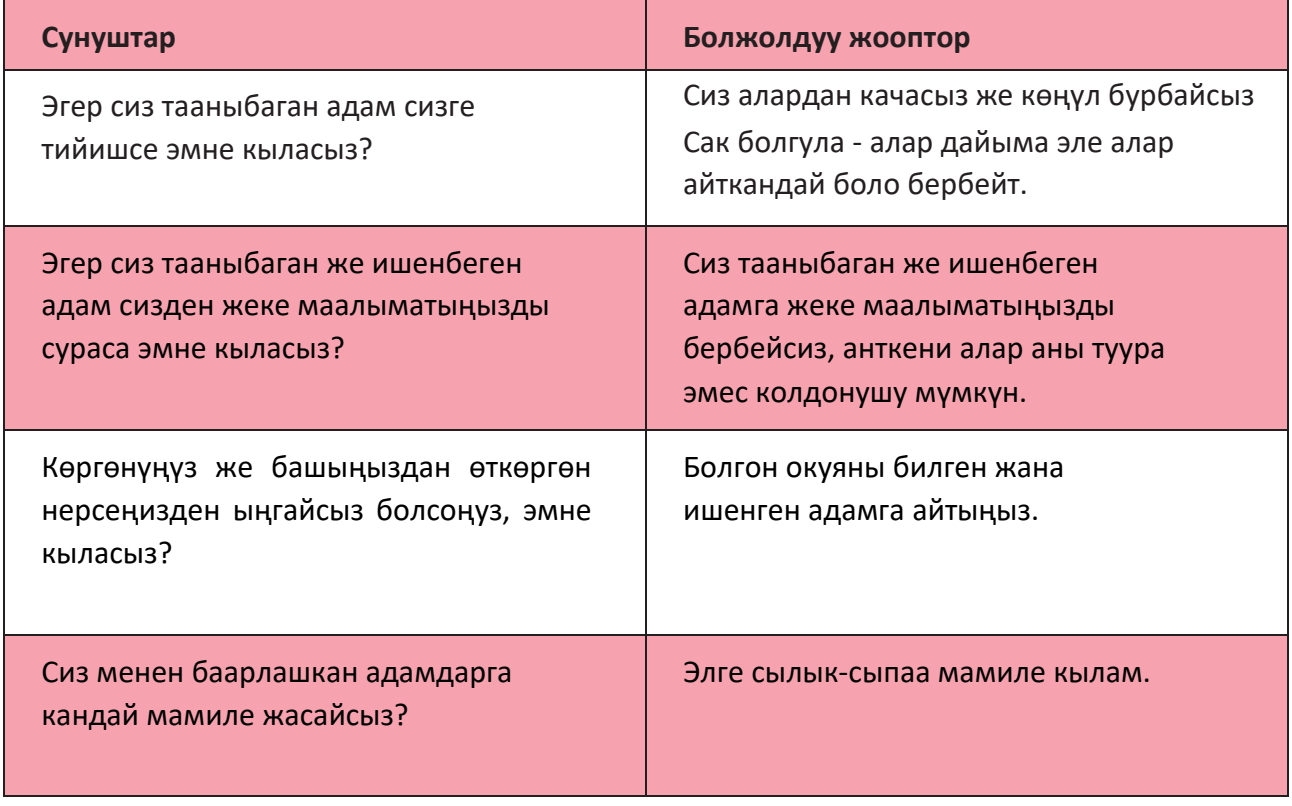

**Түшүндүрүү:** "Интернет коомдук жай экенин эстен чыгарбоо маанилүү жана ага коомдук жайдай мамиле кылуу жана коопсуздукту сактоо маанилүү."

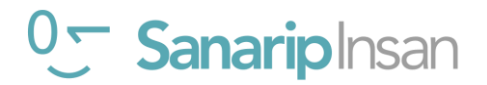

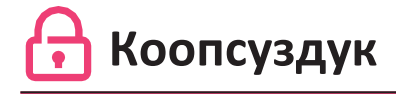

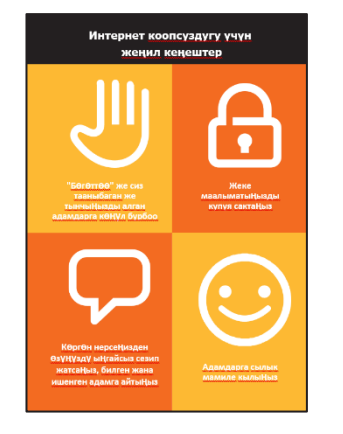

# **Катышуучуларга "Коопсуздук боюнча кеңештер" баракчасын бериңиз**

- **•** Бул кеңештер интернетти колдонууда эмнени билдирерин катышуучулар менен талкуулаңыз.
- **•** Катышуучуларга тиешелүү болгон мисалдарды колдонуу менен кеңештерди бериңиз. Мисалы, аялдар куугунтуктоонун алдын алуу үчүн көбүрөөк тынчсызданышы мүмкүн.

# **Ютуб коопсуздугу**

- **•** "Ютубду колдонууда сизди тынчсыздандырган нерсе барбы?"
- **•** "Эгер сиз Ютубда видеолорду көрүп жатсаңыз жана сиз жаман же адепсиз деп ойлогон видеолорду көрсөңүз, анда эмне кылсаңыз болот?"
- **•** "Сиз артка баскычын басып, издөө кутучаңыздагы сөздөрдү өчүрүп, ар кандай сөздөрдү колдонуу менен издөөңүздү тактай аласыз" деп катышуучуларга түшүндүрүңүз жана көрсөтүңүз.

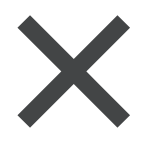

**Кеңеш:** "Сиз эмнени издеп жатканыңызды көзөмөлдөйсүз – сиз жакшы же жаман нерселерди издей аласыз. Жакшы нерселерди издөө сиздин милдетиңиз».

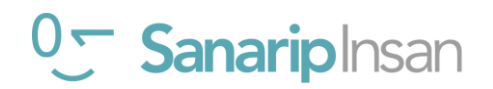

# \$ **Нарк**

**Түшүндүрүп бериңиз:** "Сиз Ютубду кантип колдонууну билесиз, келгиле эми аны колдонуу канча турат экенин көрөлү! Мобилдик телефонуңузда интернетти колдонуу үчүн, сиз мобилдик тармак провайдериңизден маалыматты сатып алышыңыз керек.

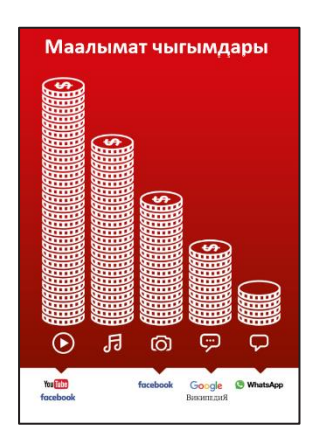

# **"Нарк" плакатын көрсөтүңүз**

- **• Түшүндүрүү:** "Ар кандай иш-аракеттер ар кандай көлөмдөгү маалыматтарды колдонот. Текстти кароодо эң аз маалымат керектелет, сүрөттөрдү көрүү көбүрөөк, музыка ойнотуу жана жүктөө бир аз көбүрөөк, ал эми видеолорду ойнотуу эң көп колдонот."
- **•** "Кээ бир интернет кызматтары көбүрөөк маалымат колдонгон аракеттерге байланышкан" **деп түшүндүрүңүз.**
- **•** "Кайсы кызматты колдонуу кымбатыраак?" **деп сураңыз. Жообу** "Ютуб. Ютубда видеолорду көрүү көп маалыматты колдонот."

#### **Маалыматты текшерүү**

**•** "Канча маалымат колдонгонуңузду текшерүү эмне үчүн пайдалуу?" **Жооп:** "Маалматтын канча бөлүгүн сарптаганыңызды жана ар кандай иш-аракеттерди жасоонун баасы канча экенин түшүнүү үчүн."

**• Түшүндүрүп бериңиз:** "Сизде канча мүнөт же тексттер бар экенин текшергендей эле, мобилдик тармагыңыздан телефонуңузга кодду терүү менен сизде канча маалымат бар экенин текшере аласыз."

**• Түшүндүрүп бериңиз:** "Интернетти эмне үчүн колдоно турганыңызга жараша маалыматтарды ар кандай өлчөмдө сатып алсаңыз болот. Кайсы сумма сизге ылайыктуу экендиги боюнча жергиликтүү мобилдик агентиңизден кеңеш сураңыз».

**• Түшүндүрүп бериңиз:** "Эгер сиз Wi-Fi зонасында интернетке кирсеңиз, сиз маалымат топтомуңузду колдонбойсуз. Жергиликтүү мобилдик агентиңиз жергиликтүү Wi-Fi зоналарыңызды табууга жардам бериши мүмкүн. Бирок, жакынкы зонага баруу үчүн өтө алыс болушу мүмкүн».

**Окуучуларыңызга алардын маалыматтарын кантип текшерүү керектигин көрсөтүңүз.**

**Кеңеш:**  Маалматты текшерүү процесси кайсы өлкөгө жараша жана мобилдик агентке жараша өзгөрөт. Маалыматтарды кантип текшерүү боюнча колдоо керек болсо, мобилдик агенттен сураңыз.

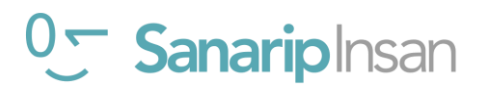

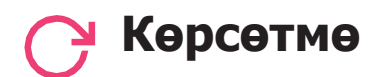

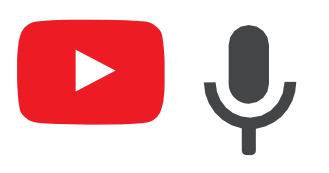

# **"Ютуб сүрөтүн тап" оюнун ойногула**

- **•** Ар бир сүрөттү бирден кармап туруңуз.
- **•** "Бул телефондун кайсы жеринде жана ал эмне?" **деп сураңыз.**
- **•** Эгер алар колдоого муктаж болсо, ар бир сүрөт эмне экенин **айтып бериңиз.**
- **•** Туура жооптор үчүн кичинекей **сыйлыктарды (мисалы, таттуулар) бериңиз** жана андан кийин катышуучуларга алардын эмне экенин эскертип туруу үчүн иконкаларды дубалга чаптаңыз.

**Түшүндүрүп бериңиз:** Адамдарга видеолорду жүктөп жана көрүүгө мүмкүнчүлүк берген Ютубдан башка да кызматтар бар. Мисалы, алар Daily Motion жана Vimeo болуп саналат.

**Кеңеш:** "Интернеттеги көптөгөн тиркемелер жана кызматтар окшош сүрөтчөлөрдү жана сөздөрдү колдонушат. Интернетти колдонуп жатканыңызда бул иконаларды издеңиз, андыктан аларды кийинки жолу көргөнүңүздө алардын эмнени билдирерин эстеп каласыз."

# **Ютуб боюнча көрсөтмө**

Катышуучулар менен Ютубду колдонуу боюнча эмнелерди үйрөнүшкөнүн талкуулаңыз:

- Ютубду колдонуу боюнча эмнени үйрөндүңүз?"
- "Бул сыналгы көрүүдөн эмнеси менен айырмаланат?", "Ютуб менен эмне кыла аласыз, бирок сыналгы менен кыла албайсыз?"
- "Ютубду колдонуу боюнча дагы кооптонуп жатасызбы?"
- "Бул үчүн кандай жеке максаттарыңыз болушу мүмкүн?", "Бул үчүн кандай кесипкөй максаттарыңыз болушу мүмкүн?"
- "Ютубду өз жашооңузда эмне үчүн колдонгуңуз келет? Сиз аны эмне үчүн колдонууга көбүрөөк кызыгасыз?»

**Кеңеш:** Кыскача викторина өткөрүп катышуучуларга сыйлыктарды (мисалы, таттуулар) бериңиз.

# <sup>0</sup> Sanariplnsan

# **МОДУЛ 3 - ЮТУБ**

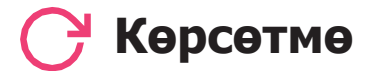

**Кеңеш:** "Ютуб – видеолорду табуу үчүн эң сонун, бирок интернетте жеке видео эмес жана Ютуб аркылуу жеткиликтүү болбой турган дагы көп маалымат бар. Интернет Ютубдан алда канча чоң! Башка маалыматты издөөнүн дагы бир жолу Google Издөө аркылуу болот."

**Кеңеш:** Эгерде катышуучулар өз телефондору аркылуу интернетке жана Ютубга киргиси келсе, аларга үйрөнгөндөрүн практикалоо үчүн бир аз убакыт берип, колдоо жана дем-күч бериңиз.

# **Кийинки деңгээлге өтүү**

Сессиянын аягында кошумча убакытыңыз калса:

- **•** "Сессияда каралган нерселер боюнча дагы суроолоруңуз барбы?" деп сураңыз.
- **•** "Алар мобилдик интернет жөнүндө дагы эмнени билгиси келет?" экенин сураңыз.

Катышуучулар менен талкуулай турган кээ бир өркүндөтүлгөн функцияларды камтыйт:

**• Натыйжаларды баалоо:** "Издөөнүн жыйынтыгында кайсы видеону тандоону кантип чечесиз? Бир вариант экинчисинен жакшыраак экенин кайдан билесиз?"

**• Видеолорду түзүү:** "Сиз дагы өз видеолоруңузду түзүп, аларды Ютубда бөлүшө аласыз."

**• Видеолорду бөлүшүү:** "Эгер сиз өзүңүздүн Ютуб видеолоруңузду бөлүшө алсаңыз, эмнени бөлүшөт элеңиз?"

**• Колдонмолор дүкөнүнөн тиркемелерди жүктөп алуу** (сизге колдонмолорду жүктөп алуу үчүн электрондук почтанын болушу керек).

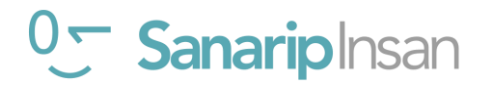

# 4 Модул 4 - ГУГЛ

# **Тренингтин максаттары**

- Катышуучулар интернеттеги маалыматты алуу үчүн Гуглду кантип колдонууну билишет
- Катышуучулар интернетте жеткиликтүү маалымат кенен экенин билишет жана колодно алышат.

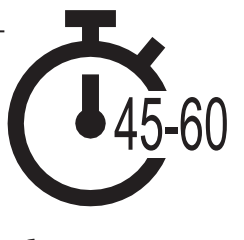

**Убакытынт узактыгы:** 45-60мү нө т

# **Сизге керек болуучу материалдар:**

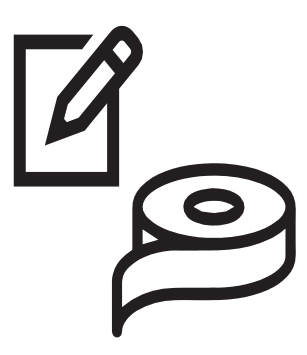

Ручка, кагаз жана кагаз скотч

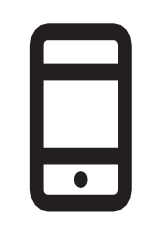

Смартфон аппараттары

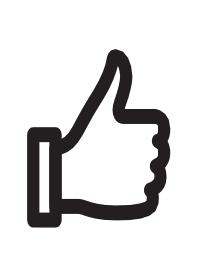

Чакан белектер Гугл

**Fyrn** G **2** 5 **1**  $\cdot$ **3**  $\rightarrow$  **4** With the first party of

плакаты

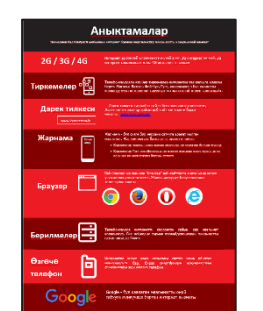

Глоссарий

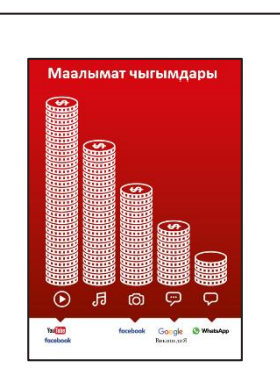

Нарк плакаты

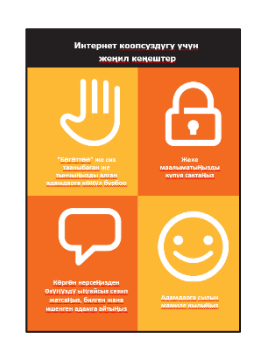

Коопсуздук Боюнча Кеңештер

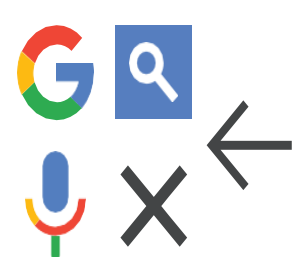

Кесип алганга иконкалар

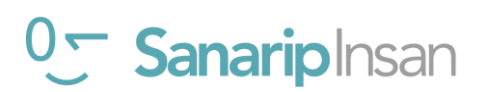

# **Гугл менен таанышуу**

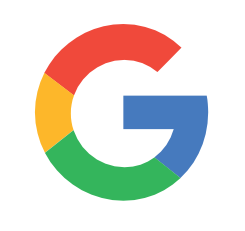

# **Катышуучуларга Гугл сүрөтүн көрсөтүп, муну телефондон табышын сураныңыз**

"Бул эмне экенин ким билет?". "Ал эмне үчүн керек?"

**деп сураңыз.** 

# **Гугл Издөө жөнүндө кыскача түшүндүрмө бериңиз**

- "Гугл Издөө сизге керектүү маалыматты табууга жардам берет. Сиз Гуглга кайсы маалыматты тапкыңыз келгенин айтасыз, мисалы "Дүйнө калкынын саны канча?" бул учурда аны табуу үчүн адамдар интернетке киргизген бардык маалыматты издейт.
- "Сиз жерлер, жумуштар, тамак жасоо рецепттери, кинолор, ырлар, жаңылыктар, мектеп, колледж, сынактар жана башкалар жөнүндө маалымат ала аласыз.

**Эсиңизде болсун:** Тренингдеги талкууларды практика жүзүндө кандайча жардам берерин көрсөтүңүз. Бул алар үчүн тренингдин актуалдуу жана кызыктуу болушуна жардам берет.

# **Жашооңузга пайда алып келиңиз!**

Гугл Издөө сизге (тренер), досторуңузга жана үй-бүлөңүзгө кандай пайда алып келери тууралуу мисалдарды айтып бериңиз. Мисалы:

- Жерлер, жумуштар, адамдар, атактуулар, тамак жасоо рецепттери, кинолор, ырлар, жаңылыктар, мектеп, колледж, сынактар ж.б.у.с.
- Гугл Издөөнү кантип колдонсо болоруна байланыштуу конкреттүү мисалдарды же окуяларды айтыңыз.

# **Ютубду катышуучуларга ылайыктуу кылыңыз**

- **•** Катышуучулар менен Гугл Издөө алардын жашоосуна кандайча жардам бере аларын талкуулаңыз.
- **•** "Издөөнү колдонуп өзүңүздүн жашооңуз үчүн кандай нерсе аласыз?" Алардын кызыкчылыктарына жараша бир нече сунуштарды бергиле».
- **•** "Сизди эмнени көбүрөөк кызыктырат жана эмнени билүүнү каалайсыз?"

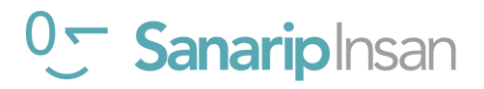

# **Практика: Гуглду колдонуу**

# **Практика кылыңыз!**

"Сиз эми телефондо Гугл Издөөнү колдонууга аракет кылып жатасыз!" **деп түшүндүрүңүз.**

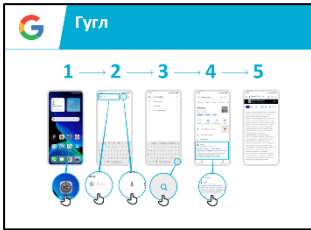

# **"Гуглду кантип колдонуу керек" постерин көрсөтүңүз**

- **•** "Бул плакат маалымат издөө үчүн Гугл колдонуу кадамдарын көрсөтөт" **деп түшүндүрүңүз.**
- Жөнөкөй издөө үчүн катышуучуларды телефондон ар бир кадамдар аркылуу өткөрүңүз."

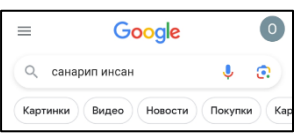

## **Гугл өтмөктөрүн көрсөтүү**

('Бардыгы', 'Сүрөттөр', 'Видеолор' жана 'Карталар')

- **• Түшүндүрүү:** "Ар кандай өтмөктөрдү басканда, Гугл Издөө сизге ар кандай жоопторду көрсөтөт. Мисалы, "сүрөттөр" өтмөгүн бассаңыз, сиз сураган гана сүрөттөрдү көрөсүз."
- **•** Катышуучулардан телефондогу ар кандай өтмөктөрдү басып, алар издегенден кийин кандай түрдүү натыйжаларды алаарын айтып берүүсүн **сураныңыз.**

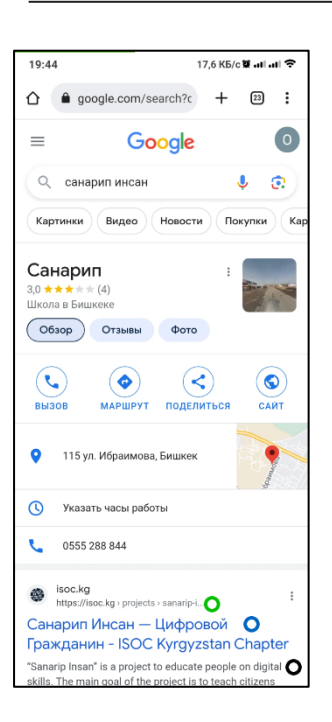

# **"Бардыгы" өтмөгүнүн натыйжалар барагын көрсөтүңүз**

('бардыгы', 'сүрөттөр', 'видеолор' жана 'карталар')

**•** Сиздин машыгуучуларыңыз эмнени карап жатканын **түшүндүрүңүз.**

"Гугл сиз издеген сөзгө тиешелүү көптөгөн веб-сайттардын тизмесин берди:

- **• Көк** бул ар бир веб-сайттын шилтемеси, аны бассаңыз, ал сизди веб-сайтка алып барат.
- **• Жашыл** бул интернеттеги ар бир веб-сайттын "дареги".
- **• Кара** бул веб-сайттын сүрөттөмөсү же үзүндүсү».

**"**Бул жерде эмнени карап жатканыңыз тууралуу суроолоруңуз барбы?**" деп сураңыз.**

# <sup>0</sup> Sanariplnsan

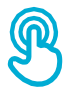

# **Практика: Гуглду колдонуу**

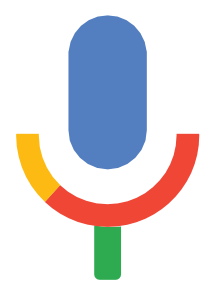

# **Гугл үчүн микрофон сүрөтүн кармап туруңуз**

- **• Түшүндүрүү:** "Микрофонду эч кандай текст тербестен Гуглдан каалаган маалыматты издөө үчүн колдонобуз. Издегиңиз келген сөздөрдү жаза албай калганда, Гуглга үн менен айтып койсоңуз болот."
- **• Аны кайдан тапса болорун көрсөтүңүз:** "Микрофон сүрөтү издөө кутучасынын оң жагында пайда болот."
- **• Аны кантип колдонууну көрсөтүңүз:** "Микрофон сүрөтүн басып, катуу, так жана жай сүйлөңүз."
- **•** Катышуучулардан микрофондун жардамы менен белгилүү атактуулардын атын **издөөнү сураныңыз.**

# **Катышуучулардан төмөнкү сөз издөө менен маалымат издөөнү көнүгүүлөрүн аткаруусун сураңыз:**

- 1. Издөө кутучасына атактуулардын атын териңиз жана аларды издеңиз.
- 2. Издөө кутусуна жергиликтүү белгилүү жердин атын терип, аны издеңиз.
- 3. Окуучуларыңызга 1 сөздү аларга ылайыктуу издөө кутусуна терүү үчүн бериңиз (мисалы, 'велосипед', 'дүкөн', 'рецепттер', 'жумуштар', 'фермердүүлүк') жана аларга натыйжаларды изилдөөгө жардам бериңиз.

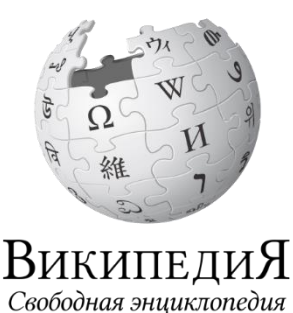

**Википедия -** бул Гуглда издөө кылганыңызда көбүнчө эң биринчи турган веб-сайт. Ал көптөгөн темалар боюнча маалымат берет. Википедия аны колдонгон адамдар тарабынан жазылган жана ар бир саат сайын миңдеген өзгөртүүлөр киргизилип турат. Анда берилген маалымат пайдалуу болушу мүмкүн, бирок сиз автордун ким экенин билбегендиктен, маалыматка өзүңүз да баа беришиңиз керек.

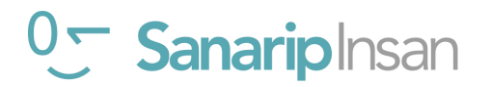

# **Практика: Түрлүү сөздөр менен издөө**

"Биз түрлүү сөздөрдү колдонуу менен деталдуу издөөгө аракет кылабыз - бул сиз каалаган маалыматты табууга жардам берет" **деп түшүндүрүңүз.**

Катышуучуларга Гугл издөө кутучасына 2-3 сөздүн ар кандай айкалыштарын киргизүү менен маалымат издөө көнүгүүлөрүн сунуштаңыз. Алар муну микрофондун жардамы менен же текстти терүү аркылуу жасай алышат. Катышуучуларга мурун издеген сөздөрдүн негизинде окшош ар кандай сөздөрдү **бериңиз.**

**Кеңеш:** Ар кандай сөз айкалыштарын изилдөө үчүн катышуучуларга убакыт бериңиз.

# **Практика: Жеке издөө**

#### **Катышуучулар менен Гугл Издөө алардын жашоосуна кандайча жардам бере аларын талкуулаңыз.**

- **•** "Эми сиз Гугл Издөөнү кантип колдонууну билесиз, аны өз жашооңузда эмне үчүн колдонгуңуз келет?" Алардын суроо-талабына жараша идеяларды бер.
- **•** Катышуучулар менен алардын кызыгуусуна жараша издөө үчүн кандай сөздөрдү колдонсо болорун талкуулаңыз (издөө сөздөрүн жөнөкөй кылыңыз жана бир-эки сөздү гана колдонуңуз).
- **•** Ар бир катышуучудан телефондон өздөрүн кызыктырган маалыматты издөөнү жана башка катышуучулардан бул жагынан аларга колдоо көрсөтүүнү сураныңыз.
- **•** "Кийинки кайсы маалыматты издегиңиз келет?"

**Кеңеш:** "Интернетте көптөгөн сонун маалыматтар бар, бирок баары эле кызыктуу эмес, кээ бирлери такыр чындыкка дал келбейт. Ошондуктан дайыма сиз издеп жаткан нерсеге эң жакшы жооп алуу үчүн эки-үч булакты карап чыгуу зарыл».

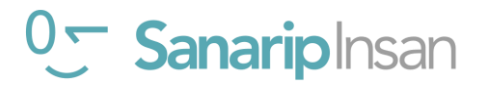

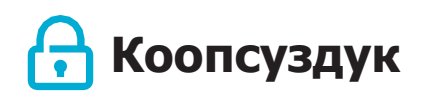

#### **"Коопсуздук сиз үчүн эмнени билдирет?"**

Катышуучулардан базар сыяктуу кадимки коомдук жайда жүргөнүн элестетүүнү сураныңыз. Алардан бул жерде коопсуздукту сактоо үчүн эмне кыларын талкуулоосун сураныңыз. Аларга төмөнкү суроолор жана жооптор менен кайрылыңыз**:**

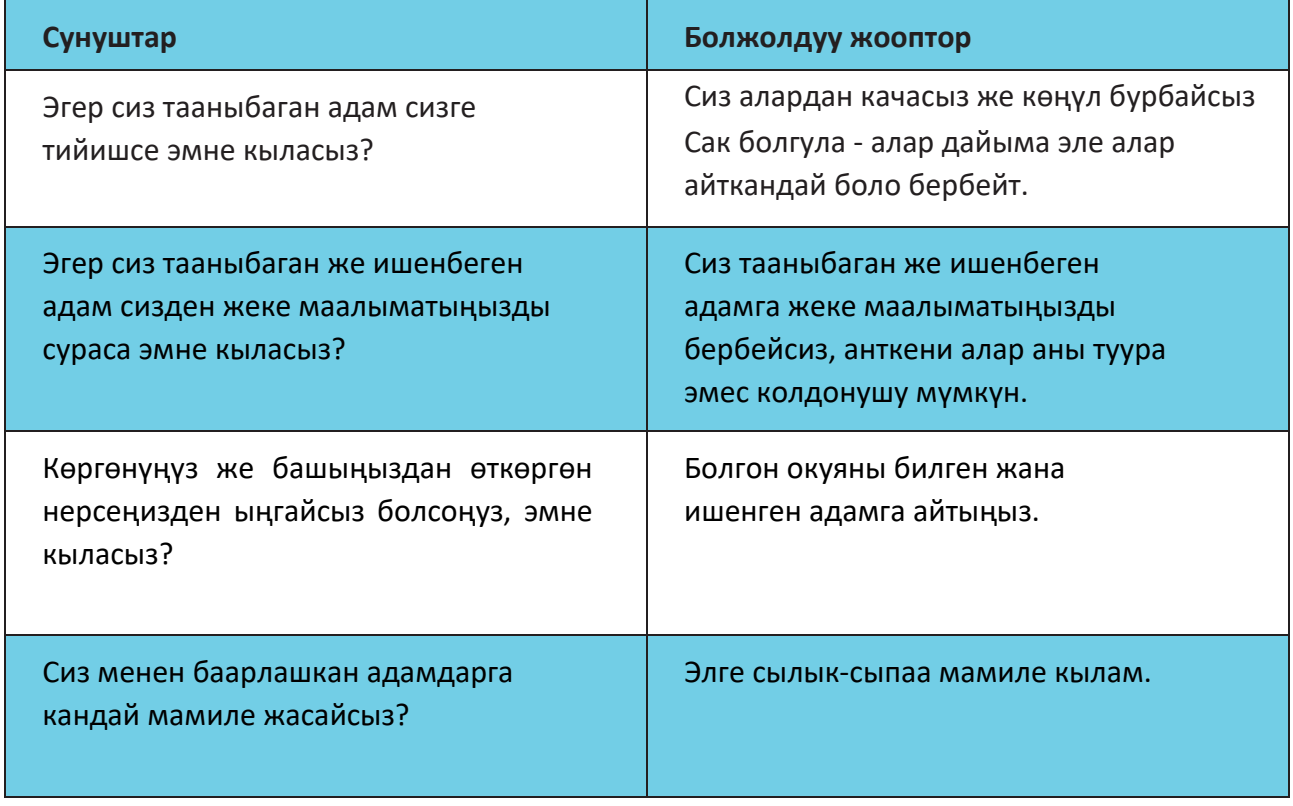

**Түшүндүрүү:** "Интернет коомдук жай экенин эстен чыгарбоо маанилүү жана ага коомдук жайдай мамиле кылуу жана коопсуздукту сактоо маанилүү."

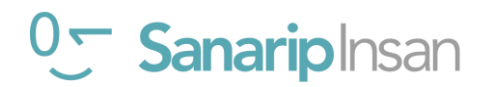

# **Коопсуздук**

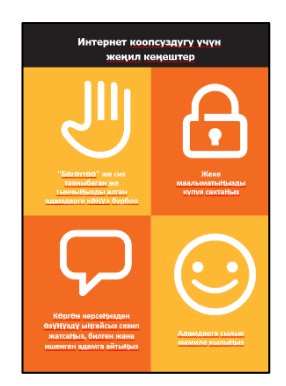

#### **Катышуучуларга "Коопсуздук боюнча кеңештер" баракчасын бериңиз**

- **•** Бул кеңештер интернетти колдонууда эмнени билдирерин катышуучулар менен талкуулаңыз.
- **•** Катышуучуларга тиешелүү болгон мисалдарды колдонуу менен кеңештерди бериңиз. Мисалы, аялдар куугунтуктоонун алдын алуу үчүн көбүрөөк тынчсызданышы мүмкүн

# **Гуглдагы коопсуздук**

- **•** "Гуглду колдонууда сизди тынчсыздандырган нерсе барбы?"
- **•** "Эгер сиз Гуглдагы маалыматты карап жатсаңыз жана жаман же адепсиз деп ойлогон нерсени көрсөңүз, андан ары эмне кыла аласыз?"
- **• Катышуучуларга түшүндүрүңүз жана көрсөтүңүз** "Сиз артка баскычын басып, издөө кутучаңыздагы сөздөрдү өчүрүп, ар кандай сөздөрдү колдонуу менен издөөңүздү тактай аласыз."
- **• Түшүндүрүп бериңиз:** "Сиз Гугл Издөөнү колдонгондо, сиз телефонуңузда Гугл тарабынан эсте калган"издөө тарыхын" түзөсүз. Издөө кутучасын басканда сиз издөө таржымалыңыздын бир бөлүгүн көрө аласыз. Бул издөө таржымалын жок кылса болот."

**Кеңеш:** "Сиз эмнени издеп жатканыңызды көзөмөлдөйсүз – сиз жакшы же жаман нерселерди издей аласыз. Жакшы нерселерди издөө сиздин милдетиңиз».

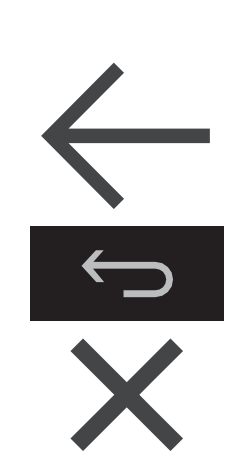

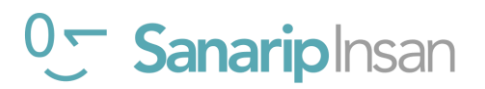

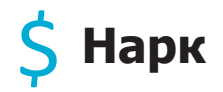

**Мурунку Ватсап жана Ютуб модулдарында чыгымды жаап алган болсоңуз, муну кыскача маалымат катары гана колдонуңуз.**

**Түшүндүрүп бериңиз:** "Эми сиз Гугл'ду кантип жана аны эмне үчүн колдонсо болорун билесиз, келгиле, аны колдонуу канча турат экен билели! Мобилдик телефонуңузда интернетти колдонуу үчүн телефон насыясы сыяктуу эле мобилдик тармак провайдериңизден маалыматтарды сатып алышыңыз керек."

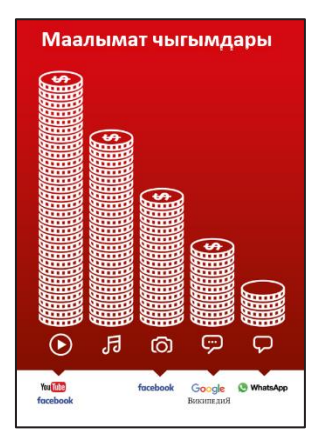

# **"Нарк" плакатын көрсөтүңүз**

- **• Түшүндүрүү:** "Ар кандай иш-аракеттер ар кандай көлөмдөгү маалыматтарды колдонот. Текстти кароодо эң аз маалымат керектелет, сүрөттөрдү көрүү көбүрөөк, музыка ойнотуу жана жүктөө бир аз көбүрөөк, ал эми видеолорду ойнотуу эң көп колдонот."
- **•** "Кээ бир интернет кызматтары көбүрөөк маалымат колдонгон аракеттерге байланышкан" **деп түшүндүрүңүз.**
- **•** "Плакатта Гугл кайда? Бул эмнени билдирет, анын баасы канча турат?»
- **•** "Эмне үчүн кымбатыраак болот? **жообу** "Видеолорго"
- **•** "Эмне үчүн арзаныраак болот? **жообу** "Текст"

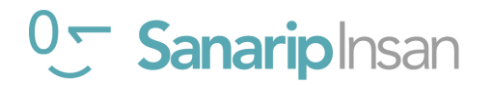

# **Нарк**

## **Маалыматты текшерүү**

- **•** "Канча маалымат колдонгонуңузду текшерүү эмне үчүн пайдалуу?"
- **• Жооп:** "Дайындарыңыздын канча бөлүгүн сарптаганыңызды жана ар кандай иш-аракеттерди жасоонун баасы канча экенин түшүнүү үчүн.
- **• Түшүндүрүп бериңиз:** "Сизде канча маалымат бар экенин текшере аласыз, мисалы, мобилдик тармагыңыздан телефонуңузга кодду терүү менен канча мүнөт же тексттер бар экенин текшере аласыз."
- **• Түшүндүрүп бериңиз:** "Интернетти эмне үчүн колдоно турганыңызга жараша маалыматтарды ар кандай өлчөмдө сатып алсаңыз болот. Кайсы сумма сизге ылайыктуу экендиги боюнча жергиликтүү мобилдик агентиңизден кеңеш сураңыз».
- **• Түшүндүрүп бериңиз:** "Эгер сиз Wi-Fi зонасында интернетке кирсеңиз, маалымат топтомуңузду колдонбойсуз. Жергиликтүү мобилдик агентиңиз жергиликтүү Wi-Fi зоналарыңызды табууга жардам бериши мүмкүн. Бирок, жакынкы зонага баруу үчүн өтө алыс болушу мүмкүн».

**Кеңеш:**  Маалыматтарды текшерүү процесси кайсы өлкөдө жүргөнүңүзгө жана телефон кайсы тармакта экенине жараша өзгөрөт. Дайындарды кантип текшерүү боюнча колдоо керек болсо, мобилдик агенттен сураңыз.

**•** Угуучуларга алардын маалыматтарын кантип текшерүү керектигин **көрсөтүңүз**.

# **Көрсөтмө**

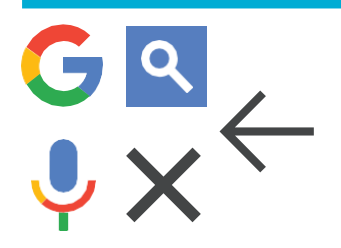

# **Гугл иконкалар оюнун ойноңуздар**

- **•** Гугл иконкаларын кармап туруңуз.
- **• Тактаңыз** "Бул телефондун кайсыл жеринде жана эмнени түшүндүрөт?"
- **•** Эгерде угучууларга жардам керек болсо ар бир иконка жөнүндө **айтып бериңиз**
- **•** Туура жооптор үчүн кичинекей сыйлыктарды (мисалы, таттуулар) бериңиз жана андан кийин тренерлериңиздин эсине салуу үчүн иконаларды дубалга чаптаңыз.

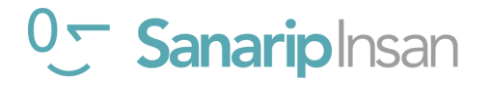

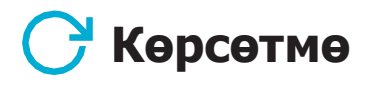

**Түшүндүрүп бериңиз**: Google'га окшош башка кызматтар бар, алар да издөөгө мүмкүнчүлүк берет. Мисалы аларга Yahoo жана Bing кирет.

**Кеңеш:** "Интернеттеги көптөгөн тиркемелер жана кызматтар окшош сүрөтчөлөрдү жана сөздөрдү колдонушат. Интернетти колдонуп жатканыңызда бул иконаларды издеңиз, андыктан аларды кийинки жолу көргөнүңүздө алардын эмнени билдирерин эстеп каласыз."

# **Гугл Издөөнү кайталоо**

**Окуучуларыңыз менен Гугл Издөөнү колдонуу жөнүндө эмнелерди үйрөнүшкөнүн талкуулаңыз**

- "Гугл Издөө жөнүндө эмнени билдиңиз?"
- "Гугл Издөөнү колдонуу боюнча дагы эле кооптонуп жатасызбы?"
- "Аны кандай жеке максаттарыңызүчүн колдонушуңуз мүмкүн?" "Аны кандай кесибиңизге жараша колдоно аласыз?"
- Гугл Издөөнү өз жашооңузда эмне үчүн колдонгуңуз келет? Сиз аны эмне үчүн колдонууга көбүрөөк кызыгып жатасыз?»

**Кеңеш: Кыскача викторина өтүңүз жана ойногону үчүн угуучуларга сыйлыктарды (мисалы, таттууларды) бериңиз.**

**Кеңеш:** Эгер угуучулар интернетке жана Гуглга өз телефондору аркылуу кирүүнү кааласа, үйрөнгөндөрүн практикалоо үчүн бир аз убакыт бериңиз жана колдоо, дем-күч бериңиз.

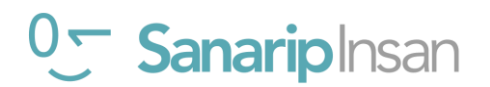

# **Кайталоо**

# **Кийинки деңгээлге өтүү**

#### **Сессиянын аягында кошумча убакытыңыз болсо:**

- **•** "Сессияда каралган нерселер боюнча дагы суроолоруңуз барбы?" **деп сураңыз**.
- **•** "Алар мобилдик интернет жөнүндө дагы эмнени билгиси келет?" **тактаңыз**.

## **Угуулуларыңыз менен талкуулай турган кээ бир өркүндөтүлгөн функцияларды төмөндөгүлөрдү камтыйт:**

- **• Натыйжаларды баалоо**: "Издөө натыйжасында кайсы шилтемени тандоону кантип чечесиз?" "Бир вариант экинчисинен жакшыраак экенин кантип билесиз?"
- **• Жарнаманы аныктоо**: "Кайсы Гугл натыйжалары акы төлөнүүчү жарнамалар экенин кантип аныктай аласыз?", "Гугл жарнаманы сизге ылайыкташтыруу үчүн издөө таржымалыңызды кантип колдонот?"
- **• Гугл Карталар**: "Багыттарды кантип колдоносуз?" "Букингем сарайы кайда?"
- **• Колдонмолор дүкөнүнөн тиркемелерди жүктөп алуу** (жүктөп алуу үчүн электрондук почта сөзсүз керек).

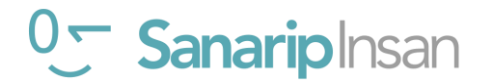

# Модул 5 -Википедия

# **Тренингтин максаты**

- Угуучулар эркин билимге жана маалыматка жетүү үчүн Wikipedia ны кантип колдонууну билишет
- Окуучулар Wikipedia бүткүл дүйнө жүзүндөгү адамдар тарабынан түзүлгөнүн түшүнүшөт жана аны жаңы нерселерди үйрөнүү үчүн колдонууга кубанычта болушат.

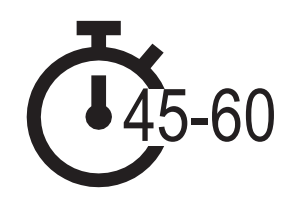

**Убакыт узактыгы:** 45-60 мү нө т

# **Сизге керек болуучу материалдар:**

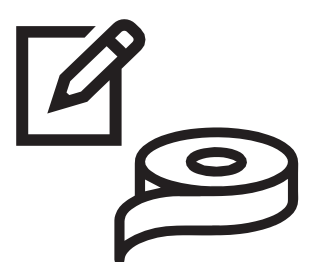

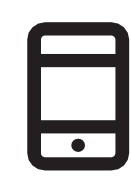

ручка, кагаз, кагаз скотч

Смартфон аппараттары

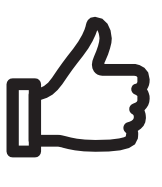

Чакан сыйлыктар

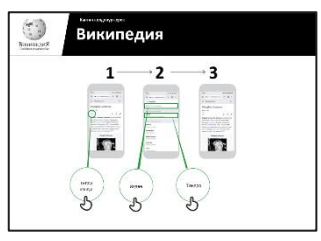

Википедия плакаты x 1

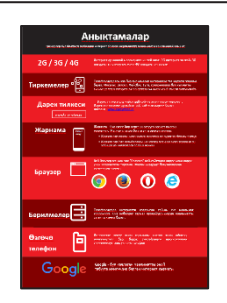

Глоссарий таратма материалдар

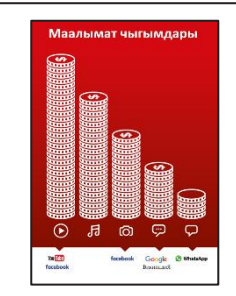

Нарк плакаты

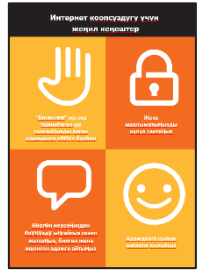

Коопсуздук кең ештери

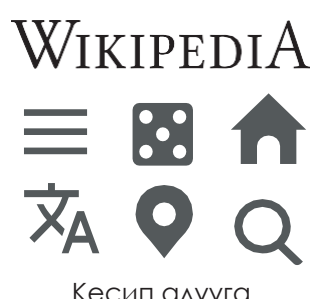

Кесип алууга ылайыктуу иконкалар

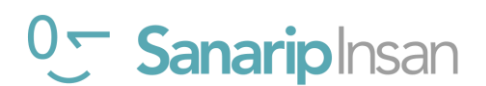

# **Википедия га киришүү**

# **Катышуучуларга Википедия логотибин көрсөтүңүз**

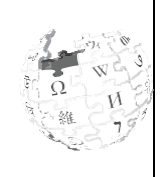

Википедия деген эмне?" "Аны эмне үчүн колдонобуз?" деп сураңыз

Угуучуларга Википедия га Гугл издөө аркылуу кире аларын түшүндүрүңүз. Алардан Гугл'ду ачып, "Википедияны" издөөнү сураныңыз

# **Википедия кыскача түшүндүрмө бериңиз**

- "Википедия- бул билим берүү темалары боюнча нейтралдуу, фактылуу маалыматты камсыз кылган акысыз интернет маалымдамасы (же энциклопедия)."
- "Википедия бул веб-сайт. Бул көбүнчө Гугл'да издегениңизде пайда болгон биринчи сайт же сиз издеп жаткан сөздөр менен бирге "wiki" деген сөздү терсеңиз болот.
- «Википедия ны бүткүл дүйнө жүзүндөгү карапайым адамдар жазат. Адамдар ар бир саат сайын сайтка өзгөртүүлөрдү киргизет. Маалымат булактары көрсөтүлгөн ар бир беттин ылдый жагын карап, сиз тапкан маалыматтын ишенимдүү экенине ынанууга болот."

**Эсиңизде болсун: Тренингдеги талкууларды жана иш-аракеттерди угучуулардын жашоосуна кандайча жардам берери менен байланыштырыңыз. Бул алар үчүн тренингдин актуалдуу жана кызыктуу болушуна жардам берет.**

#### **Жашооңузга пайда келтириңиз!**

- Википедия сизге (тренер), досторуңузга жана үй-бүлөңүзгө кандай пайда алып келери тууралуу өзүңүздүн окуяңызды айтып бериңиз. Мисалы, сиз аны балага үй тапшырмасын аткарууга жардам берүү, жооп табуу үчүн колдонсоңуз болот, география же илим боюнча суроого жооп аласыз деп конкреттүү мисалдарды келтириңиз.
- Угуучулардан аларды эң кызыктырган темалар менен бөлүшүүнү сураныңыз. Жооптор спорттук команда же оюн, поп-маданият кызыкчылыктары же учурдагы окуялар болушу мүмкүн.

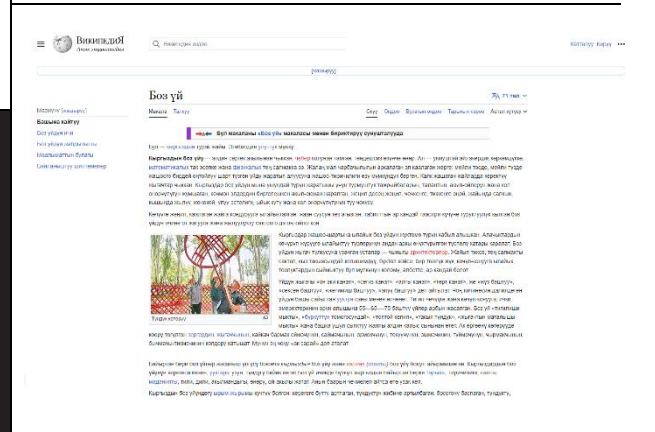

- Википедия на угучуларыңызга ылайыктуу кылыңыз
- Угучулар менен Википедия алардын жашоосуна кандай пайда алып келерин талкуулаңыз.
- "Википедия ны колдонуу менен кандай суроолорго жооп бергиңиз келет?" Алардын кызыкчылыктарына жараша бир нече сунуштарды бериңиз.
- Спорт (мисалы, Олимпиада оюндары, дүйнөлүк чемпионат ж.б.)

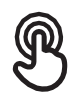

# **Практика: Википедияны колдонуу**

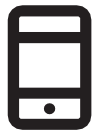

# **Практика кылуу!**

Биз азыр телефондо Википедия ны кантип колдонобуз, **көрөлү**

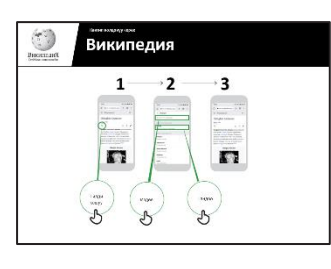

# **'Википедия ны колдонуу' плакатын көрсөтүңүз**

- **• Түшүндүрүү** "Бул плакатта Википедия дан кантип маалымат издөө болору туралуу ар бир кадам көрсөтүлгөң"
- Угуучуларга телефонду колдонуп жөнөкөй маалыматты издегенге жардам крсөтүңүз.

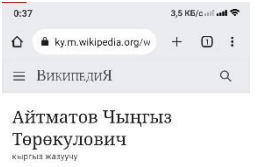

七☆◆

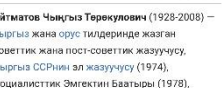

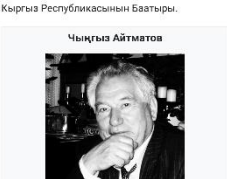

Угуучуларга эмнени көрүп турганын **түшүндүрүнүз**:

- Ар бир барак сиз издеген нерсенин кыскача баяны менен башталат.
- Баракты андан ары окуган сайын, сиз тарых, саясат же башка адамдар менен байланышкан көбүрөөк маалымат таба аласыз.
- Ар бир фактынын аягында номери бар. Бул маалымат кайдан алынган беттин ылдый жагындагы "Маалыматтын" санына дал келет.

**"Бул жерде эмнени карап жатканыңыз тууралуу суроолоруңуз барбы?"** деп тактаңыз

# **Угуучуларга темалар боюнча кантип көбүрөөк билүүгө болорун көрсөтүңүз.**

- Түшүндүрүү "Википедия ар түрдүү тема боюнча уюштурулган".
- "Википедия нын каалаган барагынан башка барактарга түз өтө аласыз, анткени көк түстөгү сөздөрдүн баары шилтемелер."
- "Көк түстөгү сөздү бассаңыз сизди башка Википедия барагына алып барат, анда ал сөз жөнүндө көбүрөөк маалымат бар."
- Угучуларга баракчадагы сөздөрдүн каалаганын басып, андан кийин тапкандарын бөлүшүүнү сураныңыз.

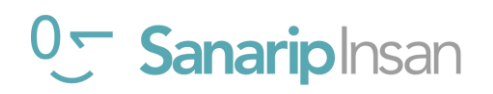

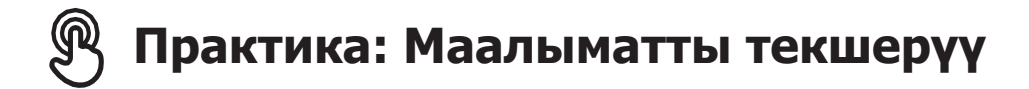

#### **Угуучуларыңыз менен Википедия алардын жашоосуна кандайча жардам бере аларын талкуулаңыз.**

- **Түшүндүрүү:** "Википедия ны дүйнө жүзүндөгү адамдар жазат. Ар бир адам макалага кошуп же маалыматты жаңырта алат. Википедия ны түзгөн адам маалымат кайдан алынганын түшүндүрүшү керек. Ошентип, сен окугандарыңдын чын-төгүнүн текшере аласың».
- Угуучуларыңыздан Википедия баракчасынан "Кыргызстан" издеп, андан соң барактын ылдый жагындагы шилтемелерге ылдый жылдырууну **сураныңыз.**

# **Практика: Жеке издөөлөр**

**Угуучулардан Википедия ичинде төмөнкү темалар боюнча маалымат издөөнү сураныңыз:**

- Издөө тилкесине "Кыргызстан" деп териңиз.
- Издөө тилкесине жакынкы чоң шаардын атын териңиз.
- Тренерлериңизди издөө кутучасына алардын кызыкчылыктарына ылайыктуу теманы терүүгө чакырыңыз (мисалы, спортчулар, хоббилер, кесиптер).

**Кеңеш:** Угуучуларга кызыктуу болгон маалыматты көбүрөөк табуу үчүн ар бир макаладагы көк сөздөрдү басууга үндөңүз.

#### **Википедия бир нече тилде жеткиликтүү.**

Түшүндүрүү: "Википедия дээрлик 300 тилде жеткиликтүү. Ар бири ошол тилде сүйлөгөн адамдар тарабынан жазылган, ошондуктан кээ бир Википедия да башкаларга караганда көбүрөөк макалалар бар. Мисалы, Кинярванда Википедия сында 2000 макала бар, бирок англисче Википедия да 5 миллиондон ашык макала бар».

Окуучуларыңызга беттин жогору жагындагы "Башка тилде окуу" баскычын көрсөтүңүз.

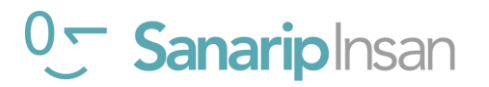

# **Коопсуздук**

#### **"Коопсуздук сиз үчүн эмнени билдирет?"**

Угуучулардан базар сыяктуу кадимки коомдук жайда жүргөнүн элестетүүнү сураныңыз. Алардан бул жерде коопсуздукту сактоо үчүн эмне кыларын талкуулоосун сураныңыз. Аларга төмөнкү суроолор жана жооптор менен кайрылыңыз**:**

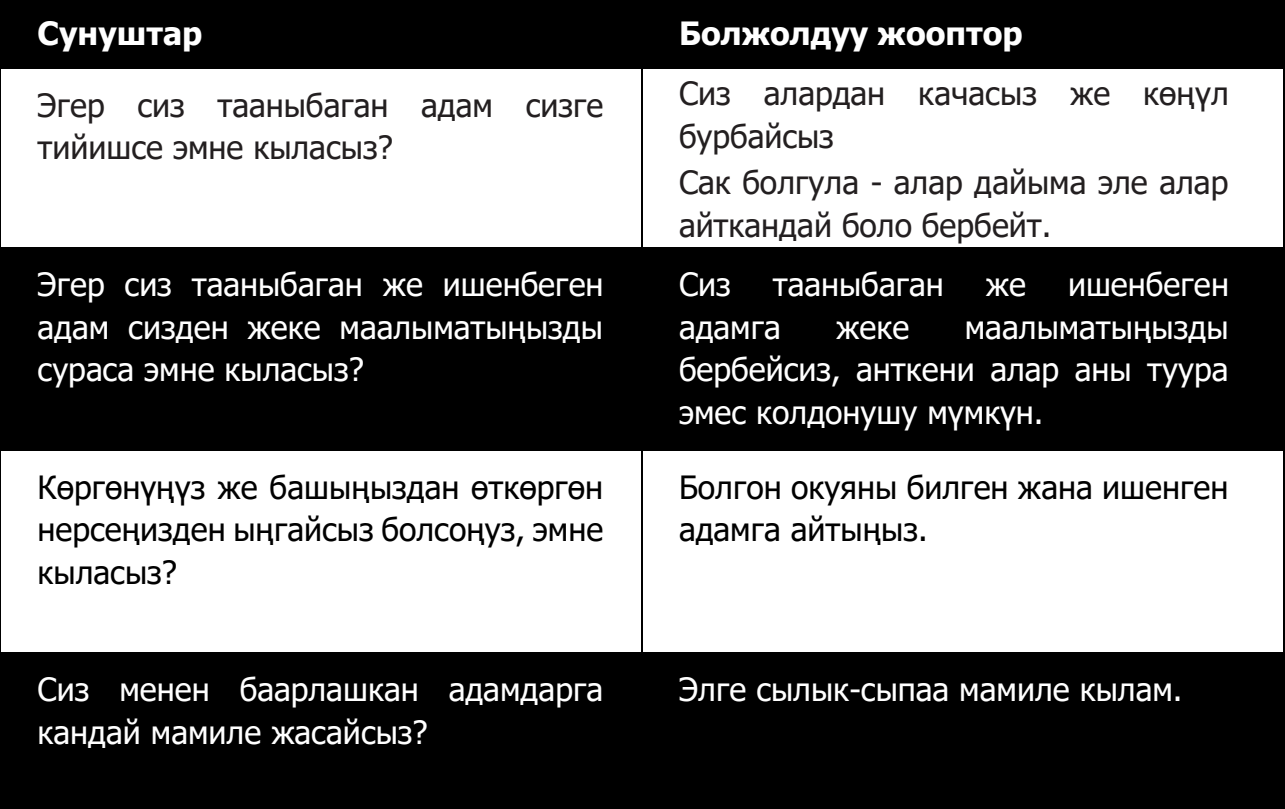

"Интернет дагы коомдук жай сыяктуу экенин эстен чыгарбоо жана ага коомдук жайдай мамиле кылуу жана коопсуздукту сактоо маанилүү" **деп түшүндүрүңүз.**

#### **Википедия дагы коопсуздук**

"Википедия ны колдонууда сизди тынчсыздандырган нерсе барбы?"

"Эгер сиз Википедия дан жаман же адепсиз деп ойлогон нерсени көрсөңүз же ачсаңыз, андан ары эмне кыла аласыз?"

Угуучуларга түшүндүрүңүз жана көрсөтүңүз "Сиз артка баскычын басып, Википедия ичиндеги башка шилтемелерди бассаңыз болот."

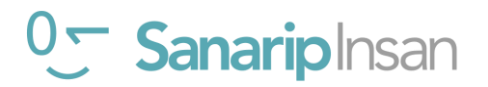

# \$ **Нарк**

#### **Мурунку модулдарда чыгымдар жөнүндө караган болсоңуз, муну кайталоо катары гана колдонуңуз.**

**Түшүндүрүп бериңиз:** "Эми сиз Википедия ны кантип жана аны эмне үчүн колдонсо болорун билесиз, келгиле, аны колдонуу канча турат экен билели! Мобилдик телефонуңузда интернетти колдонуу үчүн телефон насыясы сыяктуу эле мобилдик тармак провайдериңизден маалыматтарды сатып алышыңыз керек."

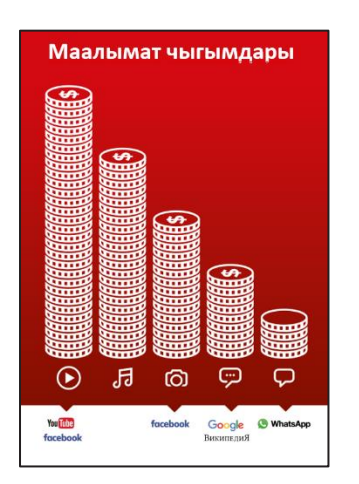

# **"Нарк" плакатын көрсөтүңүз**

- **• Түшүндүрүү:** "Ар кандай иш-аракеттер ар кандай көлөмдөгү маалыматтарды колдонот. Текстти кароодо эң аз маалымат керектелет, сүрөттөрдү кароодо көбүрөөк, музыка ойнотуу жана жүктөө бир аз көбүрөөк, ал эми видеолорду ойнотуу эң көп колдонот."
- **•** "Кээ бир интернет кызматтары көбүрөөк маалымат колдонгон аракеттерге байланышкан" **деп түшүндүрүңүз.**
- **•** " Плакатта Википедия кайда? Бул эмнени билдирет, анын баасы канча турат?» деп сураңыз.

## **Маалыматты текшерүү**

<sup>0</sup> Sanariplnsan

- **•** "Канча маалымат колдонгонуңузду текшерүү эмне үчүн пайдалуу?"
- **•** Жооп: "Маалфыматыңыздын канча бөлүгүн сарптаганыңызды жана ар кандай иш-аракеттерди жасоонун баасы канча экенин түшүнүү үчүн."
- **•** Түшүндүрүп бериңиз: "Сизде канча маалымат бар экенин текшере аласыз, мисалы, мобилдик тармагыңыздан телефонуңузга кодду терүү менен канча мүнөт же тексттер бар экенин текшере аласыз."
- **•** Түшүндүрүп бериңиз: "Интернетти эмне үчүн колдоно турганыңызга жараша маалыматтарды ар кандай өлчөмдө сатып алсаңыз болот. Кайсы сумма сизге ылайыктуу экендиги боюнча жергиликтүү мобилдик агентиңизден кеңеш сураңыз.

**Кеңеш:** Маалыматты текшерүү процесси кайсы өлкөдө жүргөнүңүзгө жана телефон кайсы тармакта экенине жараша болот. Маалыматты кантип текшерүү боюнча колдоо керек болсо, мобилдик агенттен сураңыз.

- **•** "Эгер сиз Wi-Fi зонасында интернетке кирсеңиз, маалымат топтомуңузду колдонбойсуз. Жергиликтүү мобилдик агентиңиз жергиликтүү Wi-Fi аймактарыңызды табууга жардам бере алат. Бирок, жакынкы зонага баруу үчүн өтө алыс болушу мүмкүн.
- **•** Угуучуларыңызга алардын маалыматтарын кантип текшерүү керектигин көрсөтүңүз.

# **Кайталоо**

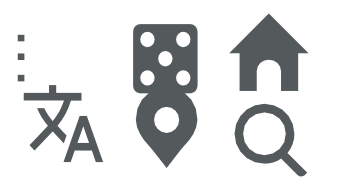

#### **Википедия иконка оюнун ойноңуз**

- **•** Википедия иконкасын кармап туруңуз.
- **• "**Википедия эмне кылат?" деп сураңыз.
- **•** Угуучуларга жардам керек болсо ар бир иконка жөнүндө маалымат бериңиз.
- **•** Туура жооптор үчүн чакан сыйлыктарды (мисалы, таттуулар) бериңиз жана андан кийин иконаларды дубалга чаптаңыз, бул сиздин угуучуларыңызга алардын эмне экенин эскертип турууга жардам берет.

 **Түшүндүрүү:** Интернетте издөө үчүн Google же Yahoo сыяктуу башка кызматты колдонгондо Wikipedia пайда болушу мүмкүн. Көбүнчө Wikipedia издөөнүн биринчи натыйжасы болуп саналат. Теманы жалпылоо үчүн адегенде Wikipedia ны карап, андан кийин ишенимдүү маалымат табуу үчүн шилтемелер аркылуу изилдей аласыз."

# **Википедия ны кайталоо**

#### **Угуучуларыңыз менен** Википедия ны **колдонуу боюнча эмнелерди үйрөнүшкөнүн талкуулаңыз**

- "Досуңузга же үй-бүлө мүчөсүңүзгө Википедия ны кандай сүрөттөйт элеңиз?"
- "Википедия ны колдонуудан дагы эле кооптонуп жатасызбы?"
- "Википедия ны жеке же кесиптик жактан кандай максатта колдоно аласыз?"
- "Википедия да эмнени изилдөөгө абдан кызыктарсыз?"

 **Кеңеш:** Эгерде угуучулар өз телефондору аркылуу Wikipedia ны изилдегиси келсе, аларга үйрөнгөндөрүн практикалоо үчүн бир аз убакыт бериңиз жана колдоо, дем-күч бериңиз.

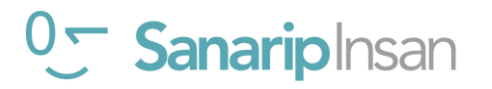

# **Кайталоо**

# **Кийинки деңгээлге өтүү**

#### **Сессиянын аягында кошумча убакытыңыз болсо:**

- **•** "Сессияда каралган нерселер боюнча дагы суроолоруңуз барбы?"
- **•** "Алар мобилдик интернет жөнүндө дагы эмнени билгиси келет?"

Угуучуларыңыз менен талкуулай турган кээ бир функциялар төмөндөгүлөрдү камтыйт:

- **•** Википедия колдонмосун жүктөп алыңыз. Түшүндүрүү: "Сиз түздөн-түз Википедия да колдонмого өтүп издей аласыз."
- **•** Талкуулоо үчүн: Биз чечүүнү каалаган кошумча функциялар/суроолор барбы?

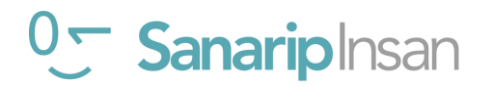

# модул 6 -<br>Фейсбук Фейсбук

# **Тренингтин максаты**

- Угуучулар Фейсбукка катталышты
- Тренингдердеги досторун кошуп, досторуна катталышты жана пост жазышты
- Окуучулар Facebookту колдонууну жана достору менен байланышууну үйрөнүштү.

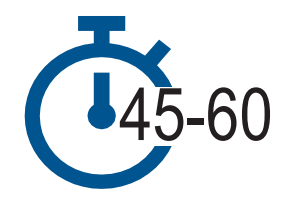

**Убакыт узактыгы:** 45-60мү нө т

# **Сизге керек болуучу материалдар:**

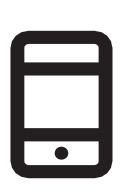

Смартфон аппараттары

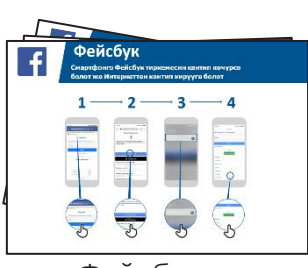

Фейсбук

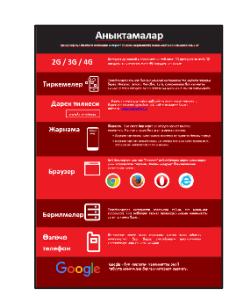

плакаты x 5 Глоссарий таркатма

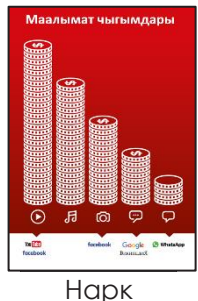

плакаты

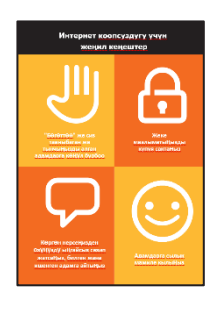

Коопсуздук кең ештери

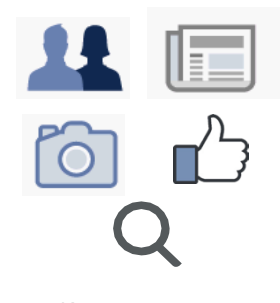

Кесип алууга ылайыктуу иконкалар

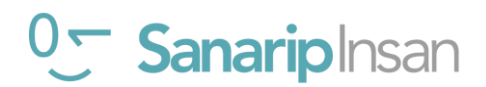

# **Фейсбук ка киришүү**

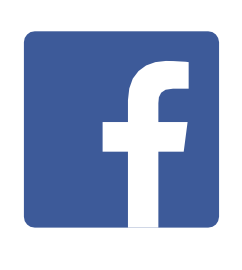

**Угуучуларга Фейсбук иконкасын көрсөтүп алардын телефонунан табуусун сураныңыз.**

# **Фейсбук ка кыскача мүнөздөмө бериңиз**

- «Фейсбук сизди тааныштарыңыз менен алыс жакындыгына карабай байланыштырат. Сиз аны бизнес өнөктөштөрүңүз менен кат алышуу, жаңылыктарды алуу, үй-бүлөңүз жана досторуңуз менен байланышта болуу же сүйүктүү атактууларыңыз жана спорттук командаларыңыз тууралуу жаңылыктарды алуу үчүн колдоно аласыз.
- "Сөздөрдү, сүрөттөрдү жана видеолорду колдонуу менен сиз Фейсбук та бир адам, белгилүү бир адамдардын тобу же миллиондогон адамдар менен баарлаша аласыз."

# **Жашооңузга пайда келтириңиз!**

Фейсбукту кантип колдонгонуңуз жана анын сизге, досторуңузга жана үйбүлөңүзгө кандай жардам бергени тууралуу өзүңүздүн окуяңызды айтып бериңиз. Кээ бир мисалдар төмөнкүлөрдү камтыйт:

- **•** Достор, үй-бүлө жана бизнес байланыштар менен баарлашуу
- **•** Оюңузду бөлүшүп, кеңеш алуу
- **•** Бизнесиңизди/өнүмдөрүңүздү жарнамалоо
- **•** Дүйнөнүн, атактуулардын жана спорттун жаңылыктарын окуу

# **Кызматты угуучуларга тиешелүү кылыңыз**

- **•** Угуучулар менен Фейсбук алардын жашоосуна кандай пайда алып келерин талкуулаңыз:
- **•** "Фейсбук ту эмне үчүн колдонгуңуз келет?" Алардын кызыкчылыктарына жараша бир нече сунуштарды бериңиз.

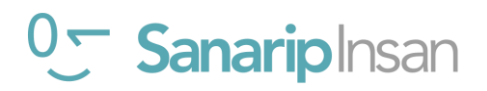

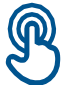

# **Практика: Facebook ка телефонуңуздан кириңиз**

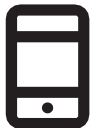

# **Практика кылыңыз!**

"Сиз Фейсбук ка колдонмо же веб браузер аркылуу кире аласыз" деп түшүндүрүңүз. Кеңеш: "Эгер сизде смартфон бар болсо, Фейсбук тиркемесин жүктөп алып, колдонуңуз, ал эми функциялык телефонду колдонуп жатсаңыз, веб-браузерден Фейсбук ка кириңиз."

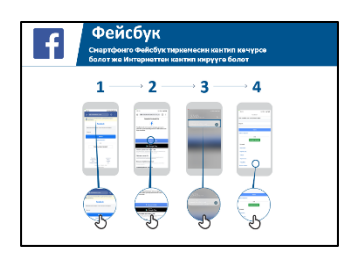

# **"Фейсбук тиркемесин смартфонго кантип жүктөө керек" постерин көрсөтүңүз**

- <https://free.facebook.com/lite>дарегине өтүңүз ЖЕ акысыз жок болсо, https:// [facebook.com/lite](https://facebook.com/lite) дарегине өтүңүз.
- Азыр жүктөп алыңыз.
- Фейсбук Lite колдонмосун ачыңыз.
- **•** "Бул плакатта Фейсбук'ка кирүү жана катталуу үчүн жүктөө кадамдары көрсөтүлгөн" деп түшүндүрүңүз.
- Угуучулардын телефондорундагы кадамдарды аткарыңыз жана досторду кошууга, текст жана сүрөттөрдү бөлүшүүгө жана атактуулардан, спорттук командалардан, жаңылыктардан жана башкалардан акыркы жаңылыктарды алууга болорун түшүндүрүңүз.

**Колдонуучуга Фейсбук'ко интернеттен кантип кирүүгө болорун көрсөтүңүз "Эгер сизде өзгөчөлүк телефонуңуз болсо, анда сиз Фейсбук ка веб-браузерден кире аласыз."**

- <https://free.facebook.com/>же акысыз жок болсо, facebook.com дарегине өтүңүз.
- Угуучу аны кайра таап алышы үчүн веб-сайтты белгилеңиз.

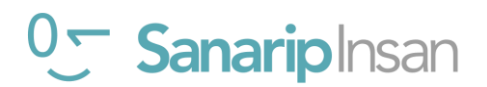

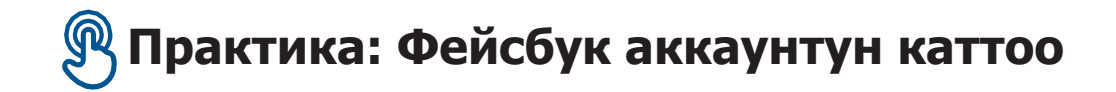

"Досторуңуз сизди Фейсбук тан таба алышы үчүн аккаунт түзүшүңүз керек" деп түшүндүрүңүз. Сураңыз, сизден угуучуга аккаунт түзүүгө жана постердеги кадамдарды аткарууга жардам керекпи:

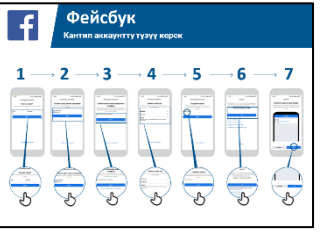

- 1. Туура ысымыңызды жазыңыз
- 2. Туулган күнүңүздү көрсөтүңүз
- 3. Телефон номериңизди жазыңыз
- 4.Жынысыңызды тандаңыз
- 5. Унутуп калбагандай татаал өтмөк сөздү (паролду) жазыңыз
- 6. SMS же Ватсап аркылуу келген кодду териниз
- 7. "Ok" ди басып кириңиз

# **Практикалык иш: Досторду кошуу**

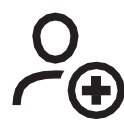

**Түшүндүрүү:** "Сиз адамдарды Фейсбук та дос катары кошуп, алар жарыялаган сүрөттөрдү жана маалыматтарды көрүп, сүрөттөрүңүз менен ой-пикирлериңиз менен бөлүшүшүңүз керек."

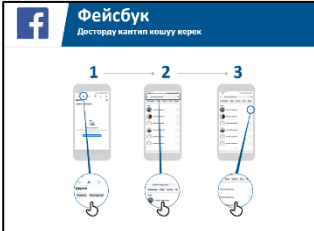

# **"Досторду кантип кошсо болот" плакатын көрсөтүңүз**

Досторду кошуу:

- Фейсбук үчүн Достор сөлөкөтүн кармап туруңуз жана аны кайдан табаарын түшүндүрүңүз.
- Угуучуларга сиз тааныган адамдардын "Сунуштары" аркылуу жок дегенде 5 досуңуз менен байланышыңыз.
- Угуучулар жок дегенде 2 конкреттүү дос издеп, аларды кошсун.
- Угуучуларга кантип кабыл алууну (же баш тартууну) көрсөтүү үчүн дос болуу өтүнүчүн жөнөтүңүз.
- Эми алар Фейсбук ту колдонгондо, достору эмнени бөлүшсө, ошону көрүшөт.

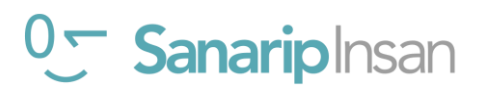

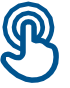

# **Практика: Атактуулар, Спорт жана Жаңылыктар баракчалары**

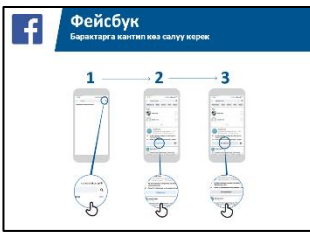

# **"Лайк койуу" постери**

**• Түшүндүрүү:** «Сиз ошондой эле сүйүктүү жылдыздарыңыздан, спорттук командаларыңыздан жана жаңылыктардан алардын баракчасына лайк басып, акыркы жаңылыктарды ала аласыз. Сиз баракчаны "лайк" койгонуңузда, алар жарыялаган маалымат Фейсбукка киргениңизде көрүнөт."

# **Баракчаларга Лайк басуу:**

- Издөө сөлөкөтүн кармап туруп, аны кайдан табаарын түшүндүрүңүз.
- Угуучулардан кайсы атактууларды, спортту же жаңылыктарды жактырарын сурап, издөөгө жазып, баракчага өтүңүз.
- Аларга Лайк белгисин көрсөтүп, аны барактын кайсы жеринде басууну көрсөтүңүз.
- Аларга News Feed (Жаңылыктар түрмөгүнү) сөлөкөтүн көрсөтүп, аны басып, алардын көрүнүшү кандайча өзгөргөнүн көрүңүз.

 **Кеңеш:** Угуучуларга изилдөөгө убакыт бериңиз. Алар каалаган досторду жана баракчаларды кошсун. Алар канчалык көп кошсо, Фейсбук алар үчүн ошончолук жакшы болот. Ошондой эле жергиликтүү аймакта кайсы баракчалар эң популярдуу экенин бөлүшөңүз болот.

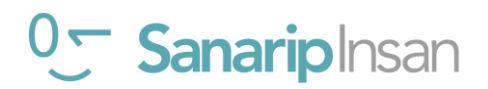
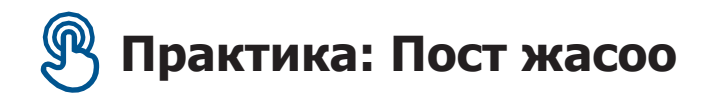

"Эми Фейсбук та жеке же бизнес маалыматты кантип бөлүшө аларыңызды үйрөнөлү" **деп түшүндүрүңүз.**

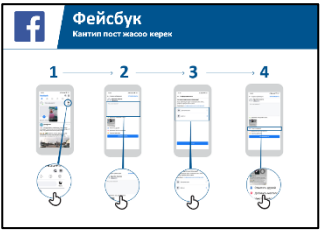

# **"Кантип пост койуу керек" постерин көрсөтүңүз**

- **•** Сүрөт/видео сүрөтчөсүн көрсөтүңүз жана угуучулар аны бассын**.**
- **•** Сүрөт/видео кошуу үчүн камеранын сөлөкөтүн да тандасаңыз болот **деп түшүндүрүңүз.**
- **•** Сүрөттөрдү же видеолорду телефондон кошууга же жаңысын тартууга **болорун түшүндүрүңүз.**
- **•** Алар сүрөткө/видеого текстти кошо алаарын же жөн гана жалгыз жайгаштырууга **болорун түшүндүрүңүз.**
- **•** Сүрөттү же видеону кошкусу келбесе, алар жөн гана сөздөрдөн пост жасай алышарын **түшүндүрүңүз.**

# **Жеке колдонуучулар**

Угуучулар менен Фейсбук та эмнени бөлүшкүсү келерин талкуулаңыз.

- **•** Постторуңузду Фейсбукка бөлүшүңүз. Аларга жазган постторуңуздун айрымдарын көрсөтүп, аларды эмне үчүн бөлүшкөнүңүздү айтыңыз.
- **•** "Досторуңуз жана үй-бүлөңүз менен эмне бөлүшкүңүз келет?" **деп тактаңыз**
- **•** "Бизнесиңизге кандай жардам бере аласыз?" **деп тактаңыз**

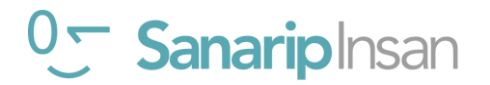

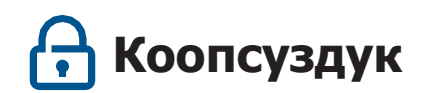

- "Жашоодогудай эле, сиз Фейсбук та ким менен баарлашууну каалабай турганыңызды тандай аласыз."
- **Түшүндүрүү**: "Сиз профилдик сүрөт катары тандаган сүрөт бардык Фейсбук колдонуучуларына көрүнөт. Бул адамдарга сизди таап, Фейсбукта дос катары кошууга жардам берет.
- "Постторуңузду ким көрөрүн тандагыңыз келеби?"
- Пост жасоодо аудиторияны кантип тандоону жана купуялык жөндөөлөрүн кийинчерээк кантип өзгөртсө болоорун **көрсөтүңүз**.
- **Түшүндүрүп бериңиз**: "Сиз постту жалпыга (Фейсбук колдонгондордун бардыгына) же досторуңузга гана көрсөтсөңүз болот."
- Угуучуларга кошумча купуялуулукту көзөмөлдөө мүмкүнчүлүгүнө ээ боло аларын **түшүндүрүңүз**. Аларга Купуялык жарлыктарын көрсөтүңүз, анда алар өз профилин ким көрө аларын, достордун өтүнүчтөрү менен алар менен байланыша ала тургандарын жана аларды тынчсыздандырган адамды кантип бөгөттөө керектигин көрө алышат.

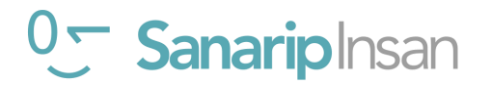

# **Кайталоо**

# **Фейсбук иконкаларны тап оюнун ойноо**

- **• Ар бир** Фейсбук иконкаларын көрсөтүп кармаңыз.
- **•** Булар телефондун кайсыл жеринде жана эмнени түшүндүрөт **деп сураңыз**"
- **•** Эгерде угуучуларга жардам керек болсо, ар бир иконка жөнүндө комушча **айтып бериңиз**.
- **•** Туура жооптор үчүн кичинекей сыйлыктарды (мисалы, таттуулар) **бериңиз** жана андан кийин угуучуларга алардын эмне экенин эскертип туруу үчүн иконаларды дубалга **чаптаңыз.**

 **Кеңеш:** Угуучуларга Facebook менен өз алдынча иштөөгө, пост жазууга, сүрөттөрдү бөлүшүүгө, барактарды издөөгө жана досторду кошууга мүмкүнчүлүк бериңиз. Фейсбукту изилдеп жатканда аларды кошумча суроолор болсо тактап суроого үндөңүз.

# **Негизги окууларды кайталоо**

Угуучулар менен Фейсбук ту колдонуу боюнча эмнелерди үйрөнүшкөнүн **талкуулаңыз**.

- "Фейсбукту колдонуу жөнүндө эмнени үйрөндүңүз?"
- "Фейсбукту өз жашооңузда эмне үчүн колдонгуңуз келет? Сиз аны эмне үчүн колдонууга көбүрөөк кызыгасыз?»
- "Кийинки постуң кандай болот?

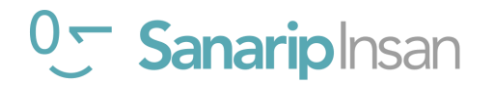

# Модул 7 7 - Онлайн Коопсуздук

# **Тренингтин максаты**

- Угуучулар онлайн коопсуздук боюнча негизги түшүнүккө ээ
- Угуучулар онлайн коопсуздуктун балдар үчүн маанилүү таасири бар экенин түшүнүшөт

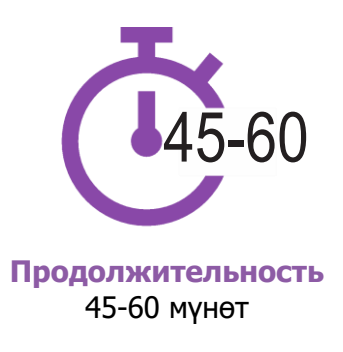

# **Сизге керек болуучу материалдар:**

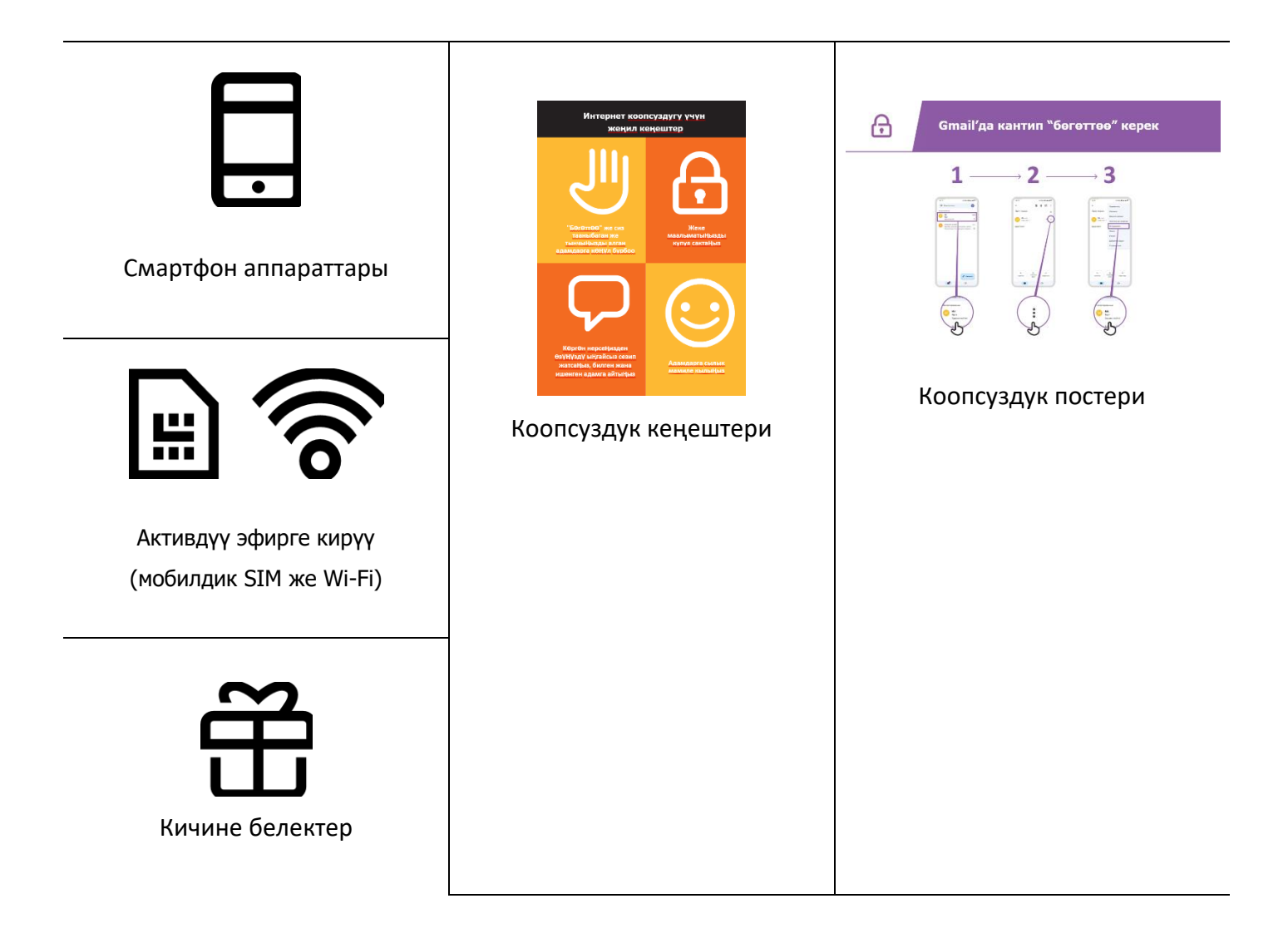

# **МОДУЛ 7 – ОНЛАЙН КООПСУЗДУК**

# **Коопсуздукка киришүү**

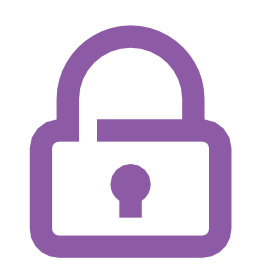

### **Коопсуздук деген эмне жана ал эмне үчүн маанилүү экенине кыскача түшүндүрмө бериңиз**

### **Түшүндүрүңүз:**

«Интернетте сиз колдоно ала турган көптөгөн сонун нерселер бар,

бирок дүйнө жүзү боюнча интернетти ар бир адам колдоно ала тургандыгын да эстен чыгарбоо керек. Ошондуктан ага чыныгы жашоодогу коомдук жай (мисалы, базар) сыяктуу мамиле кылуу маанилүү жана коопсуздукту сактаңыз.

«Интернетти колдонууда коопсуз болуунун көптөгөн жолдору бар.

Бардык телефондордо жана колдонмолордо сиз каалаган "жөндөөлөр"

бар, аны сиз коопсуз болуу үчүн өзгөртө аласыз!".

### **Жашооңузга пайда алып келиңиз!**

• Интернетти колдонууда өзүңүздүн (машыктыруучунун) коопсуздугуңуз тууралуу өз окуяңызды айтып бериңиз. Бул сиздин досторуңуз жана үй-бүлөңүз жөнүндө мисалдарды да камтышы мүмкүн.

### **Кээ бир мисалдар төмөндөгүлөдү камтышы мүмкүн:**

- Ватсап та кооптуу же зыяндуу көрүнгөн белгисиз номерлерди бөгөттөө.
- Ютуб'дан ылайыксыз видеону тапканда "артка" баскычын колдонуу.
- Фейсбукта сиздин профилиңизге "Достор" гана кире ала тургандай купуялык жөндөөлөрүн өзгөртүү.
- Телефонуңуз уурдалып кетсе, адамдар ага кире албашы үчүн PIN/өткөрүүчү кодду орнотуу. Телефондун операциялык тутумундагы купуялык жөндөөлөрүн өзгөртүү (мисалы, Андроид).
- Алдамчылыкты алдын алуу үчүн мобилдик акчаңыздын PIN кодун коопсуз сактоо.

### **Коопсуздукту актуалдуу кылыңыз**

Угуучулар менен интернетти колдонууда коопсуздукту сактоо **канчалык маанилүү экенин талкуулаңыз:**

### **Суроо:**

• «Интернетте колдонууда сизге эмнелер жагат (же каалайсыз)?" Аларга кызыгуусуна жараша сунуштарды бериңиз.

• «Интернетти колдонуп жатканда сизди тынчсыздандырган нерселер барбы?" Тренер угуучуларга бул аймактарда алар кантип коопсуз боло алаарын

түшүндүрүп берет.

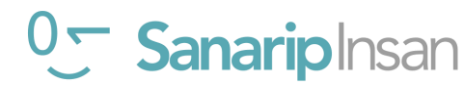

# **Керексиз байланыштар менен иштөө**

# **Түшүндүрүү:**

- «Интернет досторуңузга жана үй-бүлөңүзгө билдирүүлөрдү жөнөтүүгө жардам берет. Ал тургай, дүйнөнүн башка тарабындагы мурда жолукпаган адамдарга билдирүүлөрдү жөнөтө аласыз! Бирок бул кээде адамдар сизге сиз каалабаган билдирүүлөрдү жөнөтүшү мүмкүн дегенди билдирет.
- «Балдарга билдирүүлөрдү жөнөтүү кызматтарын (мисалы, Ватсап) колдонууда өзүн кантип сактоону үйрөтүү абдан маанилүү. Балдар интернетти колдонуп жатса, анда адамдар аларга жаман билдирүүлөрдү жөнөтүшү мүмкүн. Сиз аларга маалыматты кантип купуя сактоону жана керексиз байланыштарды бөгөттөөнү үйрөтүү менен аларды коргоого жардам бере аласыз."
- «Телефонуңузда же интернетте сиз каалабаган керексиз билдирүүлөрдү токтото аласыз».

Угуучулардан интернетти колдонууда башка адамдарга билдирүүлөрдү жөнөтүүнүн негизги жолу кайсы экенин **сураңыз.**

Угуучуларга постерде/телефондо Ватсап, Gmail жана Фейсбук та керексиз билдирүүлөрдү кантип бөгөттөө керектигин **көрсөтүңүз**.

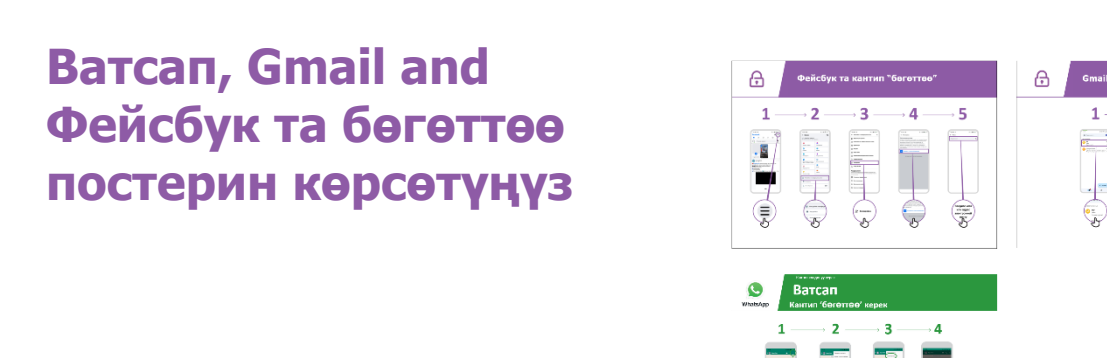

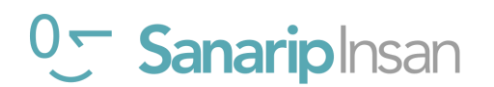

### **Түшүндүрүү:**

- "Ошондой эле сиз социалдык тармактардагы" билдирүүлөрүңүздү " ким көрүп жатканын башкаруу үчүн кадамдарды жасай аласыз. Сиз посторуңузду жакын досторуңуз же үй-бүлөңүз гана көрүшүн кааласаңыз, бул учурда башкалардын көрүшүн чектеп койсоңуз болот."
- «Интернет коомдук жай экенин жана сиз бөлүшкөн маалымат кийин эмне болорун дайыма көзөмөлдөй албай турганыңызды унутпаңыз. Ошондуктан жалпыга пайдалуу постторду гана жайгаштырышыңыз керек».
- "Балдарыңызга, эгерде алар мугалими же чоң энеси алардын постун көрүүсүн каалабаса, анда аны жарыялоону тобокелге салбашы керек экенин эскертиңиз!"

**Кеңеш:** Сиз угуучуларга Фейсбук тагы купуялык жөндөөлөрүн өзгөртүүгө жардам бере аласыз (106-бет Фейсбук модулу).

# **Орунсуз маалыматтар**

**Түшүндүрүп бериңиз:** «Интернет абдан пайдалуу жана кызыктуу жана сизге көп жагынан жардам бере алат. Сиз этият болушуңуз керек, анткени ар ким каалаган нерсесин жаза алат же сүрөт же видеолорду кошо алат, демек, кээде интернетте жаман нерселер болот.

«Интернетти колдонуп жаткан учурда өзүңүздүн жана үй-бүлөңүздүн коопсуздугун сактоонун жолдору бар. Сиз телефонуңузда эмнени көрүп жатканыңызды көзөмөлдөй аласыз жана телефонуңузду колдонгон башка адамдардын, анын ичинде балдардын да коопсуз экенине ынана аласыз."

**Түшүндүрүп бериңиз**: "Биз азыр Гугл Хром'до мурда карап көргөн ар кандай вебсайттарды кантип көрүүгө болорун үйрөнөбүз."

"Сиз веб-сайтка кирген сайын Гугл Хром анын эсебин алып турат – телефон баарын чоң китепке жазып жаткандай. Эгер кимдир бирөө сиздин телефонуңузду колдонсо, мисалы, балдарыңыз, алар кайсы веб-баракчаларды карап жатканын жазып алат."

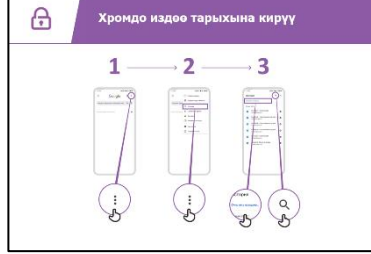

## **Хром'до серептөө таржымалына кирүү плакаттарын көрсөтүү**

Плакаттан\телефондон угуучуларга өздөрүнүн телефонунан Хром аркылуу кирген веб-сайттар боюнча "баракча таржымалын" кантип карай аларын көрсөтүңүз. Аларга кантип "издей алаарын" же "серептөө тарыхын тазалоо"ну **көрсөтүңүз**.

**Түшүндүрүп бериңиз:** "Эгер сиз үй-бүлөңүз менен телефонду бөлүшүп жатсаңыз, Коопсуз издөөнү күйгүзүңүз. Бул Гугл Хром сизге бүт үй-бүлөгө ылайыктуу веб-сайттарды көрсөтөт **дегенди билдирет.**

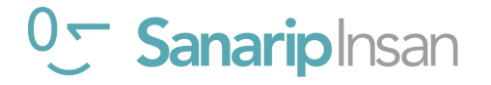

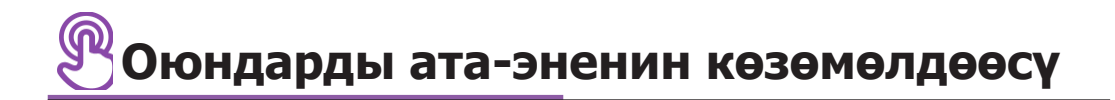

### **Түшүндүрүү:**

**•** «Интернетте балдарга ылайыксыз нерселер бар. Кадимки жашоодогудай эле, интернетте кээ бир нерселер балдар үчүн жакшы эмес».

• «Эгерде сиздин телефонуңузду балдарыңыз колдонсо, сиз алар жакшы нерселерди көрүш үчун жөнөкөй нерселерди кылсаңыз болот».

Гугл Play Дүкөнүндө "Ата-энелик көзөмөлдү" кантип күйгүзүүнү көрсөтүңүз.

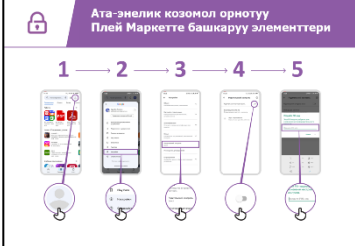

### **Play дүкөнүндө ата-эненин көзөмөлүн түшүндүргөн плакаттарды көрсөтүңүз**

"Ата-эненин көзөмөлү" балдарга чоңдор үчүн колдонмолорду же оюндарды жүктөй албасына тиешелүү экенин түшүндүрүңүз.

Ошондой эле алар балдар үчүн Play Store'дон видеолорду жана музыканы гана таба алышат».

Кеңеш: Ата-энелер балдарынын Андроид телефонунда эмнени көрөрөрүн көзөмөлдөй алгыдай кылып койсо болот. Угуучуларга, эгерде алар кааласа, көрсөтүп бериңиз.

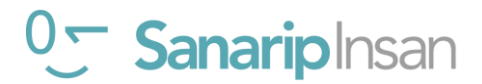

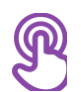

# **Ишенимдүү маалымат**

**Түшүндүрүп бериңиз:** "Интернетте көптөгөн жаңылыктар, сүрөттөр, видеолор жана музыкалар бар – ал эч качан түгөнбөйт! Бирок, интернеттеги нерселердин баары эле чын эмес экенин эстен чыгарбоо керек».

«Интернет коомдук жай – базар сыяктуу – ага ошонго жараша иш-аракет кылуу маанилүү. Элдин айтканына же өзүң көргөндүн баарына ишенбөө зарыл».

«Эгерде балдарыңыз болсо, алар эмне жакшы же жаман экенин түшүнүү үчүн сиздин жардамыңызга муктаж болорун унутпаңыз. Сен аларга түшүнүүгө жардам бере аласың».

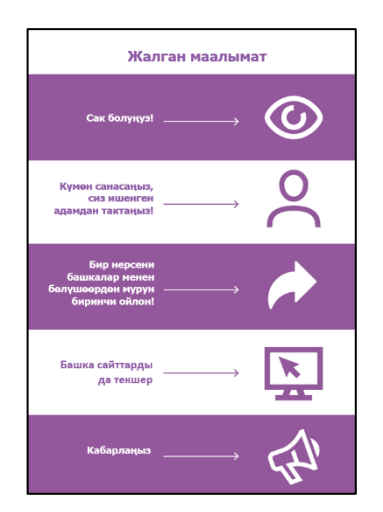

**Окуучуларыңызга интернетте жалган маалыматты табуу боюнча 5 негизги кеңешти түшүндүргөн плакат бериңиз.**

- 1. Интернетте баары эле айтылгандай боло бербейт. Абайла!
- 2. Адамдар веб-сайтты же колдонмону жакшы компания (мисалы, телефон компанияңыз) же уюм (мисалы, сиздин өкмөт) сыяктуу көрсөтүү үчүн анын жасалма версияларын жасай алышат. Ишенбесеңиз, ишенген адамыңыздан сураңыз!
- 3. Эл кээде интернетке жалган маалымат таратат (мисалы, Ватсап же Фейсбук). Ойлонбостон башка адамдар менен бир нерсе бөлүшпө!
- 4. Интернеттен кандайдыр бир жаңылык уксаңыз, мүмкүн муну башка сайттарда текшерип көргүңүз келет (мисалы, ишенимдүү BBC сыяктуу жаңылык сайттары).
- 5. Эгер сиз көргөн нерсени коркунучтуу же жаман деп ойлосоңуз, анда сиз бул көйгөй жөнүндө компанияга (мисалы, Ютуб) "отчет" жөнөтсөңүз болот

Бул кеңештер интернетти колдонууда эмнени билдирерин угуучулар менен талкуулаңыз.

Тажрыйбаңыздын негизинде угуучуларга тиешелүү болгон мисалдарды келтириңиз. Мисалы, ата-энелер балдарына туура эмес маалыматтан качууга кантип жардам берүү жөнүндө көбүрөөк ойлонушу мүмкүн.

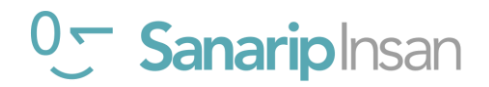

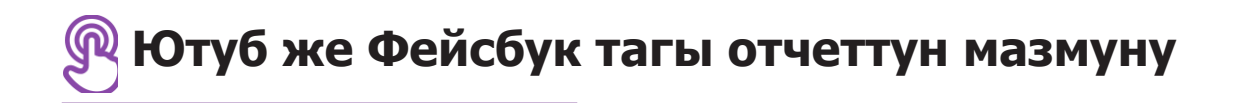

**Түшүндүрүп бериңиз:** «Эгерде сиз интернеттеги бир нерсе сиз үчүн же сиздин үйбүлөңүз үчүн коркунучтуу деп ойлосоңуз, сиз аны Фейсбук же Ютуб же башка интернет кызматтарына "билдире аласыз". Бул сиз аларга бир нерсе "жаман" экенин айтып жатасыз жана алар муну карашы керек дегенди билдирет.

**Түшүндүрүп бер:** «Сиз бир нерсени билдиргиңиз келиши мүмкүн, анткени ал зордукзомбулукту камтыйт,терроризм, же өтө сексуалдык мааниде, ал кимдир-бирөөнү, өзгөчө балдарды коркунучка учуратышы мүмкүн."

Эгер алар Ютуб же Фейсбукта бир нерсени кантип "отчет кылууну" үйрөнүүнү кааласа, плакаттаргы кадамдарды колдонуп Ютуб же Фейсбуктагы мазмун тууралуу кантип кабарлоону **көрсөтүңүз.**

**Ютуб же Фейсбук тагы маалымат боюнча "отчет кылуу" постерин көрсөтүңүз**

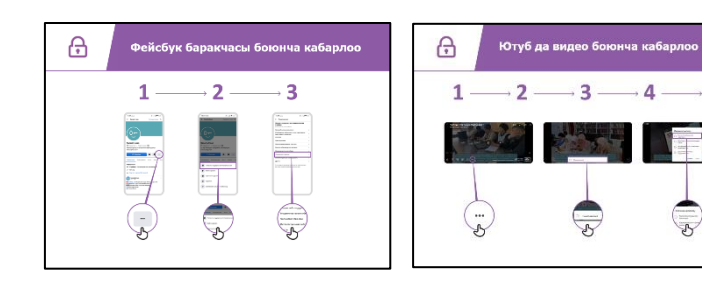

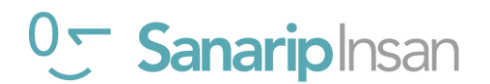

# **Коопсуздук боюнча кайталоо**

# **Угуучулар менен бул сессиянын жүрүшүндө коопсуздук жөнүндө эмнелерди үйрөнүшкөнүн талкуулаңыз.**

- "Интернетти колдонууда коопсуздук жөнүндө эмнени билдиңиз?"
- Керек болсо эстетип коюңуз: адамдарды "бөгөттөө", ылайыксыз мазмун менен иштөө, интернетте эмнеге ишенүү керектигин билүү.
- Гугл Издөөнү өз жашооңузда эмне үчүн колдонгуңуз келет? Сизди эң кызыктырган нерсе жана аны колдонууга кубанычтасызбы?
- Негизги сабактарды кайталоо.
- Сураңыз: "Интернетти колдонууда коопсуздукту сактоо боюнча кооптонуулар дагы барбы?"
- Айрыкча кызыккандар үчүн өнүккөн идеялар сунушталат.

Кеңеш: Керек болсо, кыскача тест/оюн өткөрүп, катышуучуларга сыйлыктарды (мисалы, таттууларды) бериңиз.

## **Кийинки деңгээлге өтүңүз**

Сессиянын аягында кошумча убакыт калса: Сураңыз: "Коопсуздук боюнча дагы суроолоруңуз барбы?"

Сураңыз: "Мобилдик телефондо интернетте коопсуз болуу жөнүндө дагы эмнени

билгиңиз келет?»

Сиз же угуучу эмнеге кызыкканына жараша талкуулоо үчүн потенциалдуу темалар, төмөнкүлөрдү камтыйт:

- Жергиликтүү аймакта кеңири тараган каржылык алдамчылыктар
- Вебсайттын ишенимдүү экенин түшүнүүнү үйрөнүү (мисалы, "кулпу" сөлөкөтү)
- Эмне үчүн колдонмолорду, музыканы же видеолорду компьютерден же эс тутумдан жүктөө кооптуу болушу мүмкүн.

• Эгер уурдалып кетсе, Гугл аккаунтуңузду компьютерден же башка телефондон кантип жок кылса болот

• «Вирус» деген эмне? Телефонуңуздан же компьютериңизден "вирусту" жок кылуу үчүн антивирустук программаны колдонуу.

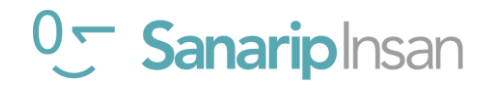

# Модул 8 - Мобилдик акча

# **Learning Objectives**

• Угуучулар мобилдик акча эмне экенин түшүнүшөт

• Алар мобилдик акчага кызыккан жана мотивацияланган жана алардын жашоосун жакшыртуу үчүн колдонула турган бир катар жолдор бар экенин түшүнүшөт.

• Угуучулар: мобилдик акчаны каттоо процессин түшүнө алышат; досуңузга же үй-бүлө мүчөсүнө кантип акча жөнөтүү жана эсепти төлөө жана мобилдик акчаны колдонуунун негизги коопсуздук кесепеттерин түшүнүү

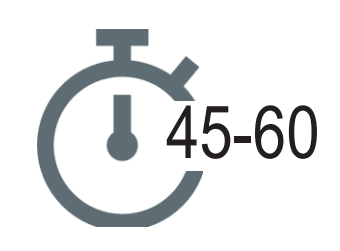

**Мөөнөтү:** 45-60 мүнөт

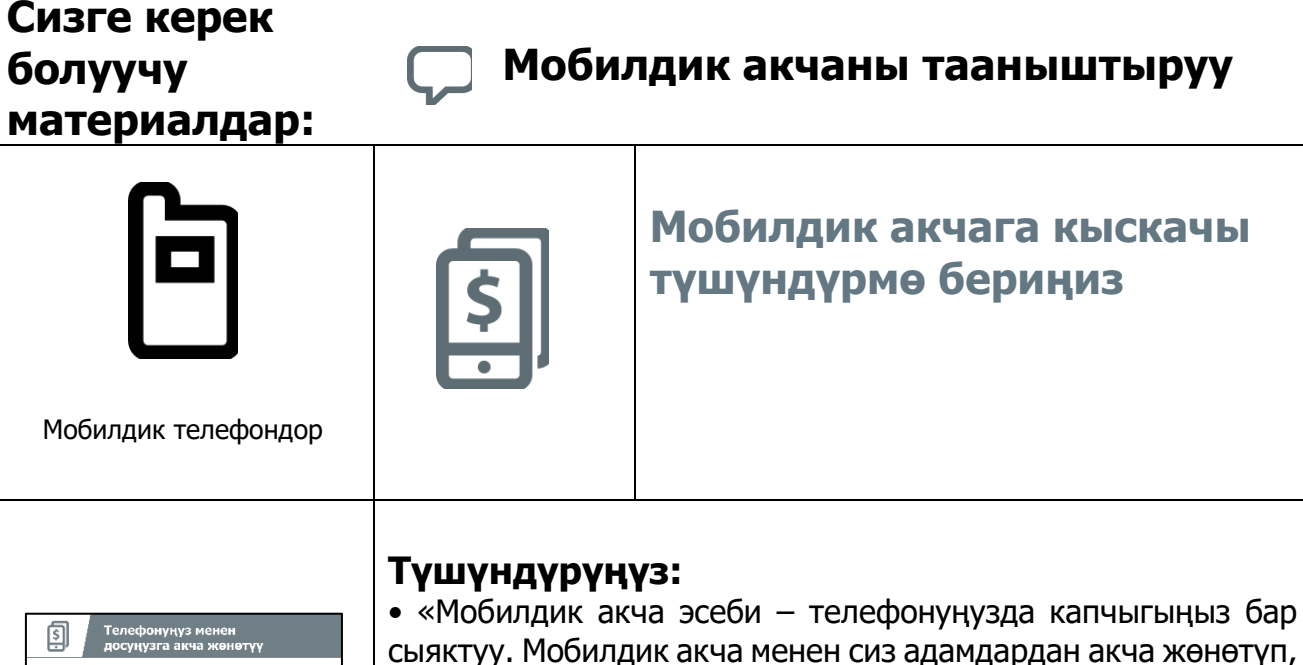

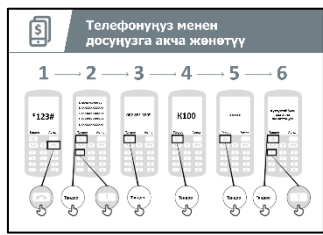

Мобилдик акча плакаттары

нерселерди кыла аласыз. • «Накталай акчадан айырмаланып, бир нерсеге акча төлөгүңүз келсе, акчаны алып жүрүүнүн кажети жок. Бул

анын коопсузураак жана жеңил экенин билдирет».

кабыл алып, банк эсебиңиз жок эле телефонуңуз аркылуу төлөмдөрдү жүргүзө аласыз! Сиз ошондой эле төлөмдөрдү төлөө, акча сактоо же карыз алуу сыяктуу көптөгөн

• «Уюлдук операторуңузга жараша, мобилдик акча менен сиз көптөгөн иштерди аткара аласыз: адамдардан акча жөнөтүү жана алуу, төлөө».

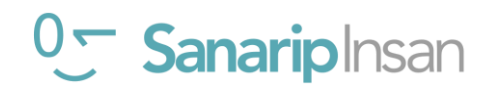

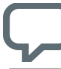

# **Мобилдик акчага киришүү**

# **Жашооңузга пайда келтириңиз!**

• Мобилдик акча сизге (тренер), досторуңузга, үй-бүлөөңүзгө кандай пайда алып келгени тууралуу өзүңүздүн окуяңызды айтып бериңиз.

Мобилдик операторуңузга жараша, кээ бир мисалдар төмөнкүлөрдү камтышы мүмкүн:

- Алыста жашаган үй-бүлөгө акча жөнөтүү
- Жергиликтүү базардагы бизнеске же соодагерлерге төлөм үчүн мобилдик акчаны колдонуу (накталай акча алып жүрүүнүн кажети жок)
- Коммуналдык төлөмдү же мектеп акысын дароо төлөө
- Өлкөнүн чегинен тышкары адамдарга акча жөнөтүү жана алуу
- Бир катар ишканалардын товарлары жана кызматтары үчүн төлөө
- Аманатыңыздан пайыз алуу
- Насыя алуу

### **Угуучуларга ылайыктуу мобилдик акчага мисал табыңыз**

Угуучулар менен мобилдик акча алардын жашоосуна кандай пайда алып келерин талкуулаңыз:

### **Суроо:**

- "Мобилдик акчаны өз жашооңузда эмнеге колдонгуңуз келет?" Эгер алар ишенбесе, аларга бир нече сунуштарды бериңиз.
- "Мобилдик акча менен колдонуу үчүн эмнеге көбүрөөк кызыгасыз?"

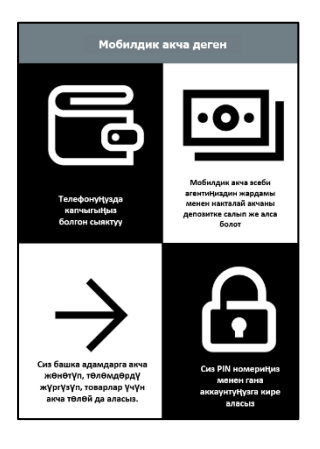

# **"Мобилдик акча деген эмне" плакатын көрсөтүңүз**

1. Мобилдик акча эсеби телефонуңузда капчыгыңызга окшош.

2. Сиз мобилдик акча агентине накталай акча бере аласыз, ал сиздин мобилдик акча эсебиңизге салынат. Ошондой эле бул агентте мобилдик

акча эсебиңизден накталай акча ала аласыз.

3. Сиз башка адамдарга акча жөнөтө аласыз, эсептерди төлөй аласыз, товарлар үчүн акча төлөй аласыз.

4. Сиздин PIN номериңиз – бул сиздин өзгөчө номериңиз жана сиз өзүңүздүн аккаунтуңузду колдоно аласыз.

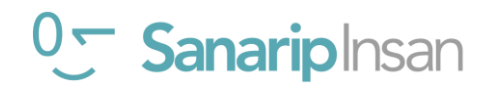

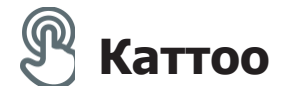

**Түшүндүрүп бериңиз:** "Мобилдик акчаны колдонуу үчүн сизде мобилдик акчанын эсеби" мобилдик операторуңуз менен болушу керек. SIM картасы бар ар бир бойго жеткен адам мобилдик акча эсебине каттала алат. Бул чалуу же SMS жөнөтүү үчүн эсеп ачууңузга окшош. Уюлдук телефонго мобилдик акча эсебин катталуу үчүн мобилдик акча агентине барышыңыз керек болот."

**Түшүндүрүп бериңиз:** "Сиздин мобилдик акча агентиңиз абдан маанилүү адам. Алар сиздин эсебиңизге накталай акча салууга, ошондой эле сизге керек болгон учурда эсебиңизден накталай акча алууңузга жардам берет. Кээде, алардан эфир убактысын жана маалыматтарды сатып алсаңыз болот, бирок мобилдик акча эсебиңизди да алар менен орното аласыз. Суроолоруңуз болсо, алар да сизге жардам бере алышат».

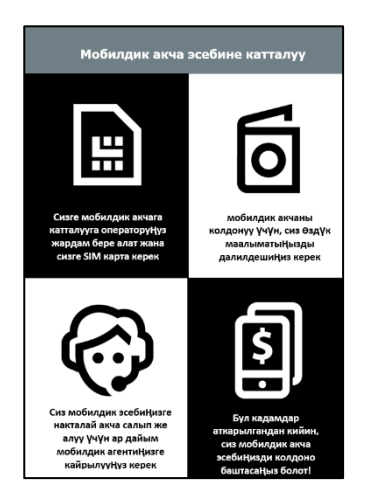

# **"Мобилдик акча аккаунтун каттоо" плакаты**

1. Эгер сизде мобилдик акча аккаунтуңуз жок болсо, адегенде мобилдик операторуңуздан SIM карта керек болот. SIM картаңыз болгондон кийин, мобилдик акча агенти сизге мобилдик акчага катталууга жардам берет. Кээ бир жеке маалымат менен форманы толтуруу керек болушу мүмкүн.

2. Мобилдик акчага катталуу үчүн сизде ID документ (паспорт, айдоочулук күбөлүк сыяктуу документ) болушу керек.

3. Мобилдик акчаны колдонуу/төлөө баштоо үчүн сиз өзүңүздүн операторуңуздун агентиндеги эсебиңизге акча салышыңыз керек (же кээ бир банкоматтарда – өлкөңүзгө жараша). Сиз өзүңүздүн эсебиңизден акча салышыңыз же алууңуз керек болгон сайын агентиңизге барасыз.

4. Бул кадамдарды аткаргандан кийин сизде мобилдик акча эсеби болот жана сиз мобилдик акчаны колдоно баштасаңыз болот!

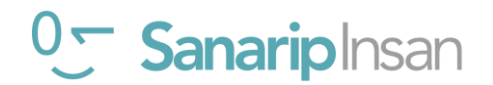

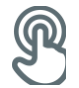

# **Практика: Мобилдик акчаны колдонуу менен акча которуу же алуу**

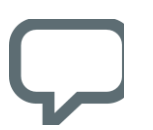

• Тренингдин башталышында кимде мобилдик акча эсеби бар жана кимде жок экенин текшериңиз. Мобилдик акча эсеби жок угуучулар болсо

аларды каттоону жасаңыздар.

• Түшүндүрүп бер: «Сиз азыр а дос же үй-бүлө мүчөсү мобилдик акчаны колдонуп жатат!

• Суроо бериңиз: "Эгер сиз өзүңүздүн эсебиңизди колдонуу менен акча жөнөтүүнү кааласаңыз, аны аткарып көрүңүз! Же мобилдик акча эсебиңизде акча жок болсо же аны жөнөткөндү каалабасаңыз, мен мунун кантип жасалганын көрсөтүп берейин».

**Кеңеш:** Эгерде угуучу эч кандай акча жөнөткүсү келбесе, анда аларга акчаны чындап жөнөтпөстөн, кантип кыла аларын көрсөтүңүз.

### **Плакаттагы кадамдарды колдонуп угуучуга, досуна же үй-бүлө мүчөсүнө кантип акча жөнөтө аларын көрсөт**

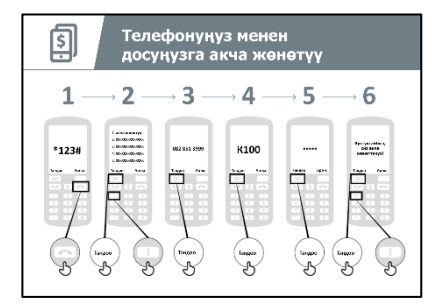

# **"Мобилдик телефонду колдонуп досуңа же үй-бүлөө мүчөсүнө акча жөнөтүү" плакатын көрсөтүңүз**

Түшүндүрүп бериңиз: "Биз азыр досуңузга телефонуңуз аркылуу кантип акча жөнөтүүнү карап чыгабыз":

• Сиздин мобилдик операторуңузда мобилдик акча кызматын колдонуу үчүн кыска номер болот. Ал \*123# сыяктуу көрүнөт. Аны териңиз жана "чалуу" баскычын басыңыз.

• Сиз экранда опциялардын тизмесин аласыз (мисалы, 1,2,3,4,5…). Ал жерден акча "которуу / жөнөтүү" нү тандоо керек. Бул көбүнчө 1саны (жогорку жакта) болот. Телефонуңуздун баскыч тобунан 1ди басыңыз жана жылдырыңыз, андан кийин "тандоо / макул" ду басыңыз.

• Досуңуздун же сиз акча жөнөткүңүз келген үй-бүлө мүчөңүздүн телефон номерин териңиз. "Тандоо / макул" баскычын басыңыз.

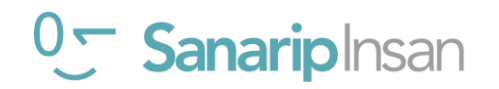

# **МОДУЛ 8 – МОБИЛДИК АКЧА**

• Эми досуңузга же үй-бүлө мүчөсүңүзгө жөнөткүңүз келген акчанын суммасын териңиз (мисалы, 100). "Тандоо / макул" баскычын басыңыз.

• Жеке PIN номериңизди териңиз. Бул сиз тандаган өзгөчө номер жана сиз гана билишиңиз керек. Бул аккаунтуңузду коргоого жардам берет. Татаал PIN тандаңыз! "Тандоо / макул" баскычын басыңыз.

• Акырында сиз бул акчаны жөнөтүүнү каалап жатканыңызды "тастыктоо" үчүн 1 баскычын басышыңыз керек. "Тандоо / макул" баскычын басыңыз. Куттуктайбыз! Сиз досуңузга же үй-бүлөңүзгө акча жөнөттүңүз!

**Түшүндүрүп бериңиз**: "Эгер сиз акчаны туура эмес адамга жөнөткөнүңүздү түшүнсөңүз, мобилдик операторуңуз жардам бере алат! Мүмкүн болушунча тезирээк мобилдик операторуңуздун кардарларды тейлөө кызматына чалыңыз же мобилдик акча агентиңизден жардам сураңыз».

Кеңеш: Сиздин "PIN номериңиз" сиздин жеке номериңиз экенин унутпаңыз. Каттоо эсебиңизге кантип кире турганыңыз үчүн муну коопсуз сактооңуз абдан маанилүү.

Бул номерди кимдир бирөө менен, атүгүл мобилдик акча агенттери же кардарларды тейлөө кызматкерлери менен жекеме-жеке, SMS же интернет аркылуу бөлүшүүдөн этият болуңуз!

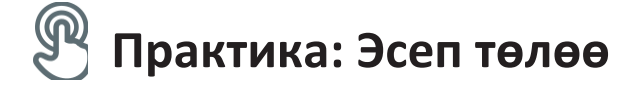

**Түшүндүрүп бериңиз:** "Мобилдик акча менен сиз жөн эле акчаны башкаларга жөнөтүп эле тим болбойсуз! Мисалы, башка адамдар сизге акча жөнөтө алышат; сиз эсептерди төлөй аласыз, жана да акчаны сактап же карызга ала аласыз."

**Түшүндүрүп бериңиз:** "Сиздин мобилдик акча агентиңиз абдан маанилүү адам. Алардан сиз эфир убактысын сатып алсаңыз болот жана сиз мобилдик акча эсебиңизди да орното аласыз.Алар ошондой эле эсепке накталай акча салууга жардам берет, ошондой эле

сизге керек болгондо эсебиңизден накталай акча алыңыз жана кошумча суроолоруңузга жооп беришет."

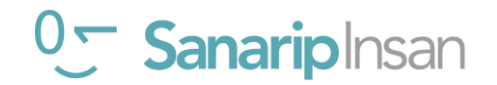

# **"Мобилдик акча менен эмне кылсаңыз болот" плакатын көрсөтүңүз**

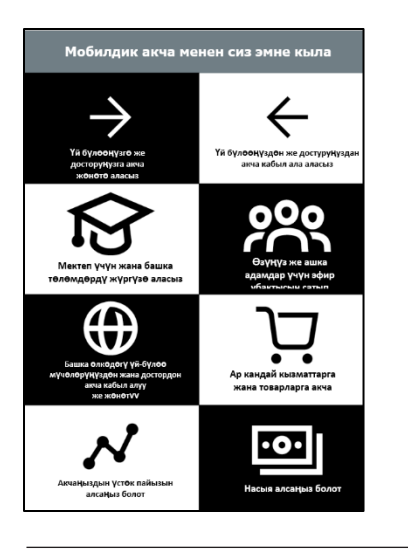

1. Досторуңузга же үй-бүлөңүзгө акча жөнөтүңүз

- 2. Досторуңуздан же үй-бүлөңүздөн акча алыңыз
- 3. Эсептерди же мектеп төлөмдөрүн төлөө
- 4. Өзүңүзгө же башка адамдарга эфир убактысын сатып алыңыз
- 5. Башка өлкөлөрдөгү досторуңузга жана үй-бүлөңүзгө акча жөнөтүңүз/алыңыз

6. Товарлар жана кызматтар үчүн акы төлөө

- 7. Жыйналган акчаларыңыздан пайыздарды табыңыз
- 8. Насыя алуу

**Түшүндүрүп бериңиз:** "Сиз телефонуңуздагы мобилдик акчаны колдонуп кимдир бирөөгө кантип төлөм жөнөтүүнү билгенден кийин, сиз дагы башка нерселерди кантип жасоону үйрөнө аласыз! Мисалы, сиз эсепти төлөсөңүз болот».

Плакаттагы кадамдарды колдонуп, угуучу досуна же үй-бүлө мүчөсүнө кантип акча жөнөтө аларын **көрсөтүңүз**.

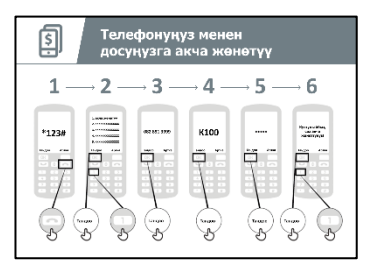

# **"Телефонду колдонуп кантип эсеп төлөөсө**

**болот" плакатын көрсөтүңүз**

1. Сиздин мобилдик операторуңузда мобилдик акча кызматын колдонуу үчүн чалууга кыска номер болот. Ал \*123# сыяктуу. Аны териңиз жана "чалуу" баскычын басыңыз.

2. Сиз варианттардын тизмесин аласыз (1,2,3,4,5...). Сиз "эсепти төлөө же төлөмдөр" опциясын тандооңуз керек. "Тандоо / макул" баскычын басыңыз.

3. Андан кийин сиз төлөгүңүз келген эсептин түрүн табышыңыз жана/же алуучуңуздун номерин киргизишиңиз керек. Мисалы, бул мектеп төлөмдөрү же коммуналдык төлөмдөр болушу мүмкүн. "Тандоо / макул" баскычын басыңыз.

4. Бул кызмат үчүн "эсеп номериңизди" киргизиңиз. "Тандоо / макул" баскычын басыңыз.

5. Эми сиз төлөгүңүз келген акчанын суммасын териңиз (мисалы, 100). "Тандоо / макул" баскычын басыңыз.

6. Жеке PIN номериңизди териңиз. Бул сиздин мобилдик операторуңуз сиз экениңизди билиши үчүн! "Тандоо / макул" баскычын басыңыз.

7. Акыр-аягы, сиз бул акчаны жөнөтүүнү каалап жатканыңызды "тастыктоо" үчүн 1 баскычын басыңыз. "Тандоо / макул" баскычын басыңыз.

Куттуктайбыз! Сиз эсепти төлөдүңүз!

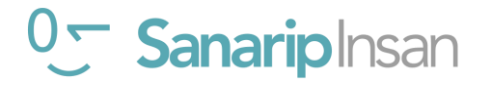

**Сураңыз:** "Эми мобилдик акча аркылуу эсепти төлөп койдуңуз, дагы эмне кылгыңыз келет?"

**Тренер:** Уюлдук акчаны колдонуунун башка учурларын табуу үчүн угуучуга меню аркылуу иштөөгө уруксат бериңиз (мисалы, эфир убактысын сатып алуу). Түшүндүрүү: меню, ошол эле төлөө же бирөөгө акча жөнөтүү жолу менен иштейт. Алар кандайдыр бир баскычта жардамга муктаж болсо, анда аларга жардам бериңиз.

**Кеңеш:** Мобилдик акчаны смартфондо да колдонсоңуз болот. Смартфон сизге ошол эле жана башка көп нерселерди жасоого мүмкүндүк берет. Мисалы, картадан мобилдик акча агенттери кайда экенин билүүгө мүмкүнчүлүк берет. Смартфон колдонмосу аркылуу мобилдик акчаны колдонуу үчүн сизге мобилдик маалымат керек болот.

# **Коопсуздук**

**Түшүндүрүп бериңиз:** «Мобилдик акча жаныңызда накталай акча алып жүрүүгө караганда коопсузураак. Сиз дайыма коопсуз болушуңуз маанилүү экенин унутпашыңыз керек!"

Угуучулардан алар кадимки коомдук жайда жүргөнүн элестетүүнү сураныңыз, мис. базар. Алардан акчаларын бул жерде коопсуз сактоо үчүн эмне кыларын талкуулоосун **сураныңыз.**

Зарыл болсо, аларга төмөнкү суроолор жана жооптор менен кайрылыңыз:

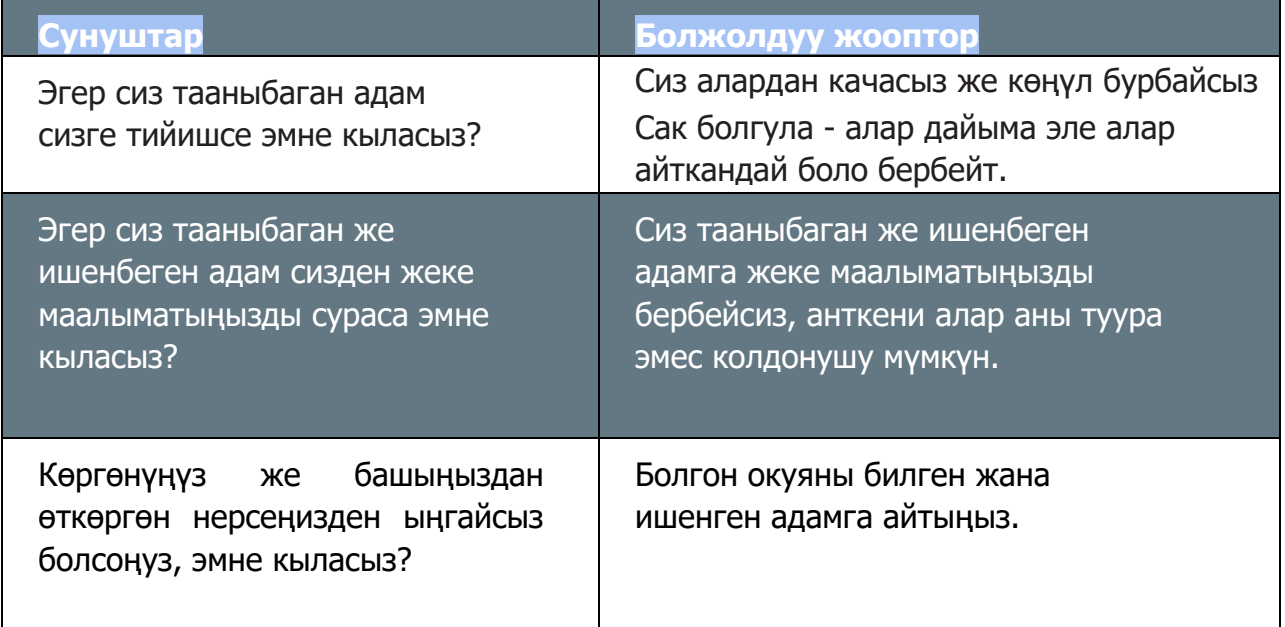

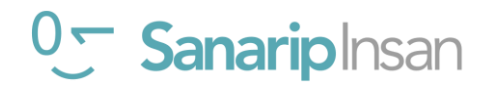

# **МОДУЛ 8 – МОБИЛДИК АКЧА**

**Түшүндүрүп бериңиз:** «Коомдук жайдагыдай иш кылуу менен мобилдик акчаны колдонуу менен коопсуз боло аласыз. Эгер кимдир бирөө сизге ПИН номериңиз керек деп SMS жөнөтсө

же сизден акча сураса, ал адамга ишенбөө керек, себеби ал андай маалыматты суроого акысы жок».

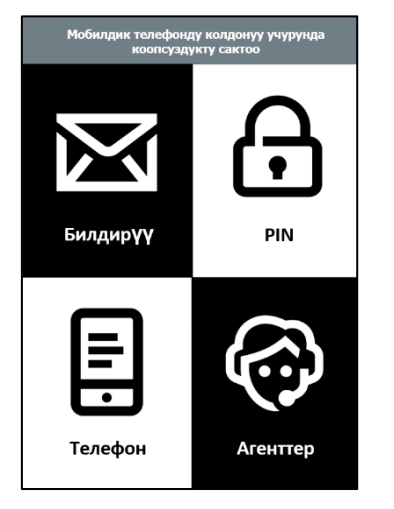

### **"Телефонду колдонуудагы коопсуздук" плакатын көрсөтүңүз**

**1. Маалымат:** Эгер кимдир бирөө сизге PIN-кодуңузду сурап SMS же билдирүү жөнөтсө, аларга ишенбеңиз, эч ким суроого укугу жок.

**2. PIN:** Сиздин "PIN номериңиз" сиз үчүн жеке номер! Сиз муну коопсуз сактоо жана бул номерди кимдир бирөө, ал тургай мобилдик акча агенттери же кардарларды тейлөө кызматкерлери менен бөлүшүүдө этият болушуңуз керек. Бул сиздин PIN кодуңузду киргизип жатканда экранды манжаларыңыз менен жаап туруңуз. Эгер сен PIN кодуңузду кимдир бирөө таап алган деп ойлосоңуз,

аны кантип өзгөртүүнү билүү үчүн мобилдик акча агентиңизге кайрылыңыз.

**3. Телефон:** Эгер телефонуңузду жоготуп алсаңыз, бул адамдар мобилдик акча эсебиңизден акча уурдашы мүмкүн дегенди билдирбейт. Эгер уурулар мобилдик акчаңыздын PIN кодун билбесе, алар акчаңызды колдоно албайт. Телефонуңуз уурдалып кетсе,

мобилдик акча агентине кабарлаңыз.

**4. Агенттер:** Сиз мобилдик акча эсебиңизге накталай акчаны салып же алуу үчүн уюлдук операторуңуздун ыйгарым укуктуу агенттери же белгилүү банкоматтар гана аркылуу жасай аларыңызды унутпаңыз.

**Түшүндүрүп бериңиз:** "ПИН-кодуңузду" эстеп калуу абдан маанилүү. Эгер сиз аны унутуп калсаңыз, мобилдик оператор сизге жардам бере алат. Мобилдик акча агентиңизден жаңы

PIN кантип алууну сураныңыз, бирок сырды сактоону унутпаңыз! Каттоо эсебиңизге бир нече жолу туура эмес PIN киргизсеңиз ал бөгөттөлүшү мүмкүн. Жаңы PIN алуу жана аккаунтуңуздун кулпусун ачуу үчүн мобилдик акча агентиңизге барыңыз."

Бул кеңештер мобилдик акчаны колдонуу үчүн эмнени билдирерин угуучулар менен **талкуулаңыз**.

Жашоодон алынган мисалдарды колдонуп, кеңештерди бериңиз.

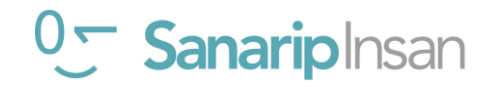

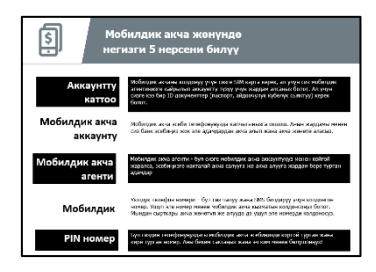

**"Мобилдик акча жөнүндө билүү керек болгон 5 негизги нерсе" плакатын көрсөтүңүз**

**1.Каттоо эсеби:** мобилдик акчаны колдонуу үчүн сизге мобилдик акча агентине кайрылып аккаунтту каттоо керек болот. Бул үчүн сизге SIM карта алуу зарыл жана ал үчүн кандайдыр бир ID документтер (мисалы, паспорт, айдоочулук күбөлүк) керек болот.

**2. Мобилдик акча эсеби:** мобилдик акча эсеби телефонуңузда капчык бар сыяктуу. Мобилдик акча менен сиз адамдарга акча жөнөтүп, акча алып жана банк эсеби жок эле, жөн гана телефонуңуз аркылуу ар кандай төлөмдөрдү жүргүзө аласыз.

**3. Мобилдик акча агенти:** Мобилдик акча агенти сиздин мобилдик эсебиңизге накталай акчаны салуу же алуу керек болгон учурда жардам бере алат. Мындан сырткары, аккаунтуңуз боюнча көйгөйүңүз болсо, алар сизге жардам бере алышат.

**4. Мобилдик номер:** Мобилдик телефон номериңиз – сизге адамдарга чалуу жана SMS жөнөтүү үчүн колдонулат - ал мобилдик акча үчүн да маанилүү. Сиз кимдир бирөөгө акча жөнөткүңүз келгенде мобилдик номериңизди колдоносуз жана алар сага акча жөнөтүүнү кааласа, алар да мобилдик номерин колдлонушат.

**5. PIN номер:** Бул сиздин жеке номериңиз, ал сизге мобилдик акча эсебиңизди коргоого жардам берет. Сиз мобилдик акчаны колдонуп жатканда муну телефонуңузга тересиз. Коопсуздукту сактоо үчүн аны эч ким менен бөлүшпөңүз!

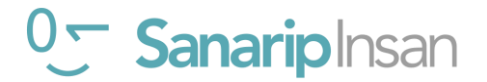

# Модул 9 9- Андроид

# **Тренингдин максаты**

**Бул модул угуучуларга төмөндөгүлөрдү берет:**

- Андроид деген эмне жана ал аларга интернетке кирүүгө кандайча жардам берери жөнүндө негизги түшүнүк
- Гугл Каттоо эсеби эмне экенин жана ал эмне үчүн маанилүү экенин түшүнүү
- Андроид де жеткиликтүү кээ бир колдонмолор жана функциялар менен таанышуу
- Андроид'де акчаны кантип үнөмдөө жана коопсуз болуу боюнча негизги кеңештер

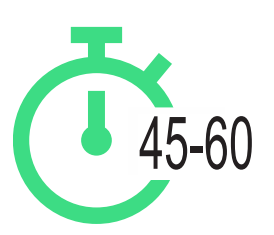

**Мөөнөтү:** 45-60 мүнөт

# **Материалы, которые вам понадобятся:**

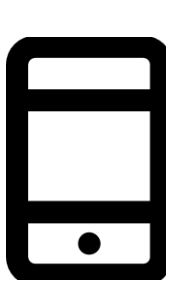

Андроид Смартфоны

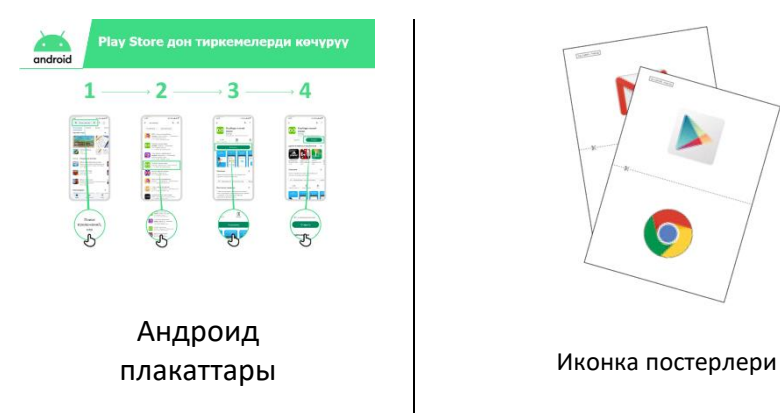

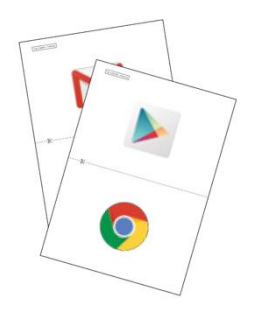

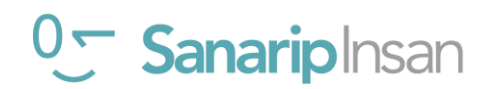

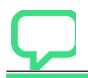

# **Андроид ке киришүү**

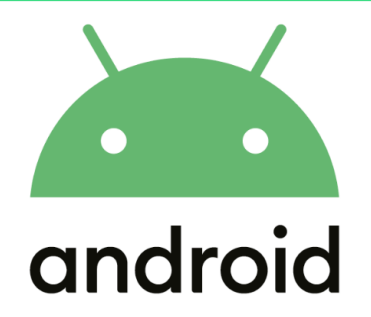

**Түшүндүрүп бериңиз:** "Смартфон сиз көргөн кичинекей компьютер сыяктуу, баскычтарды колдонуунун ордуна экранды тийүү менен башкаруу. Алар сүрөткө тартып, музыка жана видеолорду ойной алышат жана "колдонмолорго" ээ, ал аркылуу сиз тез эле интернетке кошула аласыз. Андроид колдогон смартфондор дүйнөдө кеңири колдонулат. Анын жардамы менен сиз интернетке тез киресиз, Гугл'да керектүү маалымат издөөгө, Ютуб'да видеолорду көрүүгө, жана сүрөттөрдү бөлүшүүгө болот».

**Түшүндүрүп бериңиз:** "Андроид колдогон телефон сизге интернетке кирүүгө жардам берет. Ал аркылуу сиз акыркы жаңылыктарды издей аласыз, достор менен сүрөттөрдү бөлүшөсүз, музыка жана спорт жөнүндө маалымат аласыз. Бул Гугл картаны колдонуп көздөгөнүңүзгө эң жакшы жолду тандоого жардам берет же Ютуб'дан жаңы жөндөмдү үйрөнүүгө жардам берет."

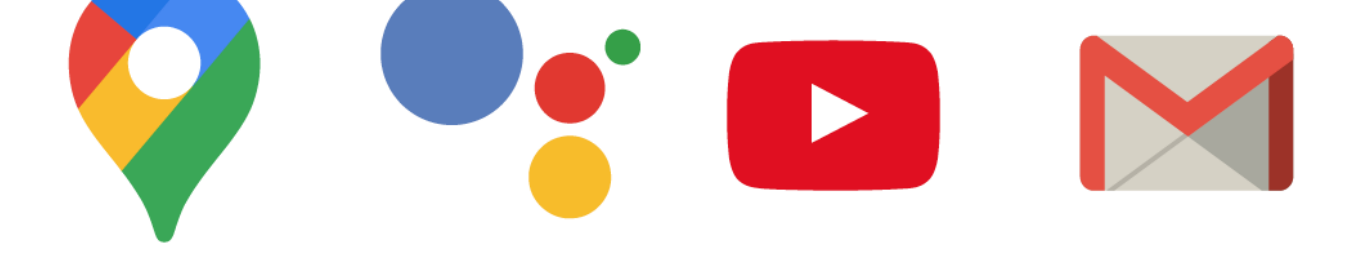

Смартфондор канчалык пайдалуу экени тууралуу өзүңүздүн жашооңуздан мисалдар менен **бөлүшүңүз**.

Бул угуучунун өз жашоосунда кандай пайда алып келерин талкуулоо менен аны угуучуга тиешелүү кылыңыз.

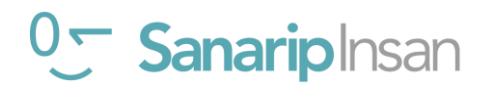

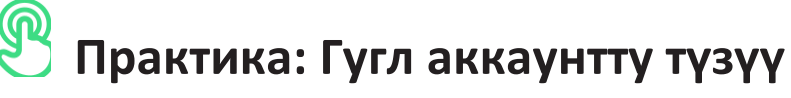

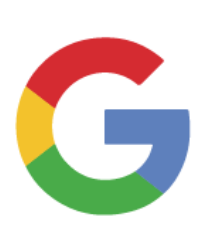

### **Гугл аккаунт жөнүндө түшүндүрүү**

**Түшүндүрүп бериңиз:** "Эгер сиз Андроид телефонун колдонгуңуз келсе, сизге керек боло турган "Гугл аккаунтун" түзүңүз. Гугл аккаунтту түзүүдө Андроид мобилдик телефонуңузду колдонуу абдан маанилүү. Бул керектүү тиркемелерди алууга мүмкүндүк берет. Ал ошондой эле байланыштарыңызды, тиркемелериңизди жана сүрөттөрүңүз сыяктуу бардык маалыматыңызды бир жерде сактайт. Келечекте башка телефон алсаңыз, бул абдан ылайыктуу».

**Түшүндүрүп бериңиз:** "Эгер сиз Гугл аккаунтун түзсөңүз, төмөнкүлөрдү кыла аласыз:

- Гугл Плей'ден миллиондогон тиркемелердин айрымдарын жүктөп аласыз
- Ютуб'дан жаңы сүйүктүү видеоңузду табасыз.
- Телефонуңузда электрондук почта үчүн Gmail колдонуңуз"

# **"Гугл аккаунтту түзүү" плакатты**

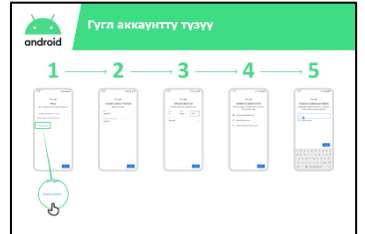

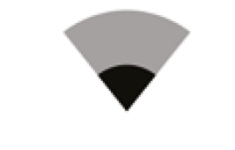

• **Түшүндүрүп бериңиз:** "Сиз азыр Гугл аккаунтун түзгөнү жатасыз.

Ал үчүн сиз интернетке туташкан болушуңуз керек

- Wi-Fi же мобилдик Интернет. Колдон келсе Wi-Fi болсо жакшы болот, анткени ал акчаны үнөмдөйт.
- Тренер: Угуучуларга Wi-Fi бар болсо, туташууга жардам бериңиз.
- Көрсөтүү: Интернетке Wi-Fi аркылуу туташканда кандай болоорун телефондон көрсөтүңүз.

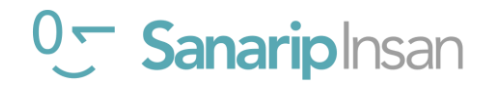

# **"Андроид аркылуу Wi-Fi га кантип кошулуу керек" плакатын көрсөтүңүз**

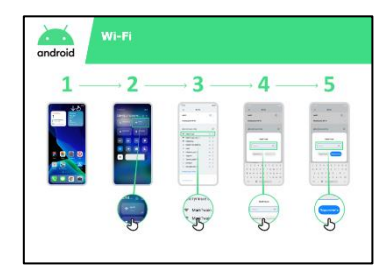

• **Түшүндүрүп бериңиз:** Wi-Fi деген эмне: "Сиз Wi-Fi га туташканда

сиз өзүңүздүн мобилдик интернетиңизди колдонбостон онлайнга кире аласыз. Бул сиз мобилдик маалыматтарды колдонбостон маалымат издеп же видеолорду көрө аласыз дегенди билдирет."

**• Түшүндүрүп бериңиз:** "Сиз Wi-Fi колдонуу үчүн "сырсөз " киргизишиңиз керек болот. Сыр сөздү Wi-Fi ээсинен аласыз."

**Кеңеш:** "Эгер сиз Wi-Fi кимге таандык экенин так билбесеңиз, ага туташуу кооптуу болушу мүмкүн. Ошондуктан Wi-Fi га туташуудан мурун ал кимге таандык экенин билип алыңыз."

Угуучудан Гугл аккаунтун түзүүнү каалайт бекен сураңыз. Эгер ошондой болсо, аларга плакаттагы кадамдарды жасоого **жардам бериңиз.**

## **Түшүндүрүү:**

- «Эсеп бул сизге таандык нерсе».
- "Электрондук почтаңыз болсо, аны биринчи кутуга жазыңыз. Эгер сизде жок болсо, кабатыр болбоңуз! Сиз электрондук почтаны түзө аласыз же телефон номериңизди колдонсоңуз болот!"

• «Аккаунтту» түзүү үчүн сизге телефонго жеке маалыматыңызды киргизишиңиз керек болот. Эгер туулган күнүңүздү билбесеңиз, болжолдуу жазып коюңуз."

**Кеңеш:** Wi-Fi сиздин аймакта жеткиликсиз болушу мүмкүн. Ошондой эле, Wi-Fi кимге таандык экенин так билбесеңиз, туташуу дайыма эле коопсуз боло бербейт. Туташуудан мурун Wi-Fi кимге таандык экенин тактаңыз.

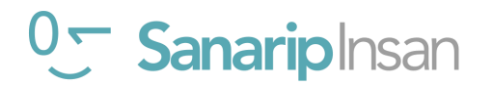

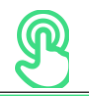

# **Практика: Плей Дүкөнү**

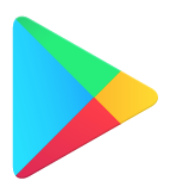

**Түшүндүрүп бериңиз:** "Плей Дүкөнү бул -ар кандай тиркемелерди таап, жүктөп ала алууга мүмкүндук берген платформа. Тиркемелер - бул интернет кызматтарына кирүүнүн жөнөкөй жолдору. Мисалы,Гугл колдонмосу, Ютуб жана Gmail. Мындан сырткары оюн же жаңылыктарды берүүчү, же бир нерсени үйрөнүүгө жардам берген тиркемелер да бар. Музыка, видео, сыналгы жана китептер да Play Дүкөндөн жеткиликтүү болушу мүмкүн."

**Түшүндүрүп бер:** "Бул колдонмолордун көбү бекер жана азыр Play Дүкөндө миллиондогон тиркемелер бар."

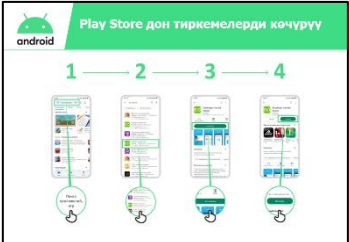

# **"Play Дүкөнүнөн тиркемелерди көчүрүү" плакатын көрсөтүңүз**

**Сураңыз**, эгер угуучу кандайдыр бир тиркемени жүктөп алгысы келсе сиз аларга плакаттагы кадамдарды аткарууга жардам бере аласыз.

**Түшүндүрүп бериңиз:** "Көптөгөн тиркемелер бекер – алар үчүн акча төлөшүңүз керек эмес. Бирок кээ бир тиркемелр акча талап кылат жана аларды жүктөп алуудан мурун сиз акча төлөшүңүз керек болот. Кээ бир тиркемелерди бекер жүктөп алып, кийин кошумча функциялар үчүн акча төлөсөңүз болот."

**Көрсөтүңүз:** Угуучуга Play Дүкөнүнөн акысыз жана акы төлөнүүчү тиркемелерди жана алардын баасы тууралуу маалымат кайда экенин көрсөтүңүз.

### **Практика кылыңыз!**

"Эми сиз Play Дүкөндөн тиркемелерди жүктөп алсаңыз болот, сизди кандай тиркемелер кызыктырат?"

**Тренер:** Угуучуга Play Дүкөндөн тиркемени жүктөп алууга жардам бериңиз. Андан кийин, аларды колдонууга жардам бериңиз. Эгер алар кандай тиркемеге кызыкдар экенин билбесе, аларга кызыккан чөйрөсүнө жараша (мисалы, спорт, аба-ырайы, тил үйрөнүү, музыка) же аларга жага турган тиркемелер (мисалы, Ютуб) боюнча бир нече сунуш бериңиз.

### **Түшүндүрүү:**

"Телефонуңузга тиркемени көчүргөндөн кийин, ал сиз аны жок кылганга чейин ошол жерде кала берет. Аны кайра көчүрүү үчүн Play Дүкөнгө кирүүнүн кереги жок. Тиркемелер "жаңырып" турат - бул анын жакшырып баратканын билдирет!"

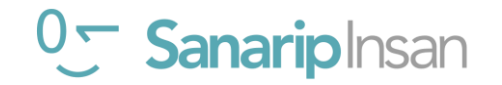

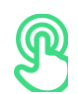

# **Практика: Хром**

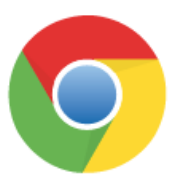

### **Түшүндүрүү:**

**•** «Ар бир Андроид телефонунда Хром бар. Бул "веб браузер" бул жерден сиз каалаган "вебсайтты же маалыматты" **издей аласыз.**

**•** «Көптөгөн адамдар, ишканалар, өкмөттөр жана башка уюмдар маалымат ала турган веб-сайттар бар».

# **Жашооңузга пайда алып келиңиз!**

Хром сизге, досторуңузга жана үй-бүлөңүзгө кантип жардам берген мисалдары менен бөлүшүңүз.

Кээ бир мисалдар төмөнкүлөрдү камтышы мүмкүн:

• Конкреттүү маалыматты табуу (мисалы, жергиликтүү саламаттыкты сактоо же билим

берүү мекемелери жөнүндө)

- Сизде бар көйгөйлөр боюнча кеңештерди издөө
- Хром сиз колдонгон мобилдик дайындардын көлөмүн азайтууга жардам берет

## **Практика кылыңыз!**

**Түшүндүрүп бериңиз:** "Хром колдонуу дүйнөдөгү каалаган веб-сайтка кирүүгө мүмкүндүк жана сиз каалаган нерсе жөнүндө маалымат таба аласыз! Келгиле, үйрөнө турган тема табалы!"

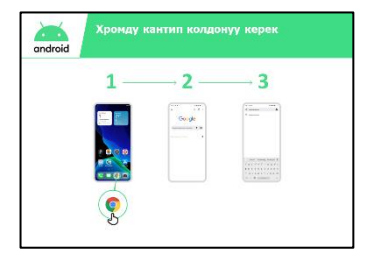

# **"Хром кантип колдонуу керек" плакатын көрсөтүңүз**

**Көрсөтүңүз:** Угуучуга Хром'до URL дарегин терүү менен алар веб-сайттка кантип кире аларын көрсөтүңүз (мис. www.Гугл.com). Угуучуну кызыктырган веб-сайтка киргизиңиз.

**Кеңеш:** Интернетти колдонуу үчүн көптөгөн ар кандай "веб браузерлер" бар. Булар үчүн эң кеңири таралган иконалар төмөндө көрсөтүлгөн. Колдонгон телефонуңузга жараша, жогоруда көрсөтүлгөн телефондун ордуна булардын бирин колдонсоңуз болот.

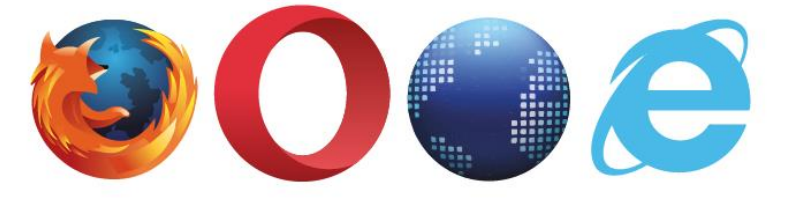

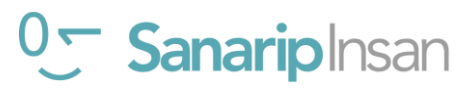

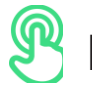

# **Практика: Гугл Ассистент**

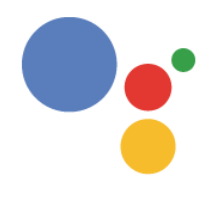

**Түшүндүрүп бериңиз:** "Гугл Ассистент менен сиз өзүңүздүн Андроид телефоңузда өз үнүңүзү колдонуп иш бүтүрсөңүз болот. Сиз андан досуңузга телефон чалууга, видеолорду ойнотууга же жергиликтүү аймактагы бизнести табууга жардам алсаңыз болот. Сиз Андроид телефонуңузда жөн гана микрофонду колдонуп өз үнүңүз менен сүйлөшүңүз керек».

### **"Гугл Ассистентти кантип колдонуу керек" плакатын көрсөтүңүз**

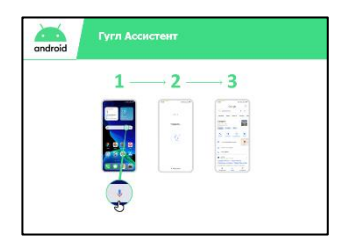

**Түшүндүрүп бериңиз:** "Сиз эми Гугл Ассистентти колдоносуз. Жөн гана үн баскычын басып кармап туруп "Окей Гугл" деп айтыңыз. Микрофон көбүнчө телефондун ылдый жагында чоң баскыч болот."

• **Түшүндүрүп бериңиз**: "Эгер сизде Андроид'дин эски версиясы бар телефон болсо анда Гугл Ассистент жок болушу мүмкүн"

• Гугл Ассистентти кантип жандырууну көрсөтүңүз: Жөн эле үн баскычын басып карман туруп "Окей Гугл" деп айтыңыз.

• Аны кантип колдонууну көрсөт: «Катуу, ачык, жай жана так сүйлө. Сиз мобилдик телефонуңузда бир нерсе кылууга Гугл Ассистенттен жардам алсаңыз болот."

**Кеңеш:** Гугл Ассистентти колдонууда мыкты тажрыйба алуу үчүн телефонуңузга катуу жана так сүйлөңүз. Гугл Ассистентти түшүнүүнү жеңилдетүү үчүн тил жөндөөлөрүн өзгөртө аласыз.

### **Практика кылыңыз!**

Угуучуга алардын Андроид башкы экранынын ортосунда жайгашкан микрофонду басып, Гугл Ассистентке кире аларын көрсөтүңүз.

Угуучулардан Гугл Ассистенттен эмнени сурарын тактаңыз. Бул алардын музыка, спорт же билгиси келген башка нерселер жөнүндө суроосу болушу мүмкүн.

Бул тмөндөгүлөрдү камтышы мүмкүн:

- Дүйнө жүзүндө канча адам жашайт?
- Телефондон тиркемелерди ачуу
- Ыр ырдоо
- Тааныштарынын бирине телефон чалуу

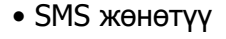

0<sup>-</sup> Sanariplnsan

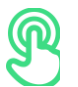

# **Практика: Gmail**

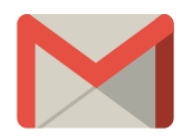

**Түшүндүрүү:** "Электрондук почта – SMS, чалуу же Ватсап сыяктуу адамдар менен баарлашуунун дагы бир жолу. Бул узун билдирүүлөрдү жазуу үчүн жакшы жана бизнес байланыш үчүн көбүрөөк колдонулат.

**Түшүндүрүп бериңиз:** "Gmail – бул Андроид түзмөктөрүндө колдонууга оңой электрондук почта колдонмосу. Ал убакытты үнөмдөйт жана билдирүүлөрүңүздү коопсуз сактайт. Сиз Gmail'ден электрондук каттарды компьютерден же телефондон жөнөтө аласыз. Сизге болгону Андроид телефонуңузду орнотуп жатканда түзө турган Гугл аккаунтуңуз керек! Келечекте телефонуңузду алмаштырсаңыз дагы, бардык электрондук почтаңызды таба аласыз."

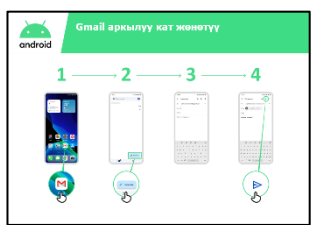

# **"Gmail де кат жазуу" плакатын көрсөтүңүз Практика кылыңыз!**

Угуучуларга Гугл аккаунтуна кирүү менен үй шартында Gmail'ге кире аларын **көрсөтүңүз.**

Электрондук почта дарегиңизге "Салам" деген темада жөнөкөй кат жөнөтүү аркылуу электрондук катты кантип жөнөтүүнү **көрсөтүңүз.** Аларга плакаттагы кадамдарды аткарууга жардам бериңиз.

Gmail'ди өзүңүздүн угуучуларыңызга ылайыкташтырыңыз. Gmail аларга жашоодо кандайча жардам берерин талкуулаңыз. Сураңыз: "Сиз Gmailди өзүңүздүн жашооңузда кантип колдоно алмаксыз?" Алардын кызыкчылыктарына жараша жумушунда же жеке жашоосунда кандай колдонсо болооруна ылайыктуу бир нече сунуштарды бериңиз.

**Кеңеш:** Электрондук кат жөнөтүүнүн жана алуунун ар кандай жолдору бар. Айрым популярдуу жолдору төмөндө көрсөтүлгөн. Сиз кайсынысын колдонсоңуз да баары бирибирине кат жөнөтө алат!

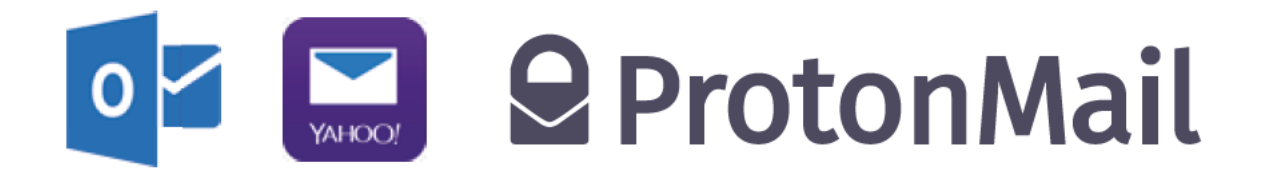

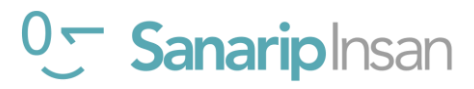

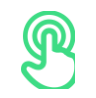

# **Практика: Нарк**

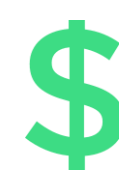

**Түшүндүрүп бериңиз:** "Уюлдук телефонуңуз аркылуу интернетке кирүү үчүн, мобилдик интернет байланышын же Wi-Fi ды колдонуңуз. Wi-Fi ды колдонуу мобилдик интернетиңизди колдонуунун кереги жок дегенди билдирет."

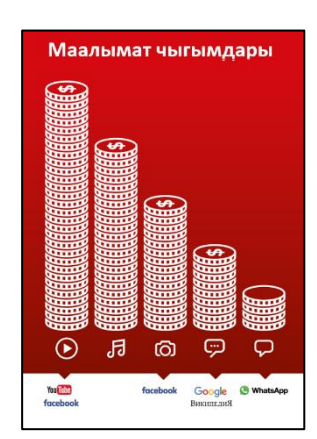

# **"Мобилдик маалыматтын наркы" плакатын көрсөтүңүз**

**Түшүндүрүп бериңиз:** "Адатта, сиз телефонуңузда интернетти колдонгондо, сиз мобилдик маалыматтарды колдоносуз. Сиздин тарифиңиз бул наркты камтылган болушу мүмкүн же аны жергиликтүү мобилдик тармак агентинен же телефон саткан дүкөндөн сатып алышыңыз керек болот. Интернетте кылган кээ бир нерселериңиз үчүн, мисалы, видео көрүү же музыка угуу, көбүрөөк трафикти колдоносуз, андыктан сизге көбүрөөк акча кетет."

**Түшүндүрүп бериңиз:** "Сиздин Андроид телефонуңуз сиз колдонгон тарифти көзөмөлдөөгө жана башкарууга жардам берет, бул акчаңызды үнөмдөйт!**"**

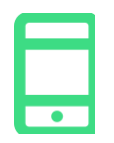

### **Практика кылыңыз!**

Угуучуларга Андроид телефонундагы маалыматтарды колдонуу боюнча маалыматка кантип кире аларын көрсөтүңүз.

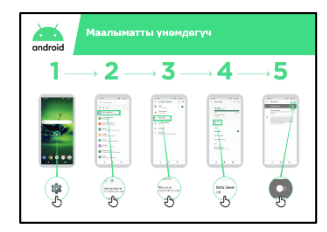

## **"Андроид те маалымат сактоону өчүрүү" плакатын көрсөтүңүз**

**Түшүндүрүңүз:** "Андроид де сизде канча маалымат бар экенин көрө аласыз, ал маалымат топтомуңуз түгөнүп калбашы үчүн колдонулат. Интернетти үнөмдөөчү функцияны күйгүзүңүз, бул сизге азыраак трафикти колдонууга жана азыраак акча сарптоого жардам берет».

**Кеңеш:** Эгер интернетти үнөмдөгүчтү күйгүзсөңүз, кээ бир колдонмолоруңуз бир аз башкача иштеши мүмкүн. Эгер бул сизге жакпаса, интернетти үнөмдөгүчтү өчүрө аласыз.

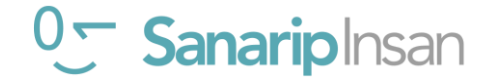

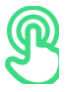

# **Практика: Батареяны үнөмдөө**

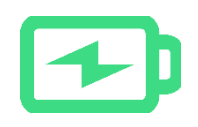

**Түшүндүрүп бериңиз:** "Сиз Андроид телефонуңузда көптөгөн колдонмолорду колдонсоңуз, ал телефонуңуздун батареясын колдонуңуз. Кээ бир колдонмолор - видео сыяктуу - батареяны башкаларга караганда көбүрөөк колдонушат жана телефон эртерээк кубаттоого муктаж болот дегенди билдирет».

**Түшүндүрүп бериңиз:** "Телефонуңуздун батарейкасын сактоо үчүн Андроид телефонуңуз сизге жардам берет!»

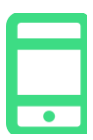

### **Практика кылыңыз**

Угуучулар Андроид телефонунда батареянын өлчөмүн кантип көрө аларын көрсөтүңүз.

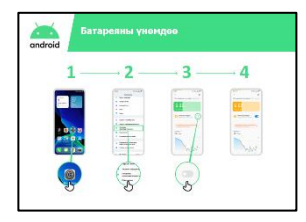

# **"Андроид батареясын үнөмдөөнү кошуу" плакатын көрсөтүңүз**

**Түшүндүрүп бериңиз:** "Андроид'де батареяңыздын узакка иштөө ыкмасын өзгөртө аласыз".

Угуучуларга "Андроид'де батареяны үнөмдөгүчтү күйгүзүңүз" постерин жараша Батареяны үнөмдөгүчтү күйгүзө аларын көрсөтүңүз**.**

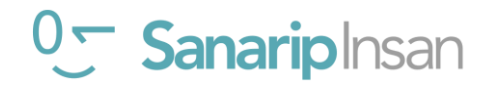

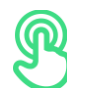

# **Практика: Коопсуздук**

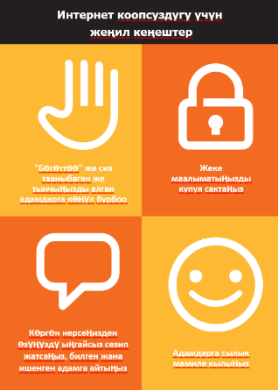

# **"Интернет коопсуздугу" плакатын көрсөтүңүз**

**Түшүндүрүп бер:** «Интернетте колдоно ала турган көптөгөн сонун нерселер бар, бирок дүйнө жүзү боюнча интернет бардыгы үчүн ачык экенин эстен чыгарбоо керек. Ошондуктан ага чыныгы жашоодогу коомдук жай катары мамиле кылуу зарыл жер (мисалы, базар) жана коопсуздукту сактагыла».

Бул кеңештер интернетти колдонууда эмнени билдирерин угуучулар менен талкуулаңыз.

Мисалдарды колдонуу менен кеңештерди бериңиз. Мисалы, аялдарды куугунтуктоону алдын алуу үчүн көбүрөөк маалымат керек болушу мүмкүн.

**Түшүндүрүп бериңиз**: "Сиз Гугл Play'ден тиркемени жүктөгөндө, ал аны колдонуу үчүн коопсуз экендигин текшерет. Сиз дагы Интернетти колдонууда этият болуңуз, анткени ал жерде башка коркунучтар бар.

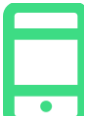

### **Практика кылыңыз**

**Түшүндүрүп бер:** «Коопсуздукту сактоонун маанилүү бөлүгү — бул сен Андроид телефонуңузда коопту болгон адамдарды токтотуу. Эгер алар сиздин телефонуңузду колдоно алышса алар сиздин бардык байланыштарыңызга жана маалыматыңызга кире алышат."

**Түшүндүрүп бериңиз:** "Эгер сиз Андроид теле фонуңузду бир нече убакытка колдонбосоңуз, батареяны үнөмдөө үчүн экранды өчүрүп койсоңуз болот. Башка адамдар телефонуңузду таап алышса колдоно албаш үчүн Сырсөздү түзүү маанилүү."

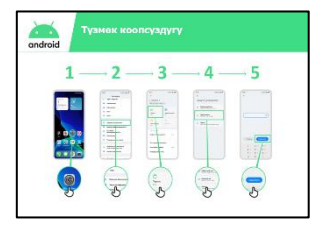

# **"Гаджет коопсуздугу" плакатын көрсөтүңуз**

Окуучуларга аппараттын PIN кодун кантип өзгөртө аларын көрсөтүңүз.

**Кеңеш:** эгерде сиз номерлерди колдонуунун ордуна экранда үлгү жасоону жактырсаңыз, анда аны ПИН алмаштырган жерде жасасаңыз болот.

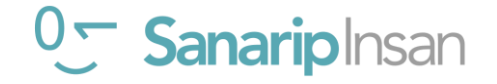

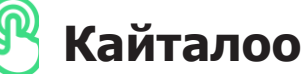

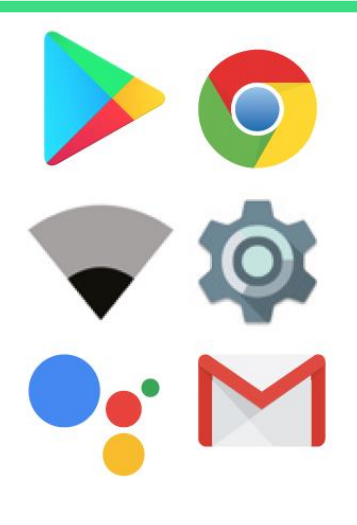

## **Андроид иконкалары оюнун ойноо**

Угуучулар өздөрүнүн Андроид телефонунда батарея маалыматына кантип кире аларын көрсөтүңүз.

Андроид иконкаларынын сүрөттөрүн, бирден (Play Store, Хром, Wi-Fi

Гугл жардамчысы, Gmail) кармап туруңуз.

- "Бул кандай тиркеме?" деп сураңыз.
- Угуучулардан кайсы тиркемени көбүрөөк колдонгонун сураңыз.

• Угуучуларыңызга, эгерде керек болсо ар бири эмне экенин түшүндүрүңүз.

• Туура жооптор үчүн чакан сыйлыктарды (мисалы, таттууларды) бериңиз жана иконаларды дубалга чаптаңыз.

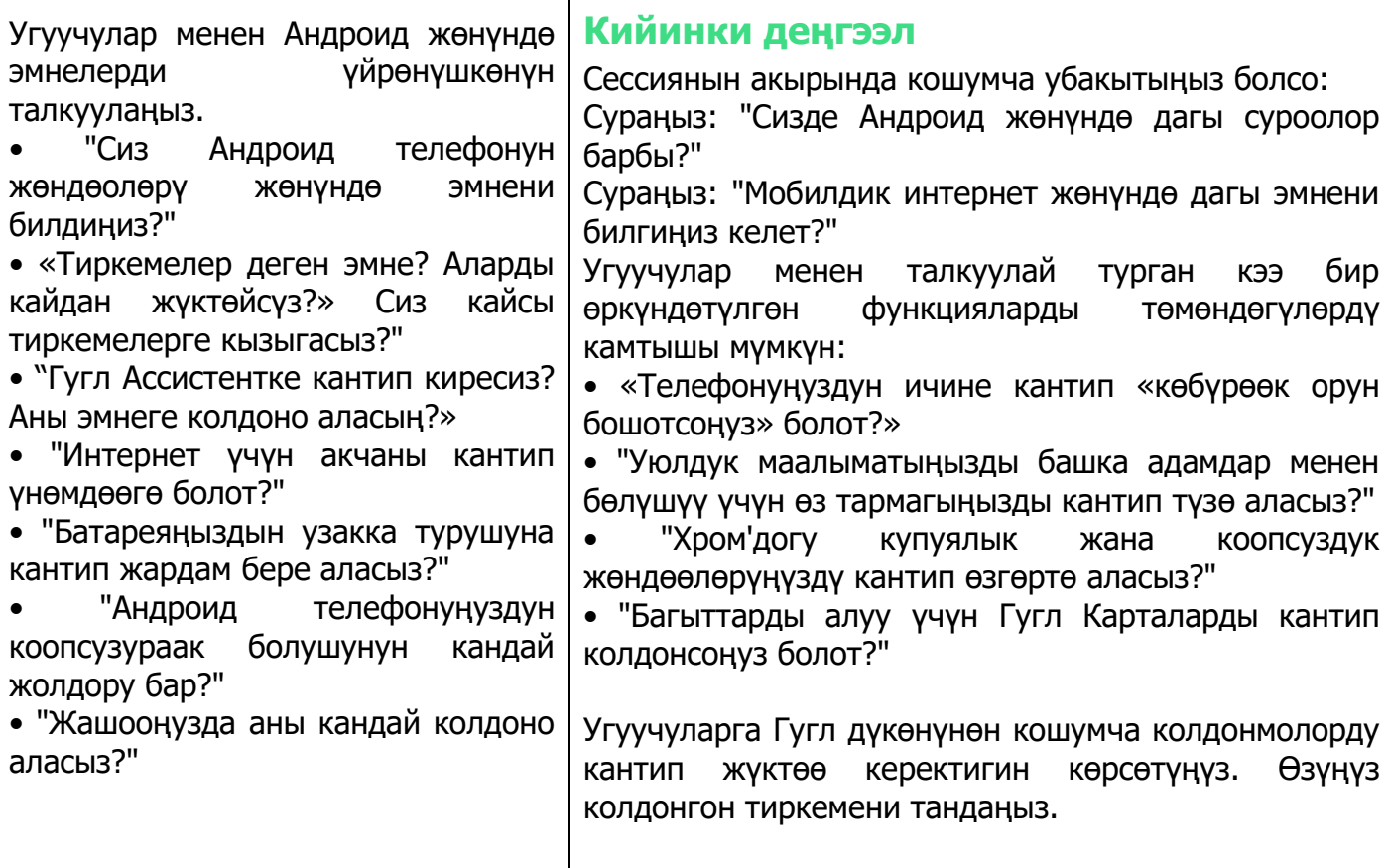

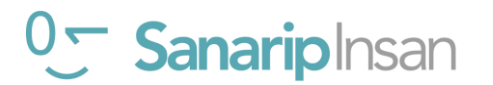

# Модул 10 10- Жеткиликт**үү** М**ү**мк**ү**нч**ү**л**ү**кт**ө**р
#### **Мүмкүнчүлүгү чектелген адамдар менен иштөө**

Дүйнөдөгү адамдардын болжол менен **15 пайызында** майыптыктын кандайдыр бир түрү бар. Көптөгөн майыптыгы бар адамдар үчүн жашоо кыйын болушу мүмкүн, анткени алар билим берүү жана саламаттыкты сактоо сыяктуу кызматтарга жетүү үчүн башка адамдар кабылбаган тоскоолдуктарга туш болушат. Бирок, уюлдук телефондор бул тоскоолдуктардын кээ бирлерин алып салууга жардам берип, майыптарга күнүмдүк иштерди жасоого мүмкүнчүлүк берет.

Мүмкүнчүлүгү чектелген адамдардын жашоосуна уюлдук телефон көп пайда алып келет. Уюлдук телефон аркылуу адамдарды Ватсап, чалуу же SMS аркылуу достору жана туугандары менен байланыштырууга болот. Мобилдик телефон ошондой эле мобилдик акчага, көңүл ачууга, жаңылыктарга жана онлайн маалыматка жетүүнү жеңилдетет. Ошондой эле, көптөгөн мүмкүнчүлүгү чектелген адамдар үчүн мобилдик телефон транспорт, билим берүү, саламаттыкты сактоо кызматтарына жана коомдук топторго шлюз болуп саналат.

Мүмкүн сиз көрбөгөн же укпаган адам кантип уюлдук телефонду колдоно алат деп ойлонуп жатасызбы? Уюлдук телефондордун колдонуучу тажрыйбасын жакшыртууга адамдарга жардам бере турган атайын мүмкүнчүлүктөр деп аталган функциялардын жыйындысы бар. Бул функциялар көрүүсү начар адамга, мисалы, экрандагы нерселерди чоңойтууга же укпаган адамга видеодо айтылгандарды окууга жардам берет. Бирок, көп адамдар бул жеткиликтүү мүмкүнчүлүктөрү бар экенин билишпейт же аларды кантип колдонууну билишпейт.

Көрүүсү жана/же угуусу начар адамдар мобилдик телефонду эки жол менен колдонуу үчүн колдоого муктаж болушу мүмкүн. Биринчиден, башка кардарлар сыяктуу эле, алар Ватсап, интернет, Ютуб ж.б. колдонууну үйрөнүшү керек болушу мүмкүн. Экинчиден, алар телефонун жана тиркемелерди колдонуу үчүн атайын мүмкүнчүлүктөрдү кантип колдонууну үйрөнүшү керек болот. Модулдардын ичинде сиз ар бир негизги кызматтар үчүн жеткиликтүүлүк боюнча кеңештерди сунуштаган чакыруу кутучаларын көрөсүз, андан кийин начар/көрүүсү начар же угуусу/дүлөй адамдар колдоно ала турган жеткиликтүүлүк өзгөчөлүктөрүнүн ар кандай түрлөрүн терең изилдеген эки модулдан кийин болот. пайдалуу табуу.

Кардарларыңызга эки элементти тең үйрөтүү менен, сиз аларды күчтөндүрүүгө, өз алдынча жашоосуна жана коомго толук катышуусуна салым кошосуз.

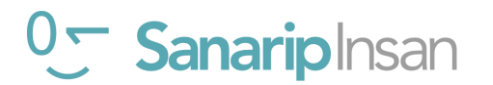

#### **Мүмкүнчүлүгү чектелген кардарлар менен баарлашуу – Баштоо**

**"Алдын ала такта..."** Жардам берүүдөн мурун биз ар дайым мүмкүнчүлүгү чектелген адамдан кандай жардамга муктаж экенин сурашыбыз керек.

Мүмкүнчүлүгү чектелген адам менен жолукканда толкунданып туура эмес сөздөрдү колдонуу же адепсиз бир нерсе айтуудан сак болуңуз.

#### **Мүмкүнчүгү чектелген адамдар менен баарлашуу үчүн мыкты кеңештер**

 $\times$  30.30  $\odot$ 

Досуңуздун же жаңдоо тилинин котормочусу аркылуу эмес, **түз сүйлөшүңүз.**

Жардам сунуш кылсаңыз, ал кабыл алынганга чейин күтө туруңуз.

**Чоңдорго чоңдордой мамиле кылгыла**. Мүмкүнчүлүгү чектелген адамдарга биринчи жолу кайрылып жатсаңыз да ал адамдын ысымынан чакырыңыз.

Бирөөнүн коляскасына же скутерине **таянбаңыз же ага асылбаңыз**, гид ит менен ойнобоңуз.

Сүйлөөсү кыйын болгондорду **кунт коюп уккула**, ага оюн аягына чыгарууга убакыт бергиле. Керек болсо, кыска жоопторду талап кылган суроолорду бериңиз.

**Эч качан түшүнүп жаткандай көрүнбө**; сиз ошол адам менен бири бириңерди туура түшүнгөнүңөрдү тактаңыз.

**Сарсанаа болбоңуз**. Сиз жалпы колдонуучу "Көрүшкөнчө" же "Бул тууралуу уктуңуз беле?" деген жалпы сөздөрдү айткандан коркпоңуз.

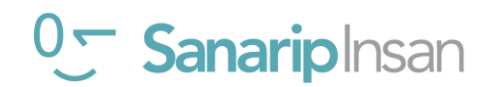

#### **МОДУЛ 10 – ЖЕТКИЛИКТҮҮ МҮМКҮНЧҮЛҮКТӨР**

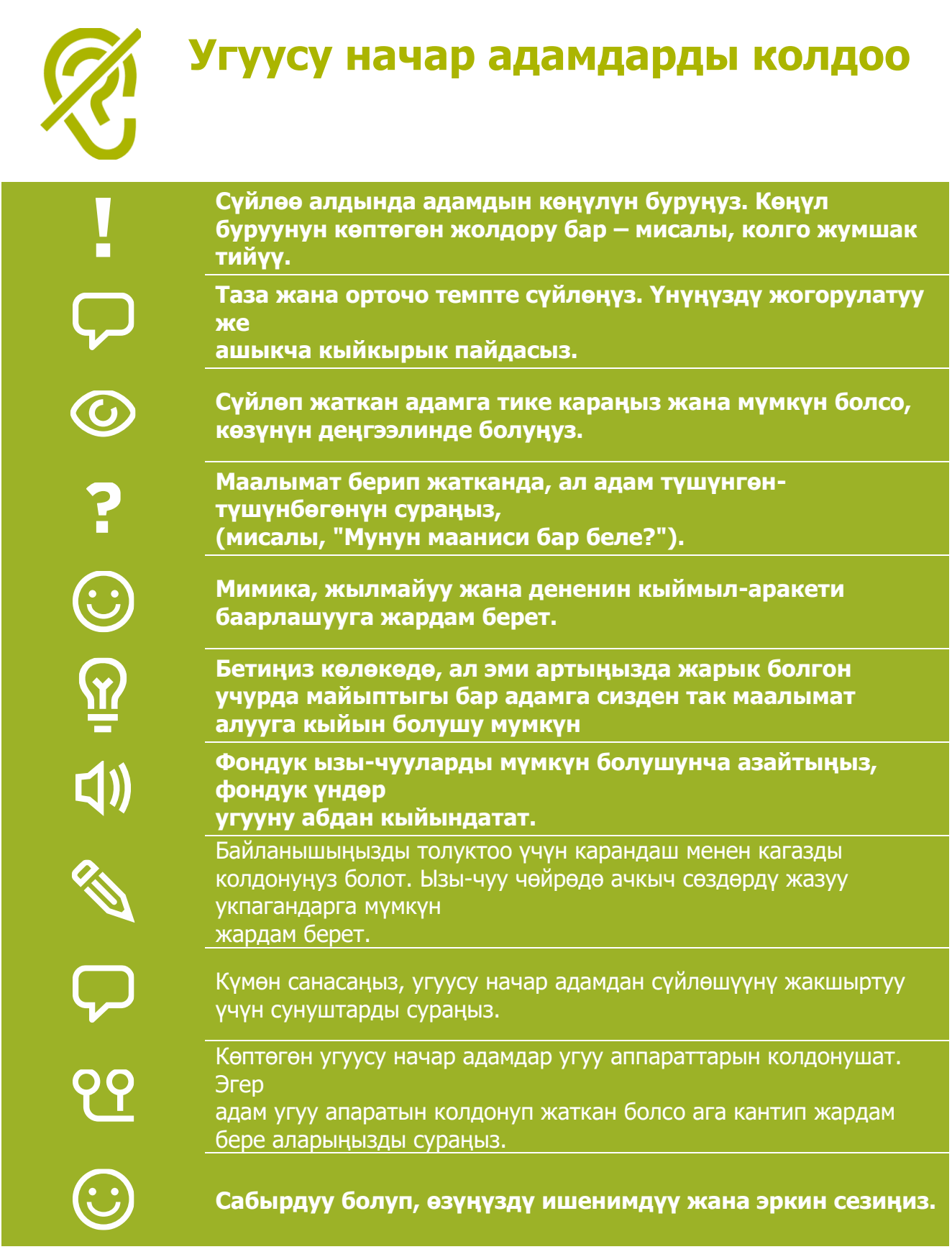

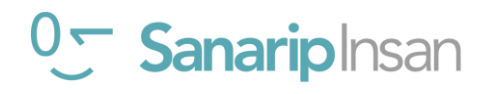

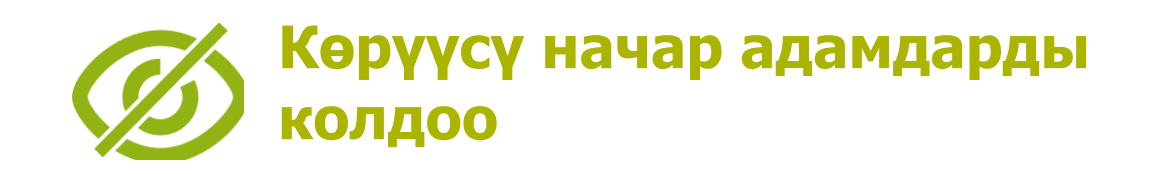

**Өзүңүздү тааныштырыңыз. Алар үндөрдүн баарын эле таанып же эстей албайт.**

**Кыйкырбаңыз. Көрүүсү начар же сокур болсо сизди так укпай калды дегенди билдирбейт.**

**Кетип баратканыңызды азиз адамга кабарлаңыз. Ал байкабай өзү менен өзү сүйлөшө бербесин.**

**Жакшы көрө албасаңыз кол менен жаңсагандан алыс болуңуз, анткени багыттарды түшүнүү кыйын болушу мүмкүн.**

**"Карасаң" же "Муну кара" деген сыяктуу сөздөрдү колдоно бериңиз. Көрүү мүмкүнчүлүгү чектелгендер бул сөздөрдүн сүйлөшүүнүн ажырагыс бөлүгү экенин түшүнүшөт.**

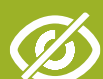

 $\mathbb{R}^n$ 

**Сокур адамды түртпө, тартпа же кармап алба.**

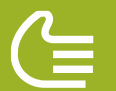

**Сокур адам жардамга муктаж бекен сураңыз. Жардам сунуштаңыз.**

Эгерде сокур адамдын кызматтык гид ити бар болсо, аны менен сүйлөшпөңүз, сылабаңыз, тамактандырбаңыз же ойнобоңуз. Кызматтык ит жардам берүү үчүн жилет кийет, ал үй жаныбары эмес.

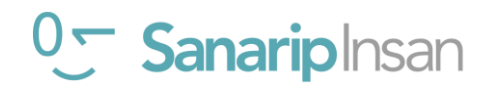

### **Тренингке киришүү**

#### **Тренер үчүн**

Жакшы көрбөгөн же сокур, жакшы укпаган же дүлөй адамдар үчүн уюлдук телефонду колдонуу татаал эмес. Бардык Андроид телефондор экранды оңой көрө албай же уга албаган адамдарга телефонду колдонууга үндөр жардам берет. Бул жеткиликтүү мүмкүнчүлүктөр деп аталат. Майыптыгы бар адамдарга, телефонду көрүүсүн жана угуусун жеңилдетсе болот. Көрүүсү же угуусу начар болгон адамдарга, телефонду башка жол менен колдонууга жардам керек болот.

Төмөндөгү иш-аракеттерди аткаруу менен окутууну аягына чыгаргыла.

**Кеңеш:** Майыптыгы бар адамдарга телефонду колдонууга жардам берген атайын мүмкүнчүлүктөр кээ бир колдонмолордо иштебеши мүмкүн. Google Ассистент көзү начар көргөн жана угуусу начар адамдарга да абдан пайдалуу болушу мүмкүн (көбүрөөк маалыматты 142-беттен таба аласыз).

#### **Сизге керектүү болуучу материалдар:**

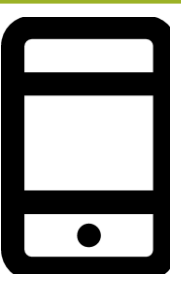

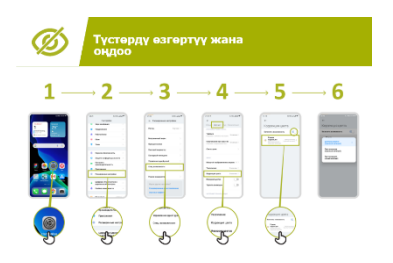

Андроид телефондору Жеткиликтүү мүмкүнчүлүктөр плакаттары

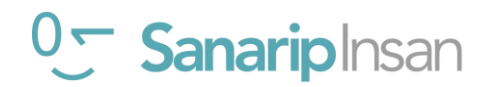

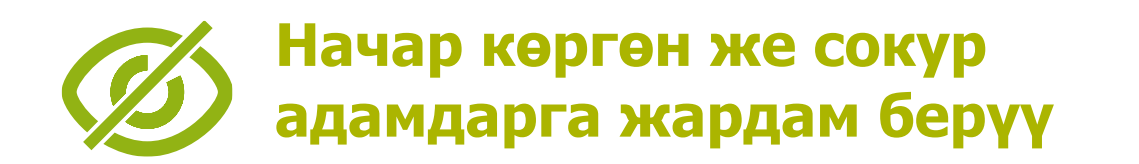

#### **Практика: Дисплей жөндөөлөрүн өзгөртүү (начар көргөндөр үчүн)**

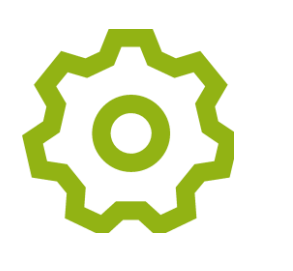

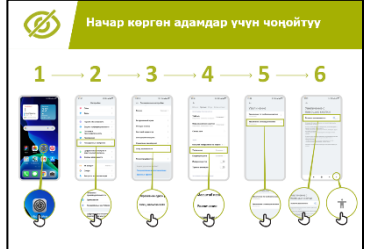

**Түшүндүрүңүз:** "Жалпы орнотуулар" менюсунан сиз экрандын көрүнүшүн өзгөртө аласыз."

Катышуучулар эмнеге кызыктар экенин сураңыз: түстөрдү өзгөртүү жана оңдоо; шрифттерди жана дисплей өлчөмүн өзгөртүү;

контрастты жогорулатуу же ак жарыкты азайтуу.

"Дисплей орнотууларын кантип өзгөртүү керек" плакаттарынын бирин колдонуу менен көрүүсү начар адамдар үчүн орнотууларды кантип өзгөртүү керектигин көрсөтүңүз:

- •Түстөрдү өзгөртүү жана оңдоо;
- Тамгаларды өзгөртүү;
- Дисплейдин өлчөмүн өзгөртүү;
- Контрастты жогорулатуу жана ак жарыкты азайтуу.

**Тренер:** Эгер сиз бул орнотууларды колдонгон адамды билсеңиз,

анын тарыхынын мисалында айтып бериңиз.

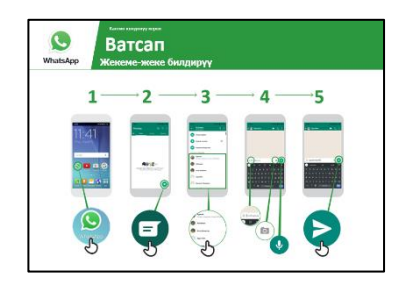

**Түшүндүрүү:** «Биз муну Ватсап аркылуу билдирүү жөнөтүп көрөлү."

"Ватсап та кабарды кантип жөнөтүү керек" постерин колдонуп көрсөтүңүз. Топко Ватсап тын сүрөтүн табууга **жардам бериңиз.**

- Ар бир адам Ватсап жөнүндө жана аны кантип колдонууну биле тургандыгын текшериңиз.
- Билдирүү жөнөтүүнү көрсөтүңүз.
- Тамганын өлчөмүн чоңойтуп, топтогу башка бирөөнө Ватсап билдирүүсүн жөнөтүңүз.

## 0<sup>-</sup> Sanariplnsan

## **Практика: Түстөрдү өзгөртүү же оңдоо**

**Түшүндүрүп бер:** «Кээ бир кишилерге кээ бир түстөрдү көрүү кыйынга турат,ошондуктан алар телефондун экранын туура көрө албашы мүмкүн. Сиз телефонуңуздун колдонуусун жеңилдетүү үчүн түсүн өзгөртө аласыз»**.**

**Кеңеш:** Бул жөндөөлөр бардык телефондордо боло бербейт. Катышуучуларга аны орнотууга жардам бериңиз.

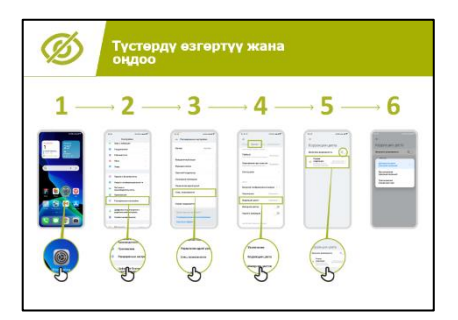

**"Түстөрдү өзгөртүү жана оңдоо" ыкмасын колдонууну көрсөтүүчү Плакат:**

- 1. Түс үчүн орнотууларды тууралоо үчүн нускамаларды аткарыңыз
- 2. Сиз тарткан сүрөттү ачыңыз бул тренердики болушу мүмкүн.
- 3. Түзөтүүнү орнотуудан мурун жана андан кийин сүрөттү караңыз.

**Көнүгүү:** Түстү оңдоо үчүн ар түрдүү колдонмолор менен колдонуп көрүңүз, Мисалы: жергиликтүү веб-сайт, Фейсбук социалдык медиа колдонмосу жана Ватсап билдирүү жөнөтүү колдонмосу сыяктуу.

Түстөрдү айырмалай албаган адамды тааныган болсоңуз анын мобилдик телефонун колдонгону жөнүндө окуясын **айтып бериңиз.**

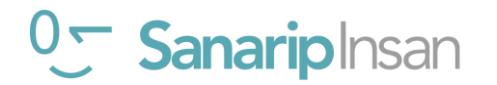

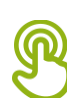

#### **Практика: Көрүүсү начар адамдар үчүн чоңойтуу (экранда нерселерди чоңураак көрсөтүү)**

**Түшүндүрүп бериңиз:** "Чоңойтуу – бул телефонуңуздагы нерселердин баарын чоңойтуучу функция. Көп адамдар кичинекей нерселерди көрүүгө жардам берүү үчүн чоңойтууну колдонушат. Көрүүсү начар адамдар үчүн бул экранды колдонууга мүмкүндүк берет».

«Чоңойтуу лупа сыяктуу, бирок телефондо иштейт. Сиз аны кыска убакытка (мисалы, сүрөттү көрүү үчүн) же телефонуңузду колдонгон сайын колдоно аласыз.

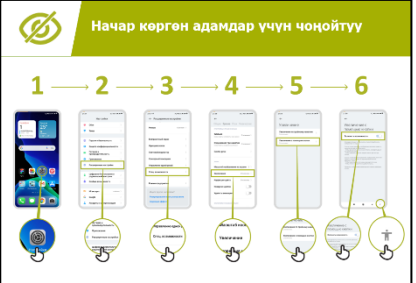

"Чоңойтуу" плакатын колдонуп чоңойтууну кантип жасоону **көрсөтүңүз.**

**Түшүндүрүү:** «Биз билдирүүлөрдү жөнөтүү жана аларды окуу үчүн чоңойтууну колдонобуз. Ватсап аркылуу билдирүү жөнөтүп практика кылып көрөбүз."

1. Телефонду үзгүлтүксүз колдонуу үчүн чоңойтуңуз.

2. Группадагы башка бирөөнө Ватсап билдирүү жөнөтүңүз.

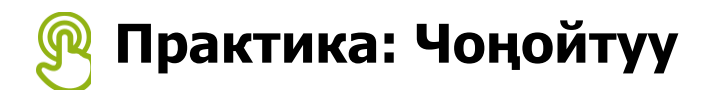

**Түшүндүрүп бериңиз:** "Чоңойтуу – бул телефонуңуздагы нерселердин баарын чоңураак көрсөтүүчү функция. Көп адамдар кичинекей нерселерди көрүүгө жардам берүү үчүн чоңойтууну колдонушат. Бул көрүүсү начар адамдарга экранды колдонууга мүмкүндүк берет.

«Чоңойтуу лупа сыяктуу, бирок телефондо иштейт. Сиз аны кыска убакытка (мисалы, сүрөттү көрүү үчүн) же телефонуңузду колдонгон сайын колдоно аласыз.

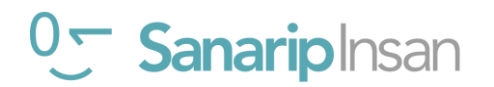

#### **МОДУЛ 10 – ЖЕТКИЛИКТҮҮ МҮМКҮНЧҮЛҮКТӨР**

## **Практика: Чоңойтуу**

**Түшүндүрүп бер:** "Чоңойтуу да убактылуу функция болушу мүмкүн жана аны, мисалы сүрөттү көрүү үчүн "масштабын чоңойтуп" колдонушуңуз мүмкүн».

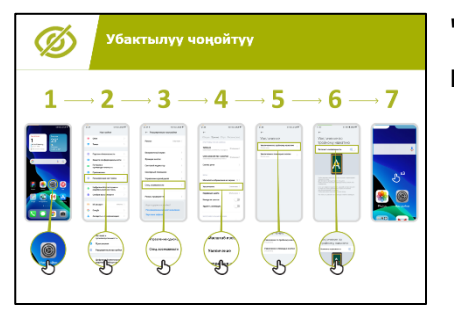

"Убактылуу чоңойтууну орнотуу" плакатынын жардамы менен сүрөттү кантип чоңойтууну **көрсөтүңүз.**

#### **Убактылуу чоңойтуу аркылуу Ватсап билдирүүсүн окуу**

**Түшүндүрүп бер:** «Биз Ватсап та билдирүү жөнөтүү аркылуу чоңойтууну колдонуп машыгабыз."

- 1. Топко Ватсап сөлөкөтүн табууга жардам бериңиз.
- 2. Ар бир адам Ватсап жөнүндө жана аны кантип колдонуу керек экенин билерин текшериңиз.
- 3. Билдирүү жөнөтүүнү демонстрациялоо.
- 4. Телефондо убактылуу колдонуу үчүн чоңойтуңуз.
- 5. Группадагы башка бирөөнө Ватсап билдирүү жөнөтүңүз.

**Көнүгүү:** Чоңойтууну ар түрдүү колдонмолор менен колдонуп көрүңүз, Мисалы: жергиликтүү веб-сайт, Фейсбук социалдык медиа колдонмосу жана Ватсап билдирүү жөнөтүү колдонмосу сыяктуу.

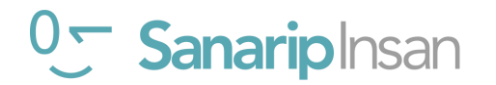

#### **Практика: Текстти сөзгө айландыруу – телефондун экранында эмне бар экенин үн менен угуу**

**Түшүндүрүп бериңиз:** 'TalkBack' бул экранды көрбөстөн эмне болуп жатканын айтып туруучу тиркеме. Телефонуңузда бир нерсе кылсаңыз, эмне болуп жатканын сизге сүйлөп,титиреп айтып кабарлайт».

"TalkBack начар көргөн адамдардын жашоосун чындап өзгөртө алат. Алар телефондорун кимдир бирөөнүн жардамы жок эле колдоно алышат».

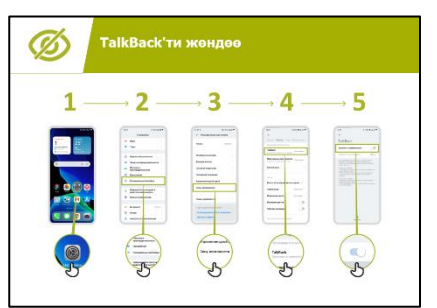

TalkBack' плакаты аркылуу "TalkBack" кантип орнотууну **көрсөтүңүз.**

- 1. Телефонуңузда Гугл колдонмосун ачыңыз.
- 2. TalkBack'ти кошуу жана аны өчүрүү муну бир нече жолу кылыңыз.
- 3. Эми TalkBack ти колдонуу үчүн жаңсоолорду үйрөнүңүз.
- 4. Издөө кутучасына өтүңүз.
- 5. "Мага жакын кафелер" деп издеңиз.

6. Жыйынтыктарды угуп, сизге жаккан кафе тууралуу көбүрөөк билүү үчүн аны эки жолу басыңыз.

7. Башка нерселерди издеп көрүңүз.

**Көнүгүү:** Угууну ар түрдүү колдонмолор менен колдонуп көрүңүз, Мисалы: жергиликтүү веб-сайт, Фейсбук социалдык медиа колдонмосу жана Ватсап билдирүү жөнөтүү колдонмосу сыяктуу.

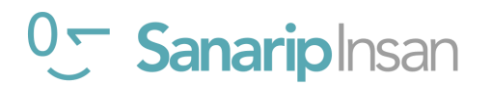

## **Кайталоо**

**Түшүндүрүп бериңиз:** "Бардык Андроид телефондору көрүүсү начан адамдарга да телефонду колдонууга жардам бере алат.

«Көрбөгөн адамдар үчүн биз телефондун экранындагы маалыматты билүүсүнө жардам бере алабыз. "Бул модулдун функциялары адамга телефонду көптөгөн колдонмолордо колдонууга жардам берет."

"Көпчүлүк колдонмолордо атайын" жарлыктар" бар. Булар көп нерселерди колдонууга жардам берет, алар боюнча бул модулда түшүндүрүлөт!".

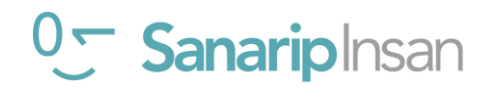

## **Угуусу начар же кулагы укпаган кардарлар**

## **Практика: Үндү күчөтүү**

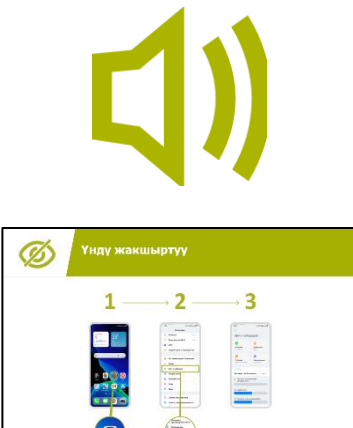

**Түшүндүрүп бериңиз:** "Телефонуңузда үндөрдү акырын же катуу кылып өзгөртө аласыз. Мисалы, сиз музыка жана видеонун үнүн катуураак ал эми чалуулардын ж.б. үнүн акырын кылып койсоңуз болот».

«Ошондой эле үндү тунук угуу үчүн Bes Loudness деп аталган тиркемени колдонсоңуз болот.

Катышуучулар менен үн күчөтүүнүн артыкчылыктарын талкуулаңыз.

Мисалы: үндү так уга албай кыйналган адамга кантип жардам бере алат.

Үн жөндөөлөрүн кантип өзгөртүү керектигин **көрсөтүңүз.**

**Кеңеш:** Жакшы сапаттагы зымдуу же зымсыз гарнитураны колдонуу абдан маанилүү.

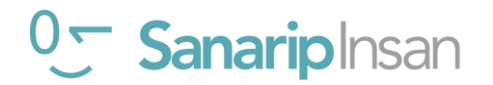

#### **МОДУЛ 10 – ЖЕТКИЛИКТҮҮ МҮМКҮНЧҮЛҮКТӨР**

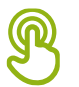

## **Практика: Үндү күчөтүү**

**Түшүндүрүп бер**: «Эгерде айланадагылардын эмне деп жатканын угуу сизге кыйын болсо сиздин андроид телефонуңуз жардам берет. Үндөрдү угуу үчүн айкыныраак кыла турган күчөткүч функциясы бар".

Кеңеш: Кээ бир телефондордо бул функция жок болушу мүмкүн. Эгер алардын телефонунда жок болсо, "Үн күчөткүчтү" жүктөп алгандарга жардам беришиңиз керек болушу мүмкүн.

Айтылгандарды түшүнүү кыйыныраак болсо талкуулаңыздар. Өз тажрыйбаңызды колдонуу менен "Үн күчөткүч" функциясын начар уккан же улгайган адамдар кантип колдоно алаарын айтып мисал келтириңиз.

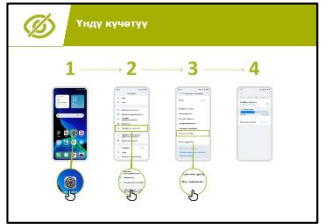

"Үндү күчөтүү" плакатын колдонуп бул орнотууларды алар кадам сайын өзгөртө алышарын көрсөткүлө.

### **Практика: Темалар**

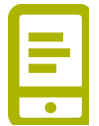

**Түшүндүрүү:** "Телефонуңуз видео же аудио ойнотуп жатканда, сиз аны эмне жөнүндө экенини билиш үчүн 'коштомо жазуулар' функциясын күйгүзө аласыз. Бул функция угуусу начар адамдар үчүн ырды же видеону угуу кыйынга турганда абдан пайдалуу.

Коштомо жазуулар баардык эле адамдарга жардам бере алат. Алар аудио башка тилде болгондо же үн сапатсыз болгондо эмне деп айтылып жатканын түшүнүүгө жардам берет. Ошондой эле угуусу начар адамдар үчүн пайдалуу».

"Коштомо жазууларды орнотуу" плакатын колдонуп, кантип коштомо жазууларды орнотуу керек экенин көрсөтүңүз. Түшүндүрүңүз: "Эми биз коштомо жазууларды орноттук, биз Ютуб'да коштомо жазуулары бар видеону көрүп көрүүгө аракет кылабыз."

**Кеңеш:** Коштомо жазуулар видеону жасаган адам коштомо жазууларды кошкондо жакшы иштейт.

Кээ бир колдонмолор, мисалы, YouTube - видеолорго, автоматтык түрдө коштомо жазууларды коет, бирок алар жакшы которбошу мүмкүн.

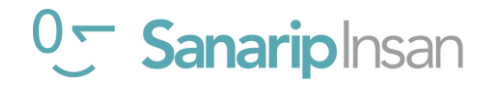

#### **МОДУЛ 10 – ЖЕТКИЛИКТҮҮ МҮМКҮНЧҮЛҮКТӨР**

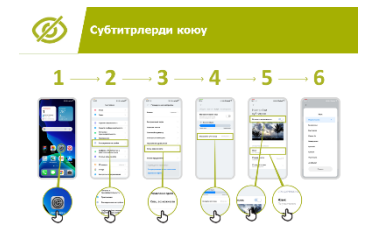

Катышуучуларга плакаттын жардамы Ютуб'да видеону коштомо жазуулар менен кантип көрө аларын **көрсөтүңүз**:

1. Плакаттагы көрсөтмөлөрдү колдонуп, коштомо жазууларды күйгүзүңүз.

2. Ютуб колдонмосун же веб-сайтты колдонуп, жаккан видеону издөөгө өтүңүз.

3. Эгерде автор коштомо жазууларды жараткан болсо, алар автоматтык түрдө ойнотулат.

## **Практика: Жандуу котормолор**

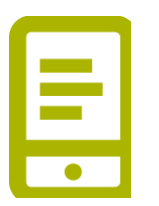

5

**Түшүндүрүп бериңиз:** "Түз транскрипция" коштомо жазууларга окшош. Ал адамдар сүйлөшүп жатканда экранда котормосун көрө аласыз аны менен алар эмне деп жатышат түшүнө аласыз. Укпаган адамдар үчүн 'Түз транскрипция' абдан пайдалуу болушу мүмкүн.

"Кээ бир Андроид телефондорунда "Live Transcript" болот, болбосо, сиз аны Гугл Play дүкөнүнөн жүктөп алышыңыз керек болот."

**Тренер:** катышуучуларга "Түз транскрипцияны" жүктөп алууга жардам бериңиз.

"Түз транскрипцияларды орнотуу" плакатын колдонуу менен үйрөнүүчүлөргө бул орнотууларды этап-этабы менен өзгөртө аларын көрсөтүңүз.

- 1. Көрсөтмөну колдонуп Түз транскрипцияны ачыңыз.
- 2. Досуңузга телефон чалыңыз.
- 3. Телефонду динамикке коюңуз.
- 4. Алар сүйлөп жатканда транскрипцияны көрүңүз.

Телефондо сүйлөшүүлөр (же жазуулар) дайыма бир жерде сакталат (кошумча маалымат үчүн 116-беттеги Онлайн коопсуздугу сессиясына кайрылыңыз).

**Кеңеш:** "Түз транскрипция" бетме-бет сүйлөшүүдө эң жакшы иштейт. Азыркы учурда кээ бир, мисалы Skype же Zoom - транскрипцияларды кошуп жатышат.

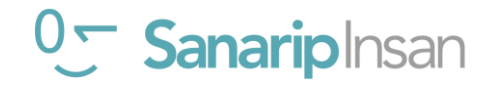

## **Кайталоо**

**Түшүндүрүп бериңиз:** Андроид телефондору бардык адамдарга телефонду колдонууга жардам бере алат. Ошондой эле угуусу начар адамдар үчүн да уюлдук телефонду колдонуу татаал эмес.

«Начар уккан адамдар үчүн биз телефонду угууну жеңилдете алабыз аз же такыр укпаган адамдарга биз аудио маалыматты башка жол менен, мисалы, текст аркылуу жеткирүү мүмкүн."

Түшүндүрүү: «Бул модулдун максаты адамга телефонду тиркемелрди толук колдонууга жардам берүү, бирок кээ бир функциялар телефондун түрүнө туура келбей иштебеши мүмкүн."

"Көпчүлүк колдонмолордо атайын" жарлыктар" бар. Булар көп нерселерди колдонууга жардам берет!".

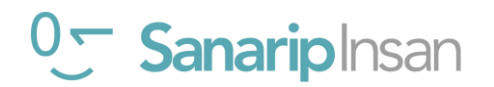

#### **Тренинг аяктагандан кийин, катышуучуларды куттуктап, сыйлык**

**катары сертификаттарды тапшырыңыз.**

#### **Катышуучуларга ыраазычылык билдирүү**

- **•** "Дагы кандай суроолоруңар бар?"**деп сураңыз**
- **•** Катышуучуларга убакыт бөлуп тренингке катышканы үчүн ыраазычылык **айтыңыз**.

#### **Колдонмолорду таратыңыз**

- **•** Катышуучуларга колдонмолорду таратыңыз.
- Бул куралдар топтомунун Ресурстар бөлүмүнөн тапса болот. Алар "Коопсуздук боюнча кеңештер", "Аныктамалар" жана "Ватсап, Ютуб жана Гугл Плакаттарды кантип колдонуу керек" дегенди камтыйт.

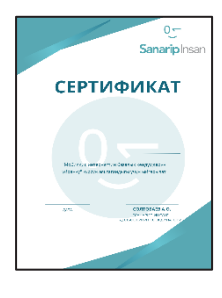

#### **Жабылыш аземин өткөрүү**

- Ар бир катышуучуга кол коюлган сертификатты бериңиз (сертификаттардын шаблондору Ресурстар бөлүмүндө камтылган).
- Сиз ошондой эле тренерлерге "тренер катары" тренингди аяктагандыгы үчүн сертификаттарды бере аласыз.

 **Кеңеш: Сертификатты тапшыруу үчүн ар бир катышуучуну бирден чакырып, колун кысып салтанаттуу түрдө тапшырсаңыз болот.**

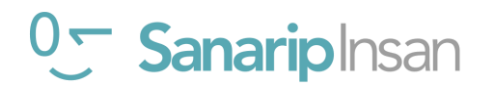

MODULE 11 - KAIOS AND 11 - KAIOS AND 11 - KAIOS AND 11 - KAIOS AND 11 - KAIOS AND 11 - KAIOS AND 11 - KAIOS AN

**Постерлер, кесип алуучу материалдар жана маалымат баракчалары**

## **Сессиянын негизги эрежелери**

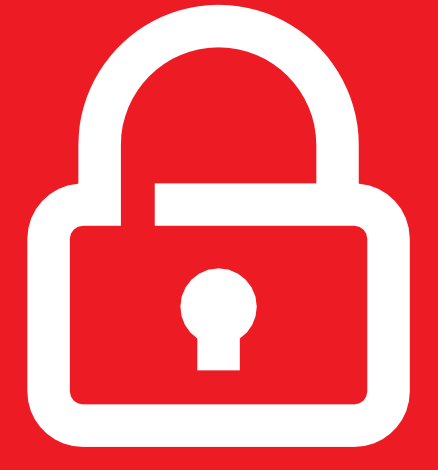

## **Коопсуздук**

Бул тренингдеги бардык маалыматты купуя сактаңыз. Биз сизге жеке номерлериңизди топтун башка мүчөлөрү менен бөлүшпөөнү сунуштайбыз.

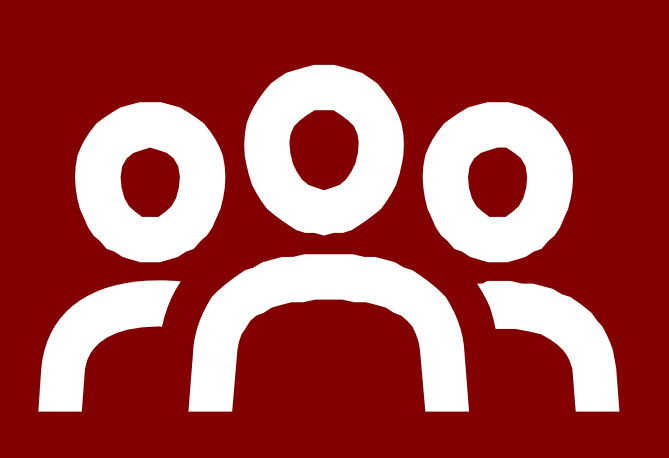

#### **Жалпы коомчулук**

Тажрыйбасы, билими, пикири ар кандай адамдар бар. Бул биздин жалпы мейкиндик, андыктан ар бир адамды сыйлап, колдоо көрсөтөбүз.

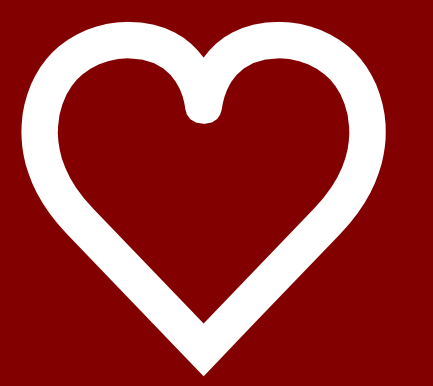

## **Позитидүү & ачык**

Сураныч, өзүңүздүн пикириңизди жана талкууларыңызды айтууда башкаларды сыйлаңыз жана позитивдүү болуңуз. Туура же туура эмес жооптор жок, андыктан биз сени сынагандан алыспыз.

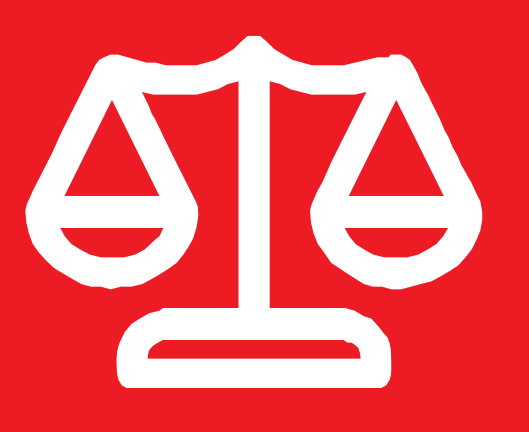

## **Адилеттүүлүк**

Биз чакан топтордо иштейбиз жана сиздерди жалпы телефондор менен камсыз кылабыз. Биз бардыгына бирдей мүмкүнчүлүк бергибиз келет жана телефонду кезеги менен колдонобуз

## **Интернет коопсуздугу үчүн жеңил кеңештер**

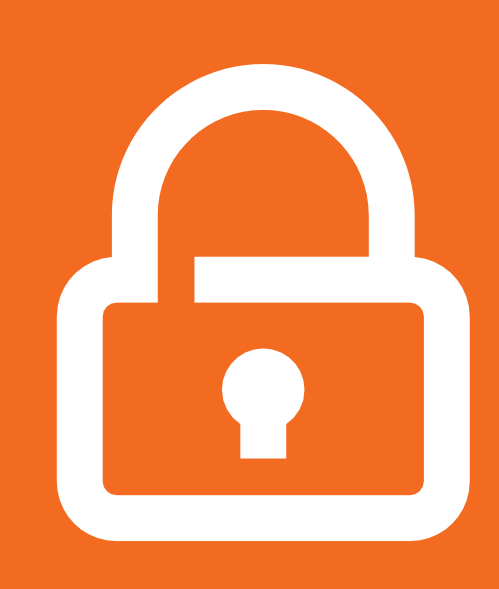

**Жеке маалыматыңызды купуя сактаңыз**

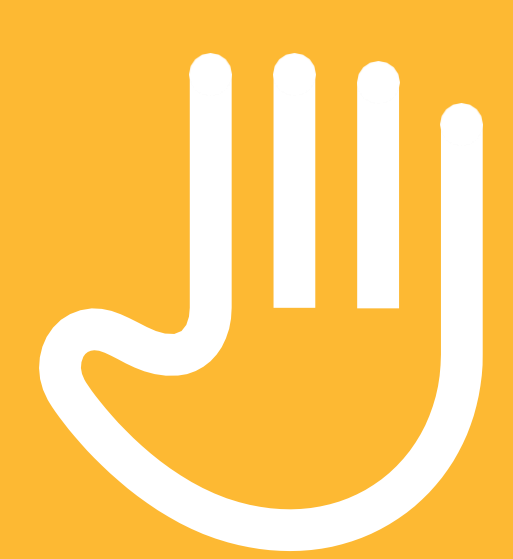

**"Бөгөттөө" же сиз тааныбаган же тынчыңызды алган адамдарга көңүл бурбоо**

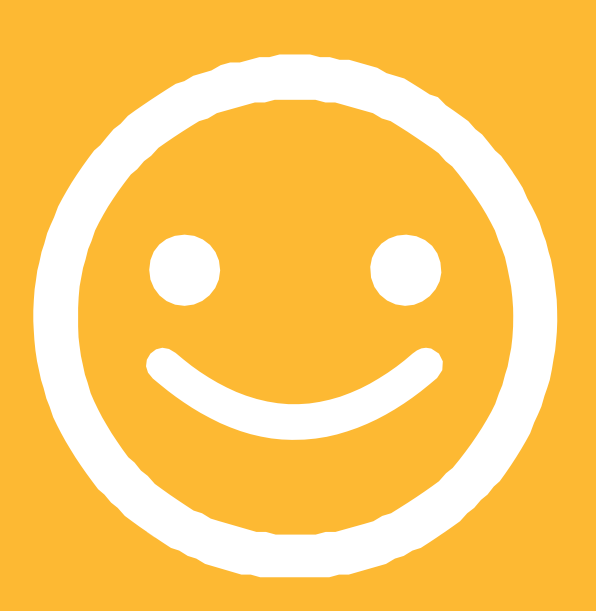

**Адамдарга сылык мамиле кылыңыз**

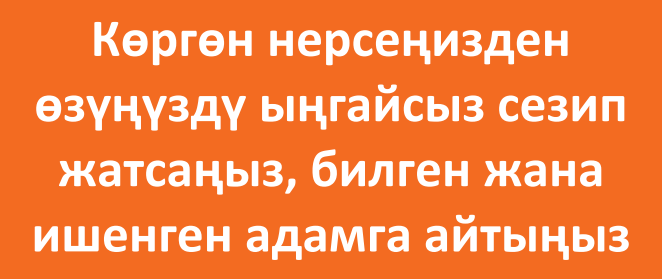

## **Аныктамалар**

**Тренерлер бул бөлүмгө мобилдик интернет боюнча жергиликтүү маалыматты кошумчалай алышат**

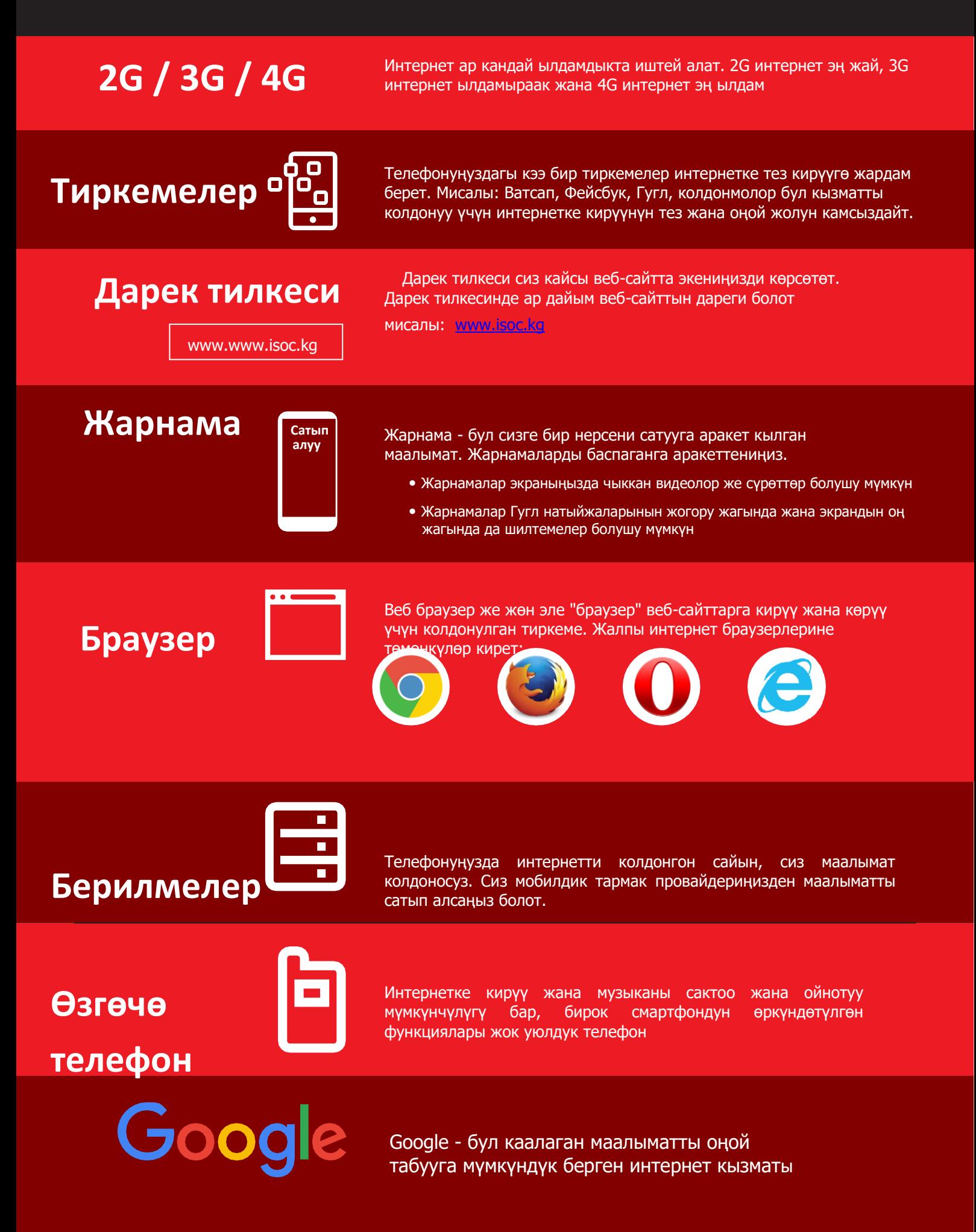

## **Аныктамалар**

**Тренерлер бул бөлүмгө мобилдик интернет боюнча жергиликтүү маалыматты кошумчалай алышат**

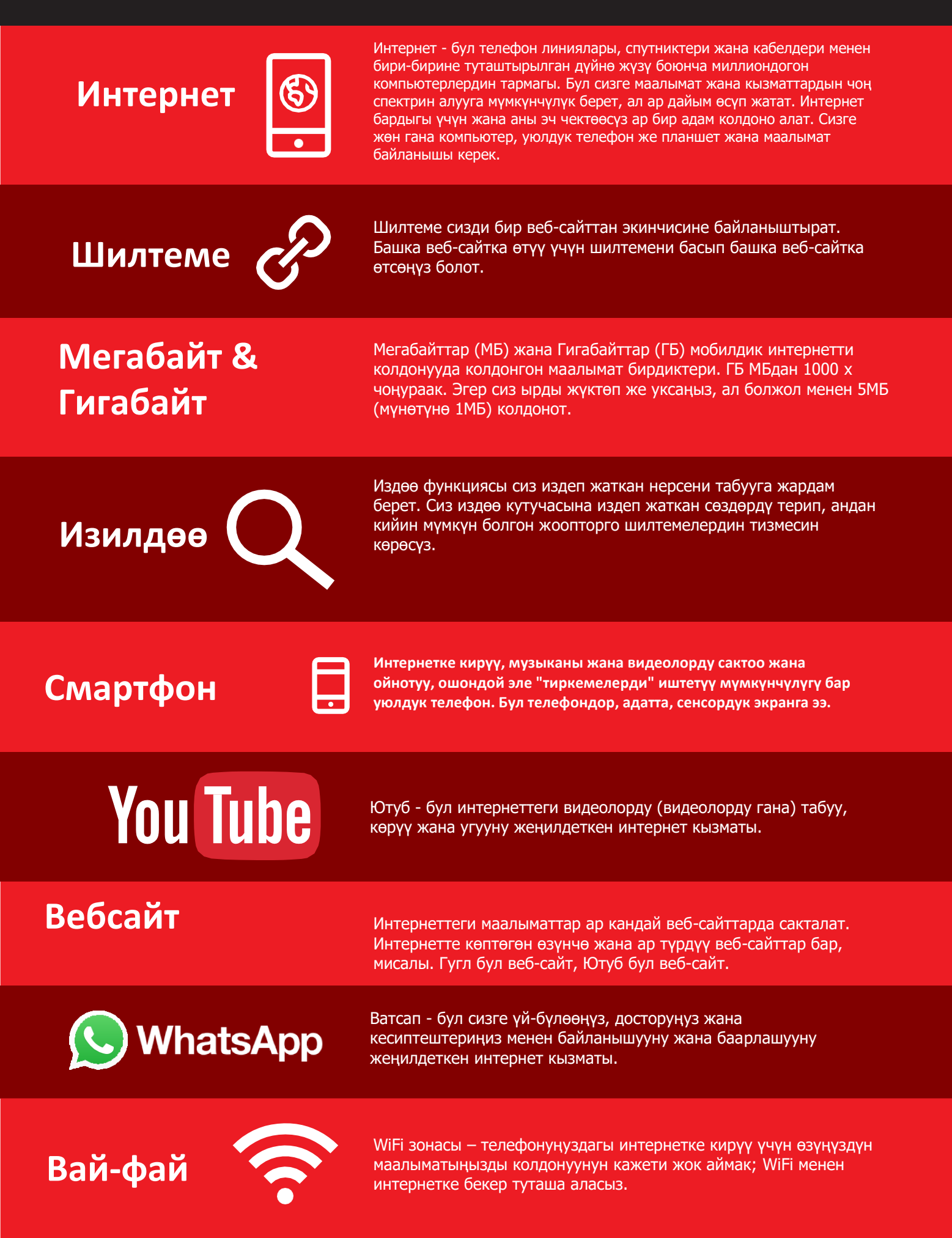

## **Интернетке киришүү**

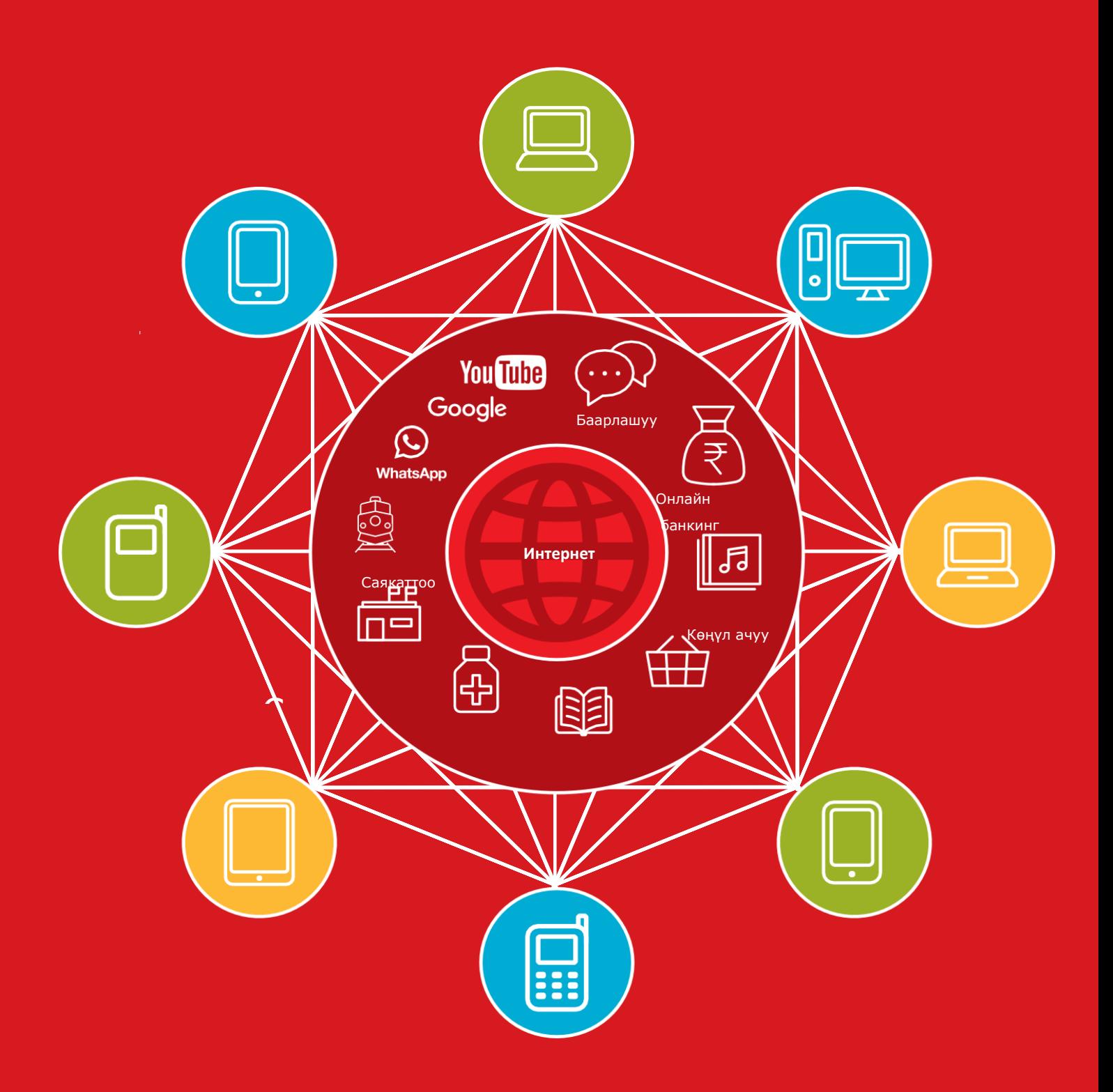

## **Маалымат чыгымдары**

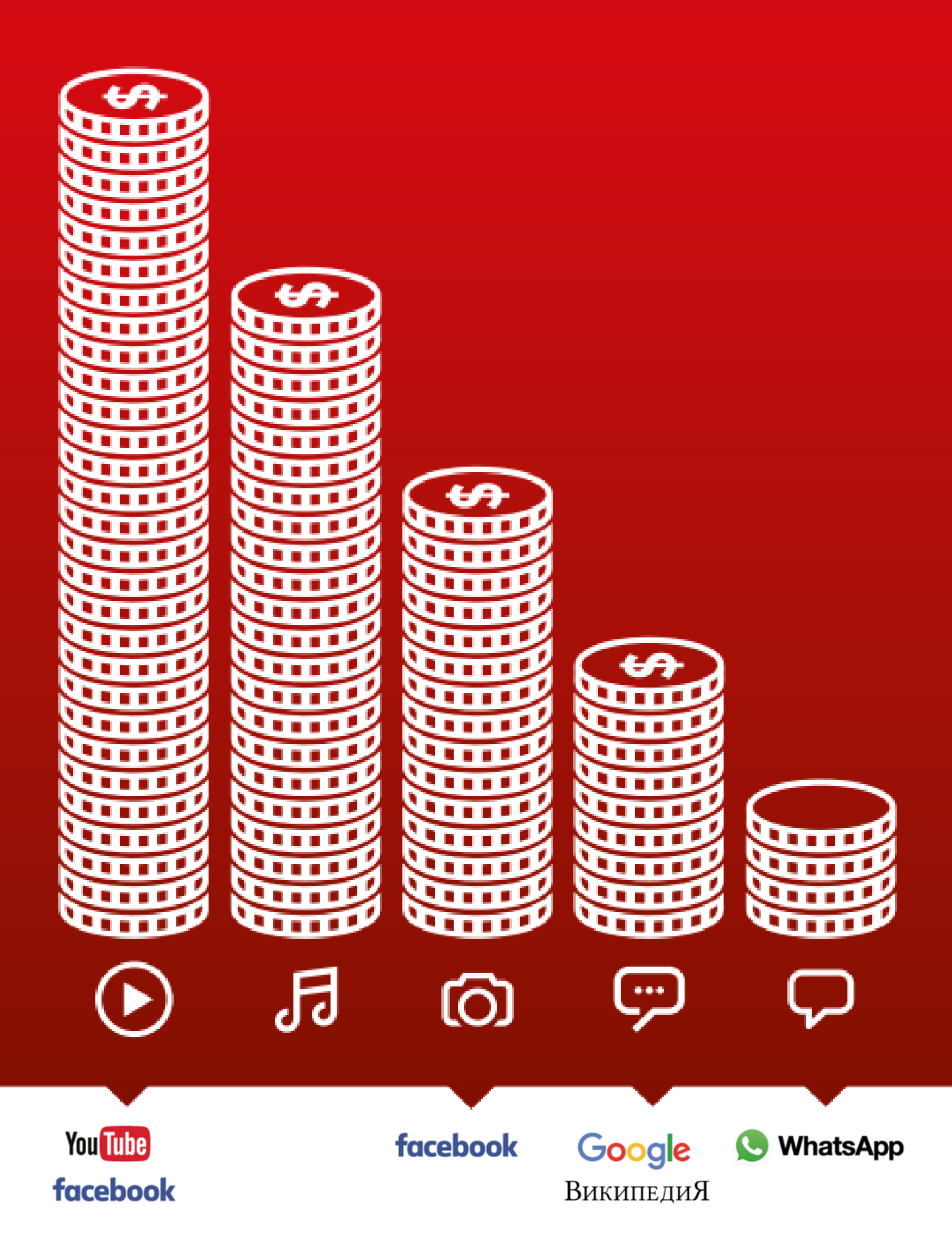

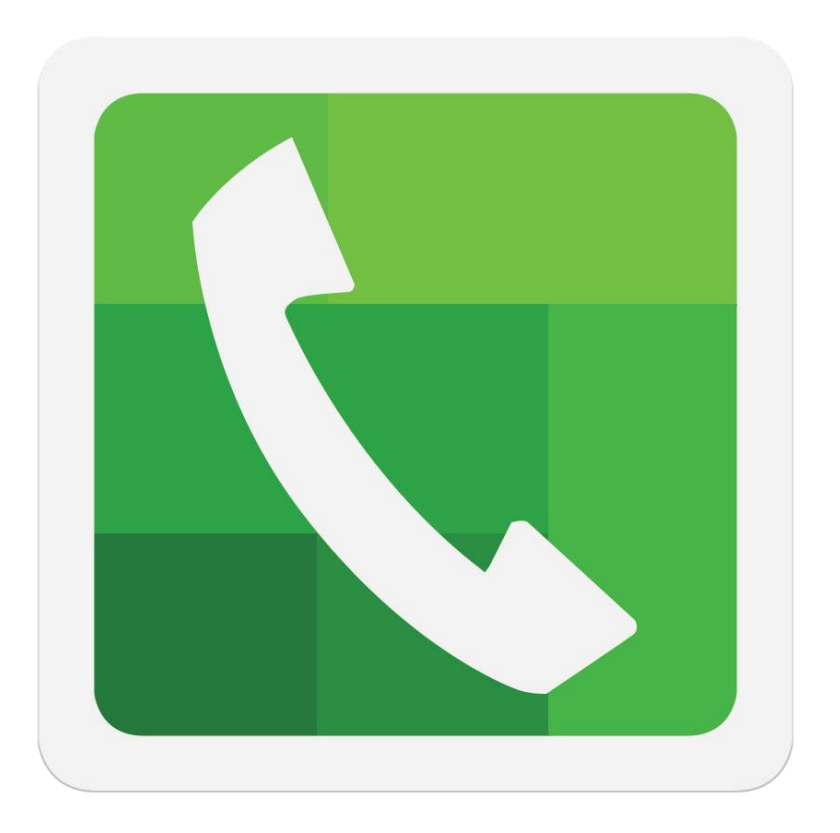

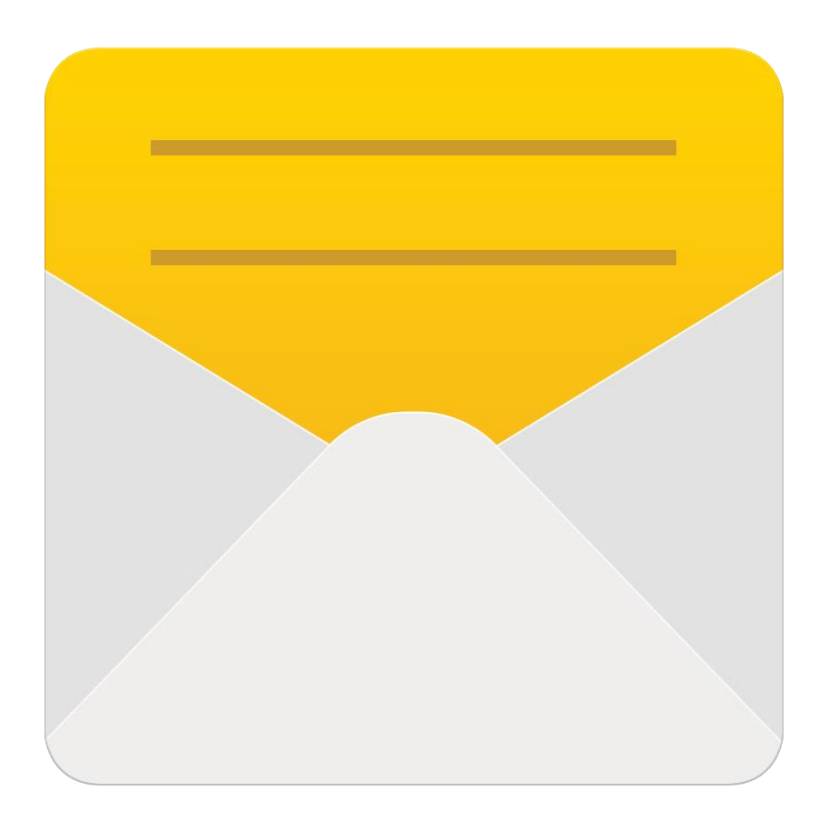

 $\ast$ 

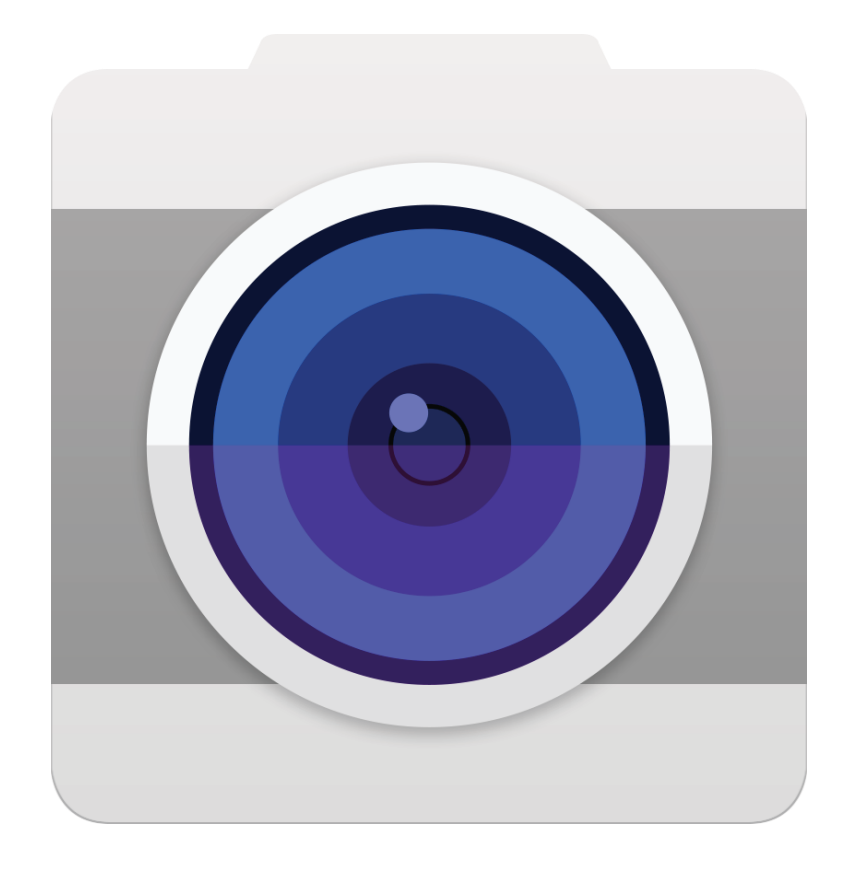

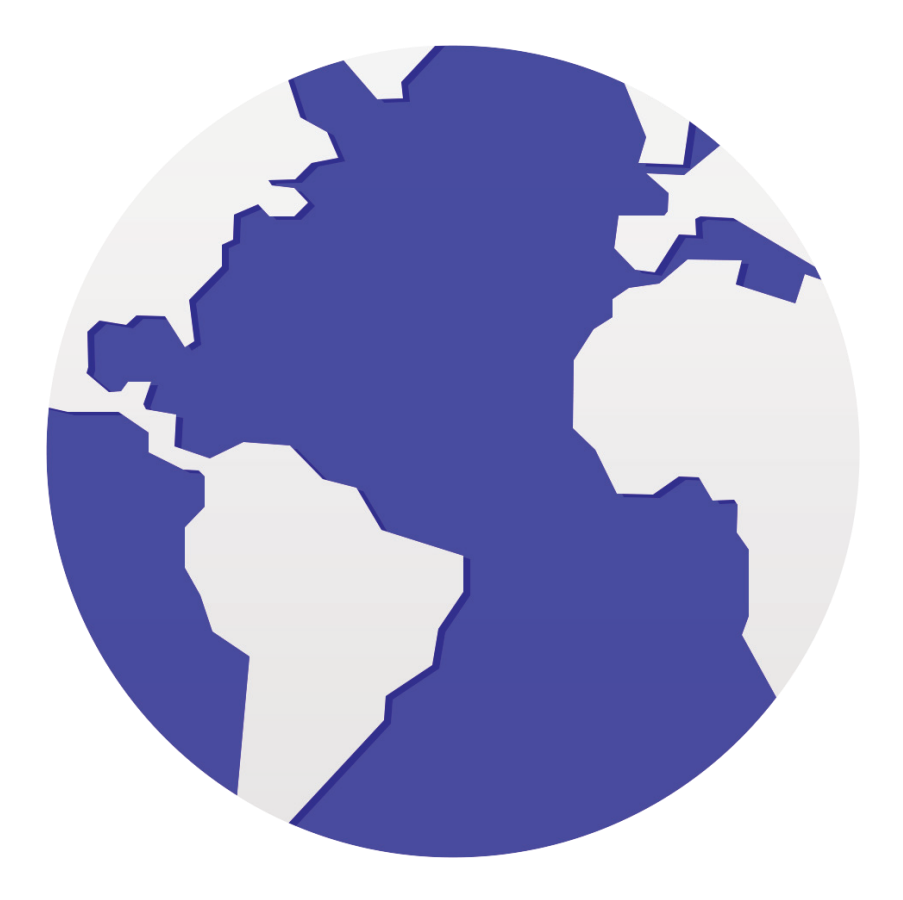

 $\frac{2}{5}$ 

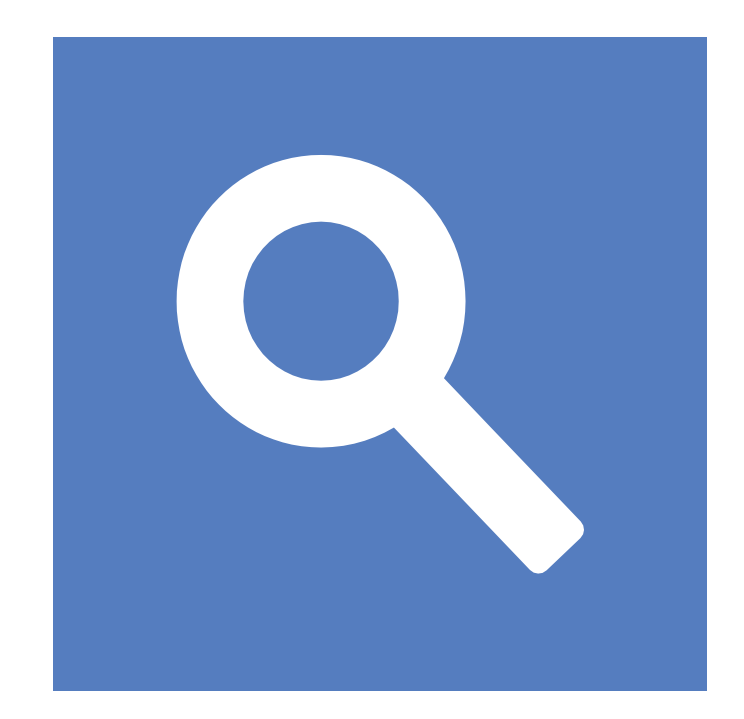

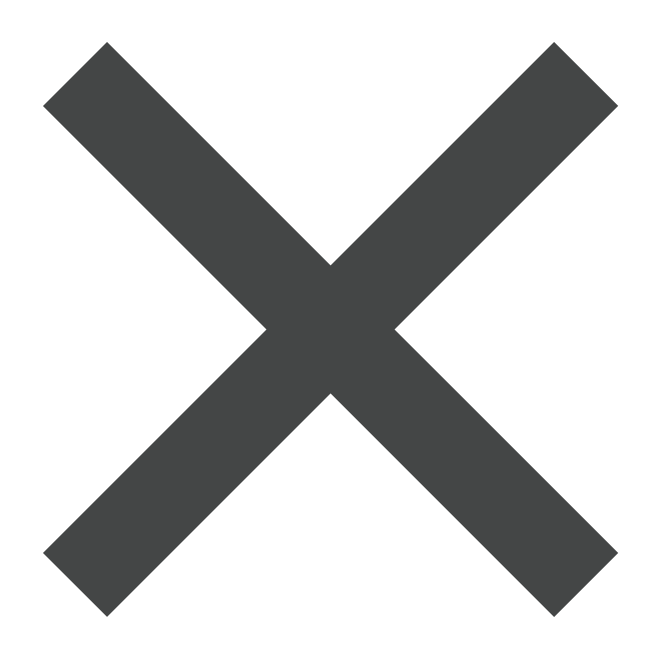

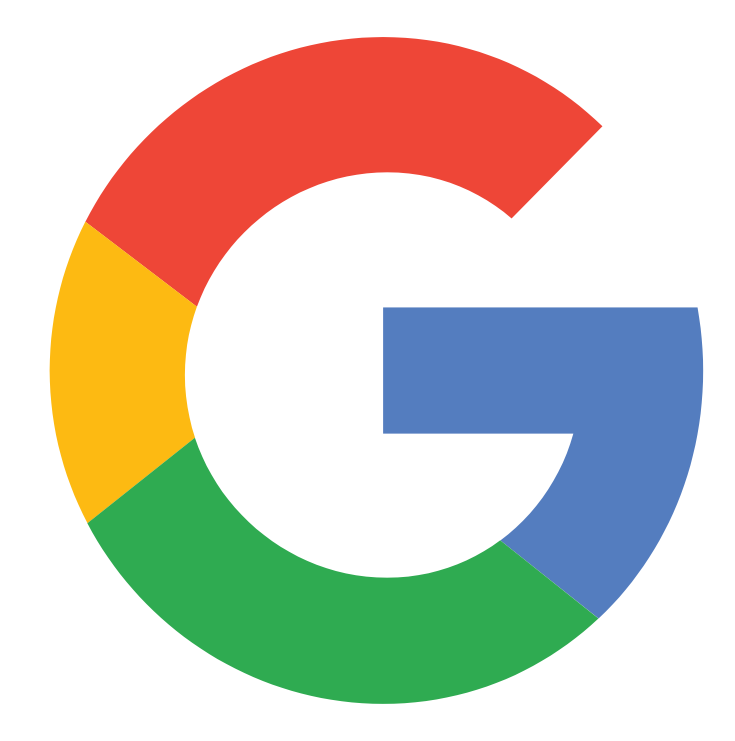

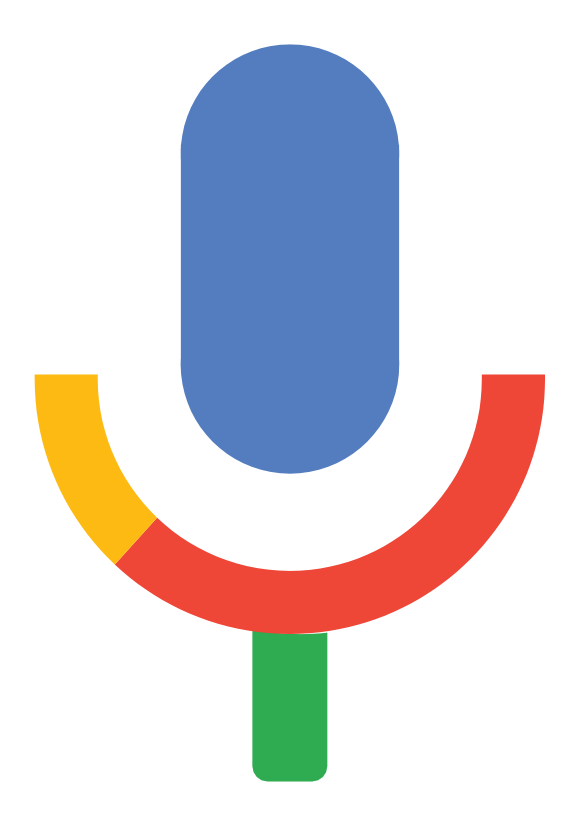

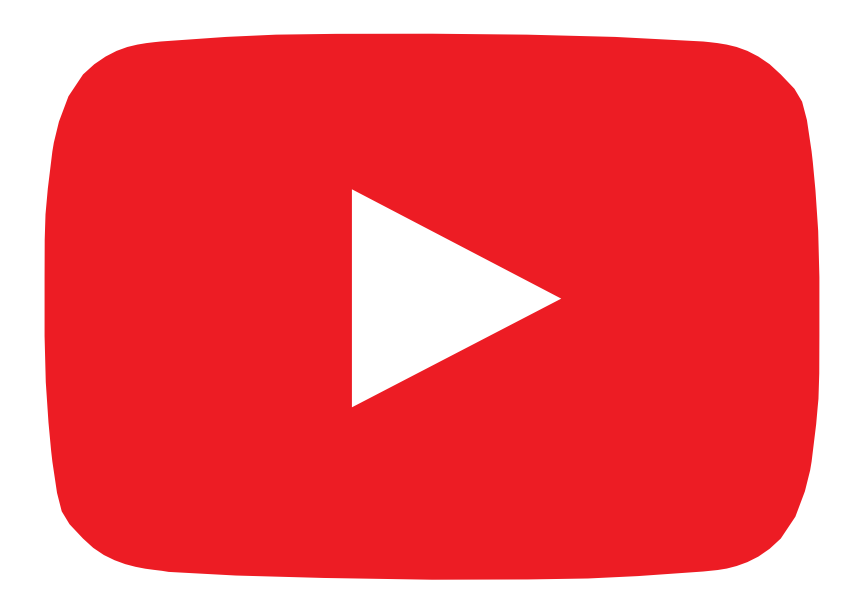

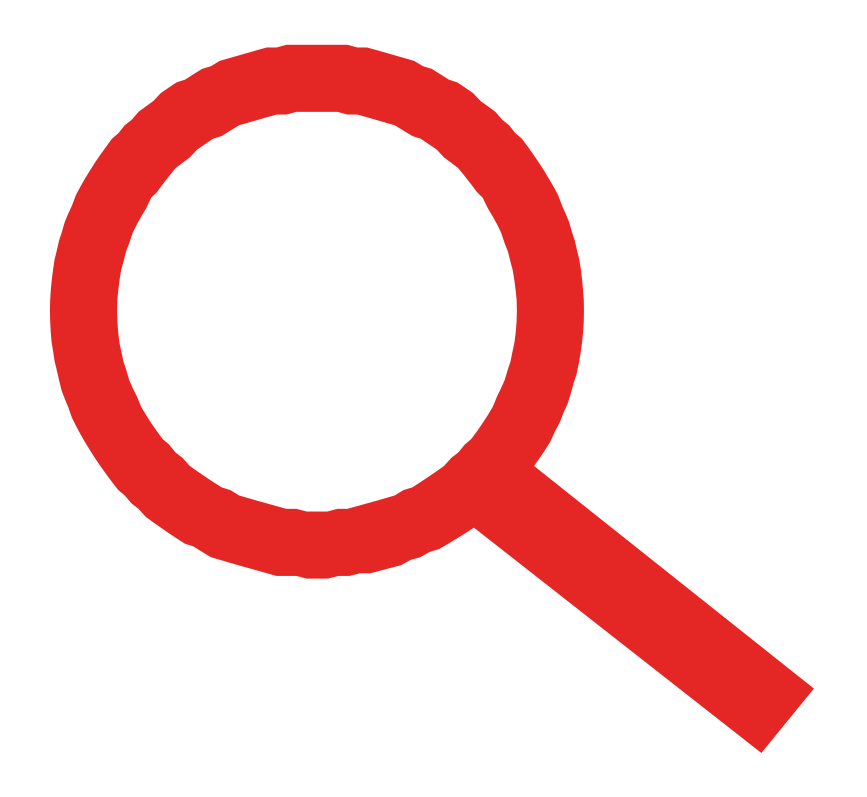

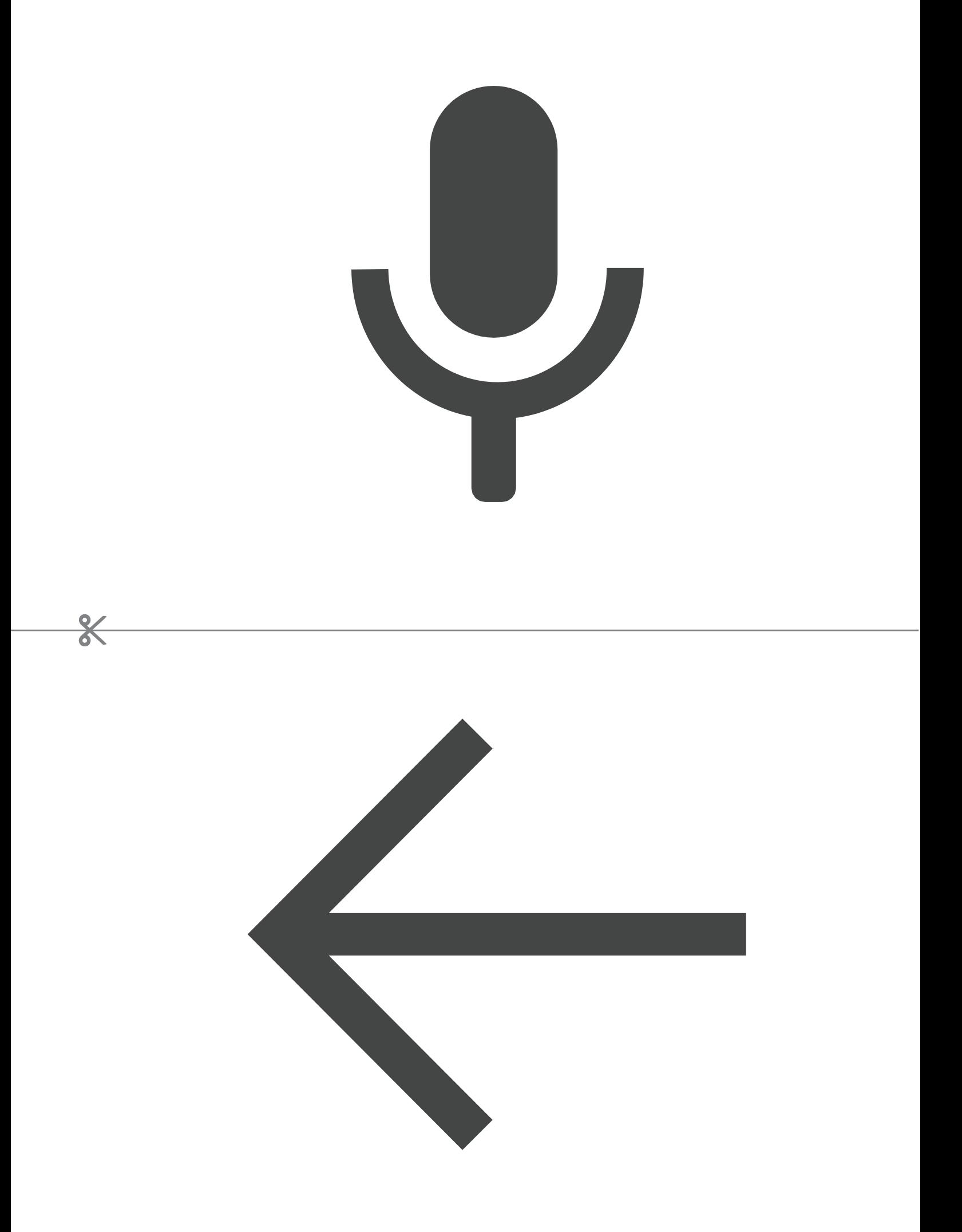

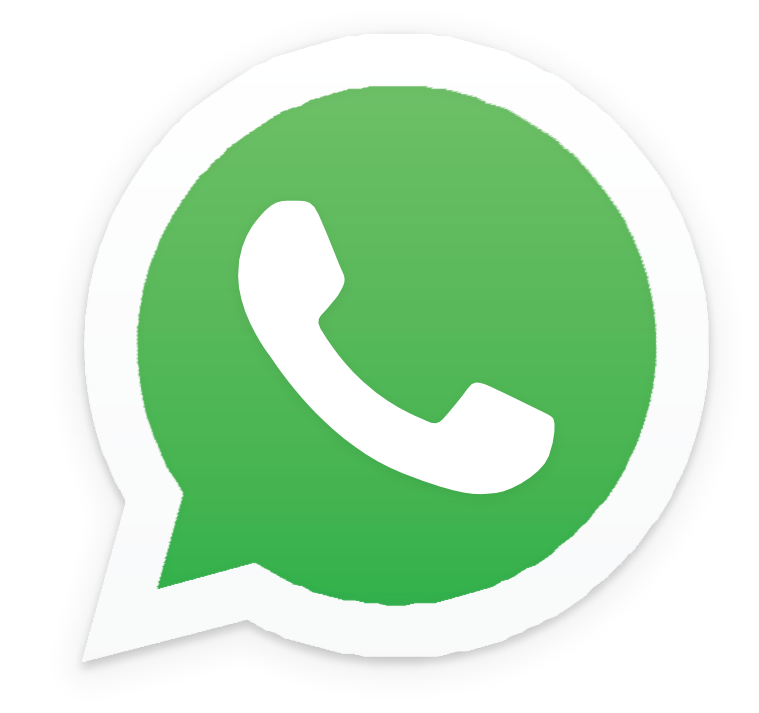

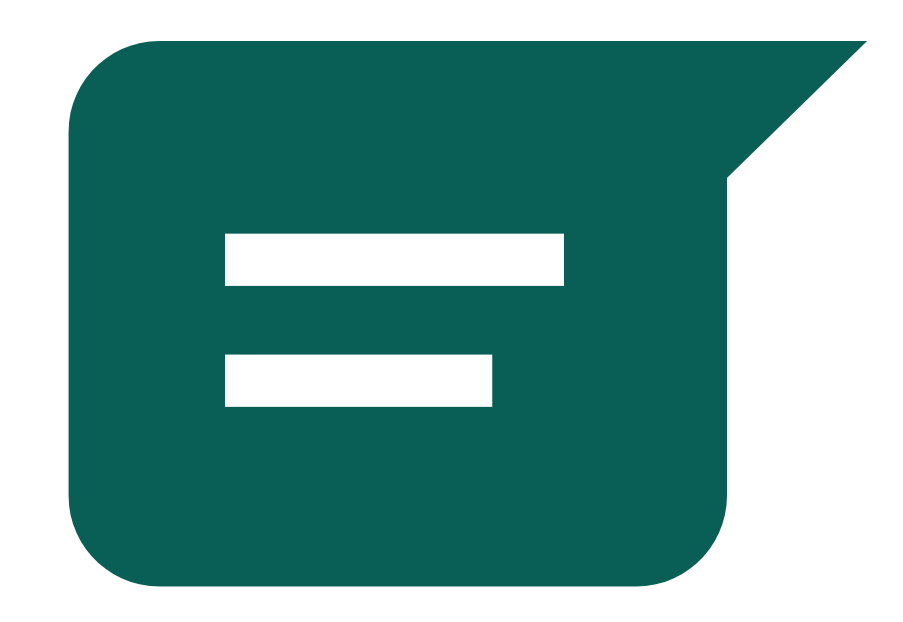

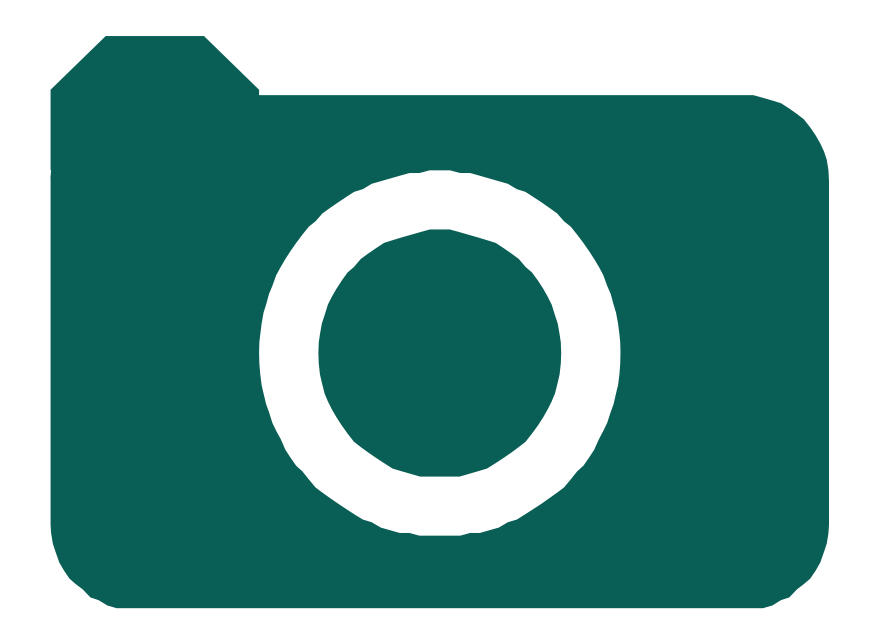

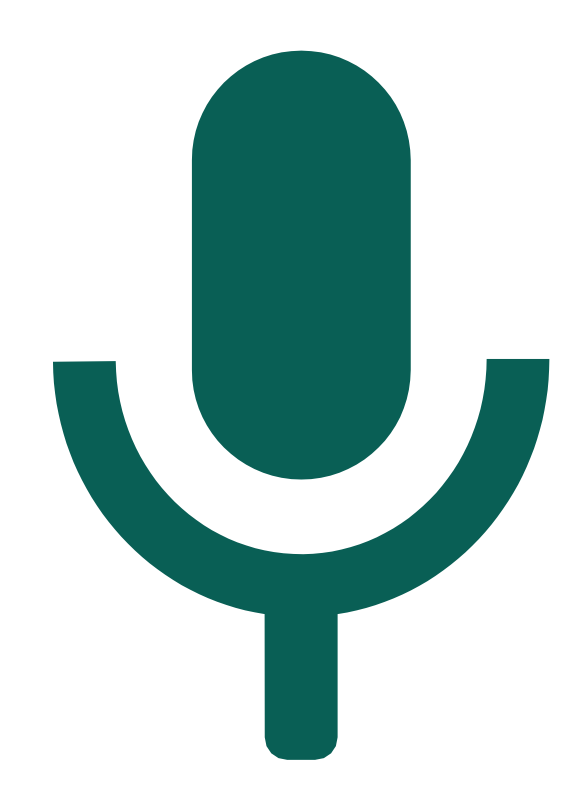

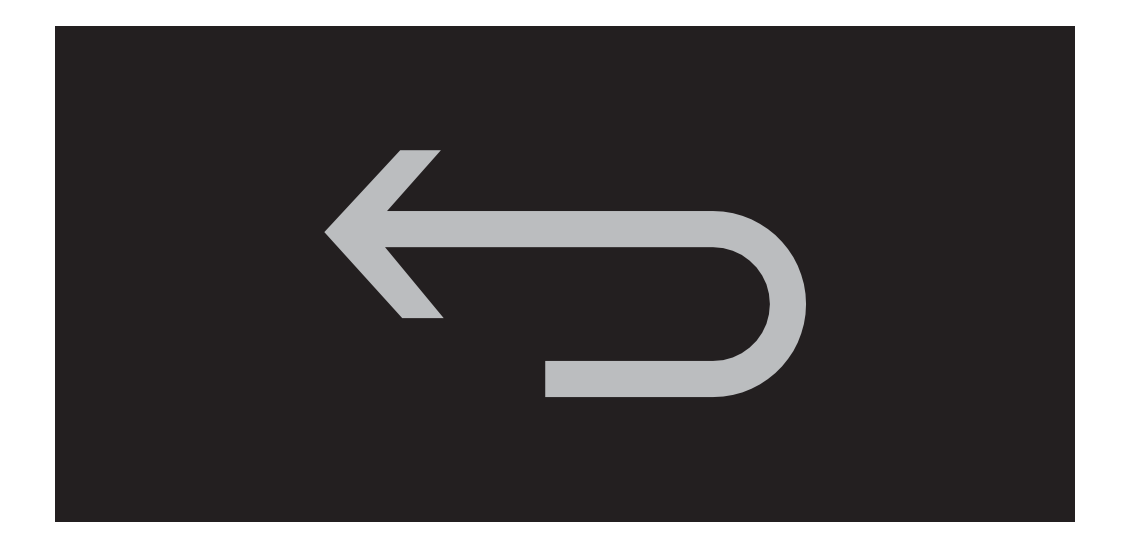

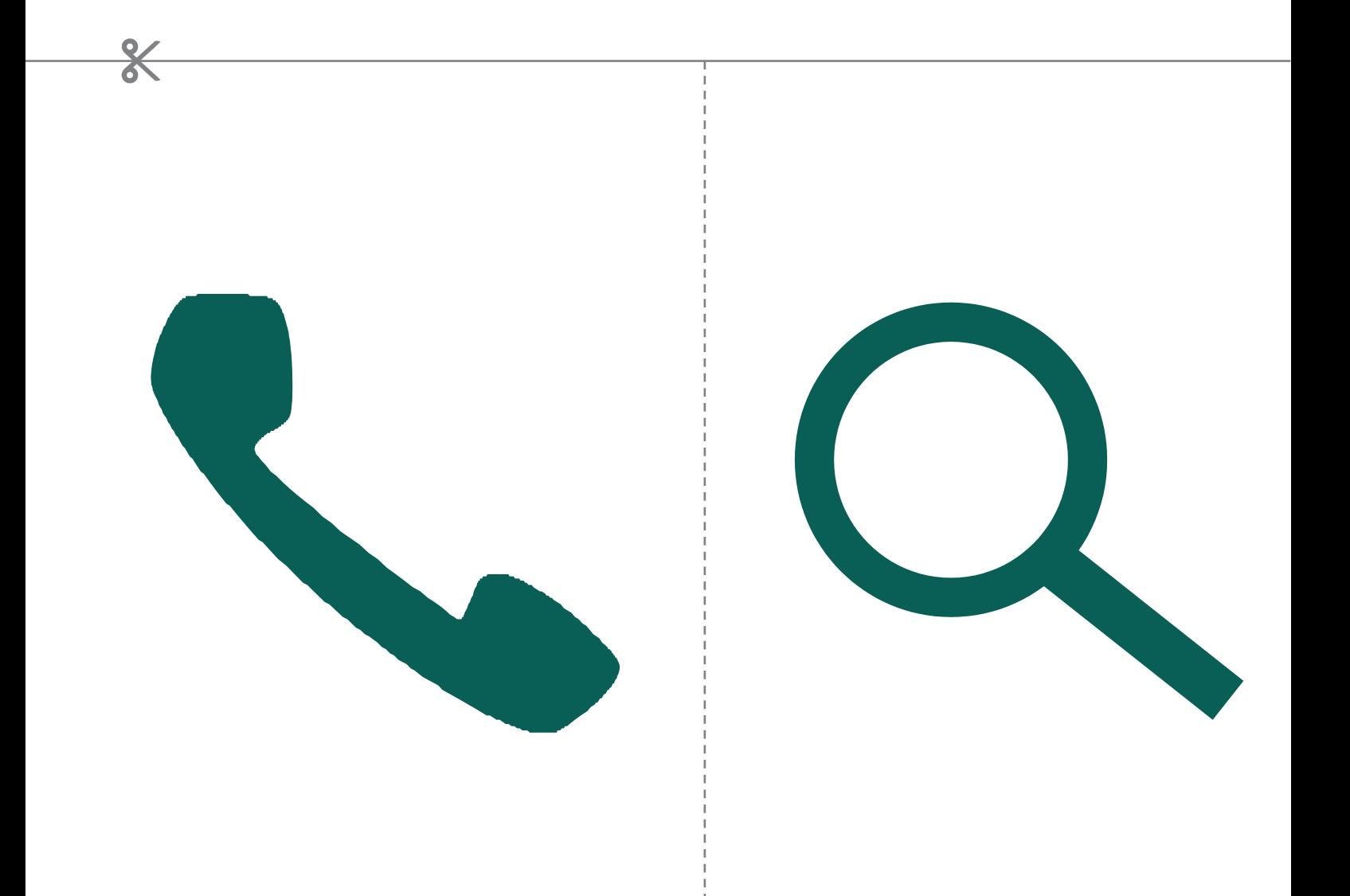

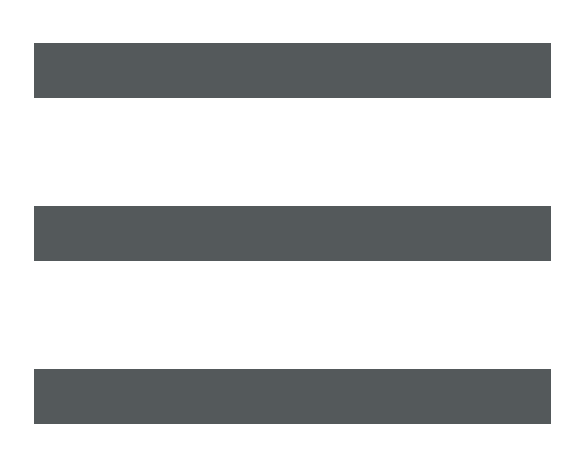

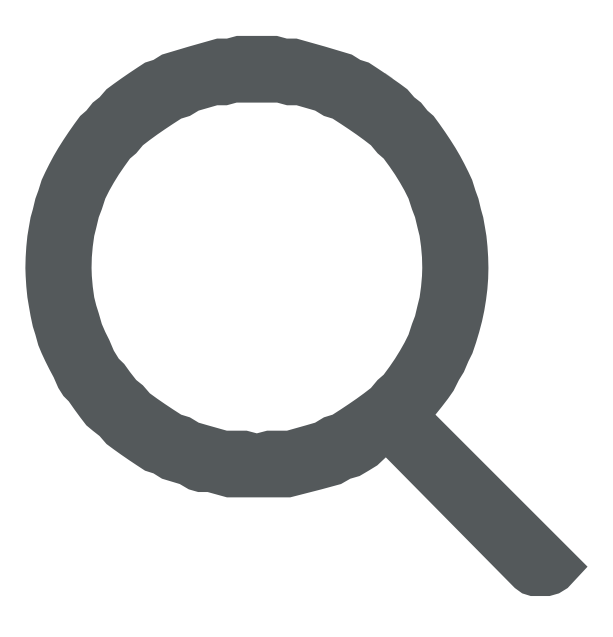

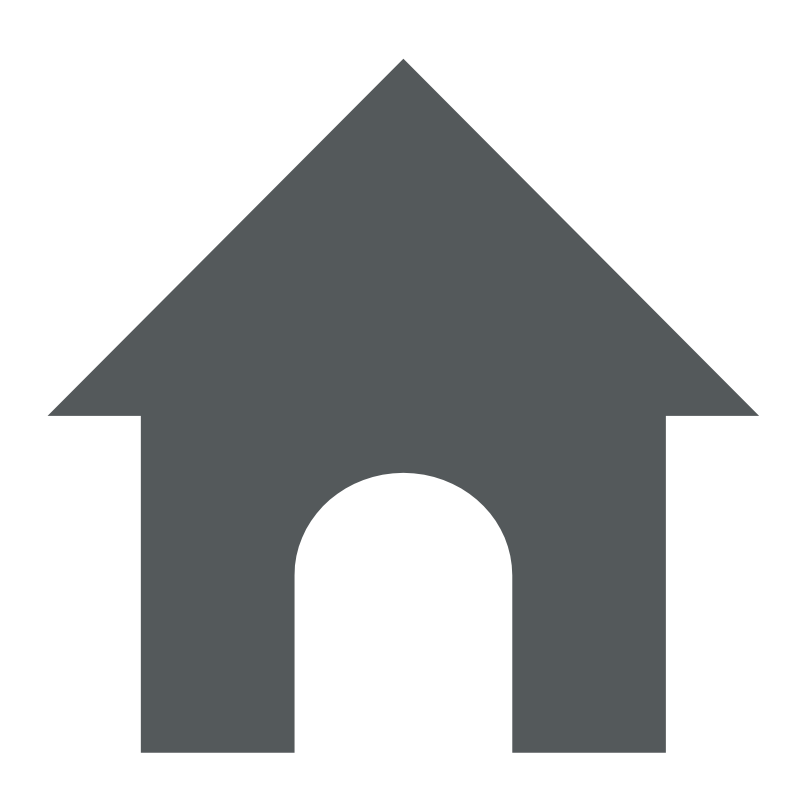

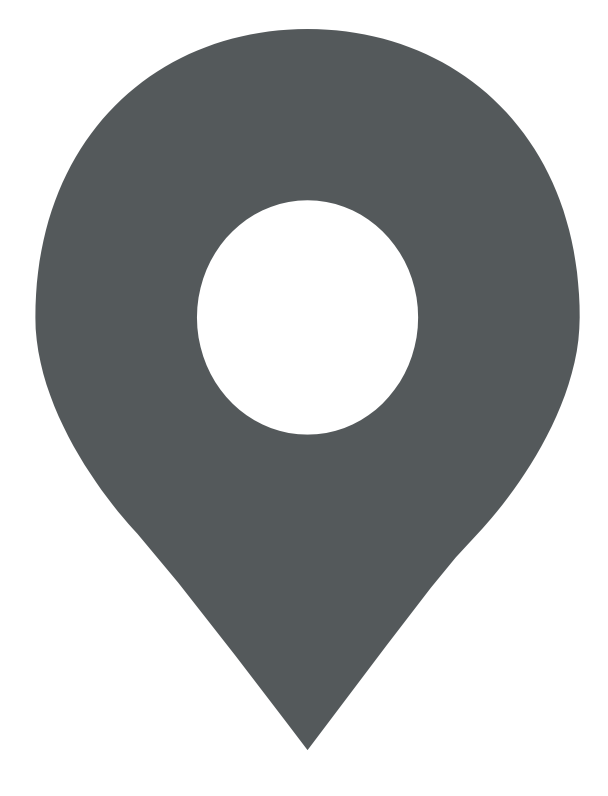

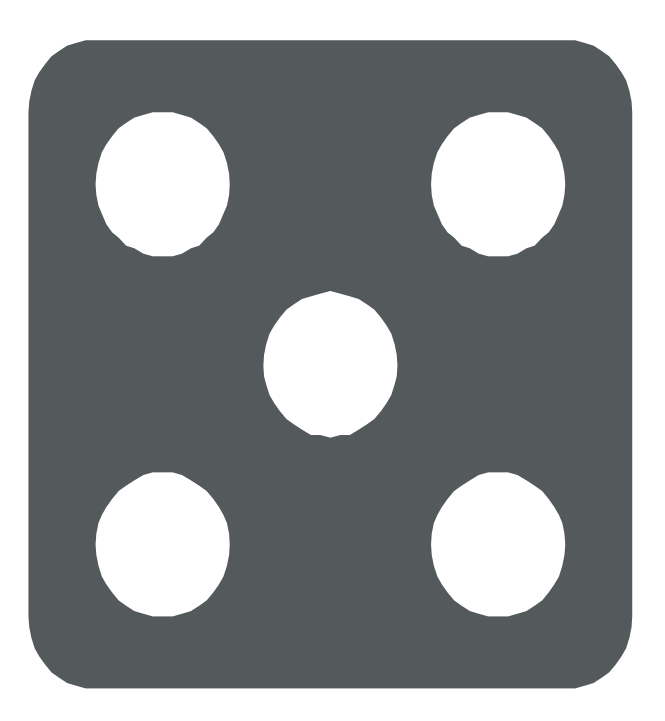

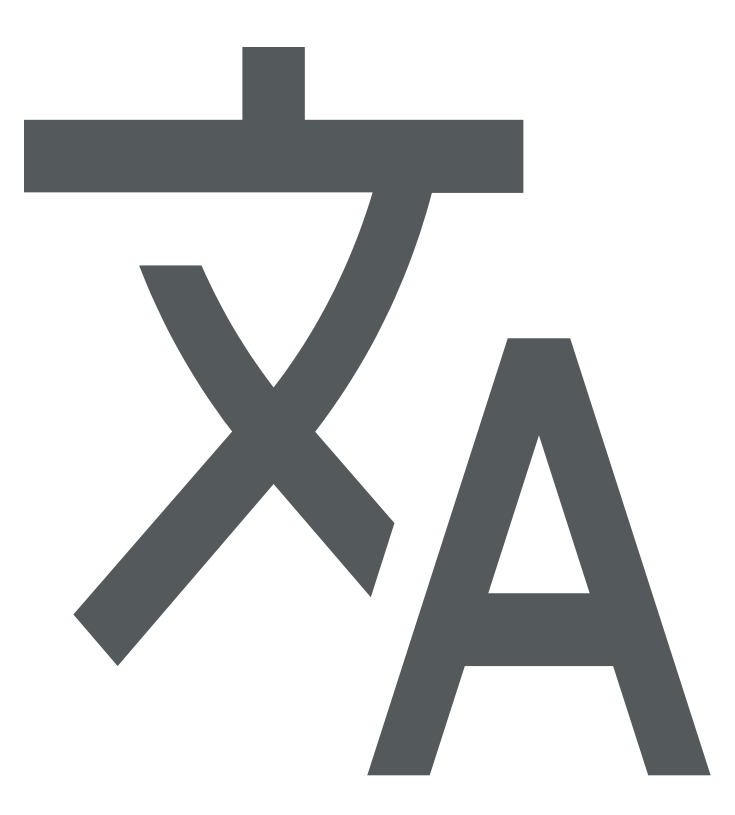

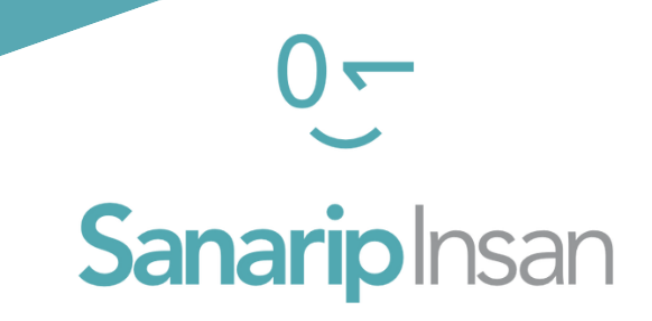

# СЕРТИФИКАТ

"Мобилдик интернеттин базалык көндүмдөрүн үйрөнүү" курсун аяктагандыгы үчүн ыйгарылат

ДАТА

#### СОЛТОБАЕВ А.О.

"САНАРИП ИНСАН" ДОЛБООРУНУН КООРДИНАТОРУ
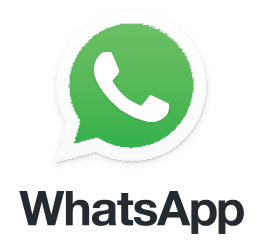

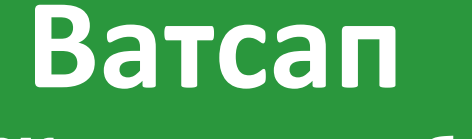

#### **Жекеме-жеке билдирүү**

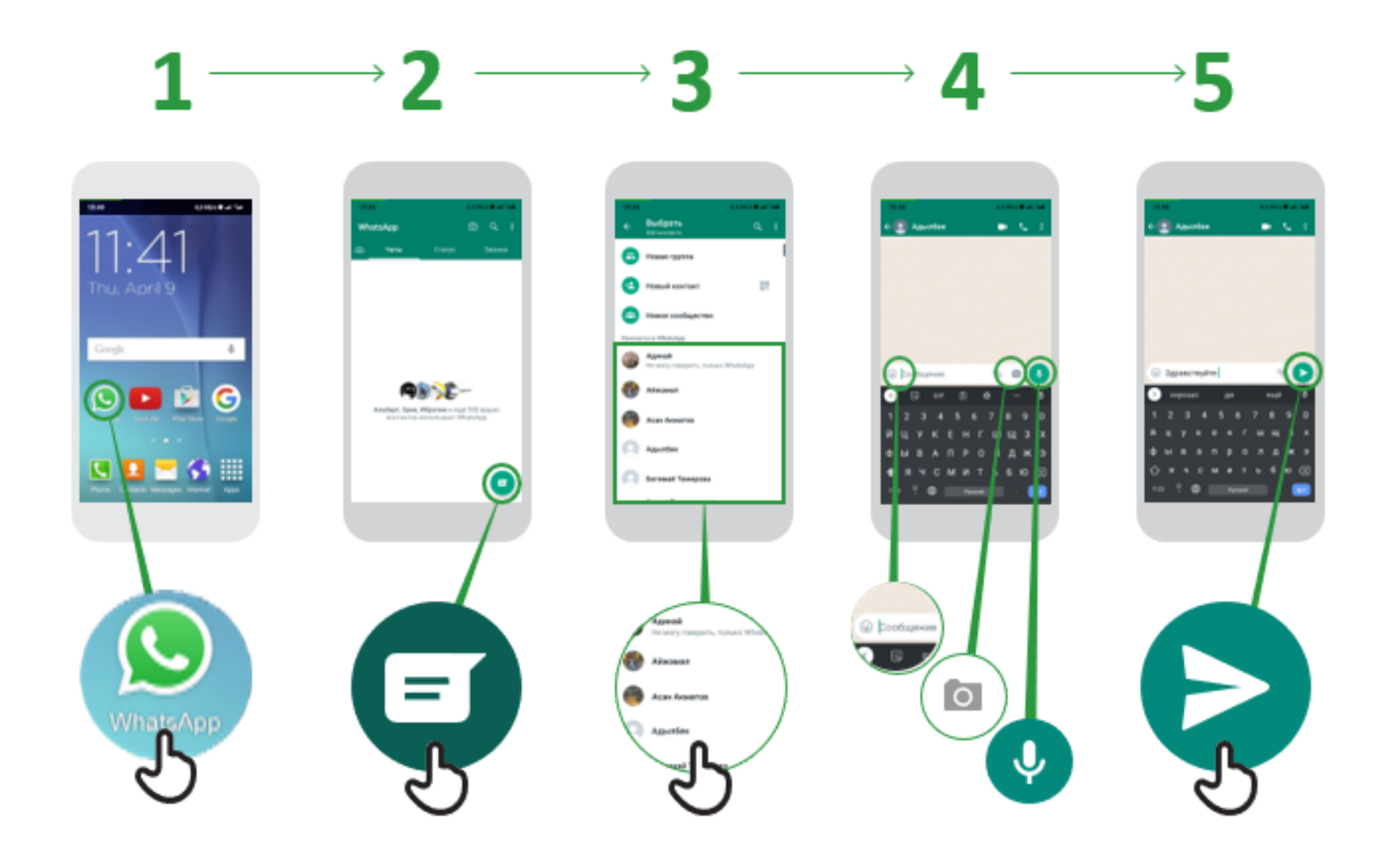

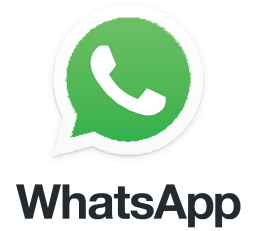

## **Ватсап Жекеме-жеке билдирүү**

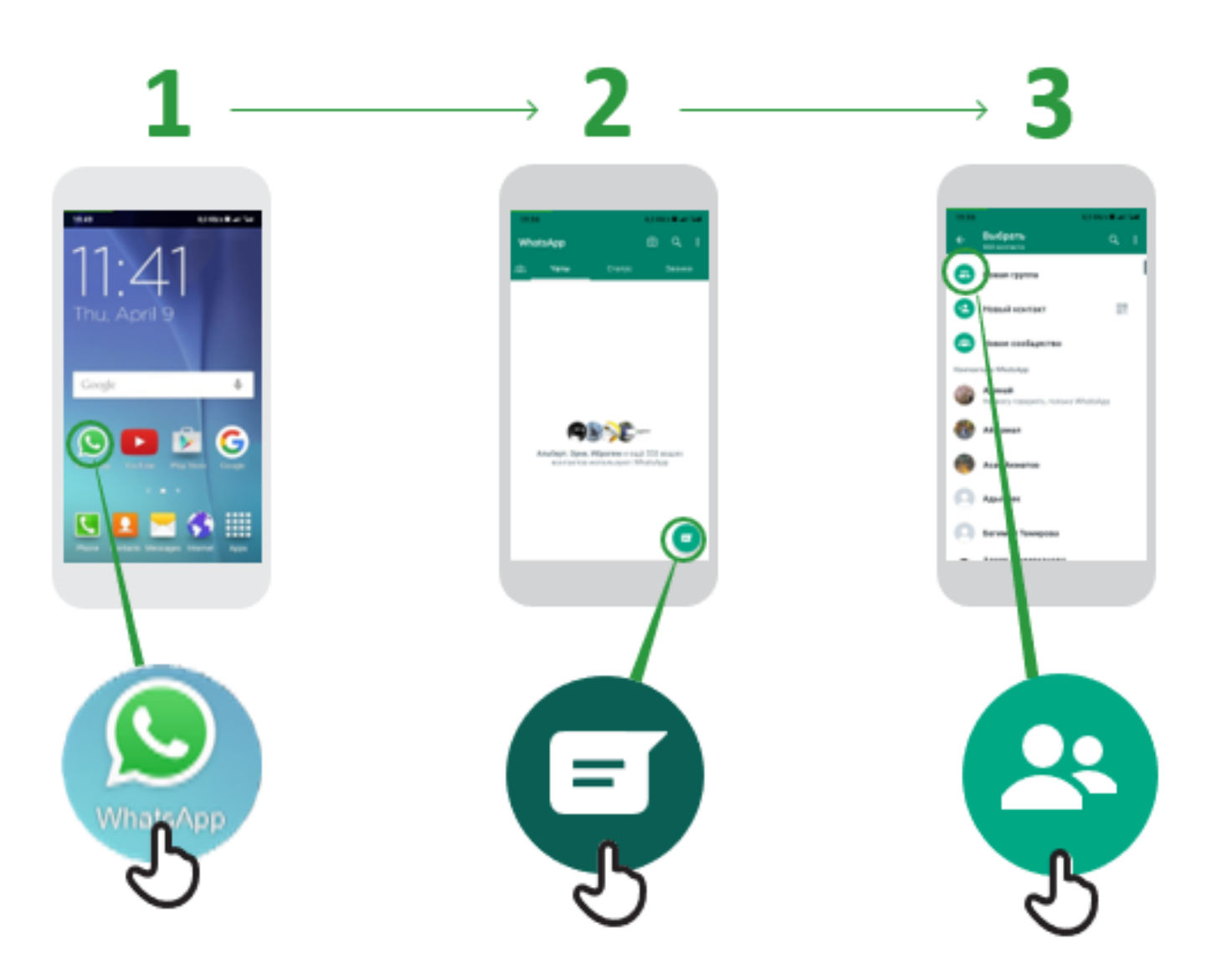

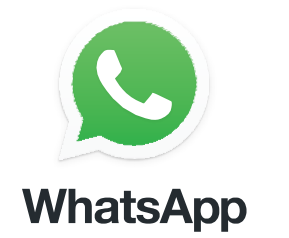

## **How to use Ватсап Кантип 'бөгөттөө' керек**

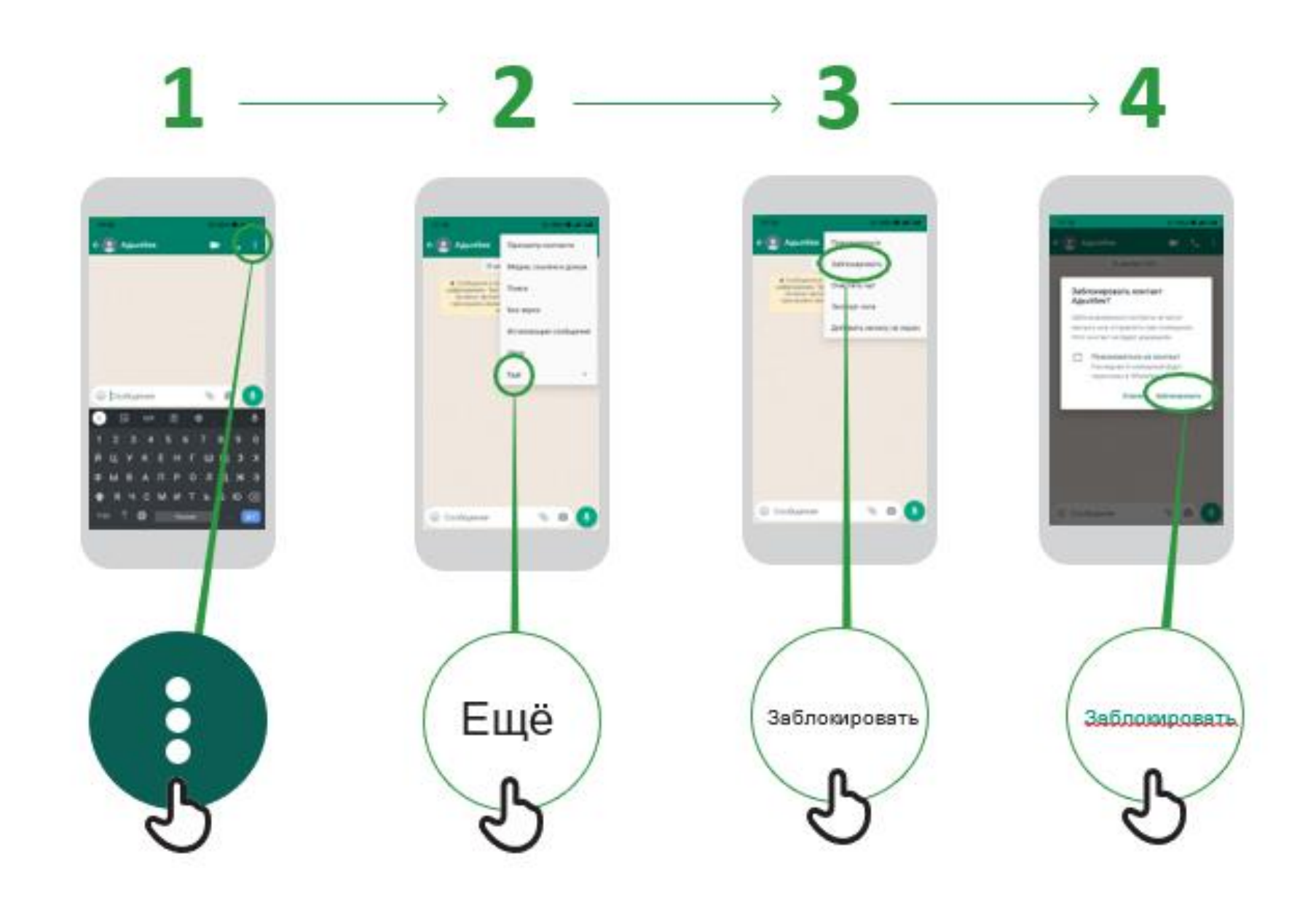

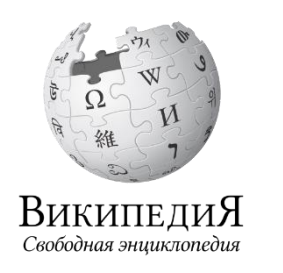

## **Википедия**

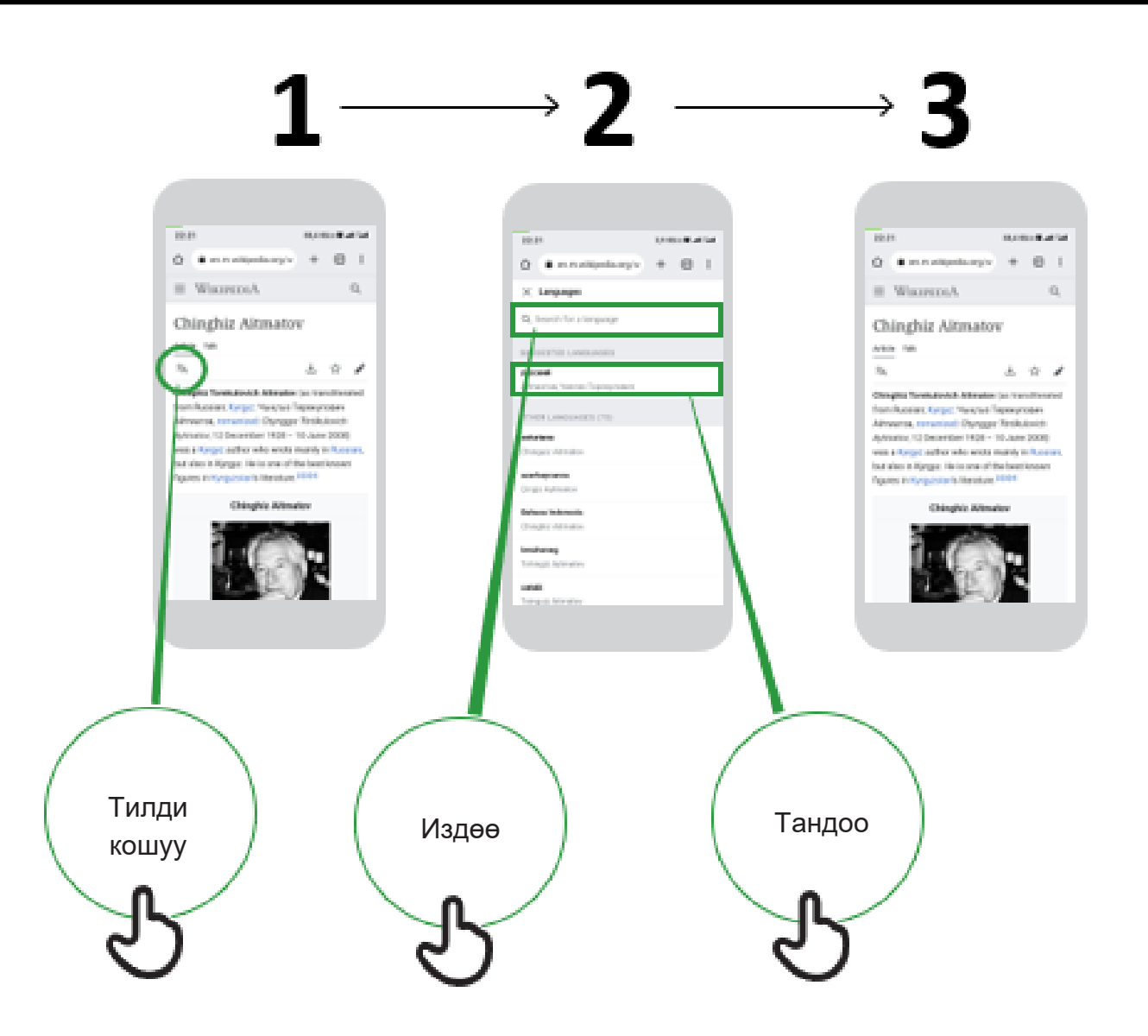

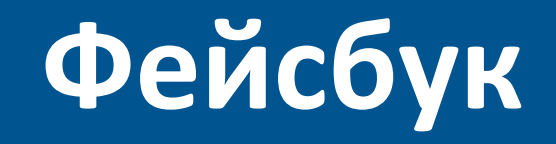

 $\ddot{\mathbf{f}}$ 

**Смартфонго Фейсбук тиркемесин кантип көчүрсө болот же Интернеттен кантип кирүүгө болот**

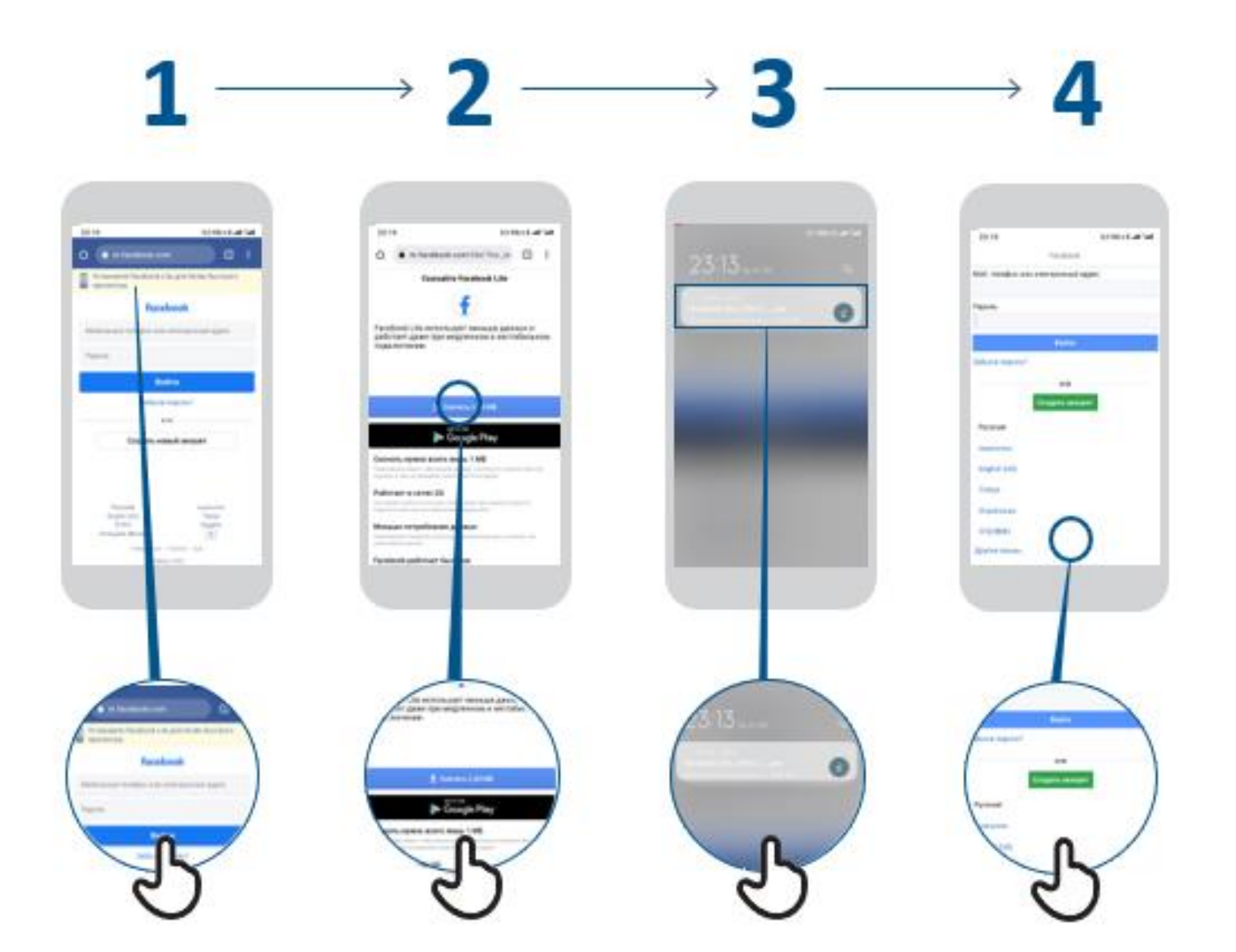

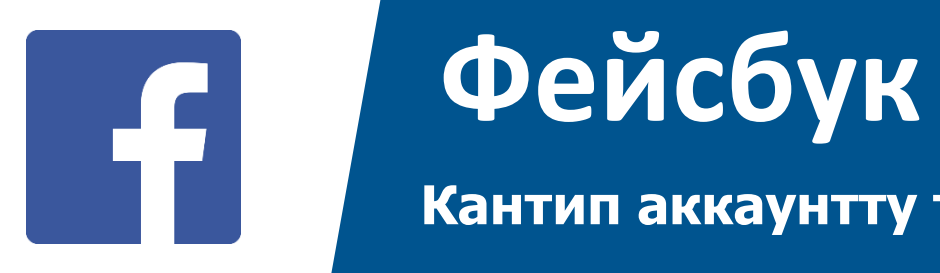

#### **Кантип аккаунтту түзүү керек**

# $\mathbf{1} \longrightarrow \mathbf{2} \longrightarrow \mathbf{3} \longrightarrow \mathbf{4} \longrightarrow \mathbf{5} \longrightarrow \mathbf{6} \longrightarrow$

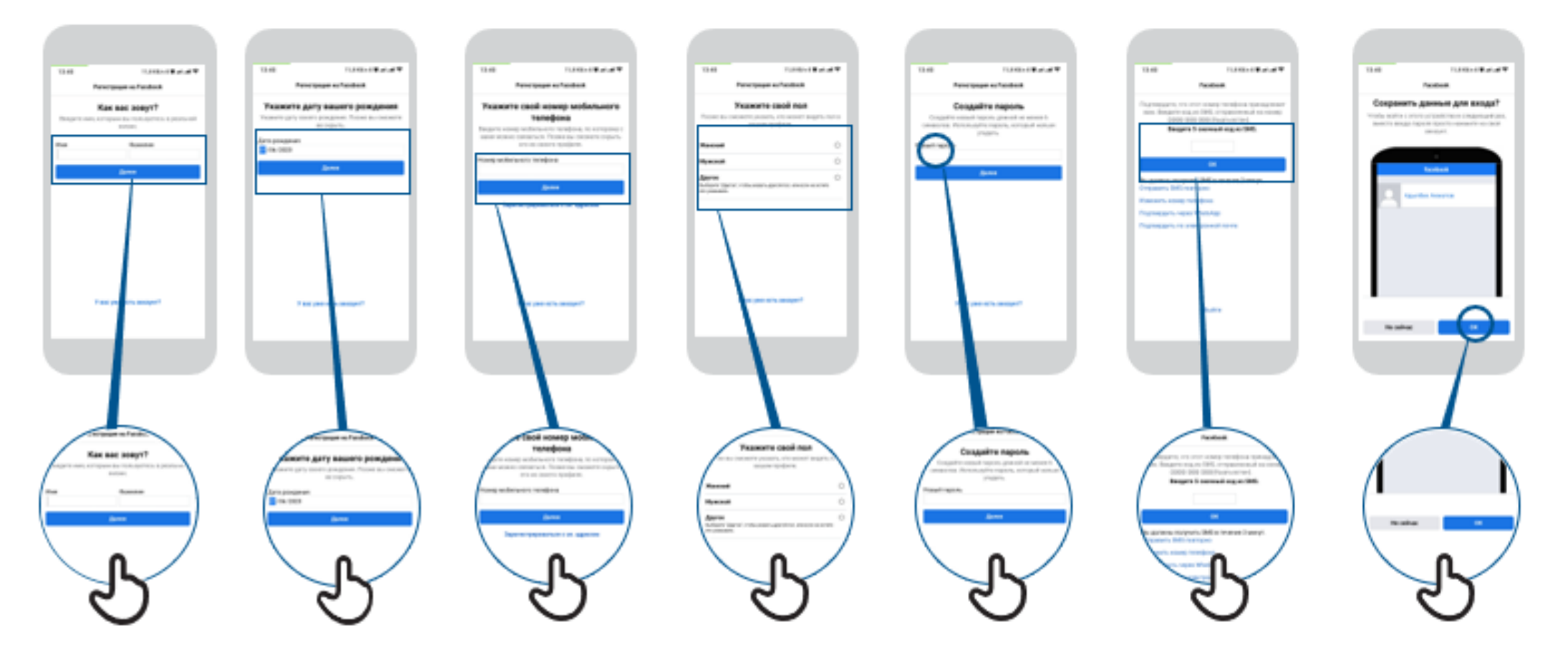

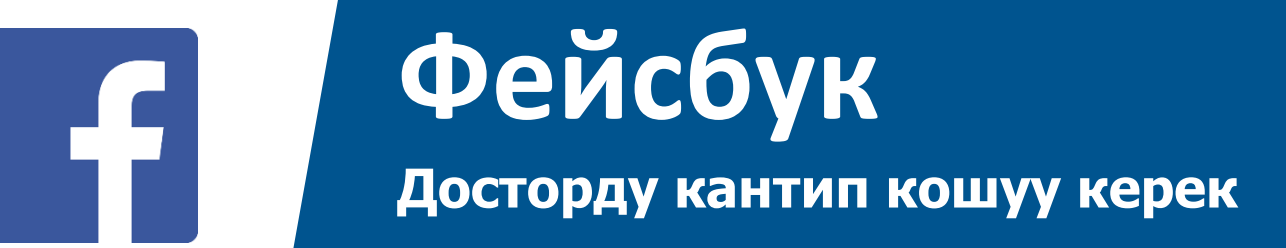

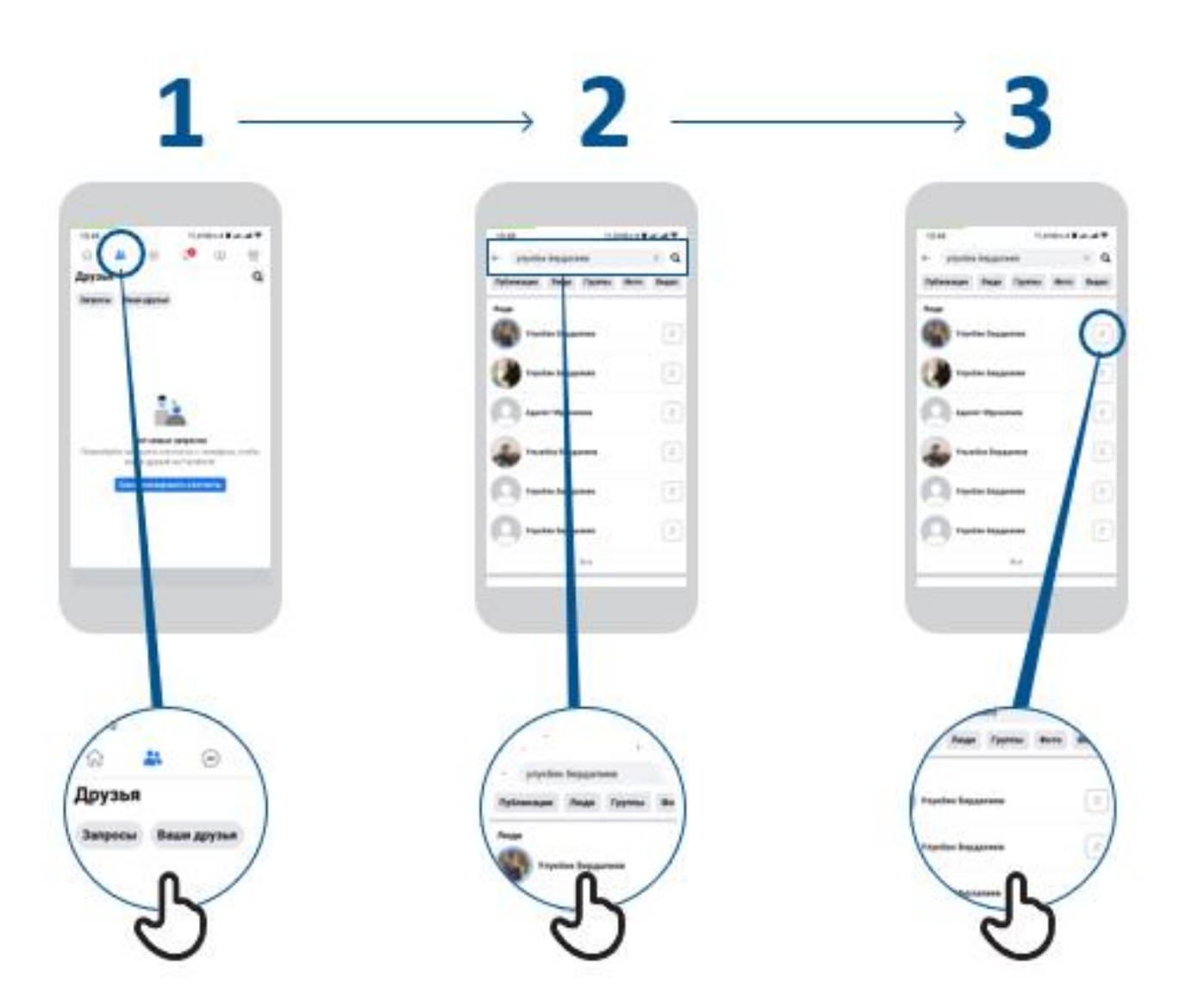

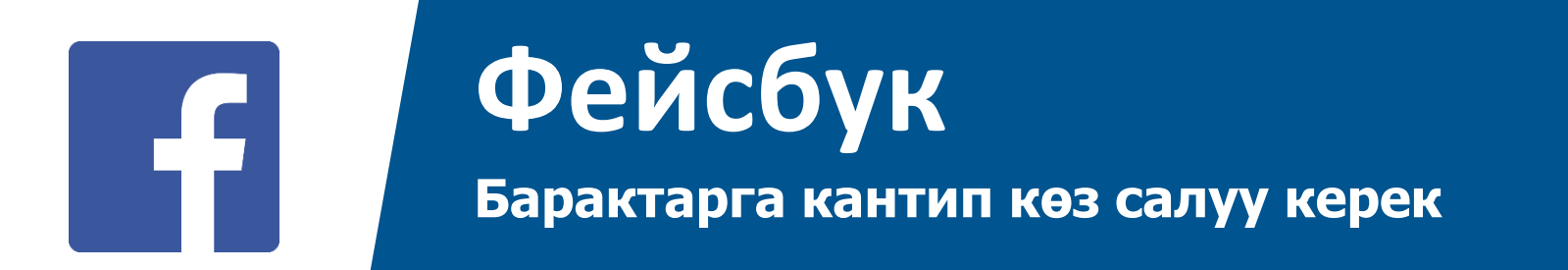

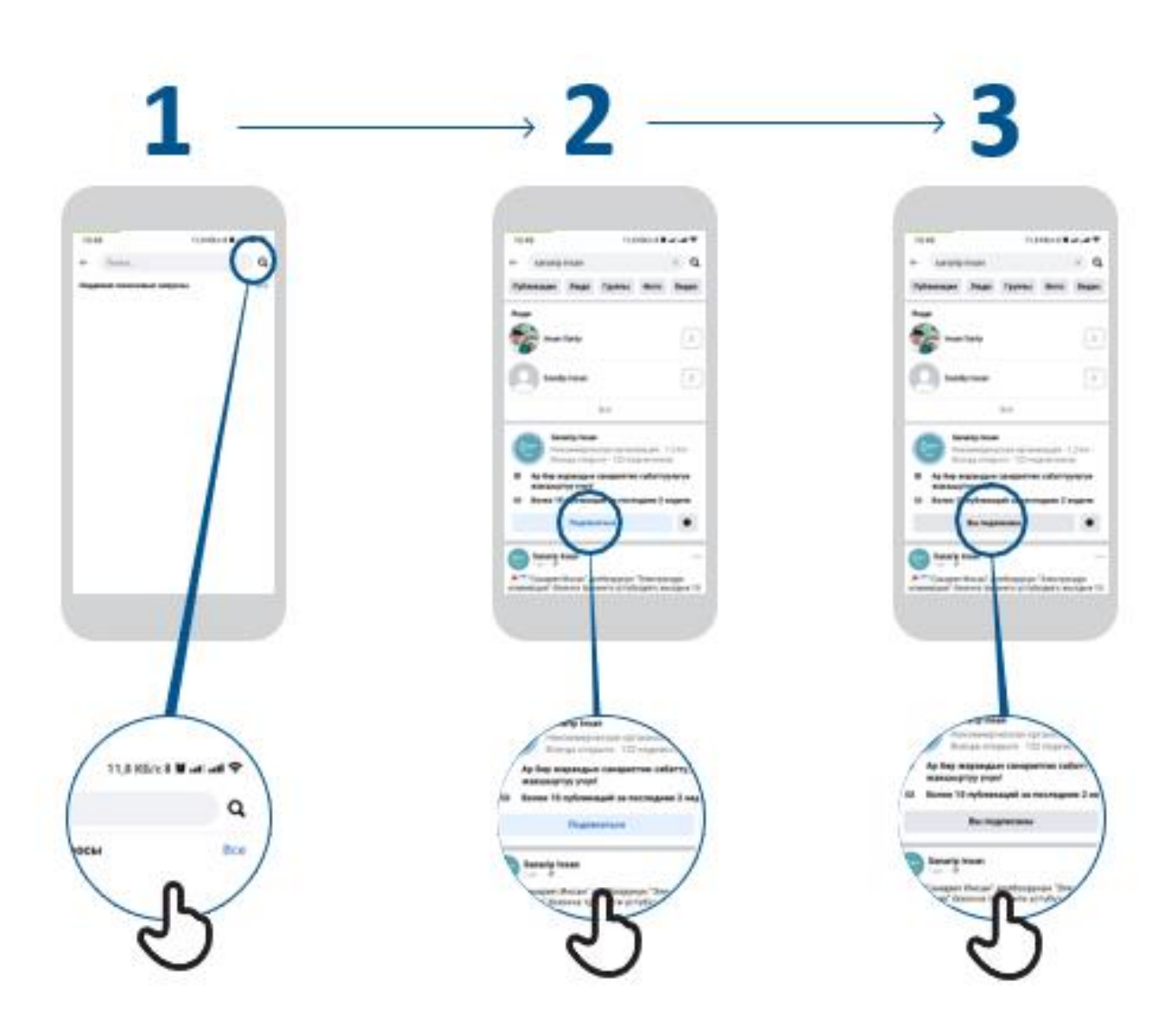

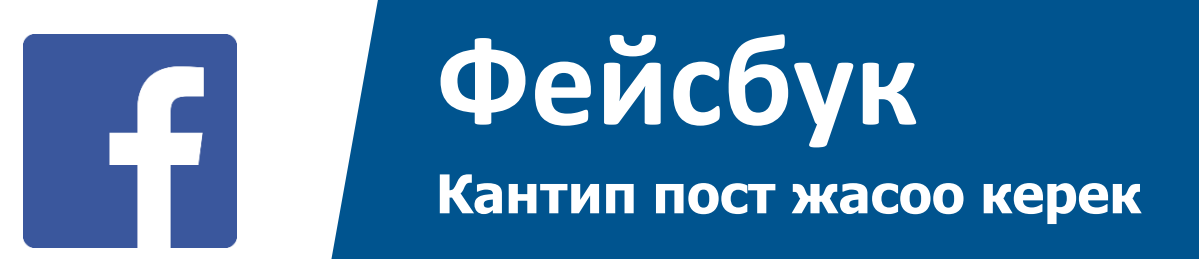

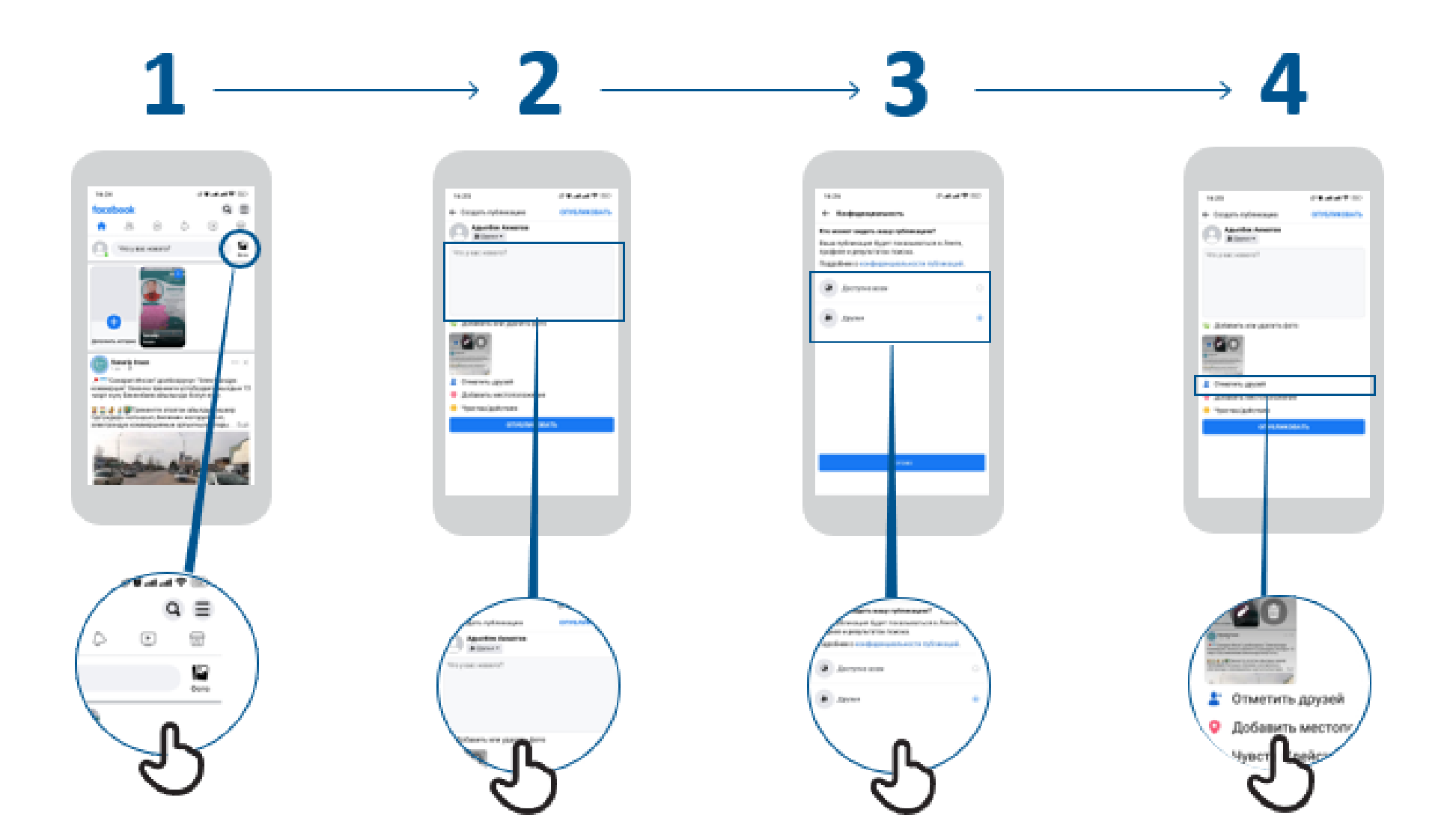

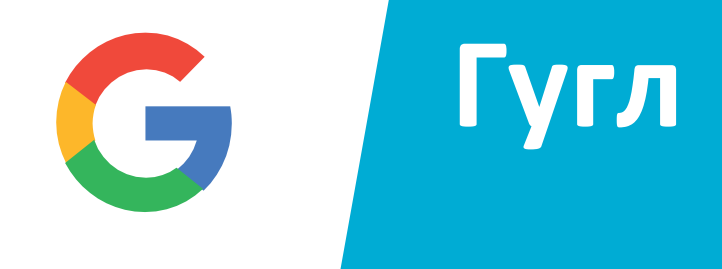

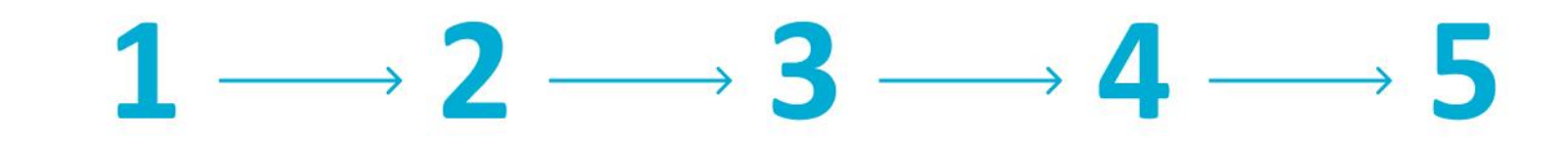

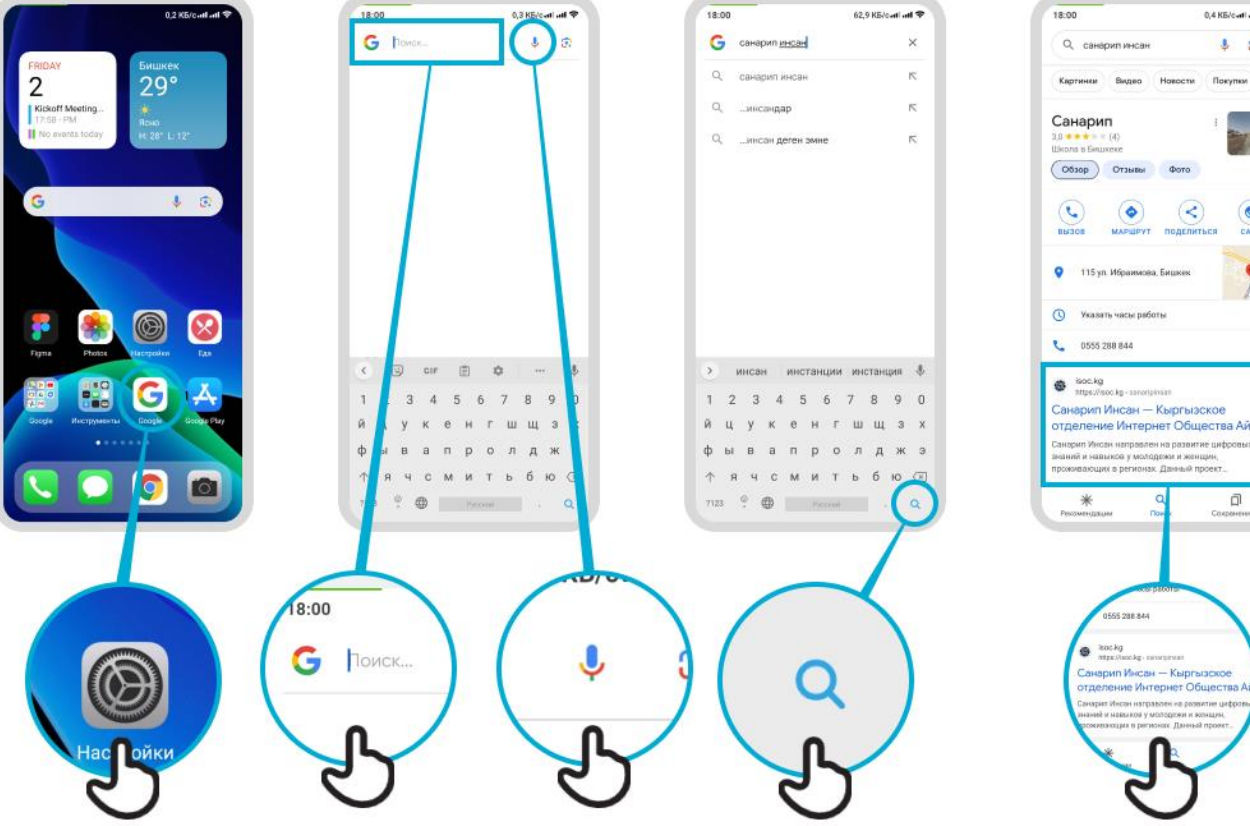

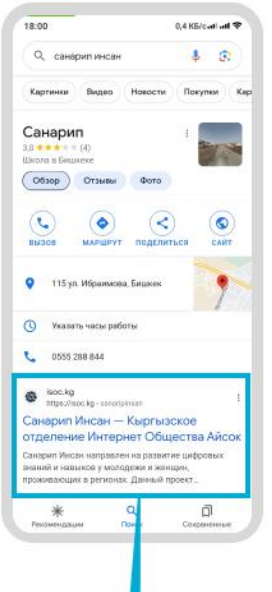

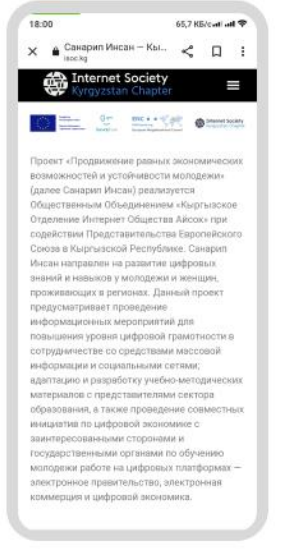

 **Как использовать**

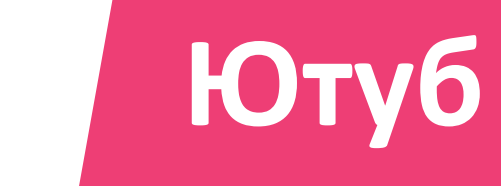

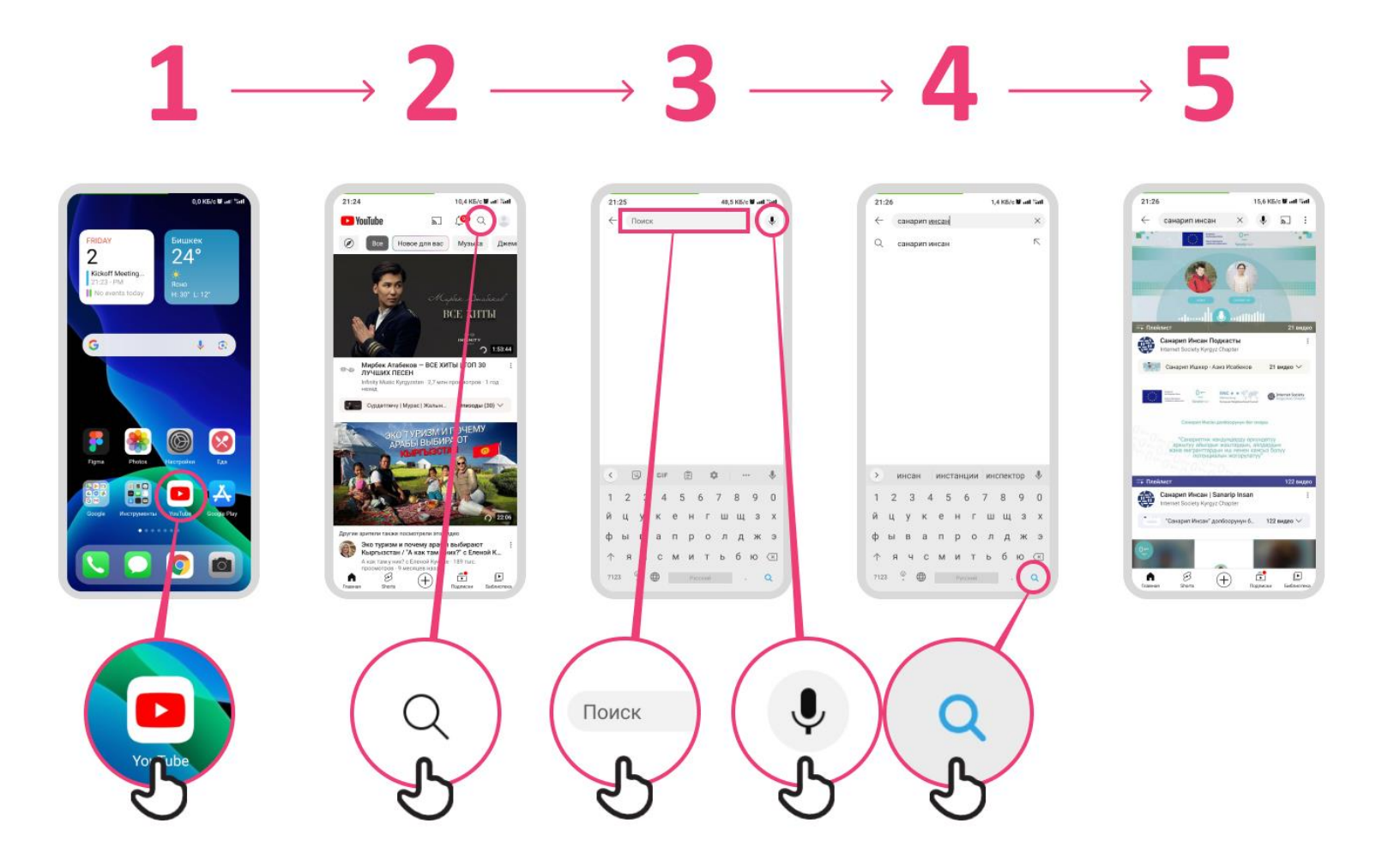

## **Gmail'да кантип "бөгөттөө" керек**

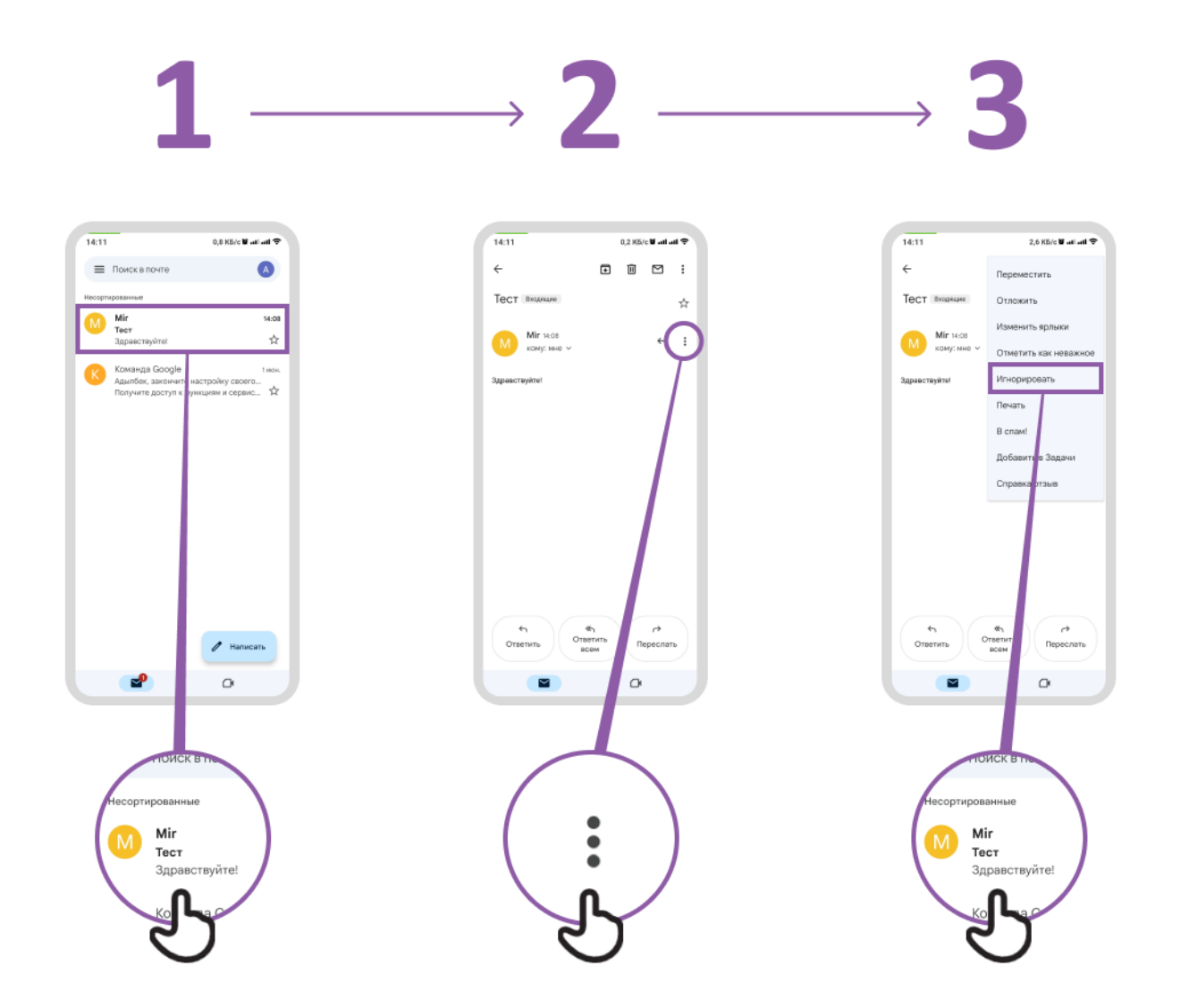

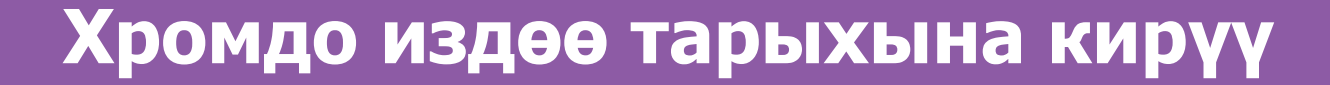

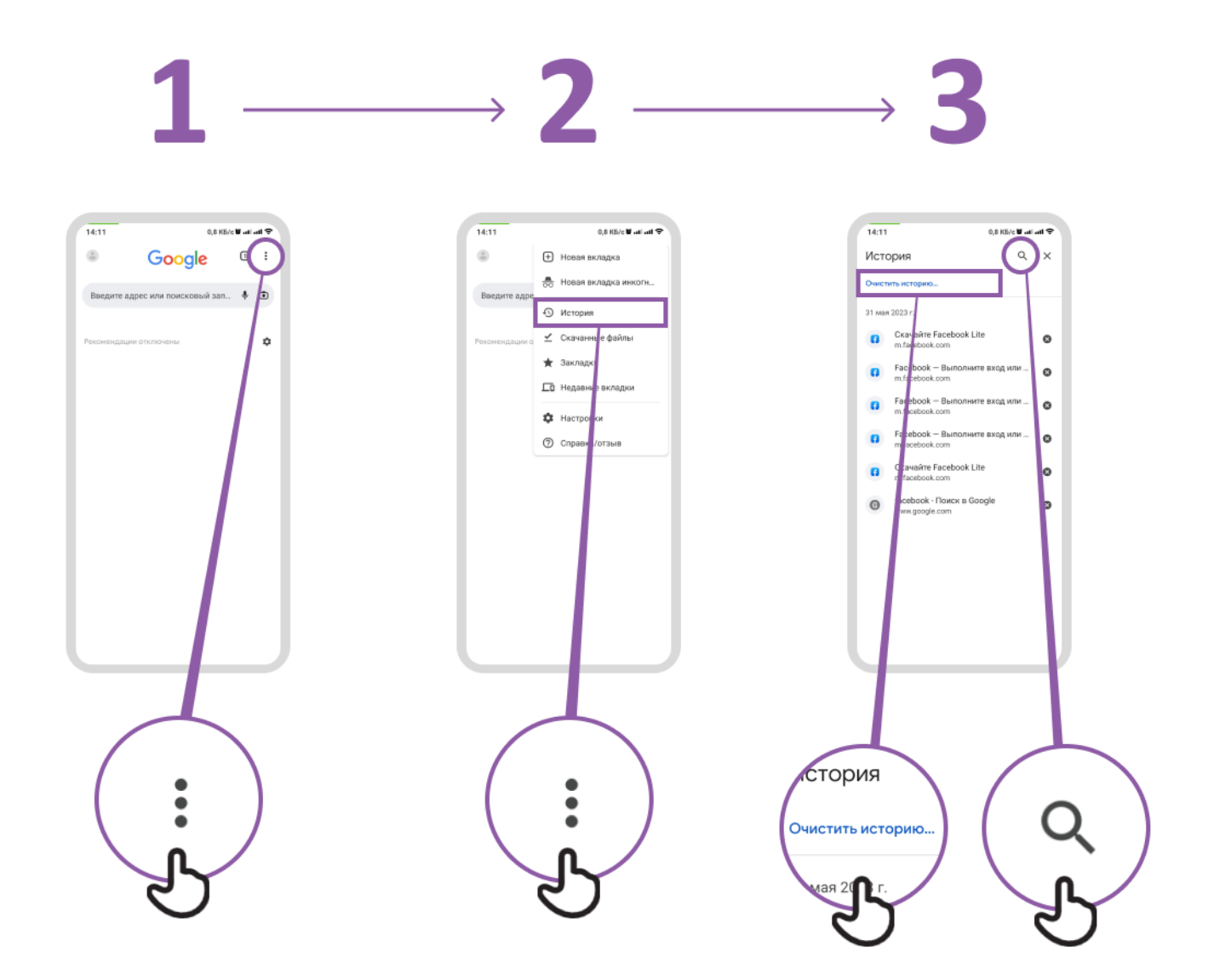

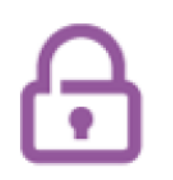

### **Ата-энелик козомол орнотуу Плей Маркетте башкаруу элементтери**

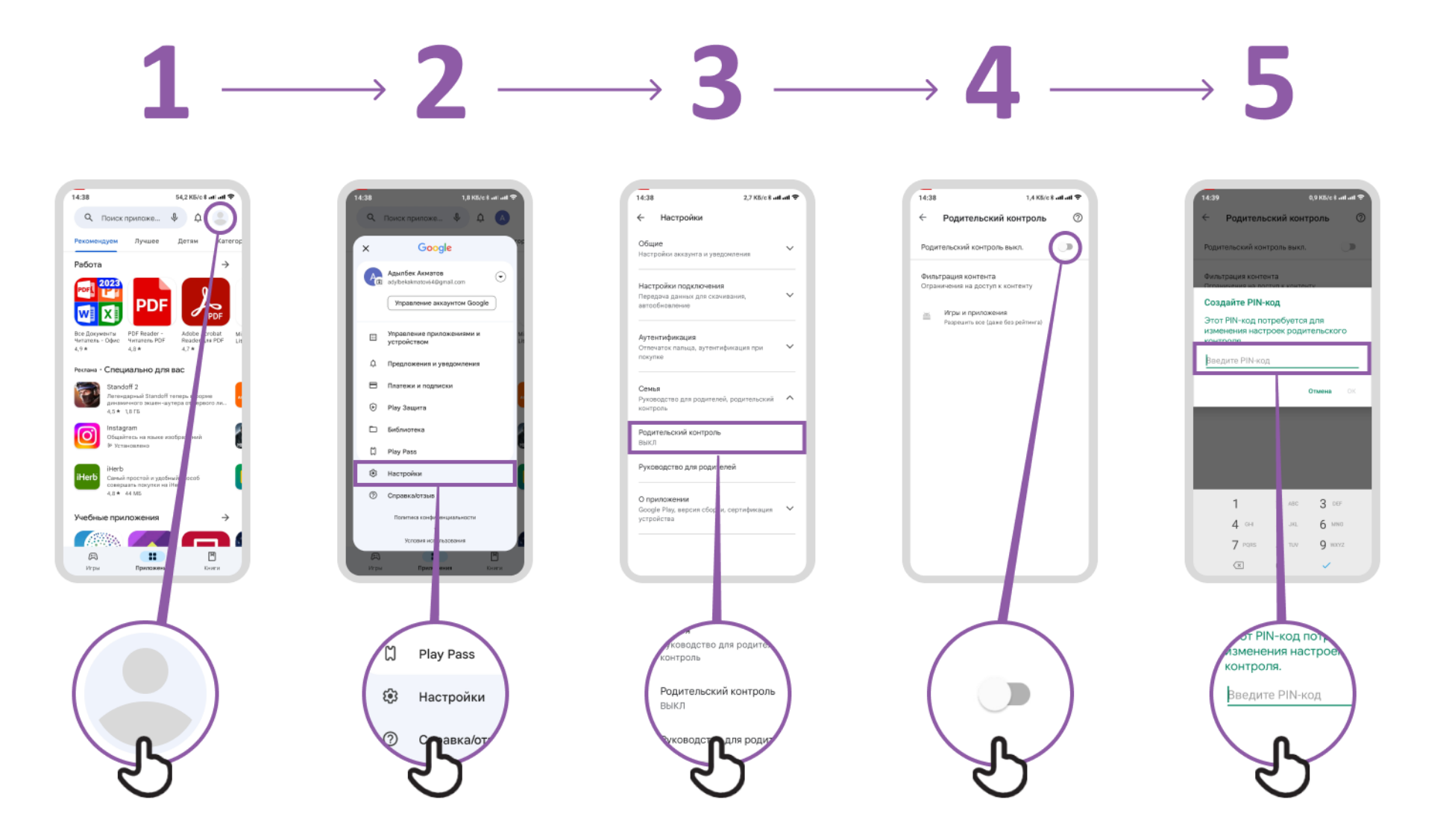

## **Фейсбук баракчасы боюнча кабарлоо**

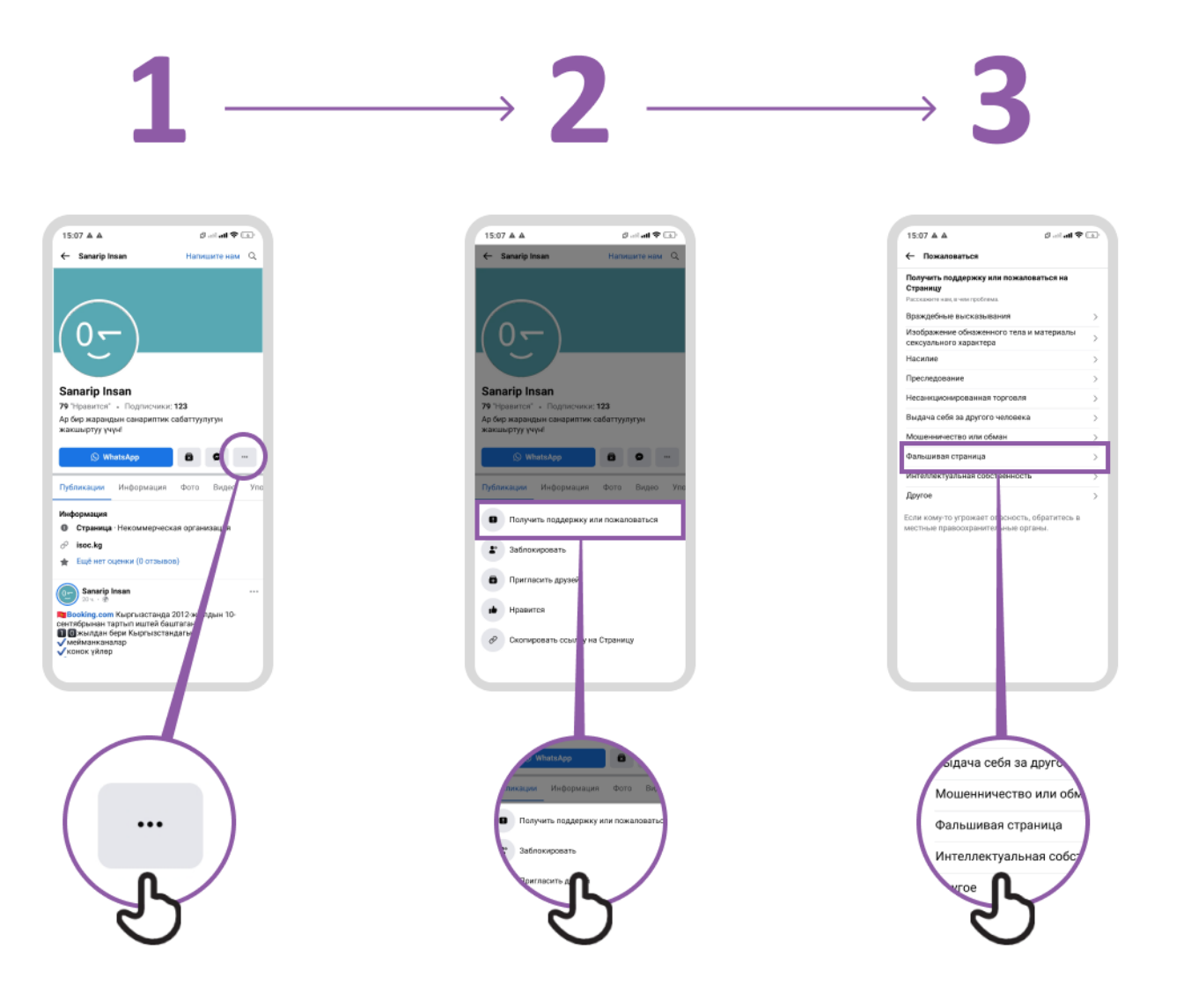

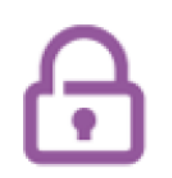

## **Фейсбук та кантип "бөгөттөө"**

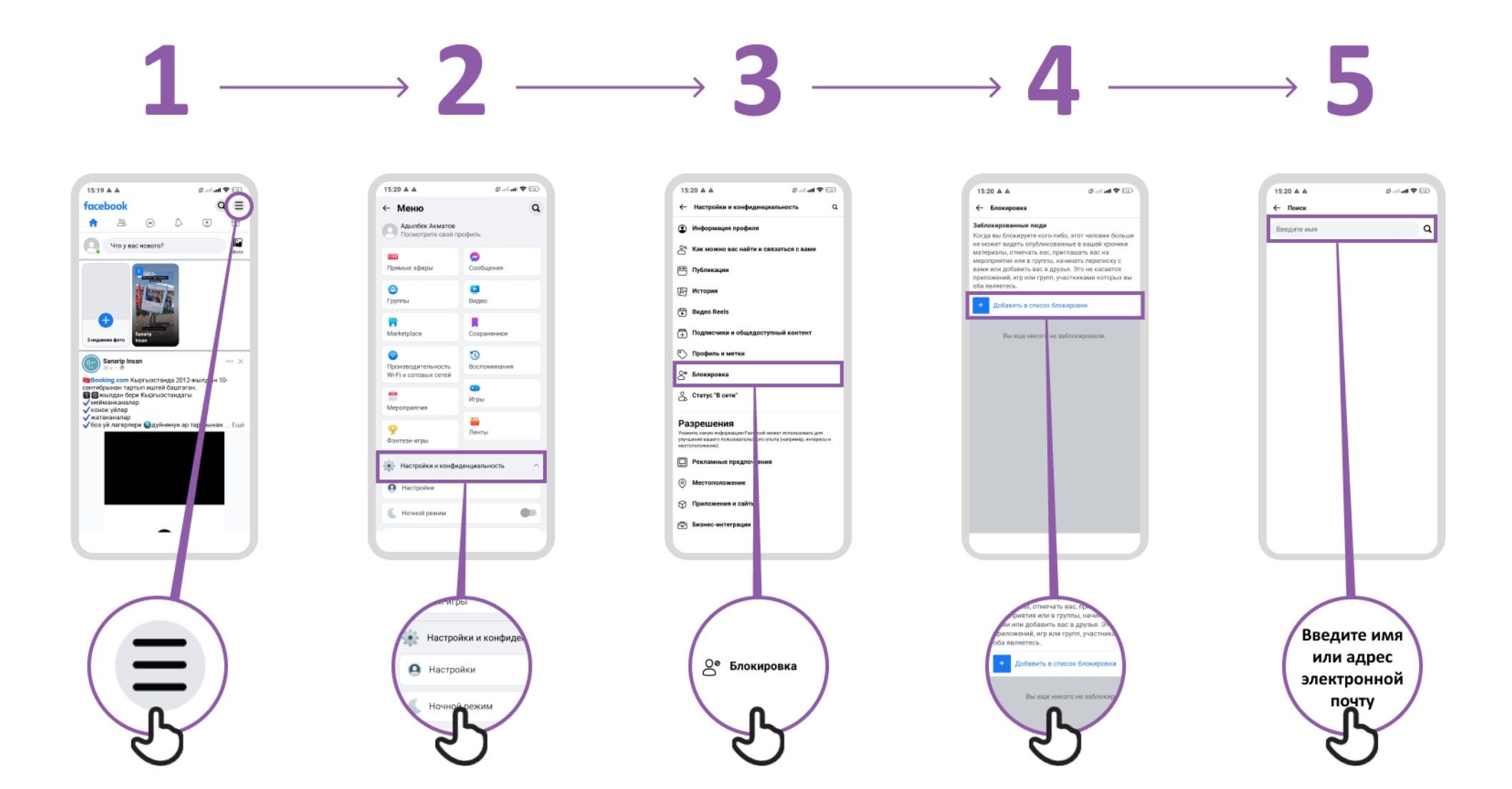

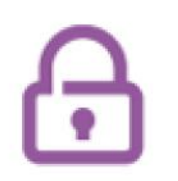

## **Ютуб да видео боюнча кабарлоо**

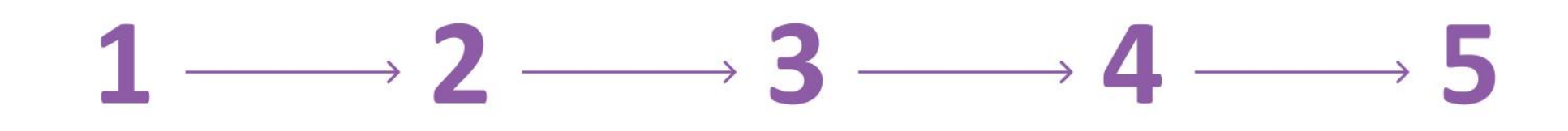

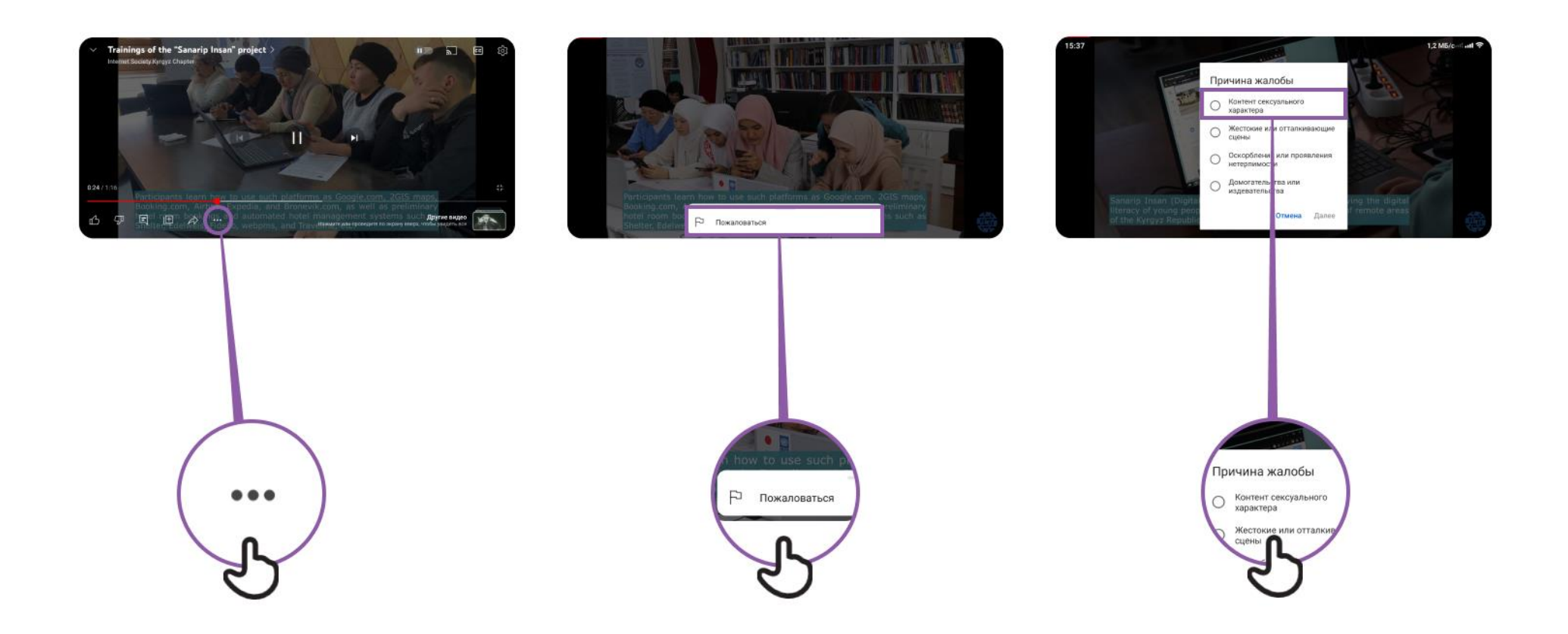

#### **Жалган маалымат**

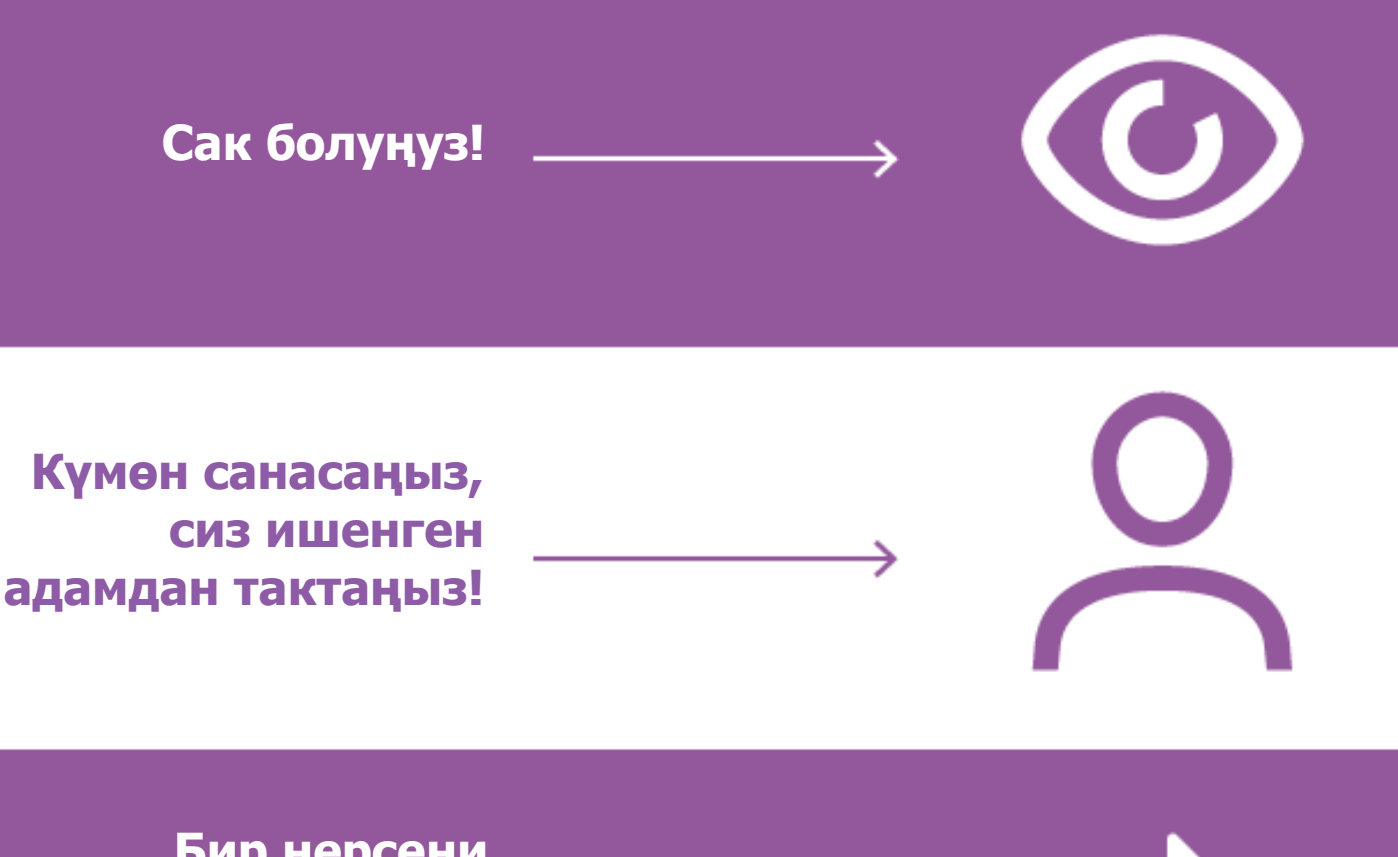

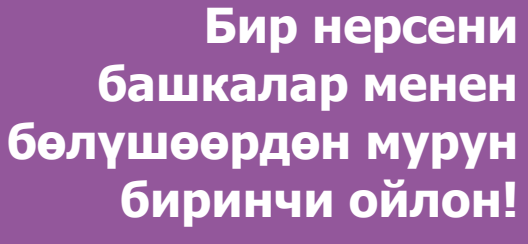

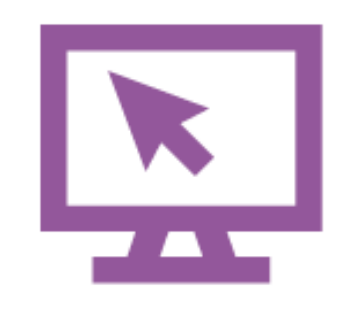

**Башка сайттарды да текшер**

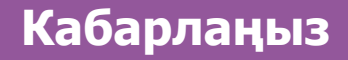

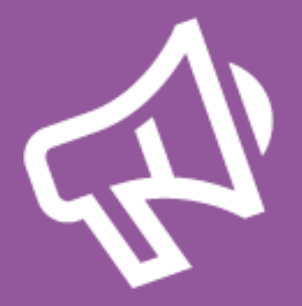

#### **Мобилдик акча деген**

**эмне**

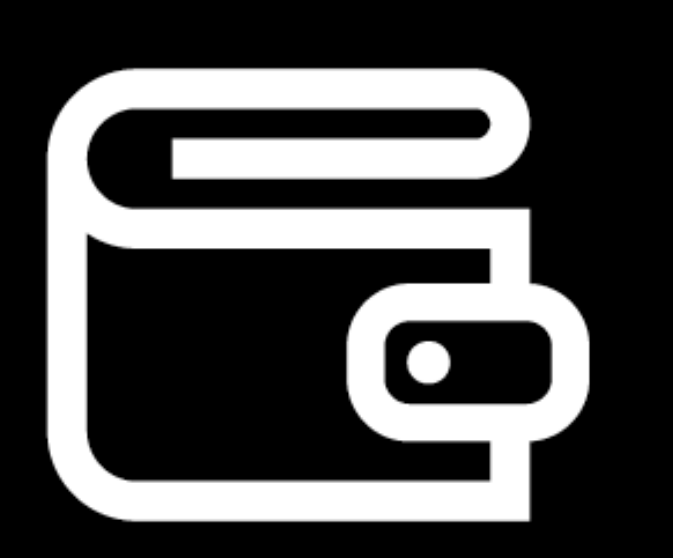

**Телефонуңузда капчыгыңыз болгон сыяктуу**

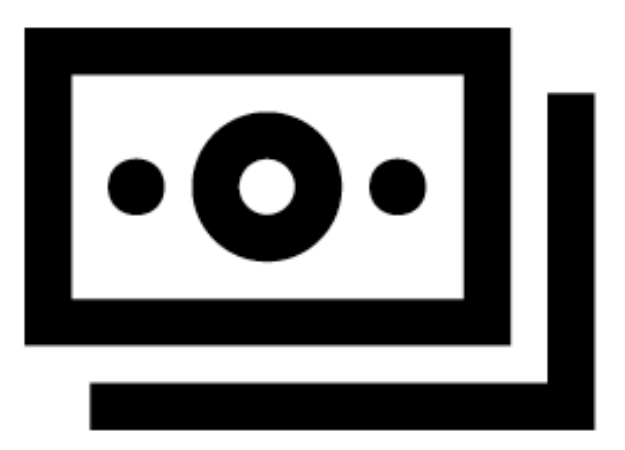

**Мобилдик акча эсеби агентиңиздин жардамы менен накталай акчаны депозитке салып же алса болот**

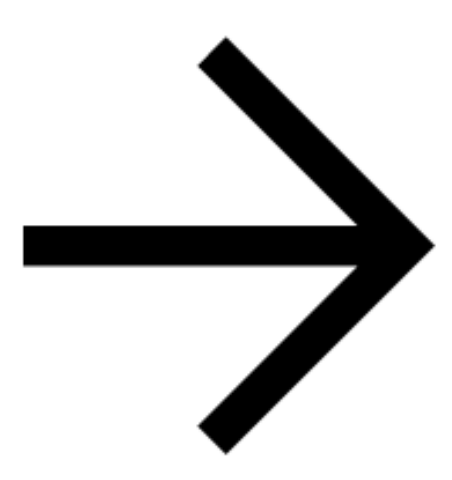

**Сиз башка адамдарга акча жөнөтүп, төлөмдөрдү жүргүзүп, товарлар үчүн акча төлөй да аласыз.**

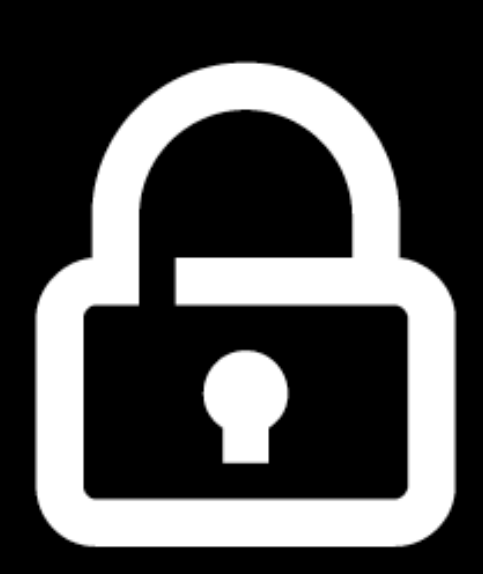

**Сиз PIN номериңиз менен гана аккаунтуңузга кире аласыз**

#### **Мобилдик акча эсебине катталуу**

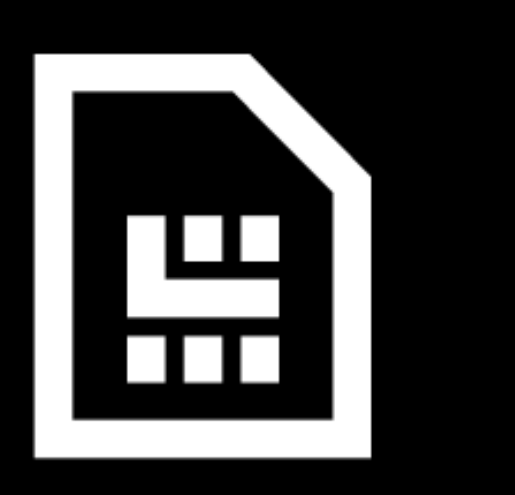

**Сизге мобилдик акчага катталууга операторуңуз жардам бере алат жана сизге SIM карта керек**

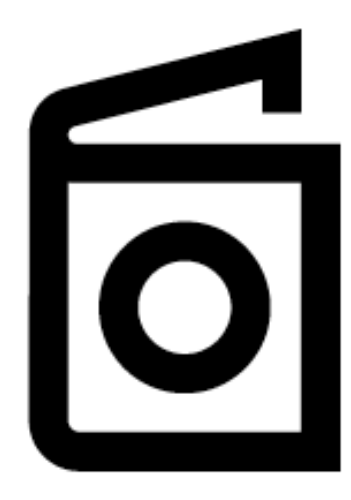

**мобилдик акчаны колдонуу үчүн, сиз өздүк маалыматыңызды далилдешиңиз керек**

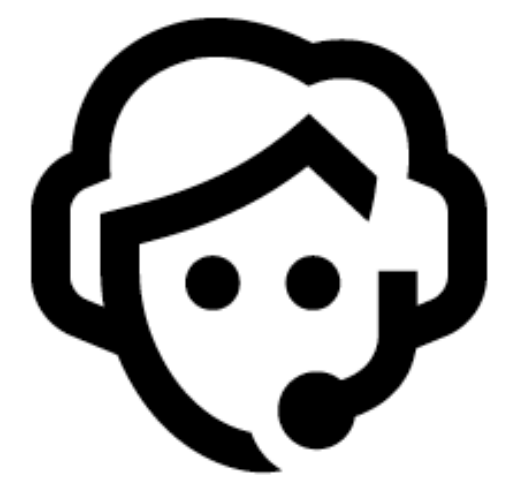

**Сиз мобилдик эсебиңизге накталай акча салып же алуу үчүн ар дайым мобилдик агентиңизге кайрылууңуз керек**

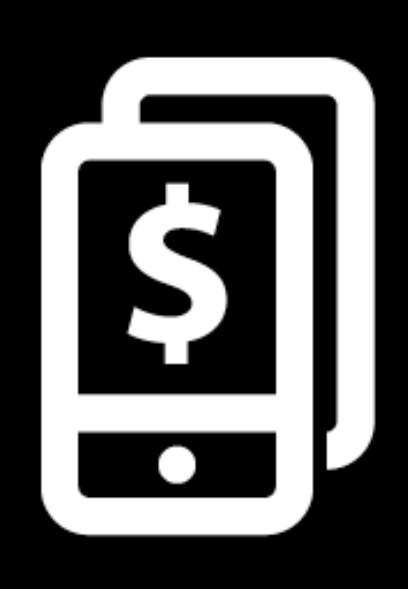

**Бул кадамдар аткарылгандан кийин, сиз мобилдик акча эсебиңизди колдоно баштасаңыз болот!**

#### **Мобилдик акча менен сиз эмне кыла**

**аласыз**

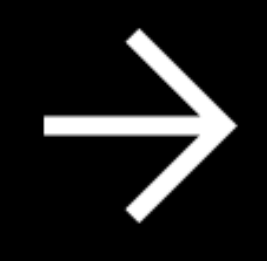

**Үй бүлөөңүзгө же досторуңузга акча жөнөтө аласыз**

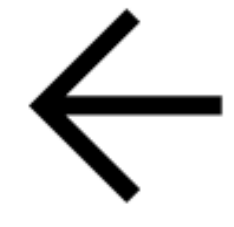

**Үй бүлөөңүздөн же достуруңуздан акча кабыл ала аласыз**

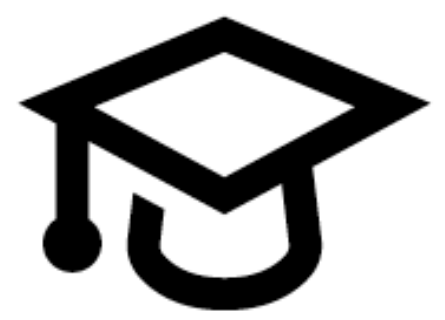

**Мектеп үчүн жана башка төлөмдөрдү жүргүзө аласыз**

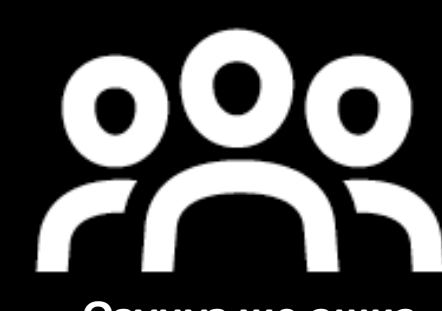

**Өзүңүз же ашка адамдар үчүн эфир убактысын сатып** 

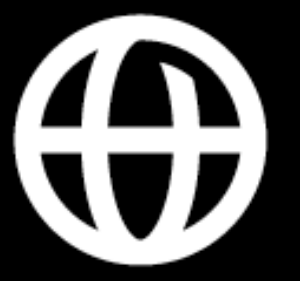

**Башка өлкөдөгү үй-бүлөө мүчөлөрүңүздөн жана достордон акча кабыл алуу же жөнөтүү**

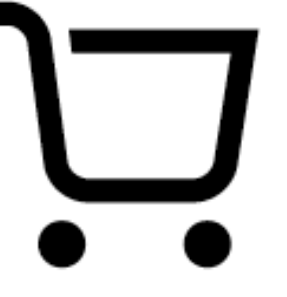

**Ар кандай кызматтарга жана товарларга акча төлөө**

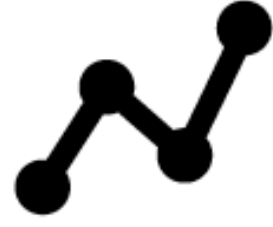

**Акчаңыздын үстөк пайызын алсаңыз болот**

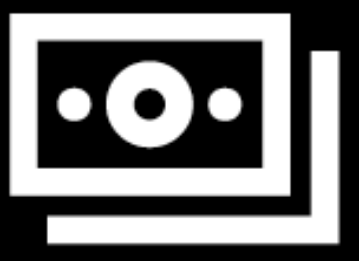

**Насыя алсаңыз болот**

**Мобилдик телефонду колдонуу учурунда коопсуздукту сактоо**

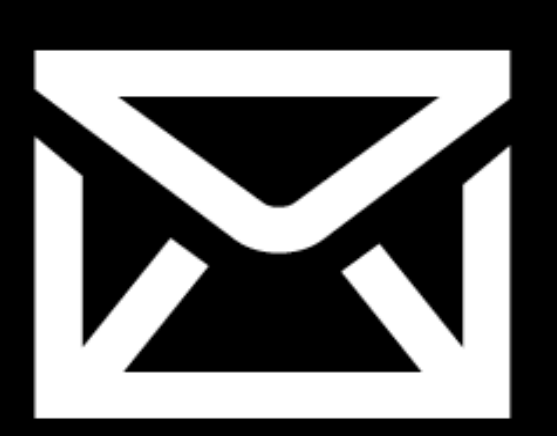

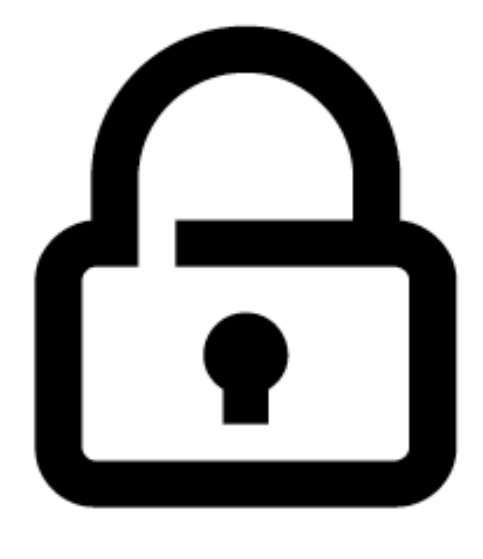

## **Билдирүү**

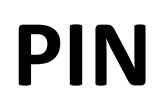

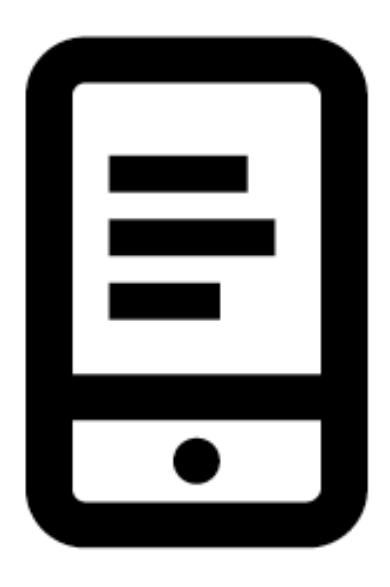

**Телефон**

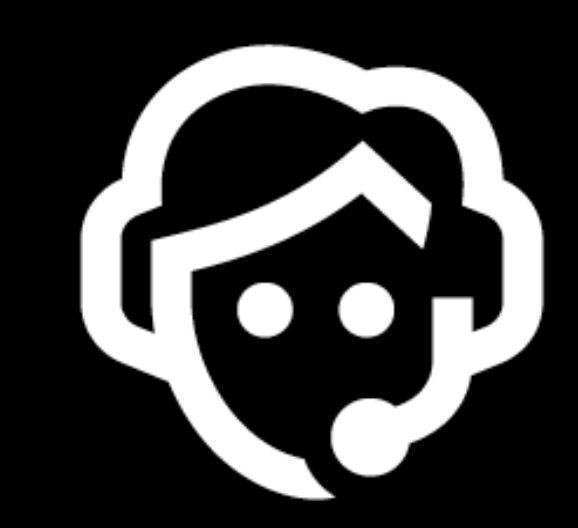

**Агенттер**

#### **Мобилдик акча жөнүндө билүү үчүн 5**

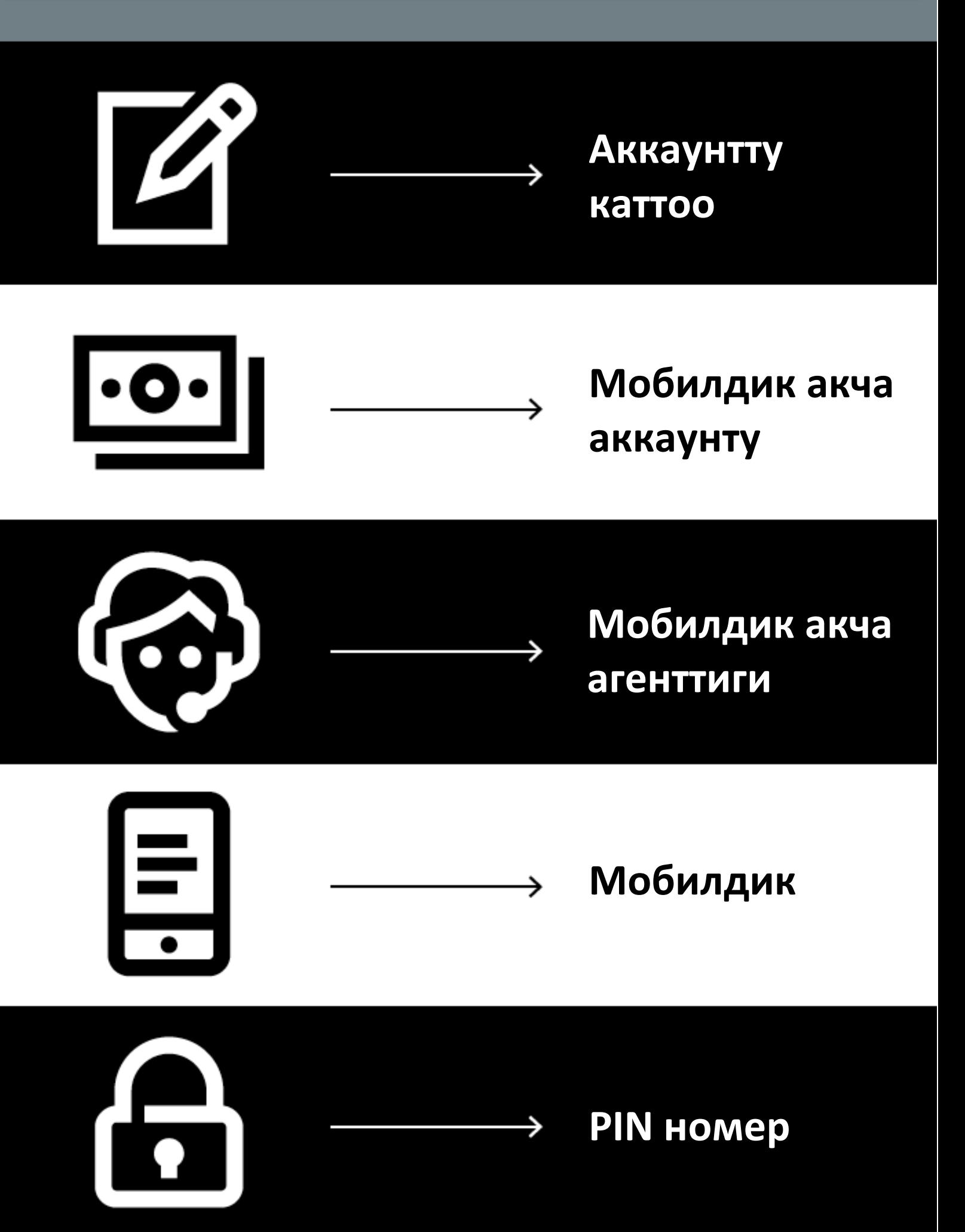

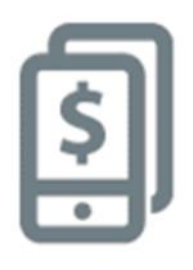

## Телефонуңуз менен досуңузга акча жөнөтүү

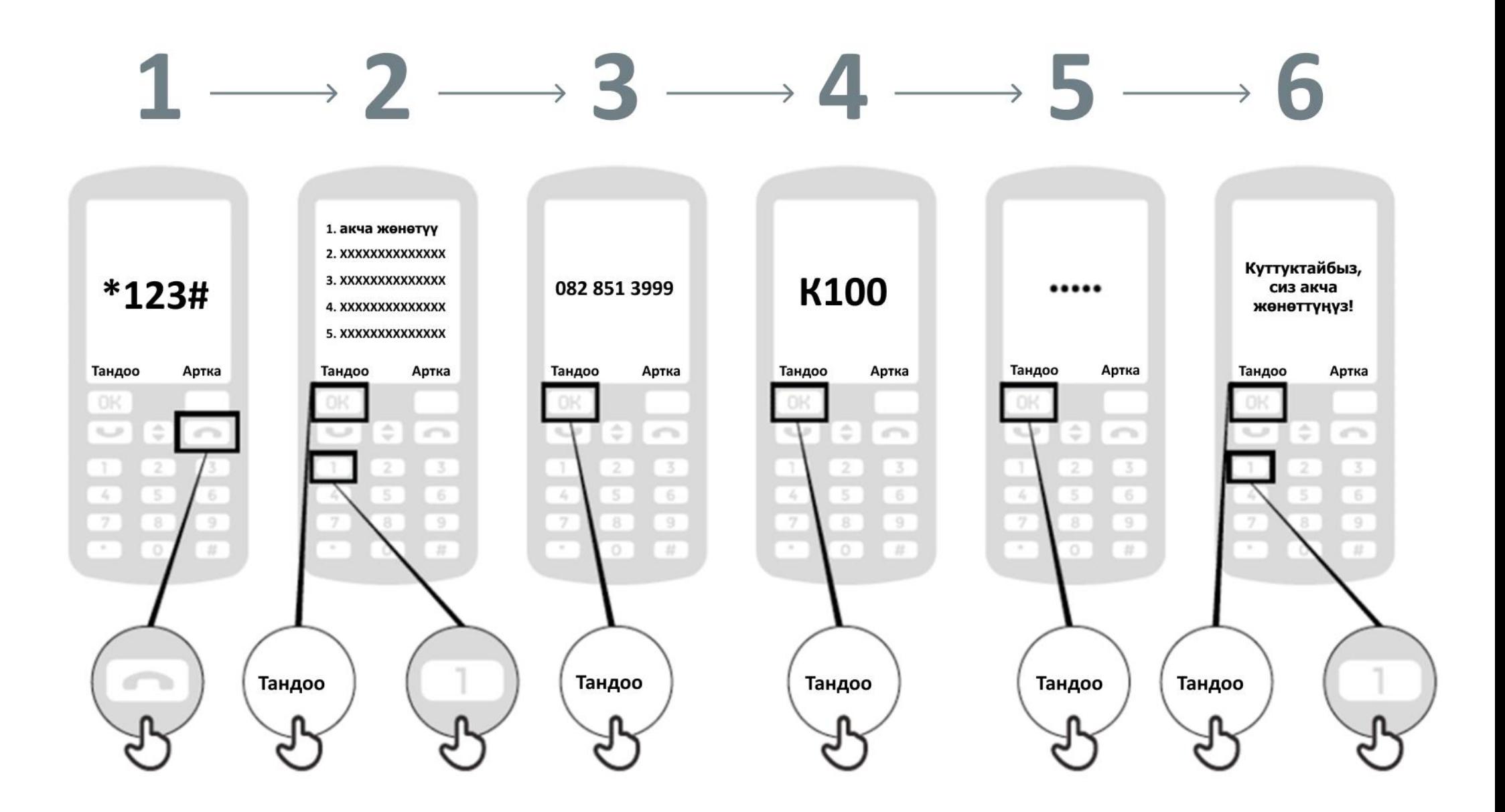

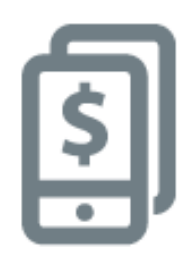

## **Мобилдик акча жөнүндө негизги 5 нерсени билүү**

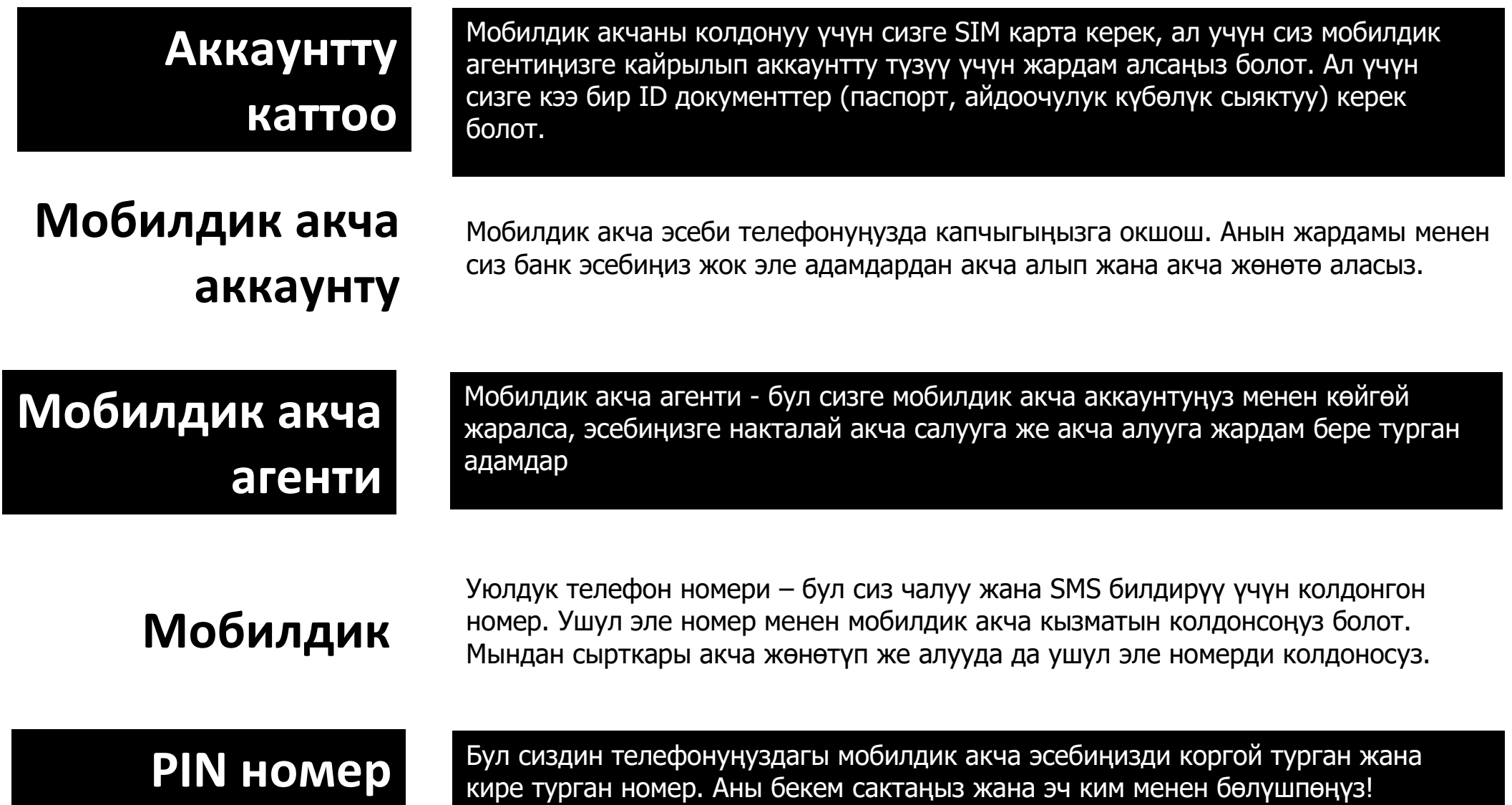

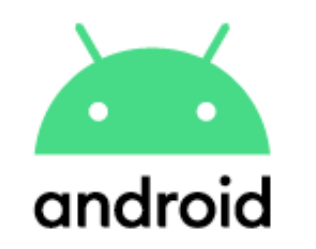

## **Play Store дон тиркемелерди көчүрүү**

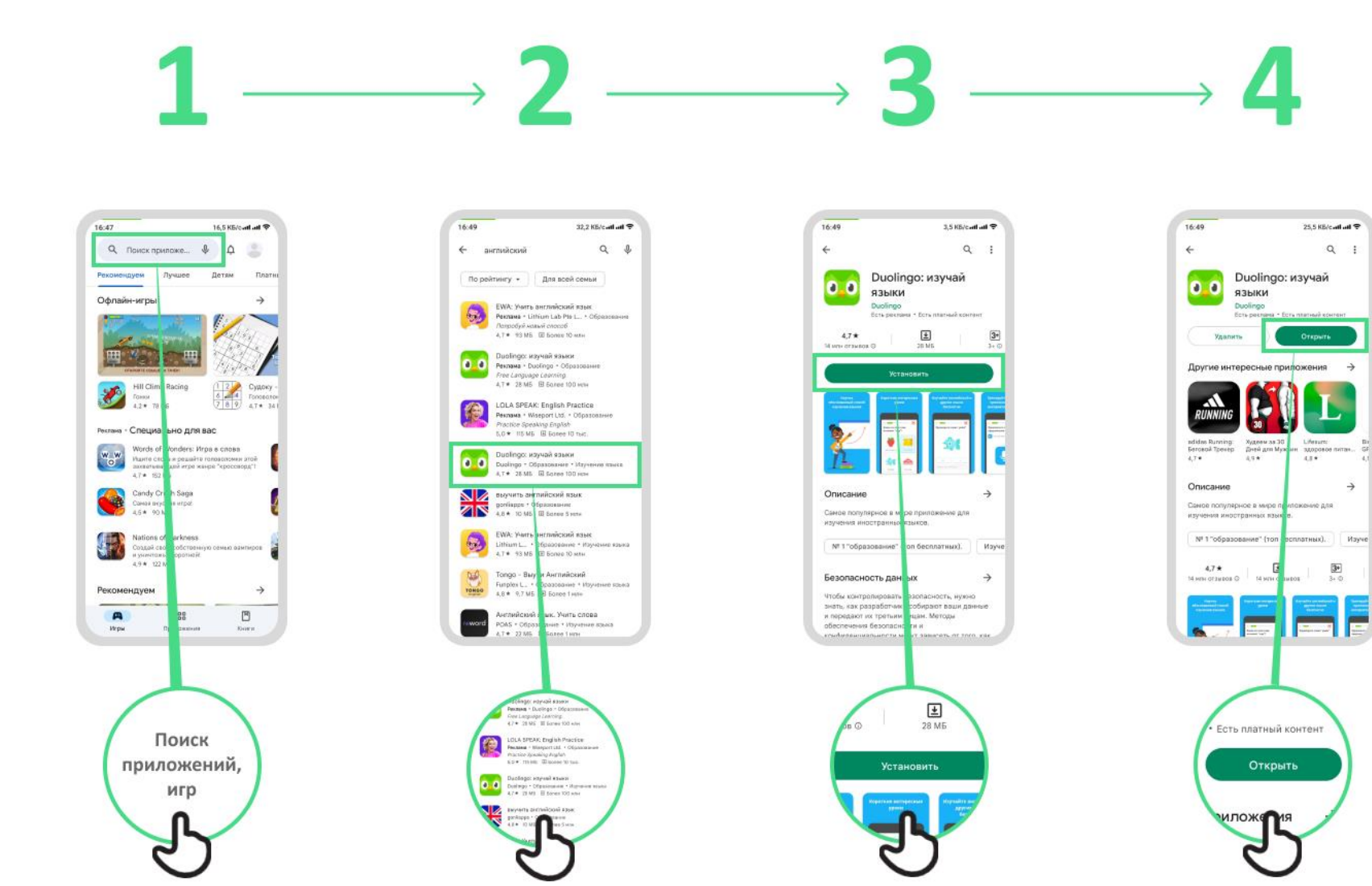

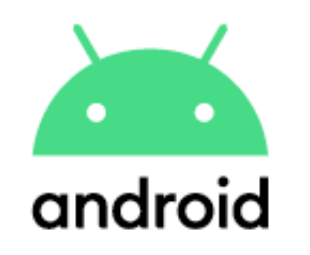

Создать аккаунт

## **Гугл аккаунтту түзүү**

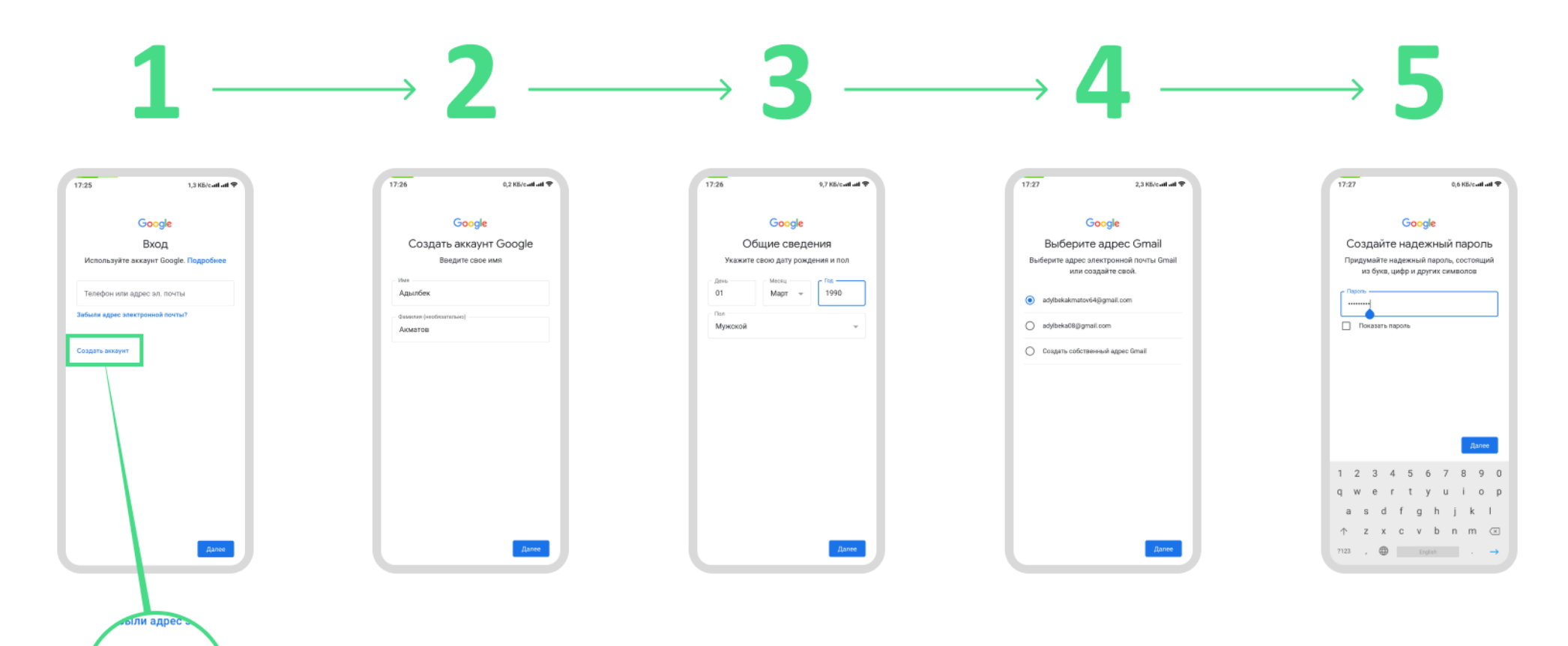

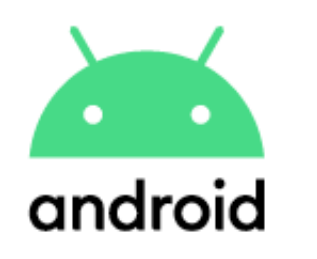

## **Wi-Fi**

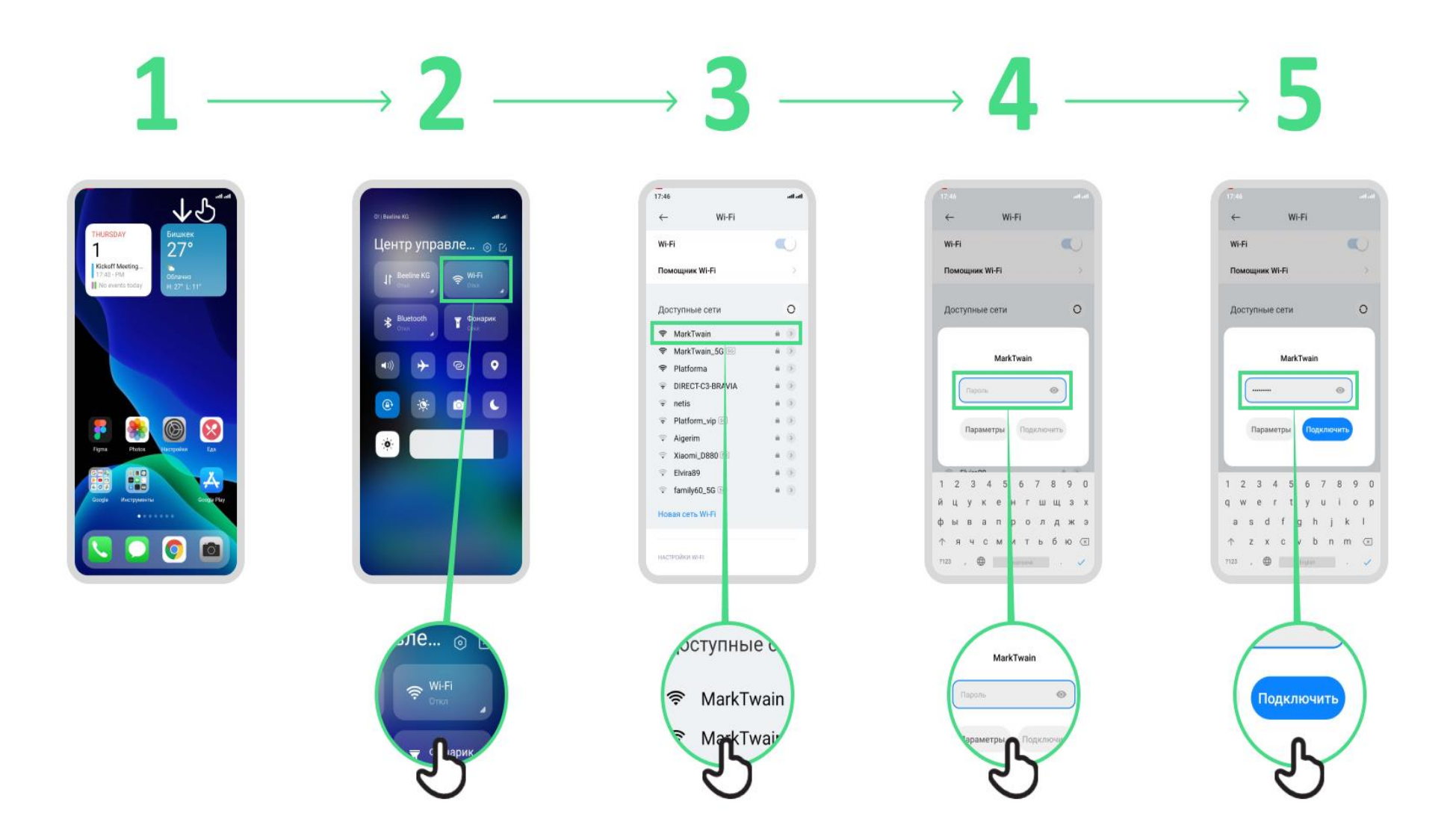

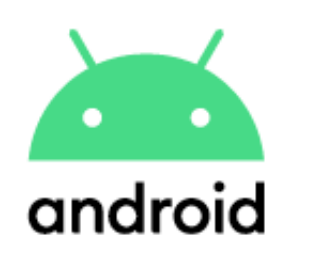

## **Хромду кантип колдонуу керек**

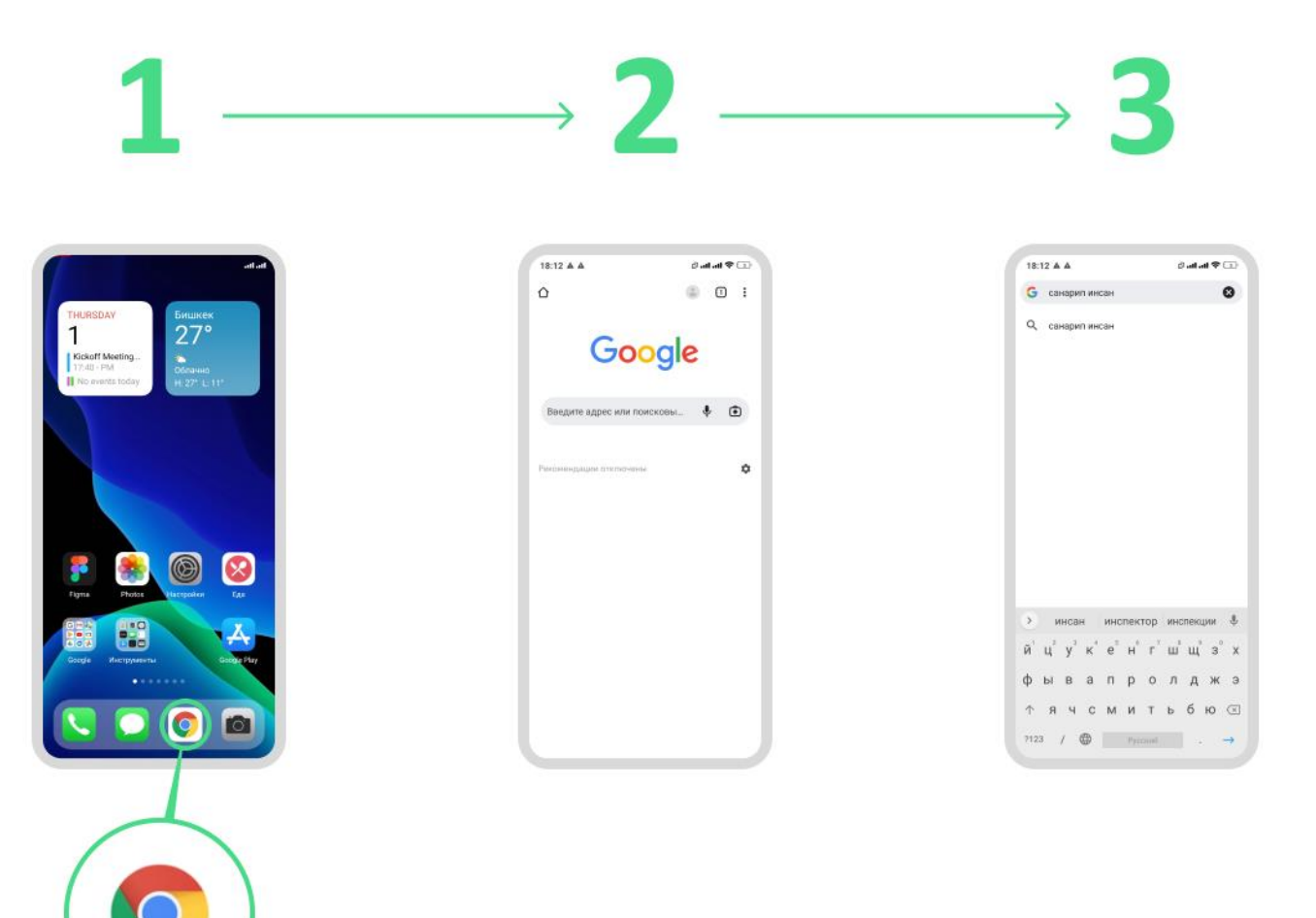

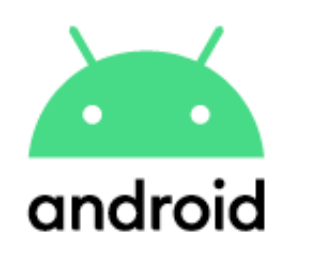

## **Gmail аркылуу кат жөнөтүү**

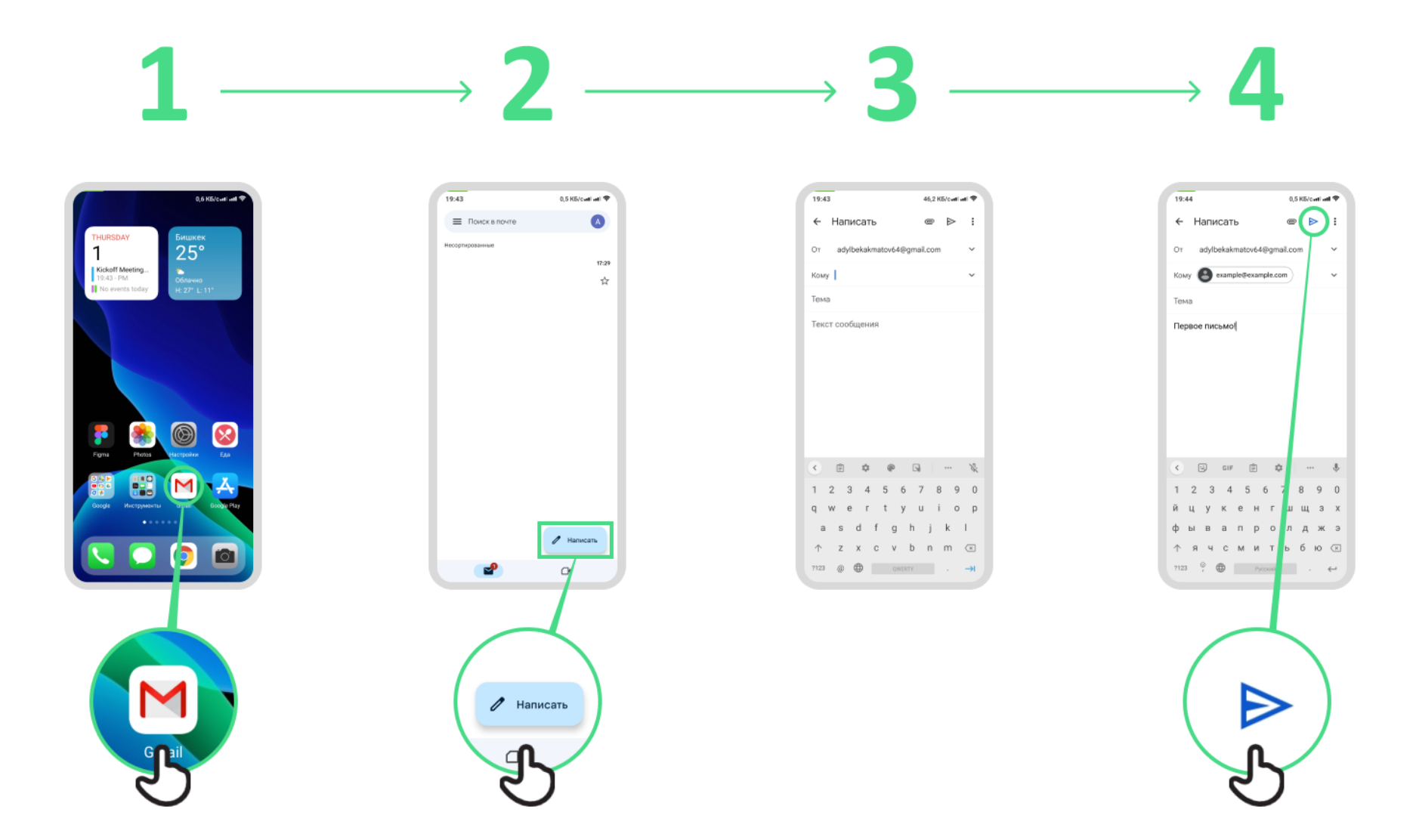

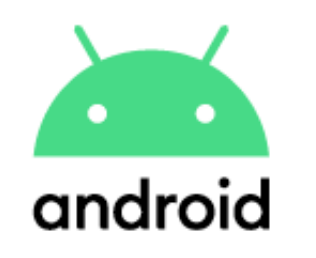

## **Маалыматты үнөмдөгүч**

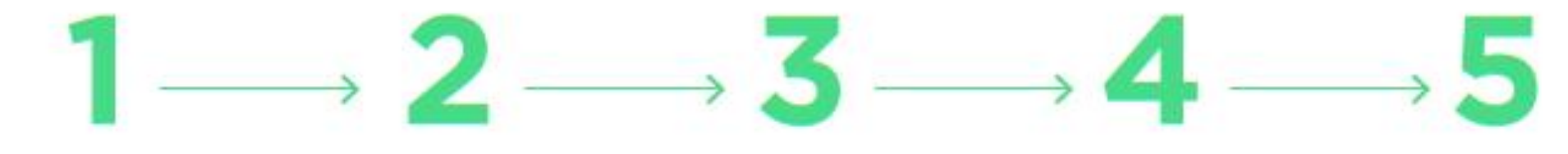

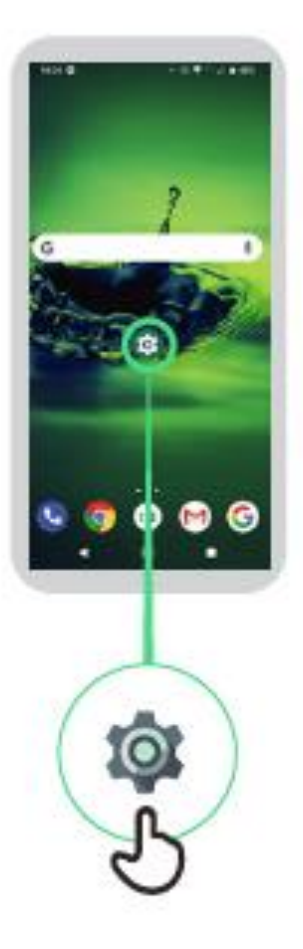

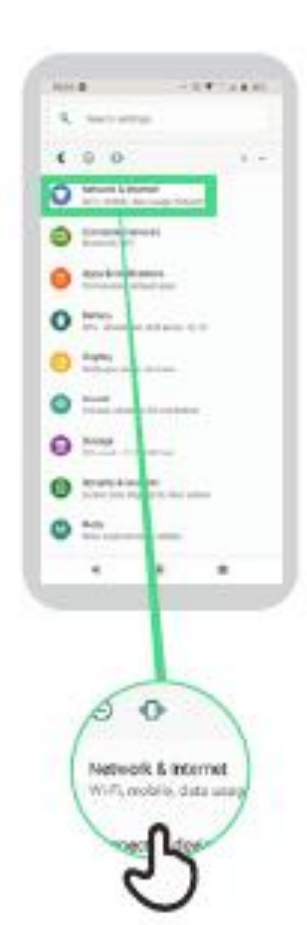

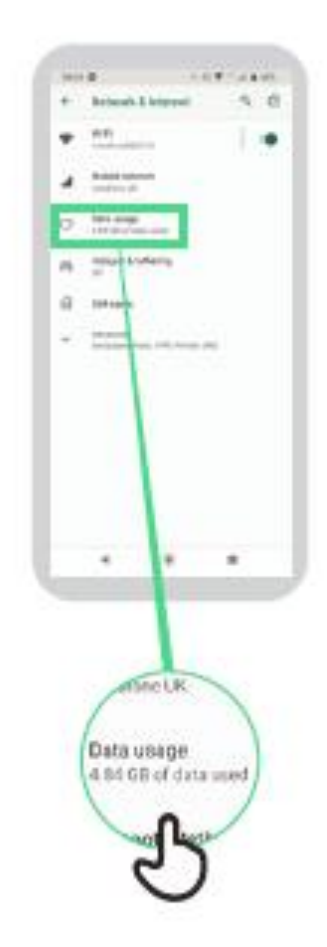

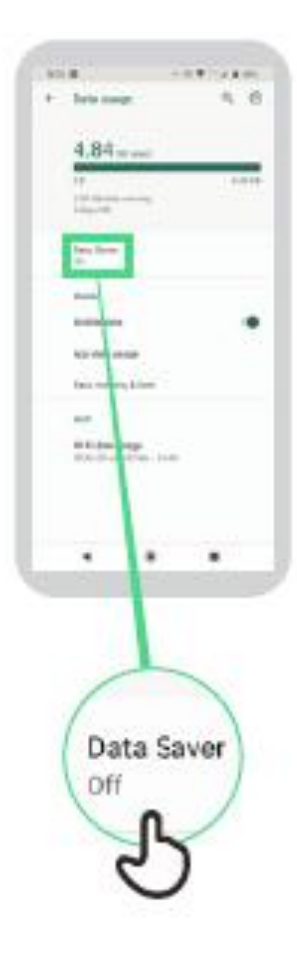

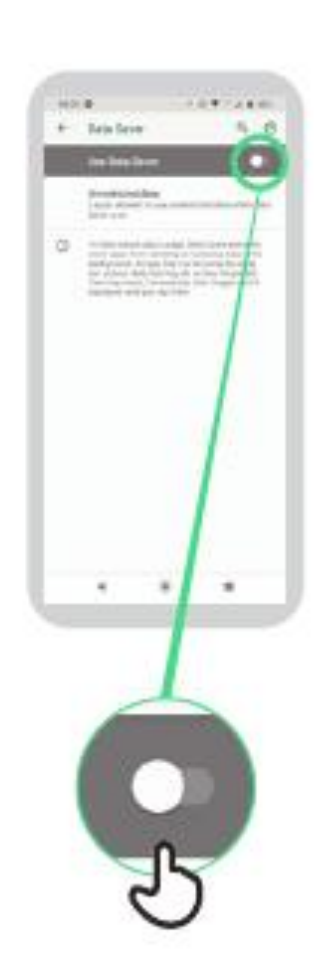

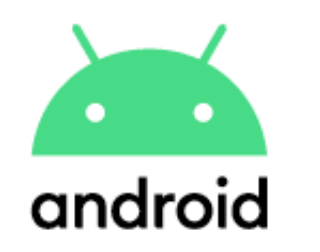

### **Батареяны үнөмдөө**

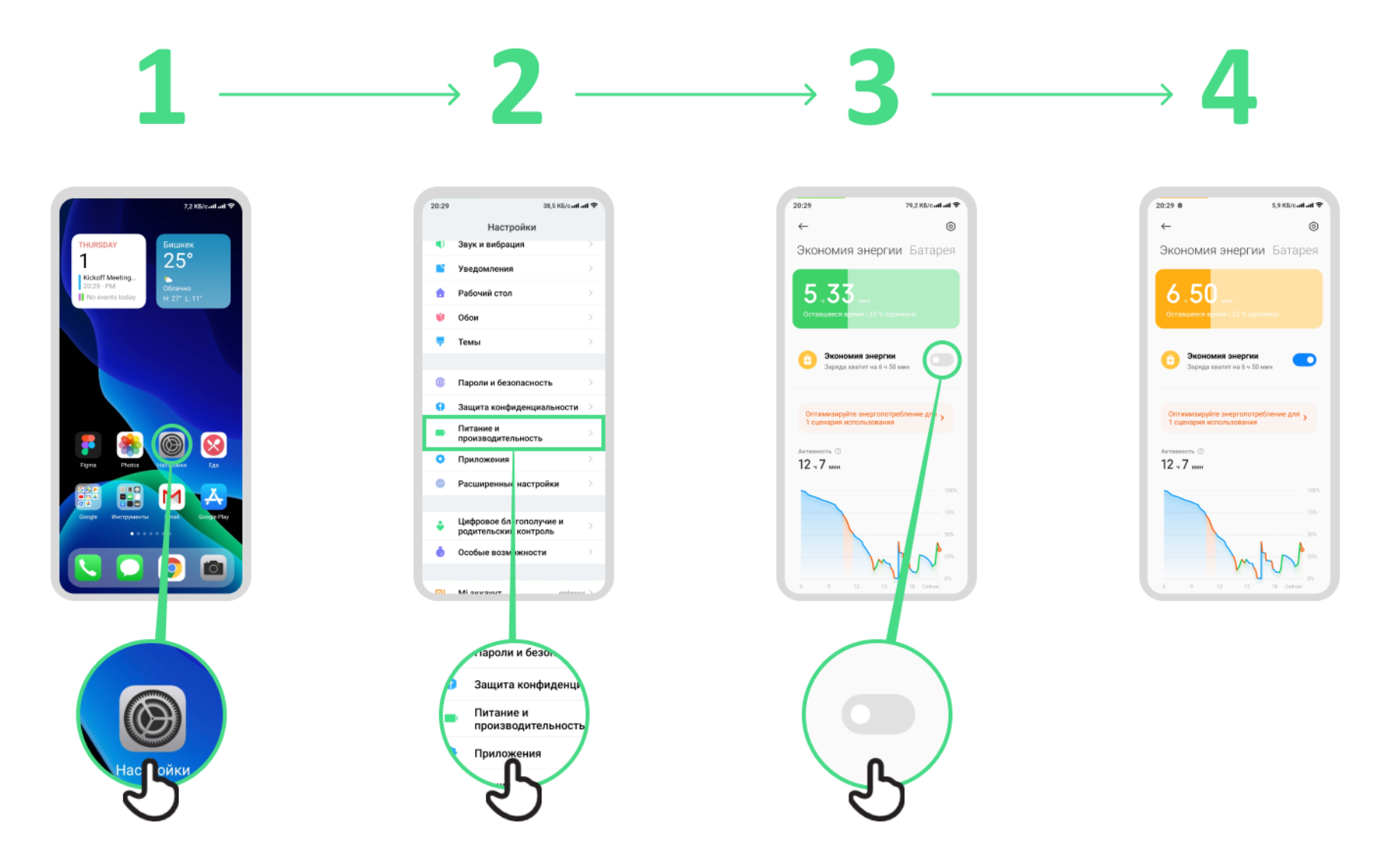

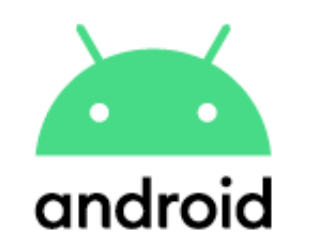

### **Түзмөк коопсуздугу**

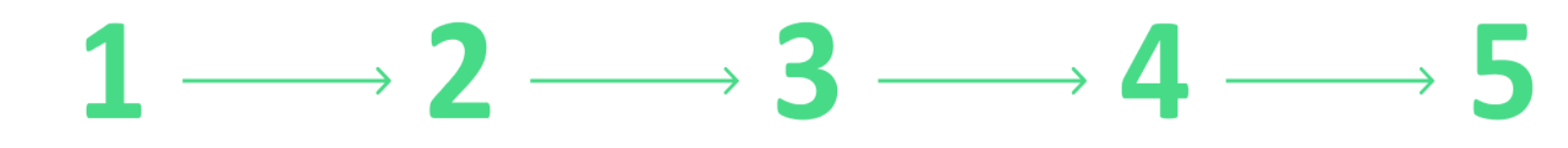

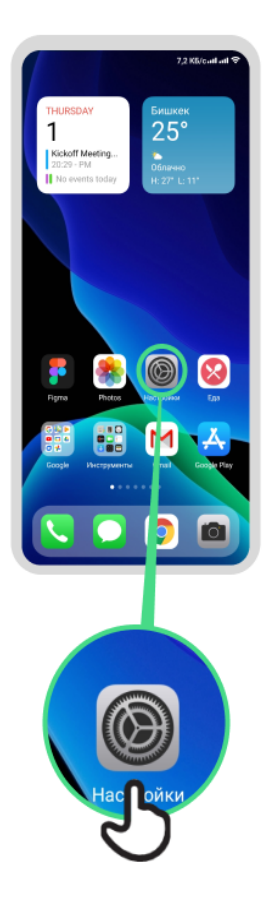

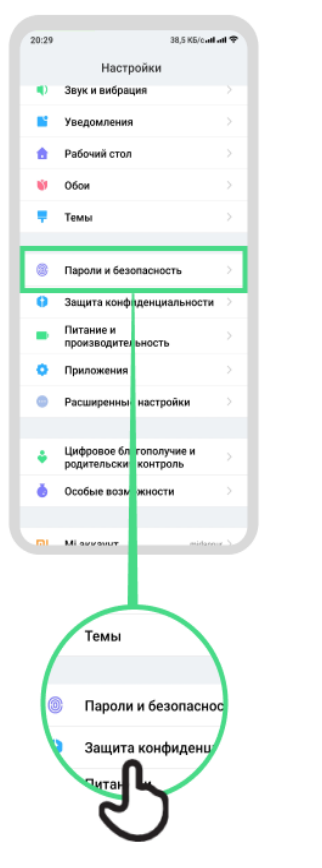

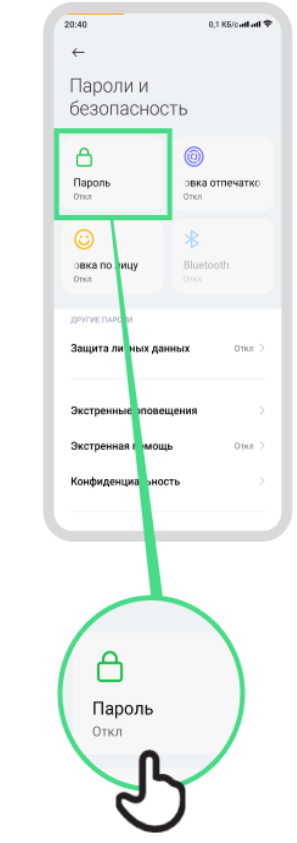

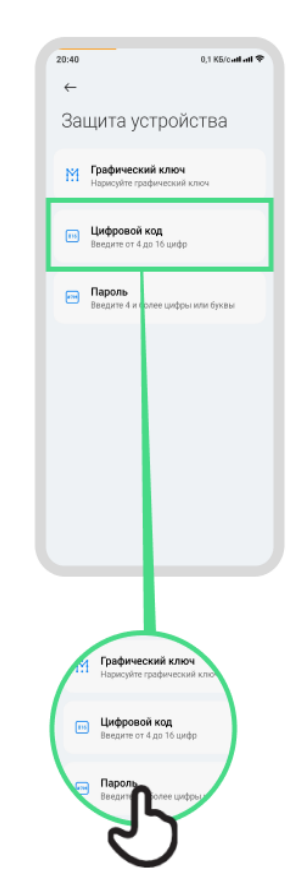

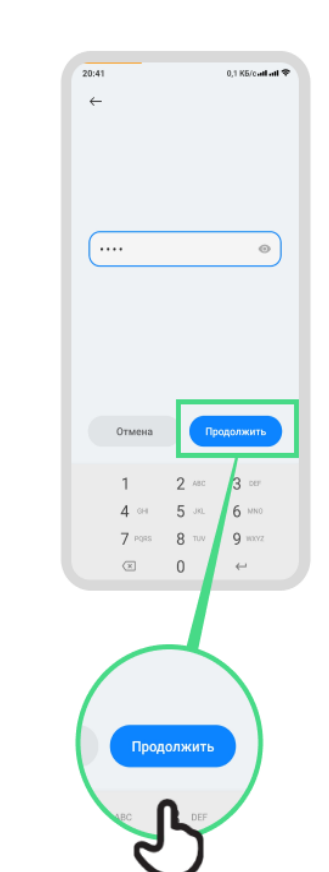

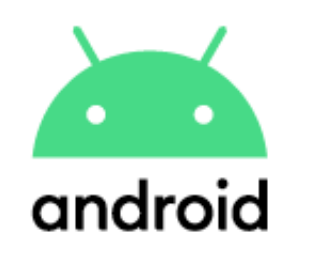

### **Гугл Ассистент**

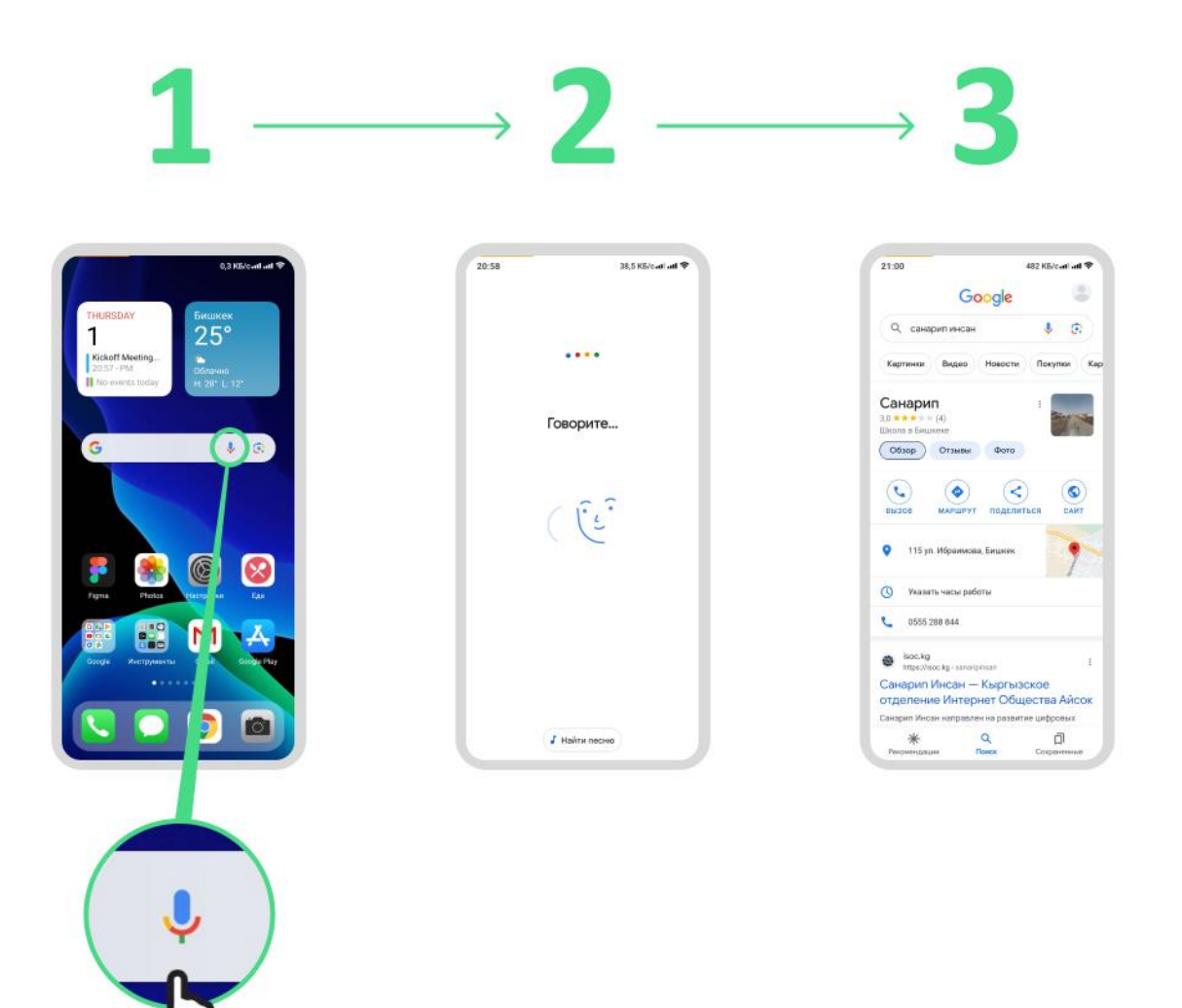

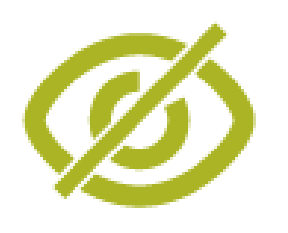

#### **Түстөрдү өзгөртүү жана оңдоо**

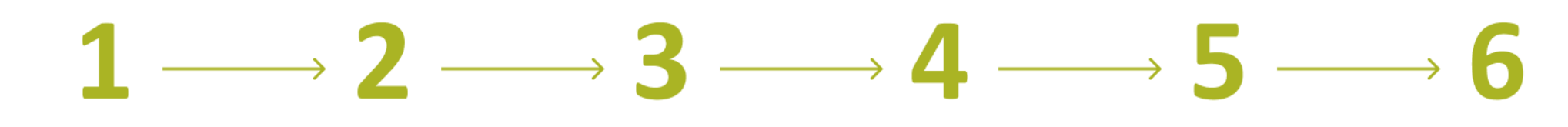

 $21:16$  %

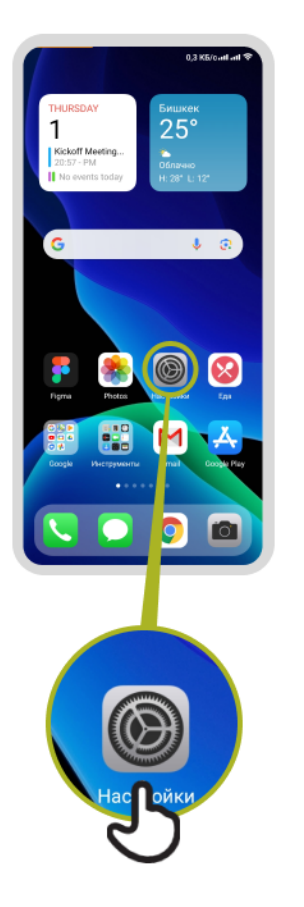

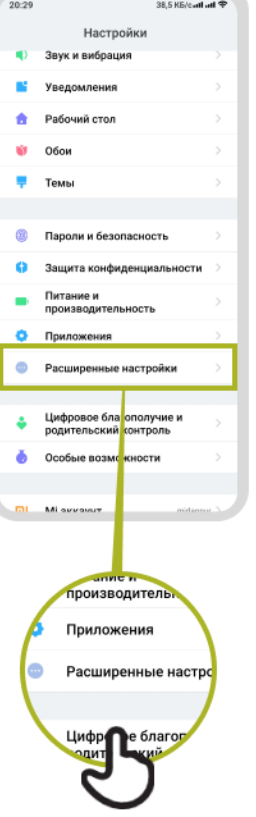

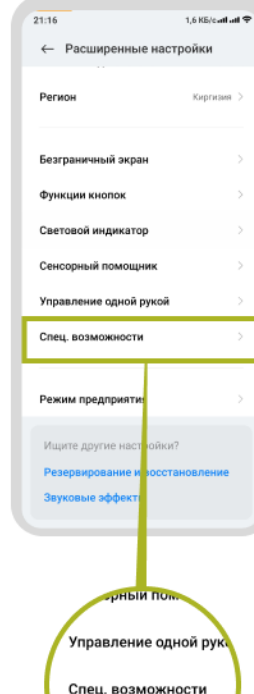

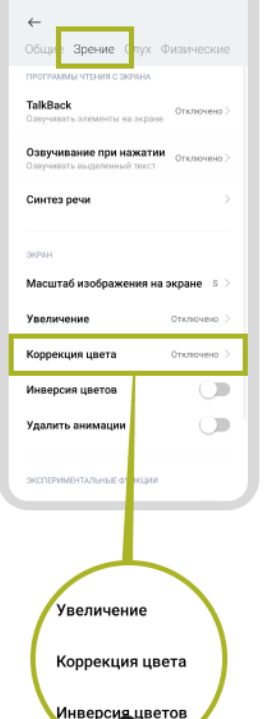

2,4 KS/catl atl  $\mathcal D$ 

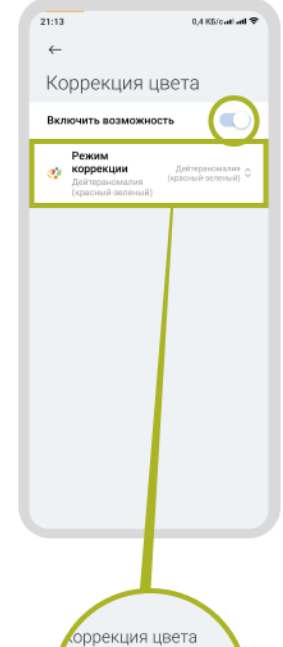

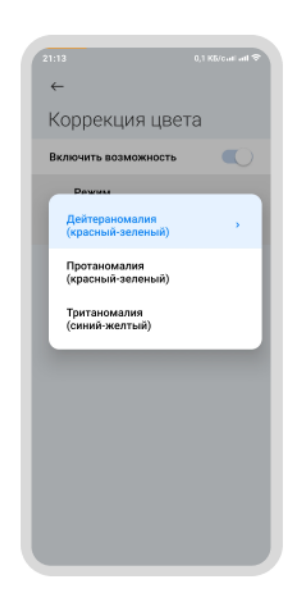

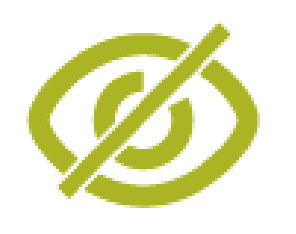

### **Арип өлчөмүн өзгөртүү**

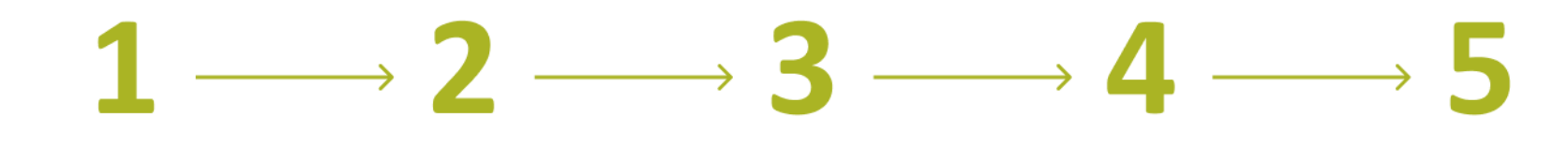

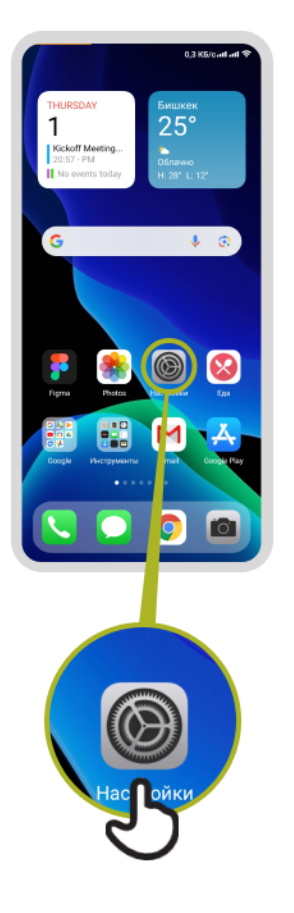

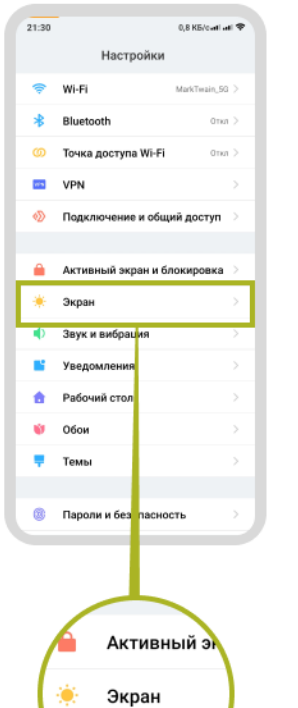

**Display**

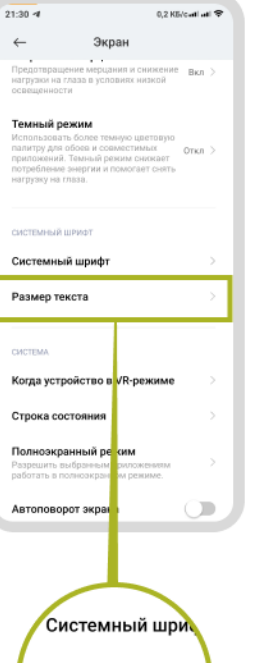

Размер текста

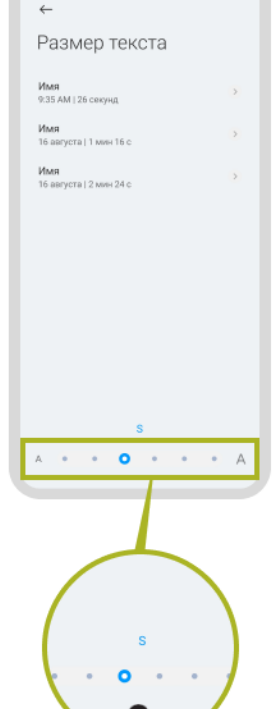

137 KB/catl atl 令

 $\begin{array}{|c|c|}\hline & 21:30 \\\hline \end{array}$ 

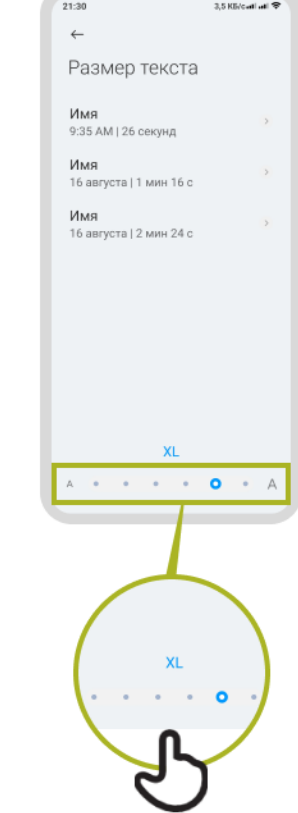
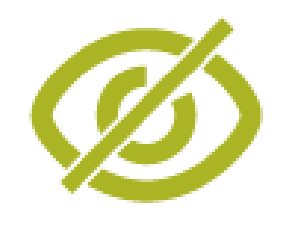

# **Дисплейди өзгөртүү**

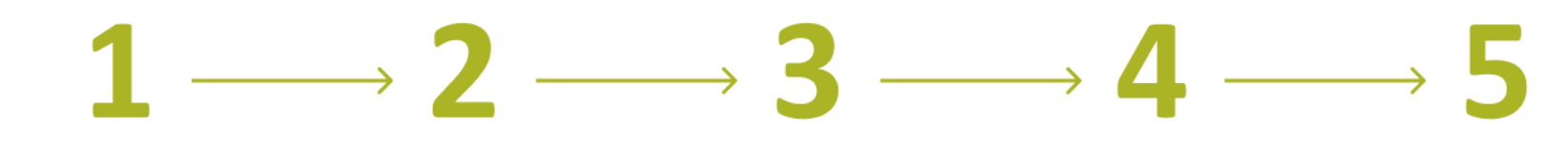

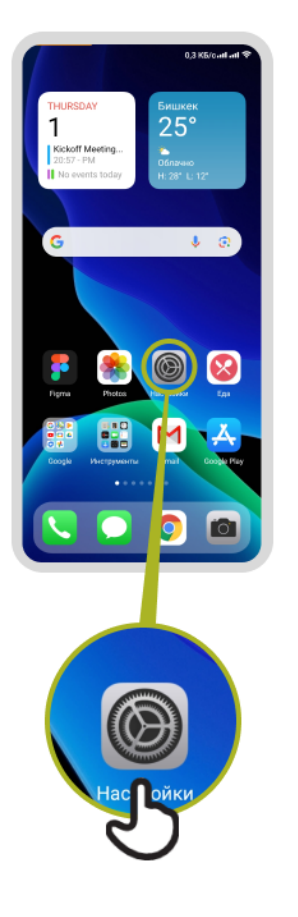

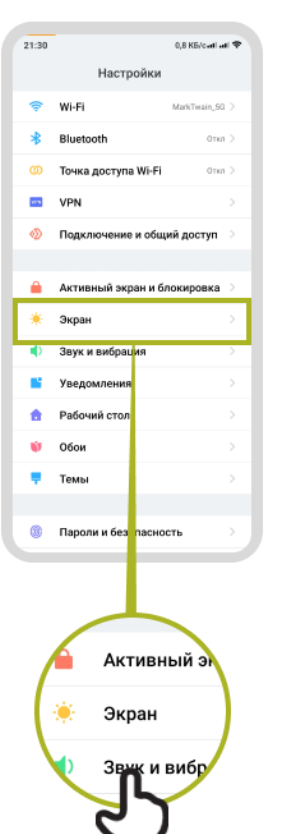

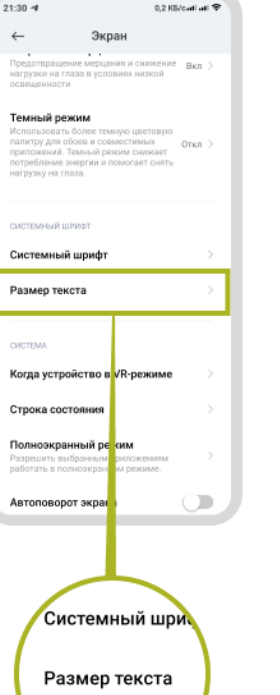

A

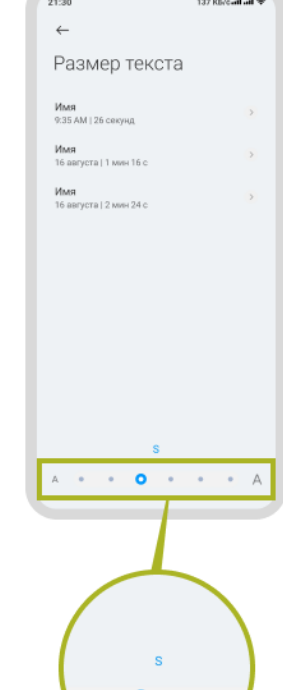

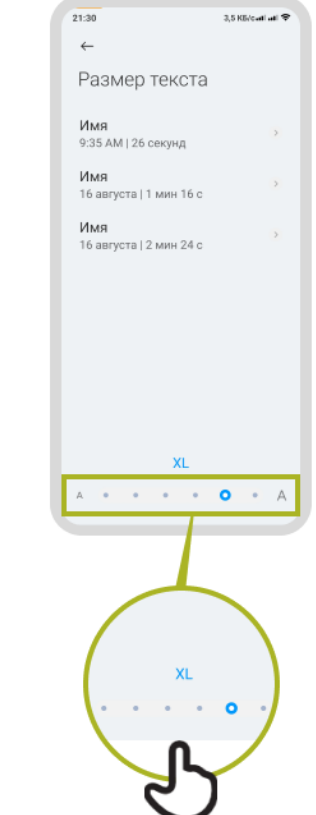

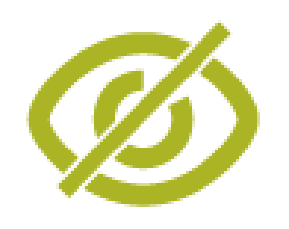

# **"Түнкү жарыкты" күйгүзүү**

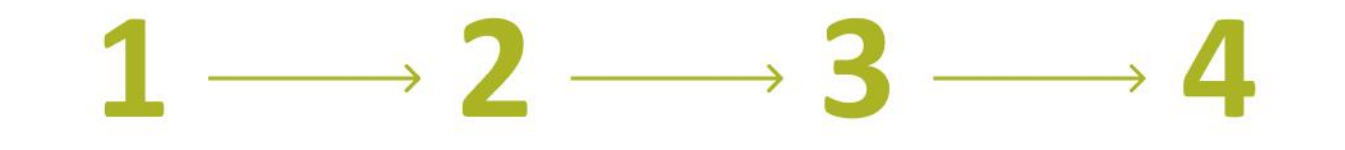

 $\frac{1}{21:47}$ 

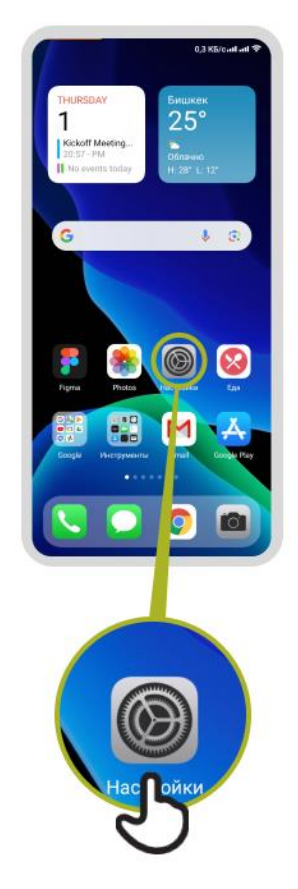

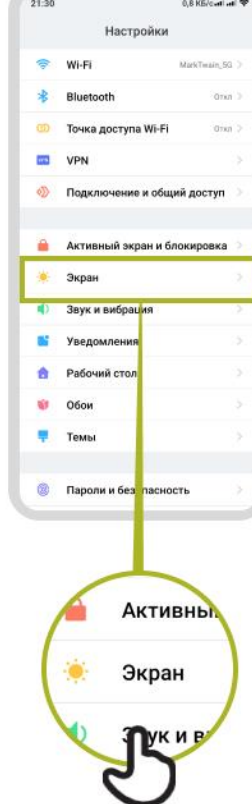

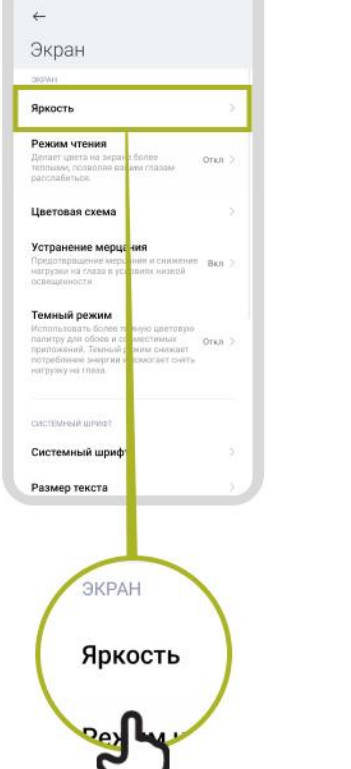

 $0.2$  KS/call all  $\bigcirc$ 

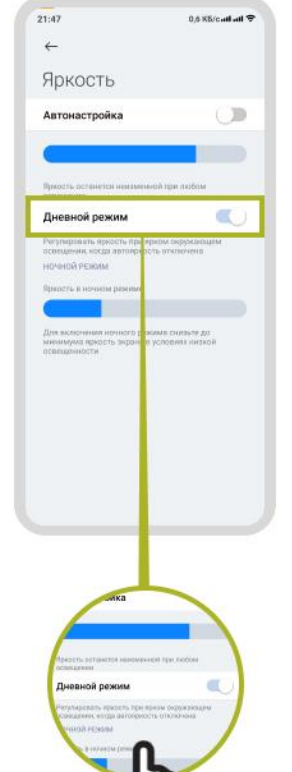

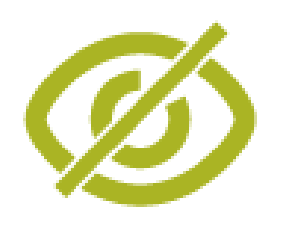

#### **Начар көргөн адамдар үчүн чоңойтуу**

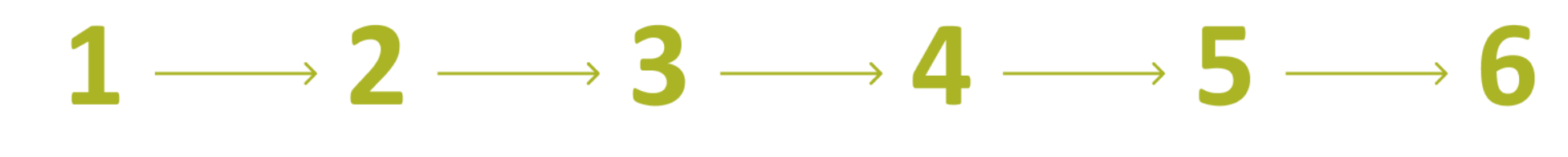

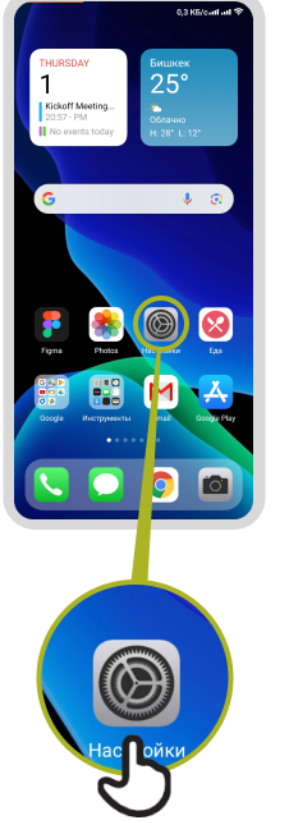

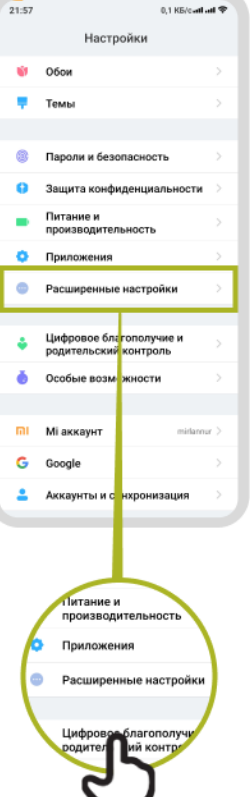

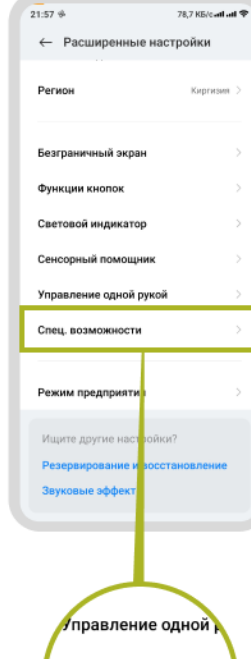

Спец. возможности

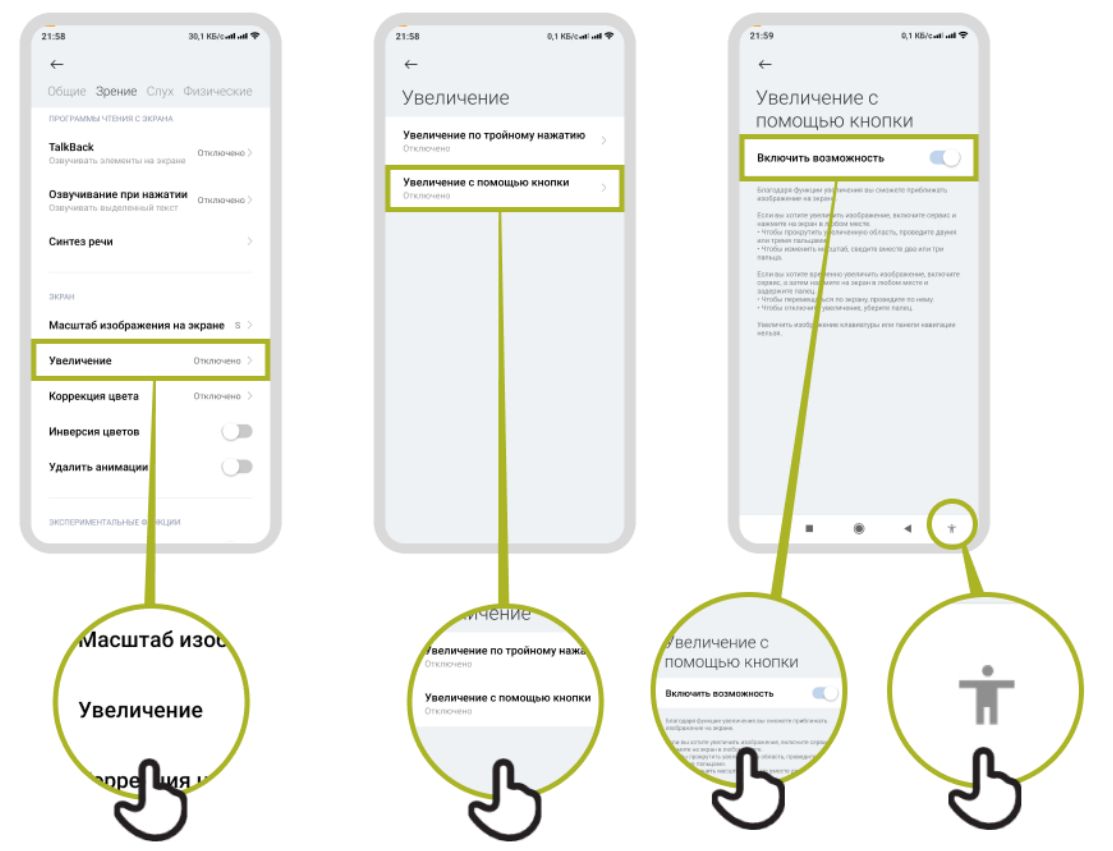

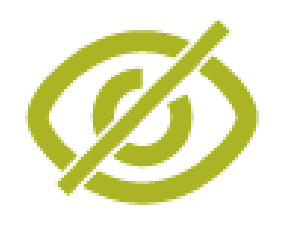

## **Убактылуу чоңойтуу**

# $1 \longrightarrow 2 \longrightarrow 3 \longrightarrow 4 \longrightarrow 5 \longrightarrow 6 \longrightarrow 7$

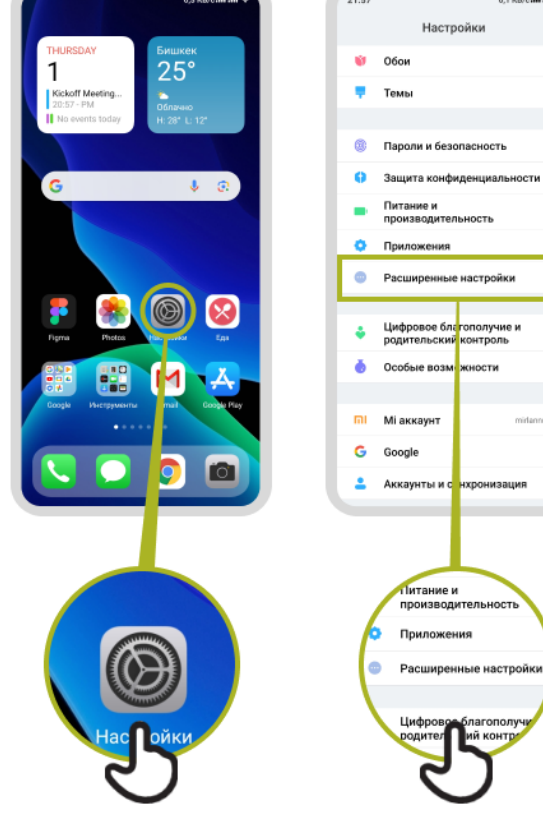

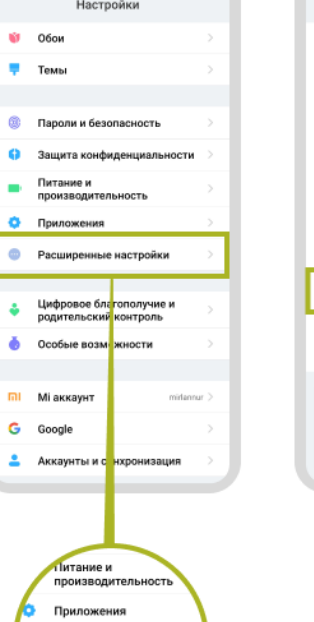

благопол

0,1 K6/catl atl  $\Phi$ 

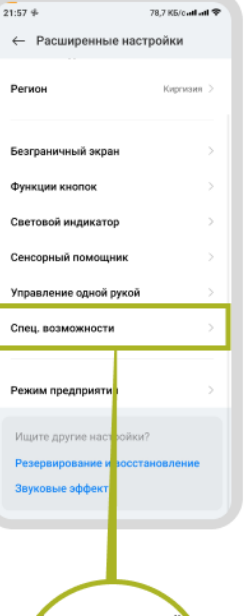

Иправление одной к Спец. возможности

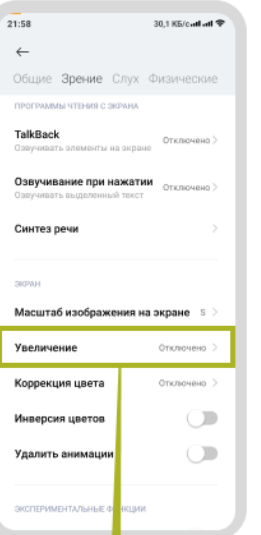

Масштаб изос Увеличение

**Super Lugar** 

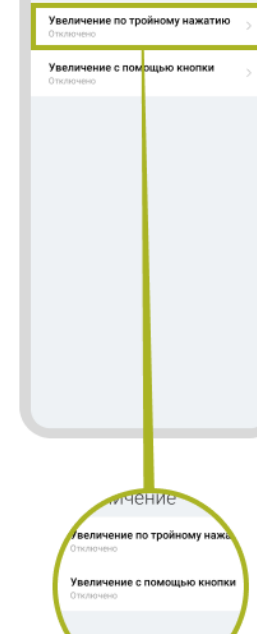

 $21:58$ 

 $\leftarrow$ 

Увеличение

0,1 KG/carl att  $\Phi$ 

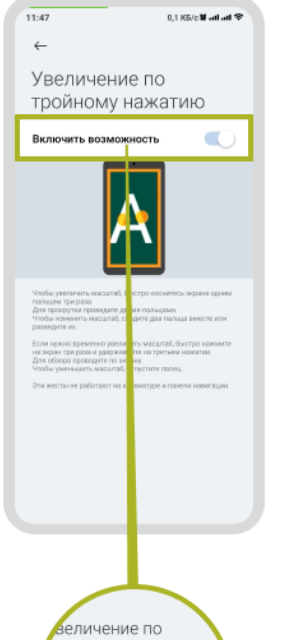

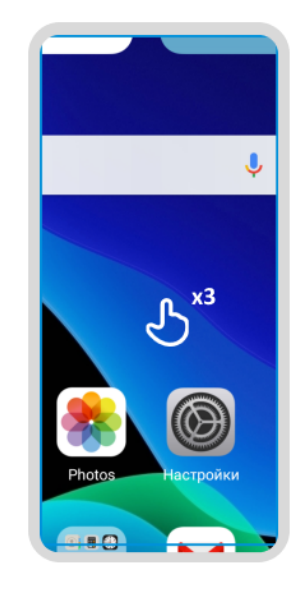

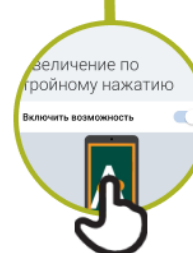

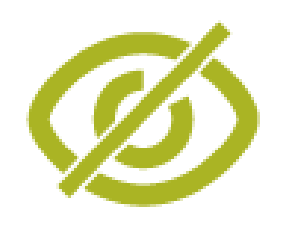

# **TalkBack'ти жөндөө**

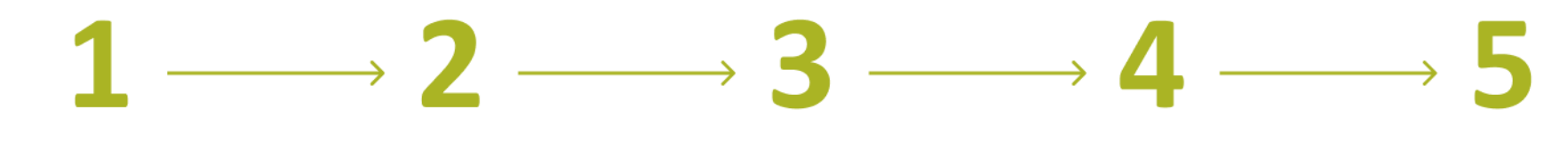

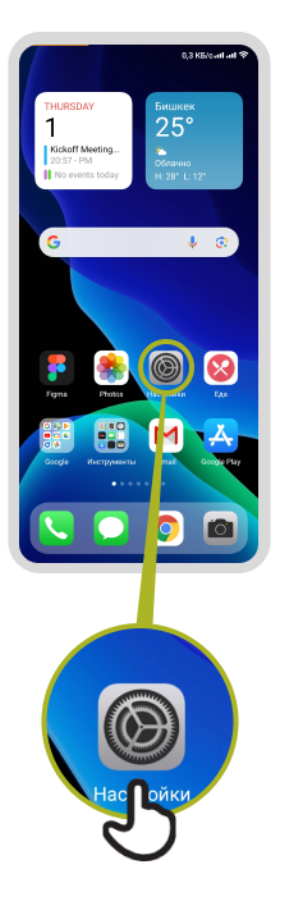

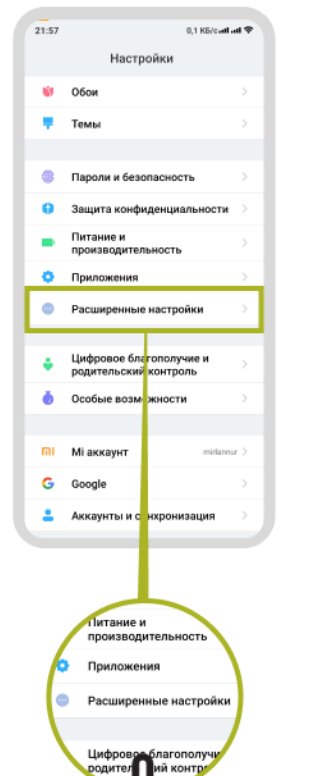

 $\mathbf{S}$ 

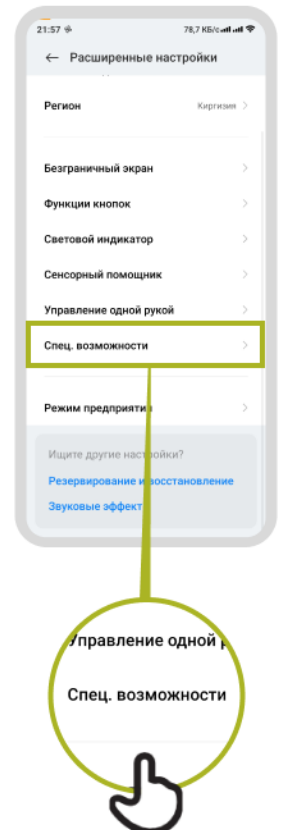

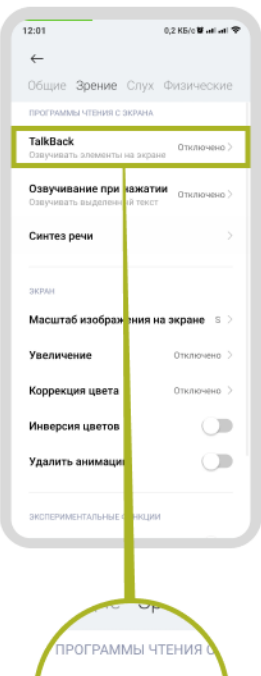

TalkBack Озвучивать элементь

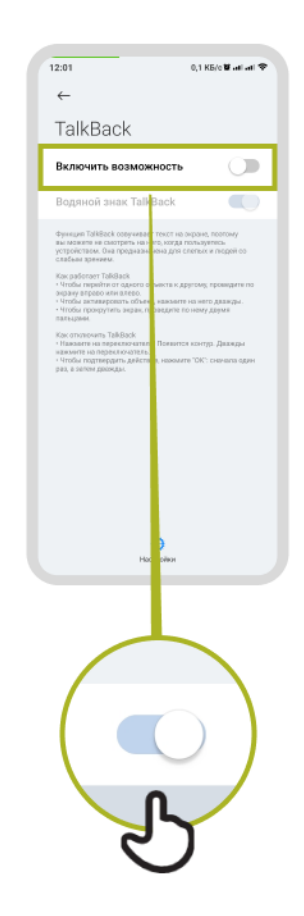

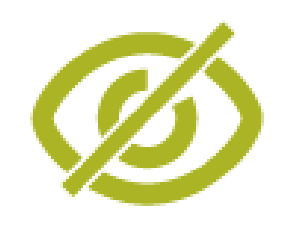

#### **Үндү жакшыртуу**

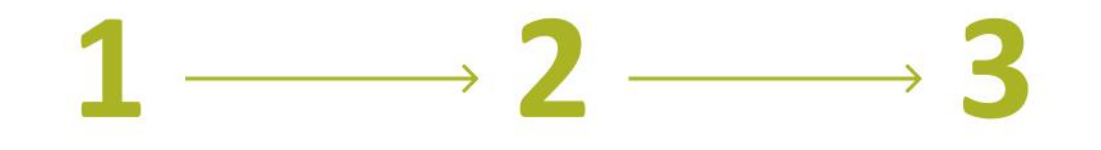

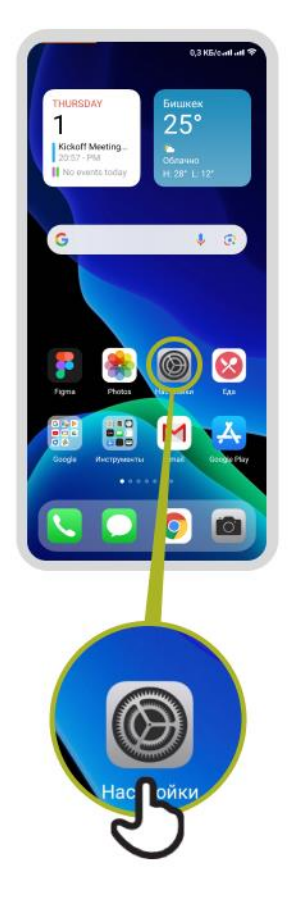

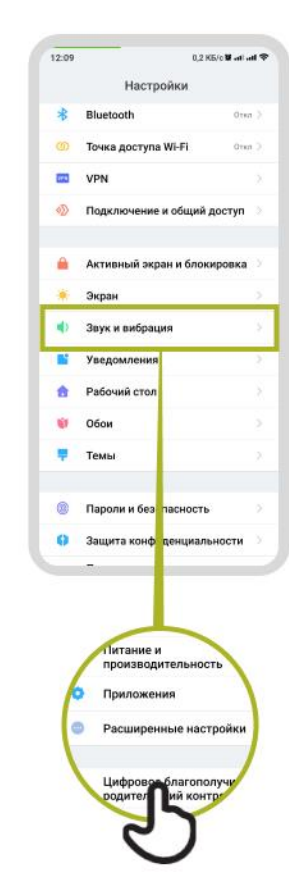

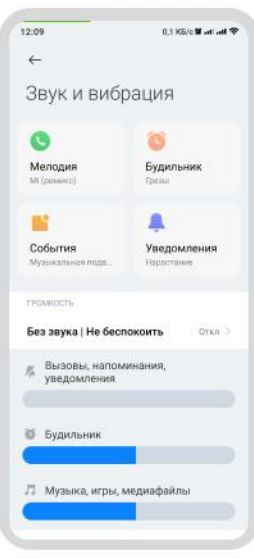

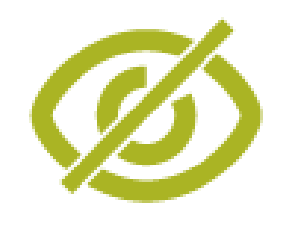

## **Үндү күчөтүү**

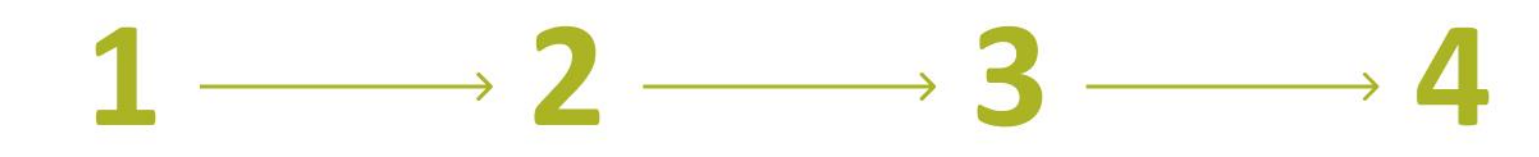

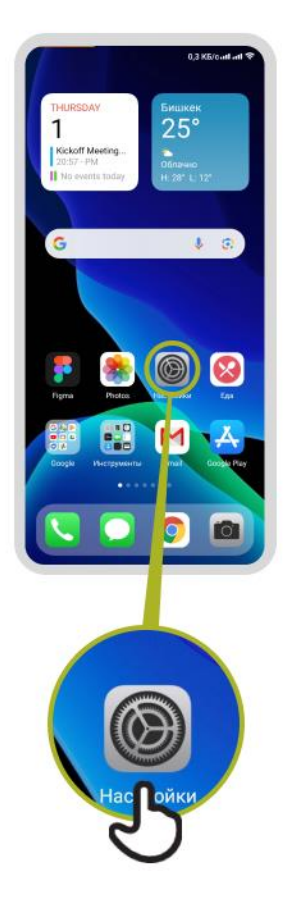

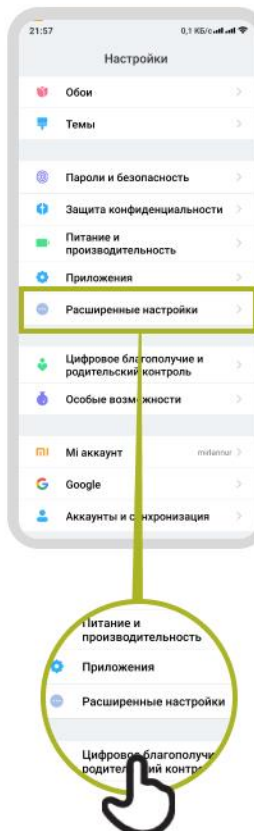

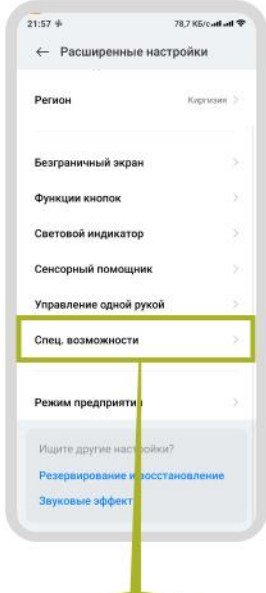

Управление одной

Спец. возможности

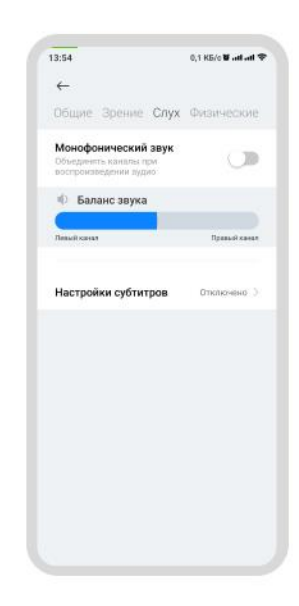

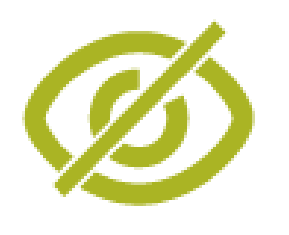

## **Субтитрлерди коюу**

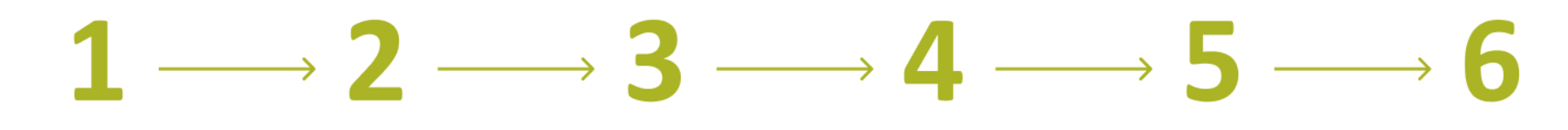

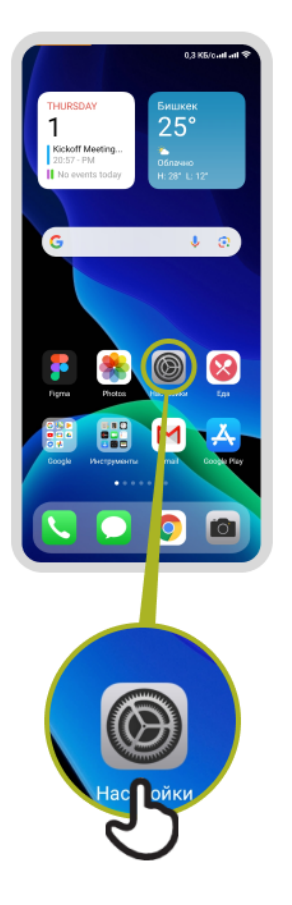

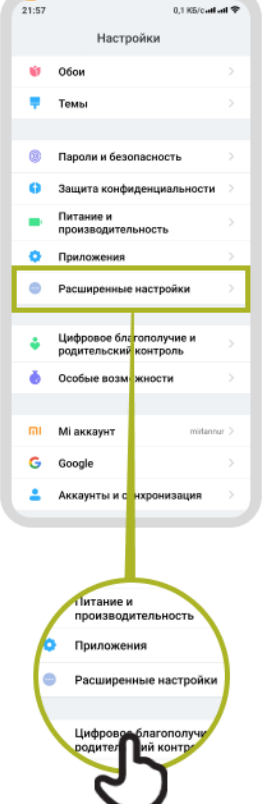

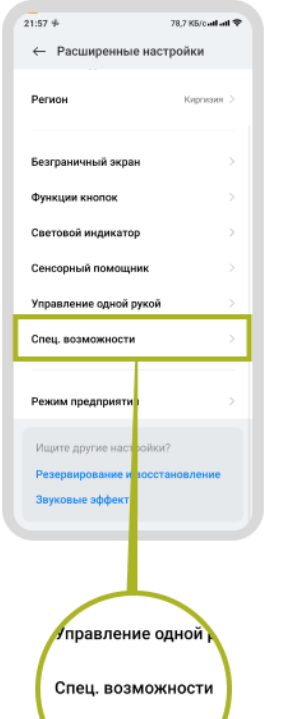

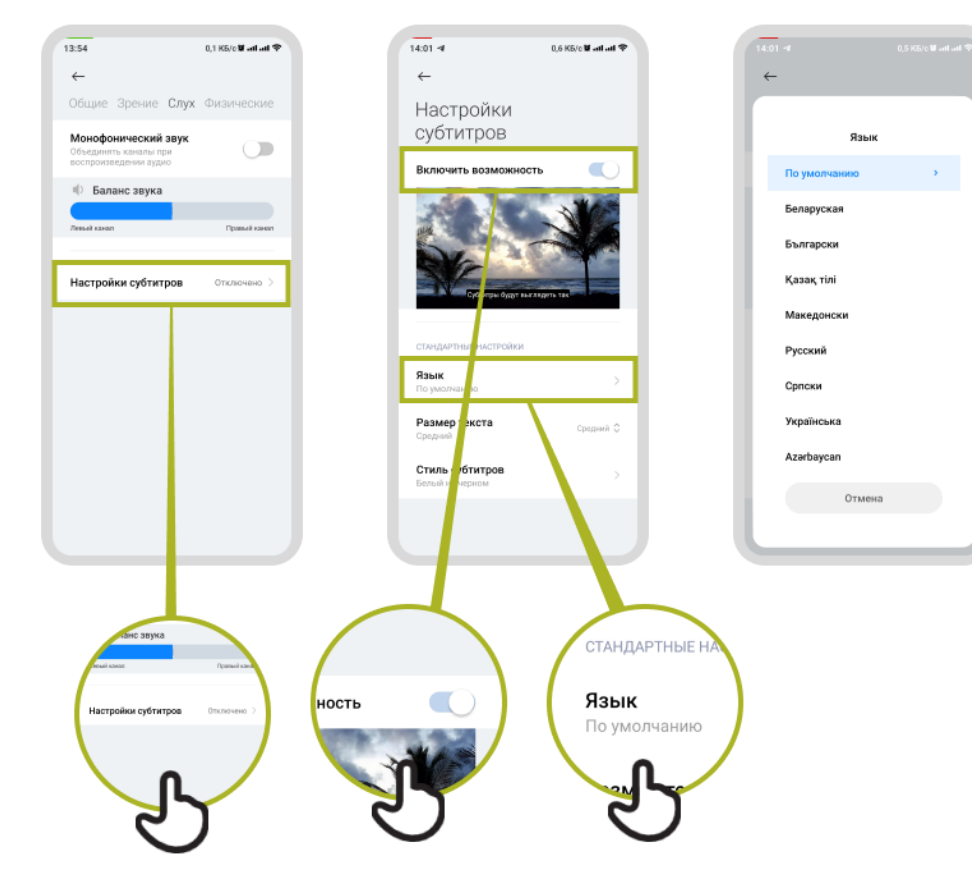

#### Угуусу начар кардарларды колдоо

- Сүйлөө алдында адамдардын көңүлүн буруңуз. Көңүл буруунун көптөгөн жолдору бар – колго жумшак тийүү сыяктуу. Адамдан эмнеге муктаж экенин сураңыз.
- Тунук жана орточо темпте сүйлө. Үнүңүздү ашыкча көтөрүп, кыйкырып сүйлөө туура эмес.
- Сүйлөп жаткан адамга тике караңыз жана мүмкүн болсо, аны менен бир деңгээлинде болуңуз.
- Маалымат берип жатканда, ал адамдан түшүнгөнтүшүнбөгөнүн сураңыз (мисалы, "Мунун мааниси бар беле?")
- Мимиканы (жылмайуу ж.б.) жана дене кыймылыңыз баарлашууга жардам берет.
- Сиздин жүзүңүздүн көлөкөдө болушу жана жарык арттыңызда болсо мимикаңызды көрүү кыйындашы мүмкүн экенин унутпаңыз.
- Фондук ызы-чууларды мүмкүн болушунча азайтыңыз, фондогу үндөр угууну абдан кыйындатат.
- Керек болсо, карандаш менен кагазды колдонуңуз. Ызычуулуу чөйрөдө ачкыч сөздөрдү жазуу угуусу начар адамдарга жардам берет
- Кыжаалат болсоңуз, угуусу начар адамдан байланышыңызды жакшыртуу боюнча сунуштарды сураңыз.
- Көптөгөн угуусу начар адамдар угуу аппараттарын колдонушат. Адам угуу аппаратын колдонуп жатканын көрсөңүз, ага кантип жардам бере аларыңды сура.
- Сабырдуу, ишенимдүү жана жагымдуу болуңуз.

#### Майыптыгы бар кардарлар менен суйлошуу учун негизги кенештер

- Шериги же кандайдыр бир сурдокотормочу аркылуу эмес, өзүң түз сүйлөш
- Жардам сунуш кылсаңыз, ал кабыл алганга чейин күтө туруңуз. Андан кийин көрсөтмөлөрдү сураңыз.
- Чоңдорго чоңдордой мамиле кылгыла. Майыптыгы бар адамдарга башка адамдарга кайрылгандай эле алардын аты менен кайрылыңыз.
- Бирөөнүн коляскасы же скутерине жөлөнбөңүз же асылбаңыз жана гид ити менен ойнобоңуз.
- Сүйлөөгө кыйынчылыгы бар адамдарды кунт коюп уккула, аларга оюн толук айтууга убакыт бер. Кыска жоопту талап кылган суроолорду бериңиз.
- Эч качан түшүнүп жаткандай көрүнбө; эгер сизге түшүнүксүз болсо, тактаңыз.
- Капа болбоңуз! Кокустан майыптыгы бар адамга «Көрүшкөнчө" же "Бул жөнүндө уктуңуз беле?" деген маанидеги сөздөрдү колдонуп алсаңыз, сарсанаа болбоңуз

#### Көрүүсу начар адамдар менен баарлашуу

- Өзүңүздү тааныштырыңыз. Көруусу начар адамдар ундөрдү эстеп калбашы мумкун.
- Кыйкырба. Көрүүсү начар же сокур болуу сизди так уга албайт дегенди билдирбейт.
- Кетип баратканыңызды ал адамдарга кабарлаңыз. Сокур адамды өзү менен өзү сүйлөшкөн бойдон калтырба.
- Кол менен жаңсоолорду жана багыттарды көрсөткөндөн алыс болунуз, начар көргөн адамга тушунуу кыйын болушу мүмкүн.
- "Караныз", "Муну караныз" сыяктуу сөздөрду айткандан коркпонуз. Көрүүсү начар адамдар бул сөздөр кадимки сүйлөшүүнүн бир бөлүгү экенин түшүнүшөт.
- Көзү көрбөгөн адамды түртпө, тартпа жана кармаба.
- Көзу начар көргөн адамдарга туура жол табуусуна жардам бериниз.
- Эгерде адамдын жетектөөчү ити болсо, ит менен сүйлөшүүдөн же ойноодон алыс болуңуз. Эч качан кызматтык итке тамак бербеңиз же ойноп алаксытпаныз.

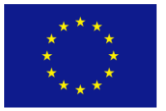

nded by the European Uni Европа Биримдиги тарабынан каржыланат

**Sanarip**Insan

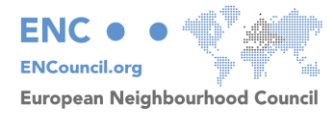

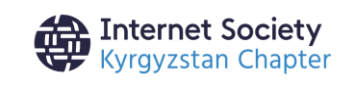

Санарип Инсан аймактарда жашаган жаштар менен аялдардын санариптик жана жашыл экономика жаатындагы билимдерин жана көндүмдөрүн өнүктүрүүгө багытталган. Долбоор ошондой эле жалпыга маалымдоо каражаттары жана социалдык тармактар менен кызматташтыкта санариптик сабаттуулуктун деңгээлин жогорулатуу үчүн маалыматтык ишчараларды өткөрүүнү карайт; билим берүү секторунун өкүлдөрү менен окуу-методикалык материалдарды адаптациялоо жана иштеп чыгуу, ошондой эле кызыкдар тараптар жана мамлекеттик органдар менен жаштарды санариптик платформаларда иштөөгө окутуу боюнча биргелешкен демилгелерди өткөрүү - электрондук өкмөт, электрондук коммерция жана санариптик экономика. Долбоордун узак мөөнөттүү максаттары 2030-жылдын туруктуу өнүгүү максаттарына ылайык жаштардын корголушунун индикаторлорун жакшыртуу болуп саналат.

Кыргыз Республикасындагы жарандарын заманбап билим менен камсыздоо, санариптик көндүмдөргө үйрөтүү аркылуу алардын иштөө, окуу мүмкүнчүлүктөрүн кеңейтүү максатында "Санарип Инсан" долбоору бул колдонмону биринчи жолу кыргыз жана орус тилдерине жергиликтүү өзгөчөлүктөрдү эске алып которду. Материалдын мазмунуна "Интернет Коомунун Кыргыз Бөлүмү" жооптуу жана Европа Биримдигинин көз карашын чагылдырбайт. Мобилдик Интернет көндүмдөрүн үйрөтүүчү курал (MISTT) © Интернет Коомунун Кыргыз Бөлүмү, Inc уюму, 2023-жыл, Лицензия CC BY 4.0

"Жаштардын бирдей экономикалык мүмкүнчүлүктөрүн жана туруктуулугун илгерилетүү" долбоору Европа Биримдигинин колдоосу менен Интернет коомунун Кыргыз бөлүмү тарабынан ишке ашырылууда.

Бул басылманын мазмуну "Интернет коомдун Кыргыз бөлүмү" коомдук бирикмесинин жоопкерчилигинин предмети болуп саналат жана Европа Биримдигинин көз карашын чагылдырбайт"

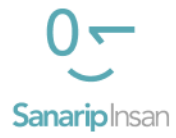

«Интернет Коомунун Кыргыз Бөлүмү» Коомдук Бирикмеси 996755330335 <https://isoc.kg/> [isockyrgyzchapter@gmail.com](mailto:isockyrgyzchapter@gmail.com) Кыргызстан, Бишкек, Тоголок Молдо көч. 22, 33 үй.

720001